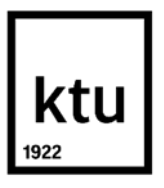

#### **Kauno technologijos universitetas**

Informatikos fakultetas

# **Žaidybinimo taikymas Panevėžio mokymo centre**

Baigiamasis magistro projektas

**Edita Ličkūnienė** Projekto autorė

**Doc. Renata Burbaitė** Vadovė

**Kaunas, 2024**

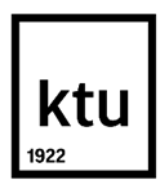

#### **Kauno technologijos universitetas**

Informatikos fakultetas

# **Žaidybinimo taikymas Panevėžio mokymo centre**

Baigiamasis magistro projektas

Nuotolinio mokymosi informacinės technologijos (6211BX010)

**Edita Ličkūnienė** Projekto autorė

**Doc. Renata Burbaitė** Vadovė

**Prof. Tomas Blažauskas** Recenzentas

**Kaunas, 2024**

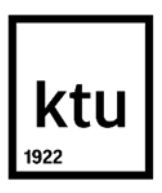

**Kauno technologijos universitetas**

Informatikos fakultetas Edita Ličkūnienė

# **Žaidybinimo taikymas Panevėžio mokymo centre**

Akademinio sąžiningumo deklaracija

Patvirtinu, kad:

1. baigiamąjį projektą parengiau savarankiškai ir sąžiningai, nepažeisdama(s) kitų asmenų autoriaus ar kitų teisių, laikydamasi(s) Lietuvos Respublikos autorių teisių ir gretutinių teisių įstatymo nuostatų, Kauno technologijos universiteto (toliau – Universitetas) intelektinės nuosavybės valdymo ir perdavimo nuostatų bei Universiteto akademinės etikos kodekse nustatytų etikos reikalavimų;

2. baigiamajame projekte visi pateikti duomenys ir tyrimų rezultatai yra teisingi ir gauti teisėtai, nei viena šio projekto dalis nėra plagijuota nuo jokių spausdintinių ar elektroninių šaltinių, visos baigiamojo projekto tekste pateiktos citatos ir nuorodos yra nurodytos literatūros sąraše;

3. įstatymų nenumatytų piniginių sumų už baigiamąjį projektą ar jo dalis niekam nesu mokėjęs(-usi);

4. suprantu, kad išaiškėjus nesąžiningumo ar kitų asmenų teisių pažeidimo faktui, man bus taikomos akademinės nuobaudos pagal Universitete galiojančią tvarką ir būsiu pašalinta(s) iš Universiteto, o baigiamasis projektas gali būti pateiktas Akademinės etikos ir procedūrų kontrolieriaus tarnybai nagrinėjant galimą akademinės etikos pažeidimą.

Edita Ličkūnienė

*Patvirtinta elektroniniu būdu*

Ličkūnienė Edita. Žaidybinimo taikymas Panevėžio mokymo centre. Magistro baigiamasis projektas / vadovė doc. dr. Renata Burbaitė; Kauno technologijos universitetas, Informatikos fakultetas.

Studijų kryptis ir sritis (studijų krypčių grupė): Programų sistemos (B03), Informatikos mokslai.

Reikšminiai žodžiai: informacinės technologijos, žaidybinimas, nuotolinė mokymo(si) aplinka.

Kaunas, 2024. 92 p.

#### **Santrauka**

Ugdymo proceso žaidybinimas tampa vis svarbesnis šiandieniniam jaunimui, kuris yra užaugęs su skaitmeninėmis technologijomis. Dažnai profesinės mokyklos mokiniams trūksta vidinės motyvacijos, todėl jie mokosi tik to, kas jiems atrodo aktualu ir įdomu. Informacinių technologijų pažanga nesunkiai leidžia sužaidybinti edukacinius procesus, tačiau, didėjant įrankių pasiūlai, jų pasirinkimo procesas tampa sudėtingesnis. Žaidybinis mokymasis gali paversti mokymąsi įdomiu, įtraukiančiu ir naudingu procesu, kuris padės mokiniams įgyti žinių ir įgūdžių, reikalingų sėkmei ateityje.

Atlikus tyrimą Panevėžio mokymo centre nustatyta, kad mokytojams, dirbantiems su 9–12 klasių mokiniais, trūksta žaidybinimo elementų taikymo patirties. Dauguma respondentų žaidybinimo elementus taiko retai, neturi pakankamai žinių apie žaidybinimo įtaką ugdymui.

Panaudojus požymiais grįstą modeliavimą ir sudarius žaidybinimo elementų pasirinkimo kontekstinį grafą, atlikus žaidybinimui tinkamų IT priemonių analizę, sukurta informacinėmis technologijomis grindžiama žaidybinimo metodika.

Pagal sukurtą metodiką parengta virtualioji mokymosi aplinka mokytojams "Žaidybinimo taikymas", kuri įdiegta, išbandyta ir naudojama Panevėžio mokymo centre (žr. 5 priedą). Aplinka yra atvira, dalyviai mokosi savarankiškai.

Parengta metodika ir aplinka įvertinta taikant interviu metodą. Metodiką respondentai įvertino kaip labai reikalingą ir naudingą, kuri paskatins mokytojus įtraukti žaidybinimo elementus į pamokas. Respondentai pasiūlė įtraukti į aplinką išsamesnius priemonių aprašymus su taikymo pavyzdžiais, taip pat organizuoti mokymus su atsiskaitymais ir pateikti įvairių dalykų pamokų planų pavyzdžių su žaidybinimo elementų taikymu. Remiantis tyrimo metu išsakytomis rekomendacijomis, numatomos tolimesnės aplinkos ir žaidybinimo metodikos tobulinimo galimybės.

Ličkūnienė Edita. Implementation of Gamification at Panevėžys Training Centre. Master's Final Degree Project / supervisor assoc. prof. Renata Burbaitė; Faculty of Informatics, Kaunas University of Technology.

Study field and area (study field group): Software Engineering (B03), Computing.

Keywords: information technologies, gamification, learning environment.

Kaunas, 2024. 92 pages.

#### **Summary**

Incorporating gamification into educational processes is becoming essential for the modern youth accustomed to digital technologies. Students in vocational schools often only engage with content that they find pertinent and intriguing due to a lack of their intrinsic motivation. With the advancements in information technology, education with gamification elements is becoming straightforward; however, the abundance of available tools complicates the selection process. Gamified learning can make the educational experience enjoyable, immersive, and fruitful, equipping students with the necessary knowledge and skills for future achievements.

The investigation at Panevėžys training Centre revealed that teachers working with 9-12 grade students have limited experience in integrating game elements into education. Most respondents seldom use gamification and lack comprehensive knowledge about its educational impact.

Through the use of feature-based modelling and the creation of a context graph for selecting gamification elements, and after analyzing suitable IT tools, an information technology-based gamification methodology has been developed. According to this methodology, a virtual learning environment for teachers titled "Application of Games" has been designed and implemented at the Panevėžys training Centre (refer to Appendix 5). This environment has been designed for self-study.

The methodology and environment were evaluated using the interview method. The feedback indicated that the methodology is highly necessary and beneficial, motivating teachers to integrate gaming elements into their lessons. Respondents suggested that the environment should include more detailed descriptions of tools and practical examples, offer paid training, and provide sample lesson plans for various subjects that incorporate gaming elements. Following the recommendations from the research, future enhancements to the environment and gamification methodology are anticipated.

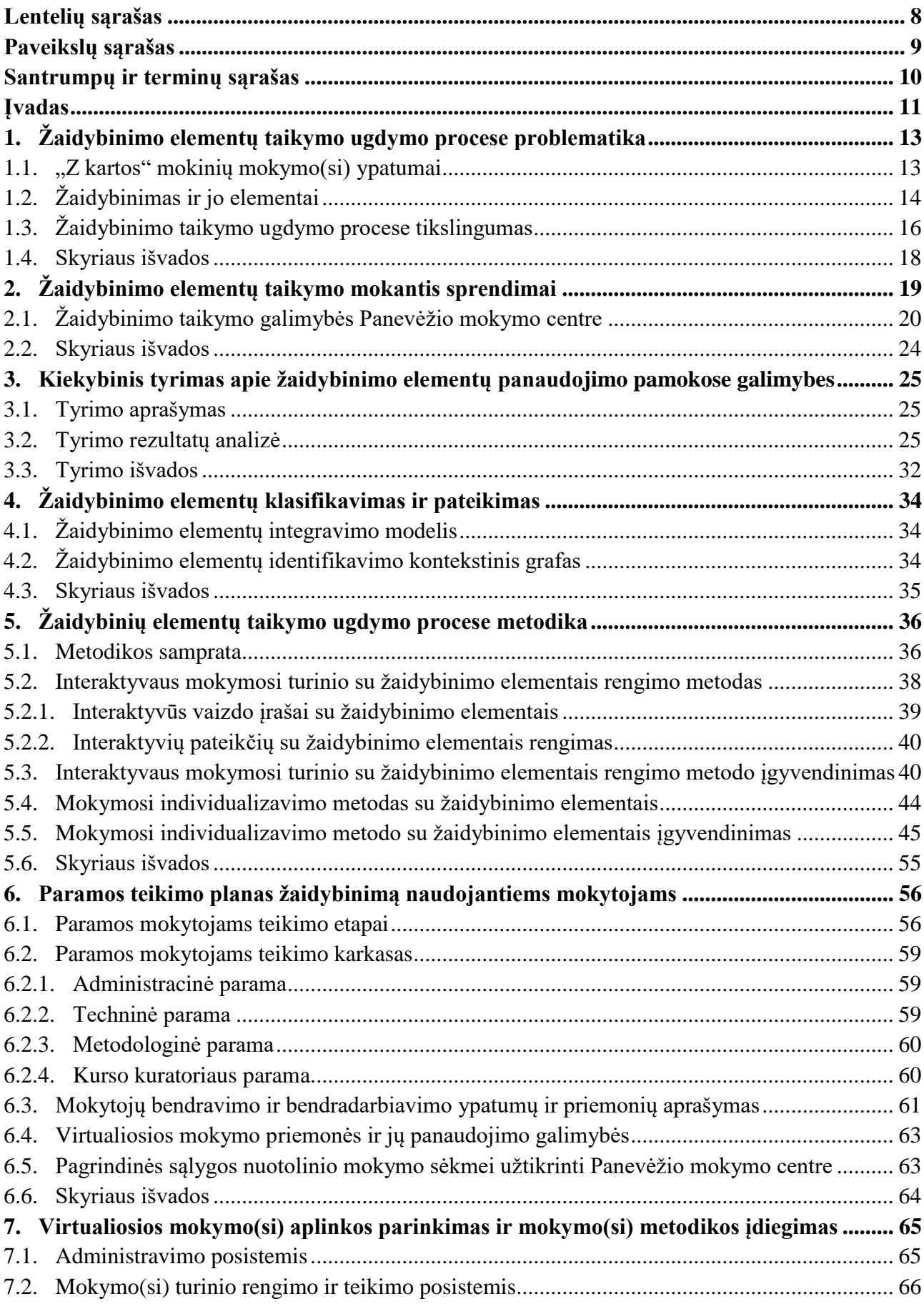

## **Turinys**

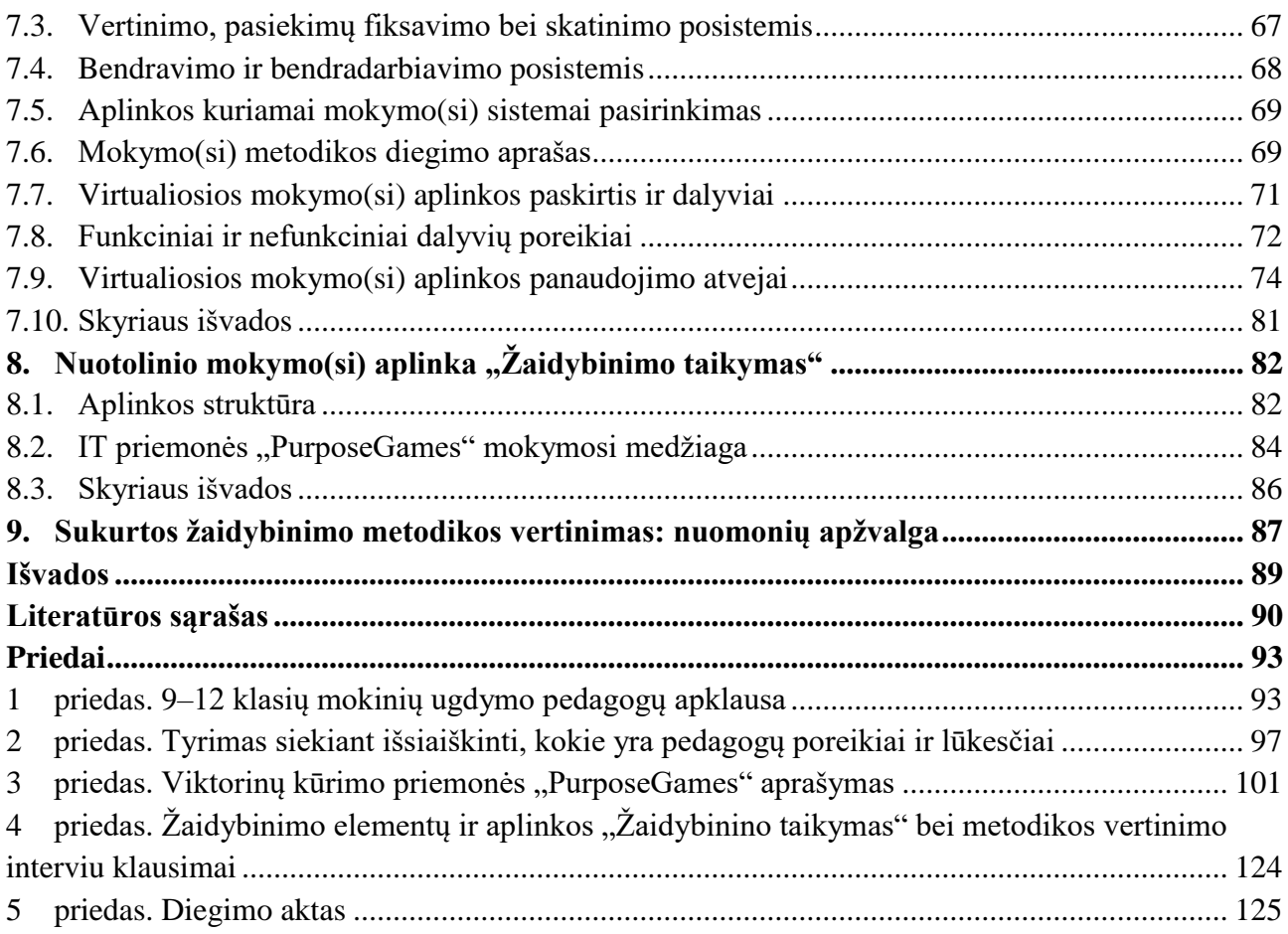

# **Lentelių sąrašas**

<span id="page-7-0"></span>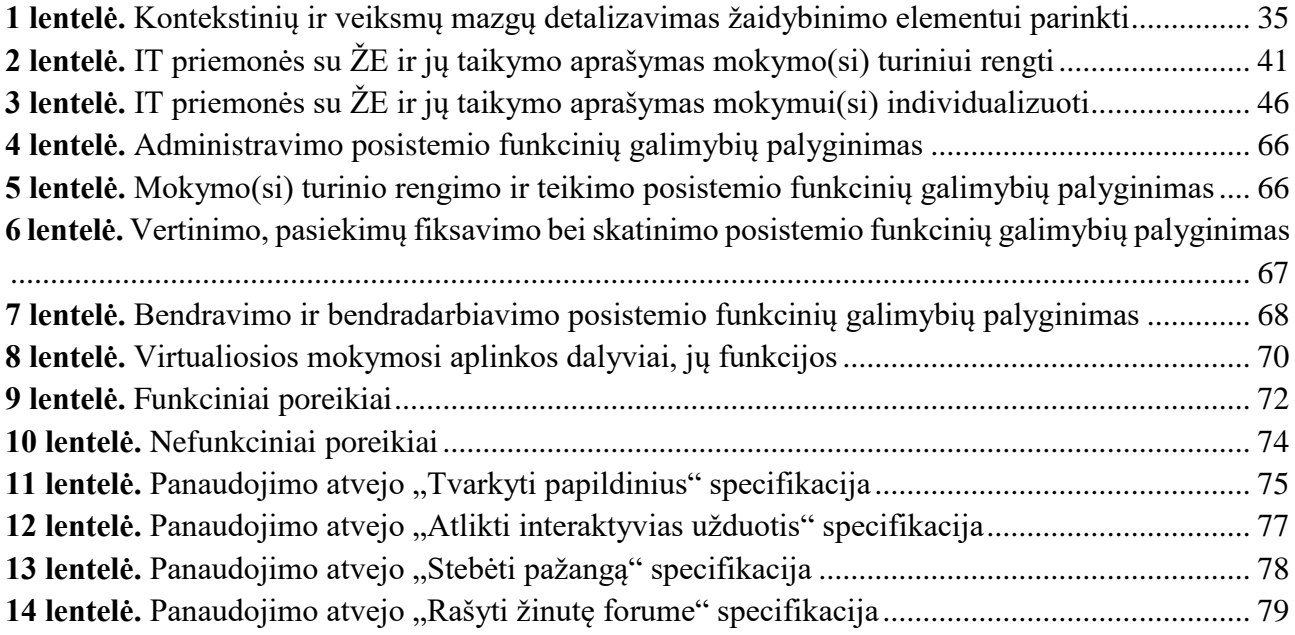

## **Paveikslų sąrašas**

<span id="page-8-0"></span>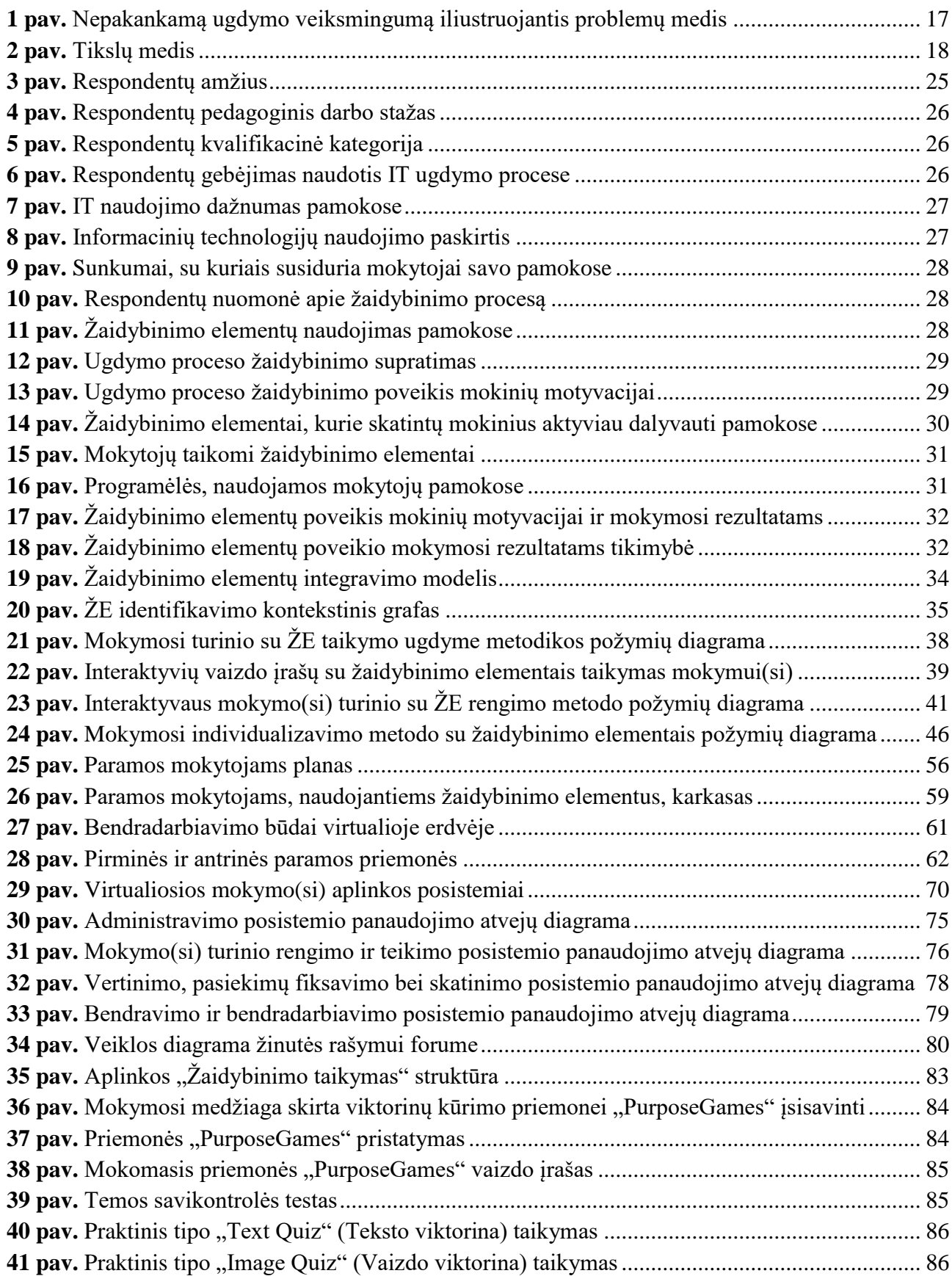

#### **Santrumpų ir terminų sąrašas**

#### <span id="page-9-0"></span>**Santrumpos:**

AIS – atvira informacinė sistema;

El. – elektroninis;

IT – informacinės technologijos;

IKT – informacinės ir komunikacinės technologijos;

MVS – mokymosi valdymo sistema;

MTVS – mokymosi turinio valdymo sistema;

TVS – turinio valdymo sistema;

VMA – virtualioji mokymosi aplinka;

ŽE – žaidybinimo elementai.

#### **Terminai:**

**Asinchroninis** – vykstantis savu laiko ritmu, nederinamu su kitais tuo pat metu vykstančiais susijusiais procesais (Enciklopedinis kompiuterijos žodynas [http://www.ims.mii.lt/EK%C5%BD/enciklo.html\)](http://www.ims.mii.lt/EK%C5%BD/enciklo.html).

**Elementas** – sudėtinė objekto dalis, nebedaloma nagrinėjamu požiūriu (Enciklopedinis kompiuterijos žodynas [http://www.ims.mii.lt/EK%C5%BD/enciklo.html\)](http://www.ims.mii.lt/EK%C5%BD/enciklo.html).

**Karkasas** – Svarbiausių programų kūrimui reikalingų komponentų rinkinys. (Enciklopedinis kompiuterijos žodynas<http://www.ims.mii.lt/EK%C5%BD/enciklo.html> )

**Mokymo metodas** – specialusis ugdomosios veiklos būdas mokymo procese.

**Metodika** – būdų, taisyklių visuma kokiam nors darbui gerai atlikti (Bendrinės lietuvių kalbos žodynas [https://ekalba.lt/bendrines-lietuviu-kalbos-zodynas/\)](https://ekalba.lt/bendrines-lietuviu-kalbos-zodynas/).

**Motyvacija** – tam tikro elgesio, veiklos paskatos, motyvų veikti turėjimas (Bendrinės lietuvių kalbos žodynas [https://ekalba.lt/bendrines-lietuviu-kalbos-zodynas/\)](https://ekalba.lt/bendrines-lietuviu-kalbos-zodynas/).

**Parama** – sistema veiksnių, kuriuos pritaikius, būtų galima tikėtis teigiamo efekto (Lietuvių kalbos žodynas [http://www.lkz.lt/\)](http://www.lkz.lt/).

**Scenarijus** – suplanuota įvykių arba veiksmų seka (Enciklopedinis kompiuterijos žodynas [http://www.ims.mii.lt/EK%C5%BD/\)](http://www.ims.mii.lt/EK%C5%BD/).

**Sinchroninis** – vykstantis tuo pačiu laiko ritmu, kaip ir kiti tuo pat metu vykstantys susiję procesai (Enciklopedinis kompiuterijos žodynas [http://www.ims.mii.lt/EK%C5%BD/s/sinchroninis.html\)](http://www.ims.mii.lt/EK%C5%BD/s/sinchroninis.html).

**Žaidybinimas** (angl. gamification) – [žaidybos](http://www.ims.mii.lt/EK%C5%BD/%C5%BE/%C5%BEaidyba.html) elementų įtraukimas į programą siekiant ją padaryti patrauklesnę (Enciklopedinis kompiuterijos žodynas [http://www.ims.mii.lt/EK%c5%bd/\)](http://www.ims.mii.lt/EK%c5%bd/).

#### **Įvadas**

<span id="page-10-0"></span>Šiandieninės Lietuvos visuomenės virtimą informacine lemia esminiai socialiniai, kultūriniai ir politiniai pokyčiai, kuriuos skatina sparti ekonominės-technologinės infrastruktūros, pagrįstos skaitmeninėmis technologijomis, plėtra.

Europos Komisijos strateginiuose dokumentuose [1], [2] bei Lietuvos pažangos strategijoje "Lietuva 2050" [3] akcentuojama, kad turi keistis ugdymo procesas, integruojant į jį skaitmenines technologijas ir taip suteikiant naujų mokymosi galimybių.

COVID-19 pandemija iš esmės paspartino naujų mokymosi aplinkų kūrimą, pagrįstą aktyvaus mokymosi plėtra. Informacinės technologijos ir įvairūs kompiuteriniai žaidimai tapo neatsiejama mokinių kasdienybės dalimi, todėl jų integravimas į ugdymo procesą tampa vis labiau aktualus. Žaidybinimo (angl. *gamification*) taikymas mokymo(si) kontekste skatina motyvaciją ir įsitraukimą [4]. Mokslinėje literatūroje mokymosi žaidybinimas apibrėžiamas kaip ugdymo metodas, kuriame kompiuterinių žaidimų elementai integruojami į mokymosi procesą, siekiant skatinti aktyvų dalyvių įsitraukimą ir mokymąsi. Mokslininkai teigia, kad žaidybinimo veikla yra glaudžiai susijusi su ugdymosi procesais [5], [6]. Žaidybinimo elementai ugdymo procese didina mokinių mokymosi pasiekimus ir motyvaciją, palengvina naujos medžiagos supratimą ir taikymo įgūdžius, lavina loginį mąstymą ir kūrybiškumą [6].

Kompiuteriniai žaidimai ir žaidybinimo metodų taikymas ugdymo procese motyvuoja mokinius ir padeda jiems išsiugdyti gebėjimus, kurie yra itin vertinami moderniame darbo pasaulyje: strateginį mąstymą, interpretuojančią analizę, planų formulavimą ir vykdymą bei gebėjimą prisitaikyti prie greito kaitos tempo. Be to, žaidimų metu praktiškai ugdomi įgūdžiai ir greitėja kompleksinių sprendimų priėmimas sunkiose situacijose [7].

Žaidybinimo metodų taikymas pasižymi keliomis savybėmis, kurios yra ypač svarbios mokymuisi: motyvacija ir tikslingumas išlieka net ir patyrus nesėkmę, mokymasis tampa individualizuotas, o kantrybė bei dalinių sprendimų paieška yra skatinama. Tinkamai parinkti žaidybinimo elementai ir mokomieji žaidimai skatina žaidėjus nuolat tobulėti [8]. Žaidybinimas patrauklus besimokantiesiems tuo, kad jie gauna atlygį ir tai motyvuoja siekti norimo rezultato [9]. Autoriai [10] teigia, kad žaidybinimas skatina kūrybiškumą ir didina įsitraukimą į mokymosi veiklas.

Straipsniuose [11], [12] akcentuojama, kad žaidybinimas personalizuoja mokymosi procesą, tik labai svarbu parinkti amžiaus grupę ir mokomąjį dalyką atitinkančias priemones. Amerikiečių mokslininkų aprašytoje Niujorko valstijos mokykloje *Quest to Learn* (Q2L) žaidybinimo elementai taikomi ne tik mokantis, bet laikant egzaminus. Mokyklos įkūrėjų teigimu žaidybinimas sėkmingai taikomas per įvairių dalykų pamokas [12].

Ugdymo proceso žaidybinimas tampa vis svarbesnis šiandieniniam jaunimui, kuris yra užaugęs su skaitmeninėmis technologijomis. Dažnai profesinės mokyklos mokiniams trūksta vidinės motyvacijos, todėl jie mokosi tik to, kas jiems atrodo aktualu ir įdomu. Informacinių technologijų pažanga nesunkiai leidžia sužaidybinti edukacinius procesus, tačiau, didėjant įrankių pasiūlai, jų pasirinkimo procesas tampa sudėtingesnis. Mokytojams sunku pasirinkti iš siūlomų žaidybinimo įrankių gausos, norint padidinti mokinių motyvaciją, pasiekti mokymo(si) tikslus, didinti mokymosi procesų veiksmingumą.

Panevėžio mokymo centre 9–12 klasių mokiniams dažnai trūksta motyvacijos, sunku susikaupti pamokose, mokomoji medžiaga yra sudėtinga, ugdymo veiksmingumas nepakankamas, o mokymosi rezultatai – žemi. Žaidybinimo elementų panaudojimas pamokose galėtų padidinti mokymosi motyvaciją, įsitraukimą į mokymosi veiklas, pagerinti ugdymo veiksmingumą ir mokymosi rezultatus taikant informacinėmis technologijomis grindžiamą žaidybinimo metodiką.

**Sprendžiama problema** – nepakankamas 9–12 klasių mokinių ugdymo veiksmingumas, žemi mokymosi rezultatai.

**Darbo objektas** – ugdymo veiksmingumą, mokymosi rezultatus gerinantys metodai ir išmaniosios priemonės.

**Darbo tikslas** – pagerinti 9–12 klasių mokinių ugdymo veiksmingumą ir mokymosi rezultatus, taikant informacinėmis technologijomis grindžiamą žaidybinimo metodiką.

#### **Darbo uždaviniai:**

- 1. išanalizuoti informacinių technologijų panaudojimo galimybes mokinių ugdymui žaidybinti;
- 2. ištirti 9–12 klasių mokinių ugdymo pedagogams kylančius mokymo sunkumus ir poreikį žaidybinant ugdymo procesą;
- 3. sukurti informacinėmis technologijomis grindžiamą žaidybinimo metodiką, gerinančią ir veiksmingumą ir mokymosi rezultatus;
- 4. parengti priemonę pagal suprojektuotą metodiką 9–12 klasių mokinių ugdymo žaidybinimui taikant informacines technologijas;
- 5. ištirti parengtos metodikos ir jai realizuoti sukurtos priemonės veiksmingumą bei žaidybinimo elementų poveikį, numatyti tobulinimo galimybes.

**Darbo produktas**. Sukurta informacinėmis technologijomis grindžiama ugdymo veiksmingumą ir mokymosi rezultatus gerinanti žaidybinimo metodika. Pagal sukurtą metodiką parengta virtualioji mokymosi aplinka mokytojams "Žaidybinimo taikymas", kuri įdiegta, išbandyta ir naudojama Panevėžio mokymo centre (žr. 5 priedą). Aplinka yra atvira, dalyviai mokosi savarankiškai.

**Darbo rezultatas**. Taikant žaidybinimo metodiką pagerėjo mokinių ugdymo veiksmingumas.

**Darbo struktūra**. Visas darbas susideda iš 9 dalių ir 5 pridedamų priedų. Pirmojoje dalyje apžvelgiama literatūra apie žaidybinimo elementų taikymą ugdymo procese. Antrojoje dalyje analizuojami sprendimai, susiję su žaidybinimo elementų integravimu į mokymąsi. Trečiojoje dalyje tiriamos žaidybinimo elementų panaudojimo pamokose galimybės, pateikiami apklausos, kurioje dalyvavo mokytojai, rezultatai. Ketvirtoje dalyje klasifikuojami ir parenkami žaidybiniai elementai. Penktoje dalyje aprašoma žaidybinių elementų taikymo ugdymo procese metodika. Šeštojoje dalyje pateikiamas paramos teikimo planas žaidybinimą naudojantiems mokytojams. Septintojoje darbo dalyje nagrinėjamas virtualiosios mokymo(si) aplinkos parinkimas ir mokymo(si) metodikos idiegimas. Aštuntojoje dalyje aprašoma nuotolinio mokymo(si) aplinka "Žaidybinimo taikymas". Devintoje dalyje pateikiamas sukurtos žaidybinimo metodikos vertinimas, t. y. pateikiami duomenys iš interviu, kuriame dalyvavo įvairių dalykų mokytojai, aptariamos tobulintinos sritys ir tolimesnės veiklos galimybės. Darbo pabaigoje pristatomos baigiamojo darbo išvados.

## <span id="page-12-0"></span>**1. Žaidybinimo elementų taikymo ugdymo procese problematika**

Tradiciškai mokymosi procesas mokyklose buvo labiau orientuotas į patį mokomąjį dalyką, o ne į individualaus mokinio patirtį ir poreikius. Dėmesys buvo sutelktas į žinių perteikimą ir faktinių duomenų išmokimą, o mažiau dėmesio skirta mokinių įsitraukimui, motyvacijai ir individualiam progresui. Tačiau šiandien mokymosi procesas išgyvena esminę transformaciją. Vis daugiau dėmesio skiriama ugdymo proceso personalizavimui, siekiant sukurti palankias sąlygas kiekvienam mokiniui mokytis veiksmingai ir sėkmingai.

Pagrindiniai šio pokyčio elementai:

- mokinio į(si)traukimas į ugdymo procesą. Vietoj pasyvaus informacijos priėmimo mokiniai skatinami aktyviai dalyvauti mokymosi procese, užduoti klausimus, kelti hipotezes ir tyrinėti temas, kurios jiems aktualios;
- individualus mokymosi tempas. Atsižvelgiama į individualius mokinių gebėjimus, mokymosi stilius ir poreikius, sudarant sąlygas kiekvienam mokytis savo tempu ir įsisavinti žinias jam tinkamu būdu;
- naujų žinių susiejimas su esama patirtimi. Mokymosi turinys siejamas su mokinių jau turima patirtimi, pomėgiais ir interesais, taip sukuriant prasmingą kontekstą ir didinant mokymosi motyvaciją;
- įvairių mokymosi priemonių naudojimas. Be tradicinių vadovėlių ir pamokų, naudojamos įvairios interaktyvios mokymosi priemonės, tokios kaip žaidimai, simuliacijos, projektinis darbas ir kt., siekiant sužadinti mokinių smalsumą ir aktyvų dalyvavimą;
- vertinimo sistemos pokyčiai. Vietoj vienkartinių testų ir egzaminų vis dažniau taikomas įvairiapusis mokinių pažangos vertinimas, atsižvelgiant į individualų progresą, pastangas ir įgytus įgūdžius.

Šie pokyčiai leidžia sukurti lankstesnę, įtraukiančią ir individualizuotą mokymosi aplinką, kurioje kiekvienas mokinys gali atskleisti savo potencialą ir pasiekti geriausių rezultatų. Mokymasis tampa ne tik žinių įgijimu, bet ir prasminga patirtimi, skatinančia mokinių smalsumą, kūrybiškumą ir savarankiškumą.

Siekiant užtikrinti kokybišką ugdymą ir padėti 9–12 klasių mokiniams pasiekti geresnių rezultatų, būtina išsamiai ištirti įvairius veiksnius, lemiančius jų mokymosi pasiekimus. Tik supratus šiuos esminius elementus, galima sukurti palankią edukacinę aplinką, kurioje kiekvienas mokinys galėtų atskleisti savo potencialą ir sėkmingai žengti į priekį.

## <span id="page-12-1"></span>**1.1. "Z kartos" mokinių mokymo(si) ypatumai**

Mokslininkai, tyrinėjantys kūrybiškumo skatinimą per žaidybinimą, pabrėžia, kad viena iš esminių žaidybinimo populiarėjimo priežasčių yra vadinamosios "Z kartos" brendimas. Informacinės komunikacinės technologijos (IKT) – neatsiejama "Z kartos" kasdienybės dalis. Ši karta yra pirmoji, kuri augo apsupta kompiuterių, interneto, mobiliųjų telefonų ir kitų skaitmeninių technologijų, tapusių įprastu bendravimo, mokymosi, pramogų ir darbo būdu. Jiems žaidybiniai elementai yra įprasti ir patrauklūs, o mokymasis per žaidimus tampa natūraliu ir įdomiu procesu.

"Z karta" labiau apibrėžiama kaip vartotojai, gebantys ir norintys naudotis IKT bei jaučiantys poreikį būti matomi ir palaikyti ryšį virtualioje erdvėje. Kita "Z kartai" būdinga savybė – polinkis į pramogas ir išorinius stimulus, veikiančius jų vidinę motyvaciją. Viena iš priežasčių, kodėl "Z karta" labiau

linkusi mokytis per vaizdo medžiagą, yra vaizdo žaidimų kultūros išpopuliarėjimas per pastaruosius dešimtmečius. Ši karta augo apsupta vaizdo žaidimų, kurie tapo neatsiejama jų laisvalaikio ir pramogų dalimi [10]. Šiuolaikinė "Z karta" pasižymi unikaliu mokymosi stiliumi, kuriame vaizdo medžiaga atlieka ypač svarbų vaidmenį. Vietoj tradicinio mokymosi, pagrįsto skaitymu ir diskusijomis, "Z kartos" atstovai linkę mokytis žiūrėdami vaizdo įrašus, filmus ir kitą vaizdinę medžiagą. Autorė [13] teigia, kad vaizdinė informacija yra daug greičiau suvokiama.

## <span id="page-13-0"></span>**1.2. Žaidybinimas ir jo elementai**

Žaidybinimas (angl. *gamification*) – nors ir pakankamai naujas terminas, įvairiose srityse taikomas jau seniai. Švietimo kontekste žaidybinimas reiškia žaidimų logikos, elementų ar technikų (pavyzdžiui, misijų įvykdymo, taškų rinkimo, ženkliukų, vaizdinių elementų, komandinio darbo ar reitingavimo) perkėlimą į tiesiogiai su žaidimais nesusijusias situacijas. Tokiu būdu siekiama pagerinti mokymosi rezultatus, motyvaciją, padėti mokiniams lengviau įsisavinti informaciją, skatinti komandinį darbą ir kryptingą tikslų siekimą [14].

Žaidybinimas, apimantis žaidimo elementų integravimą į ne žaidimų kontekstus, tapo universaliu metodu, plačiai taikomu įvairiose srityse, siekiant didinti įsitraukimą, motyvaciją ir skatinti norimą elgesį [15]. Mokslininkai vieningai pripažįsta žaidybinimo naudą švietimo srityje. Daugelis pabrėžia žaidybinimo veiksmingumą skatinant mokinių motyvaciją, įsitraukimą į ugdymąsi ir gerinat mokymosi rezultatus. Tyrimai atskleidžia, kad žaidybinimas gali ženkliai pagerinti mokinių mokymosi rezultatus [16], [17]. Tyrimai rodo, kad psichologijos kursas, kuriame naudojami prasmingi žaidybinimo elementai, palyginti su tradiciniais mokymo metodais, gali padidinti mokinių motyvaciją mokytis, pagerinti mokymosi rezultatus, skatinti savarankišką mokymąsi, sustiprinti bendradarbiavimą [16]. Tyrimai, nagrinėjantys žaidybinimo poveikį motyvacijai, įsitraukimui ir mokymosi rezultatams, atskleidė, kad avatarų naudojimas gali turėti teigiamą įtaką mokinių motyvacijai [4]. 32 tyrimų, kuriuose nagrinėtas žaidybinimo elementų naudojimas pedagogikoje, apžvalga atskleidė, kad 20 iš 32 (62,5 %) tyrimų parodė teigiamą ryšį tarp žaidimų elementų ir padidėjusio mokinių motyvacijos bei įsitraukimo lygio [17]. Remiantis recenzuojamų empirinių tyrimų apie žaidimą analize, dauguma rezultatų rodo teigiamą ryšį tarp žaidimo ir besimokančiųjų įsitraukimo. Šie tyrimai atskleidžia, kad žaidimo elementai, tokie kaip taškai, lygiai, apdovanojimai ir reitingai, gali sukelti mokiniams įdomumo ir azarto jausmą, skatindami juos aktyviau dalyvauti pamokose ir atlikti užduotis [18].

Mokslininkas [11], nagrinėjęs žaidybinimą, apibrėžia žaidybinimo elementus tokius kaip žaidėjų reitingavimas, veiklos grafikai, misijos, progreso juosta, apdovanojimų sistema, taškai, ženkliukai, lygiai, avatarai, ryšiai su kitais žaidėjais. Autoriaus teigimu, kiekvienas iš šių žaidybinimo elementų, integruotas į edukacinius procesus, gali padaryti mokymąsi įdomesnį, interaktyvesnį ir motyvuojantį. Tai gali paskatinti mokinius aktyviau dalyvauti pamokose, geriau įsisavinti informaciją ir pasiekti geresnių rezultatų [11].

Mokslinėje literatūroje dažnai išskiriamas malonumo aspektas. Mokslininkai teigia, kad malonumas yra teigiama emocinė būsena, kurią vartotojas patiria žaidimo ir žaidybinimo kontekste, koncentruodamasis į atliekamą veiklą [19]. Tyrėjai [19], [20] įrodė, kad malonumas yra svarbus ne tik dėl geros žaidybinės patirties sukūrimo, bet ir atlieka svarbų netiesioginį vaidmenį formuojant norimą elgesį.

Mokymo(si) rezultatai priklauso nuo daugelio veiksnių, pavyzdžiui, mokymo aplinkos, metodų, mokomosios medžiagos įvairovės ir veiksmingumo. Mokslininkai teigia, kad pasiteisina visos mokymosi formos, orientuotos į veiklą ir judesį, t. y. mokomosios medžiagos pateikimas žaidimo, eksperimento ar kūrybinės užduoties forma. Rekomenduojama organizuojant ugdymo procesus išnaudoti mokiniams būdingą smalsumą, polinkį viską tyrinėti, aktyviai priimti naują informaciją ir įtraukti į žaidybinę veiklą [21]. Autoriai teigia, kad žaidimai ugdo vaikų matematinius, socialinius, aplinkos pažinimo, kalbos įgūdžius, lavina kritinį mąstymą bei problemų sprendimo gebėjimus. Žaidimai apibūdinami kaip rimta veikla, kuri nesukelia vaikui įtampos ir suteikia jam teigiamų emocijų. Autorė įsitikinusi, kad vaikams žaisti yra malonu, o iššūkiai procesą daro įtraukiantį ir motyvuojantį [22].

Žaidimų elementų naudojimas mokinių vertinimo sistemose gali turėti keletą galimų privalumų. Jie gali padėti motyvuoti ir įtraukti mokinius į mokymosi procesą, taip paversdami jį malonesniu ir naudingesniu [23], [24]. Žaidimai gali skatinti konkurenciją ir pasiekimų jausmą, nes jie suteikia mokiniams galimybę varžytis su bendraamžiais ir stebėti savo pažangą.

Žaidybinimo elementai gali būti veiksmingai integruoti į įvairius mokymo etapus, taip prisidedant prie visaverčio mokinių ugdymo proceso:

- pristatant naują mokomąją medžiagą. Naudojant žaidimus ar simuliacijas galima sukurti įtraukiantį ir interaktyvų kontekstą naujai temai pristatyti. Žaidimo elementai, tokie kaip taškai, ženkliukai ir reitingai, gali tapti puikiu įrankiu mokinių motyvavimui ir aktyviam dalyvavimui ugdymo procese. Pavyzdžiui, galima sukurti viktoriną su įdomiais klausimais ir apdovanojimais, siekiant sužadinti mokinių smalsumą ir norą sužinoti daugiau apie nagrinėjamą temą;
- kartojant išeitą temą. Kartojimas yra neatsiejama mokymosi proceso dalis, padedanti mokiniams įtvirtinti įgytas žinias ir įgūdžius. Žaidimai ir praktinės užduotys gali paversti kartojimą ne tik naudingu, bet ir įdomiu bei motyvuojančiu procesu;
- vertinant. Žaidybinimo elementai gali padaryti vertinimo procesą įdomesnį ir interaktyvesnį mokiniams. Žaidimo elementai, tokie kaip taškai, ženkliukai ir reitingai, gali suteikti mokiniams aiškią grįžtamąją informaciją apie jų pažangą. Pavyzdžiui, galima sukurti įvertinimo žaidimą, kuriame mokiniai atsakydami į klausimus rinktų taškus ir gautų ženkliukus;
- reflektuojant. Žaidimo elementai gali padėti mokiniams apmąstyti savo mokymosi patirtį ir įvertinti savo pažangą. Žaidimo elementai gali suteikti mokiniams saugią ir įtraukiantį aplinką pasidalinti savo mintimis ir jausmais. Pavyzdžiui, galima suorganizuoti diskusijų žaidimą, kuriame mokiniai aptartų savo mokymosi patirtį ir pasidalintų savo mokymosi strategijomis.

Žaidybinimas nėra vienintelis sprendimo būdas taikytinas visiems besimokantiesiems ir visiems kontekstams, tačiau žaidybinimo elementai sparčiai populiarėja dėl to, kad žaidybinimas:

- didina mokymosi motyvaciją ir savaiminį mokymąsi;
- skatina įsitraukimą į mokymosi veiklas ir bendradarbiavimą;
- ugdo kūrybiškumą [5].

Tinkamai parinkti ir naudojami žaidybinimo elementai daro ugdymo procesą veiksmingesnį ir įtraukesnį. Mokytojai, gebantys sėkmingai integruoti žaidimus į nuotolinio mokymosi procesą, gali pasiekti reikšmingų rezultatų, pagerindami mokinių mokymosi kokybę, motyvaciją ir norą tobulėti.

### <span id="page-15-0"></span>**1.3. Žaidybinimo taikymo ugdymo procese tikslingumas**

Siekiant mokinius įtraukti į aktyvų mokymosi procesą, mokytojai turi sudaryti sąlygas jiems dalyvauti jų amžiui atitinkančiose veiklose, kurios susijusios su realaus gyvenimo situacijomis, turima patirtimi ir pomėgiais. Tokios veiklos padeda mokiniams geriau suprasti ir įsisavinti mokomąją medžiagą, ugdyti kritinį mąstymą ir problemų sprendimo gebėjimus, ugdyti bendravimo ir bendradarbiavimo įgūdžius.

Sėkmę pamokoje lemia daugelis veiksnių. Mokytojo profesionalumas, gebėjimas aiškiai ir įtraukiančiai dėstyti medžiagą, motyvuoti mokinius ir sukurti palankią mokymosi aplinką yra itin svarbūs veiksniai. Įvairių mokymo metodų ir priemonių naudojimas padeda mokiniams geriau įsisavinti informaciją ir išlaikyti dėmesį. Mokinio noras ir tikslas mokytis yra esminiai veiksniai, lemiantys sėkmę. Mokinio gebėjimas susikaupti, atmintis, mąstymo greitis ir kitos asmeninės savybės taip pat turi įtakos sėkmei. Socialinė aplinka, t. y. šeimos, bendraamžių ir mokyklos aplinkos palaikymas ir teigiama įtaka taip pat yra svarbūs veiksniai.

Labai dažnai mokiniai neturi pakankamai motyvacijos mokytis. Tam gali būti įvairios priežastys, tokios kaip nesupratimas, kodėl reikia mokytis (kai mokiniai nesupranta, kam jiems reikia mokytis tam tikros medžiagos, jie gali prarasti motyvaciją), nesėkmės baimė (kai mokiniai bijo nesėkmės, jie gali vengti mokytis ar rizikuoti daryti klaidas), netinkami mokymosi metodai (jei mokiniai naudoja netinkamus mokymosi metodus, jiems gali būti sunku mokytis ir išlaikyti motyvaciją), asmeninės problemos (šeimos nesantaikos, sveikatos problemos ar psichologinės problemos, taip pat gali paveikti mokinių motyvaciją).

Analizuojant problemą buvo įvardytos tai lemiančios priežastys: nemotyvuojanti socialinė aplinka, mokytojų negebėjimas pasirinkti tinkamus, motyvuojančius, interaktyvius mokymo metodus, mokymo medžiaga dėstoma per sudėtingai, trūksta interaktyvių mokymo(si) metodų naudojimo, mokinio asmeninės savybės neatitinka taikomų mokymosi metodų, neturi sėkmingam mokymuisi reikiamų priemonių, neturi įgimtų gebėjimų mokytis, nesupranta, kam reikia mokytis, mokinys nepasitiki savimi, trukdo nuovargis bei nenoras bendrauti su klasės draugais. Analizuojant problemos priežastis ir pasekmes sudarytas nepakankamą ugdymo veiksmingumą iliustruojantis problemų medis (žr. 1 pav.).

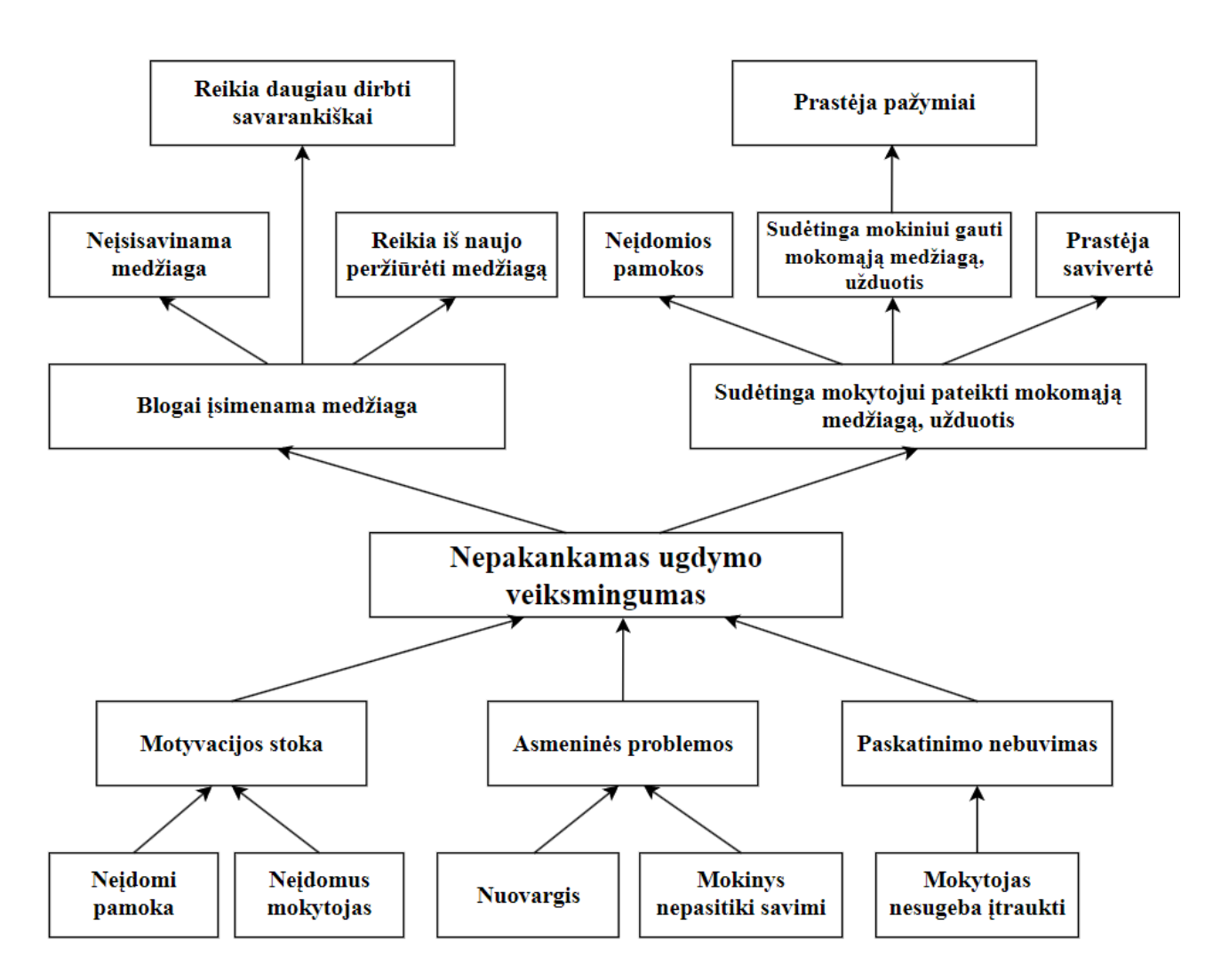

<span id="page-16-0"></span>**1 pav.** Nepakankamą ugdymo veiksmingumą iliustruojantis problemų medis

Mokinių įtraukimas į ugdymo procesą yra būtinas siekiant užtikrinti veiksmingą mokymąsi ir teigiamus mokymosi rezultatus. Įsitraukę mokiniai yra labiau motyvuoti, aktyvesni ir labiau linkę įsisavinti žinias. Jie taip pat labiau linkę jaustis pasitikinčiais savimi ir patenkinti savo mokymusi.

Deja, ne visi mokiniai yra vienodai įsitraukę į ugdymo procesą. Dėl įvairių priežasčių kai kurie mokiniai gali jaustis atsiriboję nuo mokymosi, o tai gali sukelti įvairių problemų, tokių kaip motyvacijos praradimas, pasiekimų pablogėjimas, elgesio problemos, ankstyvas mokyklos nebaigimas.

Neišsprendus mokinių įtraukimo problemų, gali kilti rimtų pasekmių. Todėl mokytojams ir ugdymo specialistams itin svarbu ieškoti būdų, kaip įtraukti visus mokinius į ugdymo procesą.

Atlikus pagrindinės problemos priežasčių ir pasekmių analizę, sudarytas tikslų medis, kuriame problema transformuojama į siekiamą tikslą. Siekiant tikslo, buvo numatyti sprendimai, skirti pašalinti esamas problemas, ir nustatyti rezultatų rodikliai, leidžiantys įvertinti problemos išsprendimo sėkmę (žr. 2 pav.).

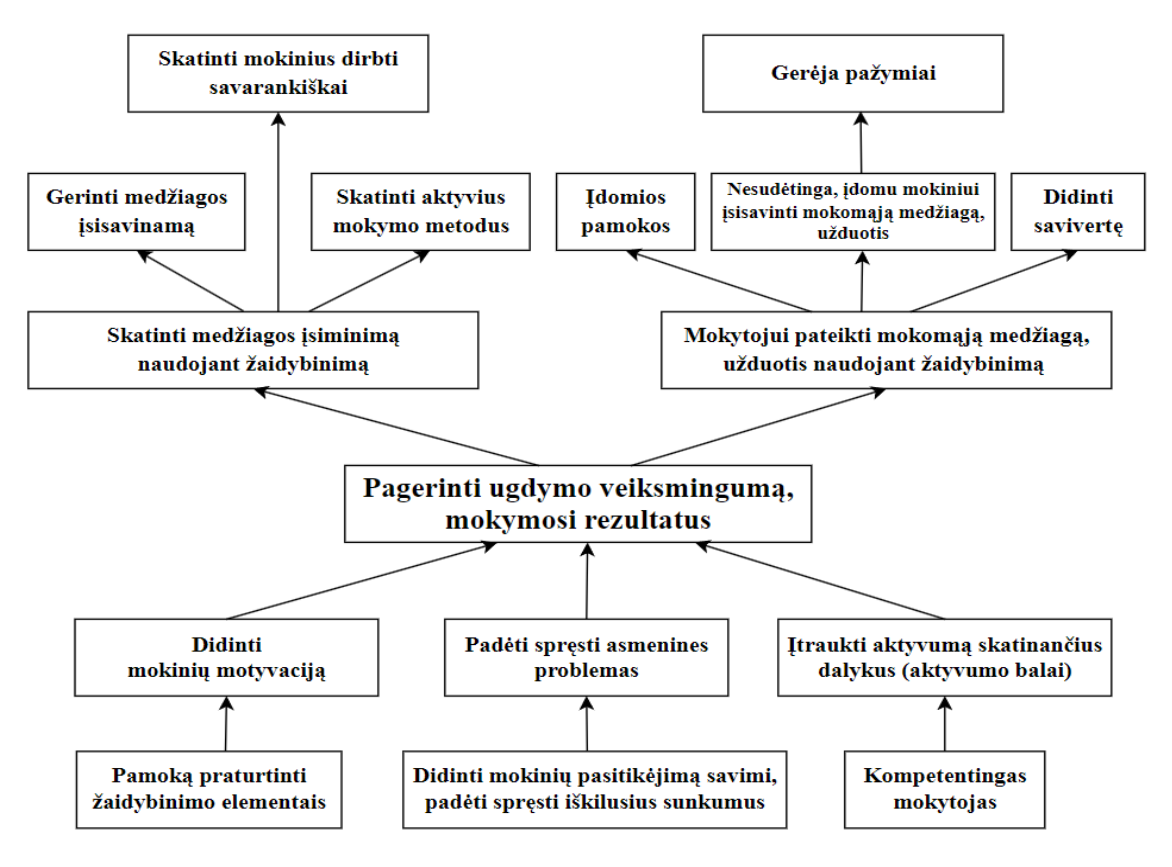

<span id="page-17-1"></span>**2 pav.** Tikslų medis

Šiame darbe bus nagrinėjami veiksmingiausi žaidybinimo elementai, skirti:

- mokinio sudominimui. Žaidybiniai elementai gali paversti mokymąsi įdomesniu ir patrauklesniu mokiniams, o tai gali padidinti jų norą mokytis ir dalyvauti pamokoje;
- mokinio įtraukimui į mokymosi procesą. Žaidybiniai elementai gali skatinti mokinius aktyviai dalyvauti pamokoje, bendradarbiauti su kitais ir prisiimti atsakomybę už savo mokymąsi;
- mokinio mokymosi savo tempu sudarymui. Žaidybinimas suteikia mokiniams galimybę mokytis savo tempu ir būdu, o tai ypač naudinga mokiniams, turintiems skirtingus mokymosi stilius ar poreikius;
- pamokos tikslų pasiekimui. Žaidybiniai elementai gali padėti mokytojams veiksmingiau pasiekti pamokos tikslus, padidindami mokinių motyvaciją, įtraukimą ir dėmesį.

#### <span id="page-17-0"></span>**1.4. Skyriaus išvados**

- 1. Analizuojant problemos priežastis ir pasekmes sudarytas nepakankamą ugdymo veiksmingumą iliustruojantis problemų medis. Parengtame tikslų medyje problema transformuojama į siekiamą tikslą.
- 2. Atlikus išsamią problemos analizę ir įvertinus jos poveikį, nuspręsta sukurti informacinėmis technologijomis grindžiamą žaidimo principų taikymo metodiką, kuri leis mokytojams parengti ir teikti interaktyvų žaidybinimo mokymosi turinį. Naudodamiesi parengta metodika mokytojai galės individualizuoti ir didinti mokymosi proceso veiksmingumą, pasitelkdami tinkamas IT priemones. Tai padės žymiai pagerinti mokinių mokymosi veiksmingumą ir rezultatus.
- 3. Išanalizavę žaidybinimo elementų naudą ir galimybes, mokytojai galės atrasti naujų ir veiksmingų būdų, Yra daugybė IT priemonių, kurios gali. Žaidybinis mokymasis gali paversti mokymąsi įdomiu, įtraukiančiu ir naudingu procesu, kuris padės mokiniams įgyti žinių ir įgūdžių, reikalingų sėkmei ateityje.

## <span id="page-18-0"></span>**2. Žaidybinimo elementų taikymo mokantis sprendimai**

Žaidybinimo elementai – tai įvairūs kompiuteriniuose žaidimuose naudojami principai ir mechanikos, kuriuos galima pritaikyti ugdymo procese. Žaidybinimo elementai, tokie kaip taškų sistema, ženkleliai, lyderių lentelės ir atlygiai už pasiekimus, gali būti naudojami siekiant padidinti mokinių motyvaciją ir įsitraukimą, skatinti sveiką konkurenciją ir bendradarbiavimą, suteikti mokiniams grįžtamąjį ryšį ir įvertinti jų pažangą, padaryti mokymąsi smagesnį ir įdomesnį.

Žaidybinimo principai gali būti taikomi įvairiose informacinių ir komunikacinių technologijų (IKT) aplinkose, įskaitant internetines platformas, mobiliąsias programas ir kompiuterių programinę įrangą. Renkantis platformą ugdymo procesui, būtina atsižvelgti į mokymosi tikslus, mokinių poreikius ir naudojimo paprastumą. Iššūkis slypi ne tik tinkamų IKT aplinkų pasirinkime, bet ir veiksmingame, saugiame jų taikyme, nepažeidžiant mokinio fizinės, psichinės, socialinės raidos ir sveikatos [25].

Virtualiosios mokymosi aplinkos (VMA) tapo neatsiejama šiuolaikinio ugdymo proceso dalimi. Jų svarbą ir teikiamą naudą pripažįsta ne tik Lietuvos, bet ir įvairių užsienio šalių pedagogai bei tyrėjai. Apibendrinę įvairius tyrimus, mokslininkai daro išvadą, kad virtualiosios mokymosi aplinkos (VMA) didina mokinių motyvaciją ir pasitikėjimą savimi, skatina refleksiją. Tai lemia veiksmingesnį mokymąsi ir geresnius mokymosi rezultatus [26]. Taip pat pabrėžiama, kad vienas iš esminių iššūkių yra mokytojų žinių ir įgūdžių trūkumas, susijęs su įvairiomis VMA programomis ir interaktyviomis priemonėmis [27]. Siekiant sėkmingai integruoti į šiuolaikinį ugdymo procesą edukacines skaitmenines technologijas, susijusias su žaidimų elementais, ypatingas dėmesys turi būti skiriamas mokytojų kvalifikacijos tobulinimui. Įgiję reikiamų žinių ir įgūdžių, mokytojai gali veiksmingai panaudoti šias technologijas ugdymo procese ir užtikrinti maksimalų jų poveikį mokinių mokymuisi.

Ugdymo procesas nuolat kinta, o technologijos atveria naujas galimybes mokiniams įgyti žinių ir įgūdžių. Siekiant užtikrinti kokybišką ir įtraukiantį mokymąsi klasėje, mokytojams būtina atrasti tinkamus įrankius ir resursus. Internetinės platformos tampa vis reikšmingesnės, padedant tobulinti ugdymo procesą ir pasiekti geresnių rezultatų.

Mokymosi procesas yra individualus, o skirtingiems mokiniams veiksmingi gali būti skirtingi metodai. Siekiant užtikrinti kokybišką mokymąsi klasėje, mokytojui itin svarbu atsižvelgti į individualius besimokančiųjų poreikius ir parinkti atitinkamas internetines platformas. Svarbiausi aspektai renkantis platformą:

- mokinių poreikiai. Būtina suprasti mokinių amžių, patirtį, mokymosi stilių ir gebėjimų lygį. Platforma turėtų atitikti šiuos individualius poreikius ir sudaryti palankias sąlygas mokytis visiems;
- mokymosi tikslai. Platforma turi atitikti mokymosi programą ir padėti pasiekti užsibrėžtus tikslus. Svarbu, kad užduotys ir veiklos atitiktų mokinių amžiaus grupę ir gebėjimų lygį;
- naudojimo paprastumas. Mokytojams ir mokiniams platforma turi būti lengvai suprantama ir patogi naudotis.

Privalumai, naudojant tinkamas internetines platformas ugdymo procese, mokytojams:

- padidėjęs mokinių įsitraukimas. Žaidybinimo elementai, interaktyvios užduotys ir įvairios veiklos gali paskatinti mokinių smalsumą, motyvaciją ir aktyvų dalyvavimą pamokose;
- individualizuotas mokymasis. Platformos gali leisti mokiniams mokytis savo tempu ir pagal savo poreikius, siūlydamos individualizuotas užduotis, grįžtamąjį ryšį ir diferencijavimo galimybes;
- pagerėjęs bendradarbiavimas. Internetinės platformos gali skatinti bendradarbiavimą tarp mokinių, sudarydamos sąlygas dirbti kartu prie projektų, užduočių ir diskusijų;
- tobulėjantys skaitmeniniai įgūdžiai. Mokymasis naudojant internetines platformas padeda mokiniams ugdyti skaitmeninius įgūdžius, kurie yra būtini šiuolaikiniame pasaulyje;
- supaprastintas pamokų planavimas ir įgyvendinimas. Platformose dažnai siūlomi paruošti pamokų planai, užduotys ir vertinimo įrankiai, kurie gali sutaupyti mokytojų laiko ir palengvinti ugdymo proceso organizavimą;
- lengvesnis mokinių pažangos stebėjimas ir analizė. Daugelis platformų suteikia galimybę stebėti mokinių veiklą, analizuoti rezultatus ir gauti išsamią grįžtamojo ryšio informaciją.

Privalumai, naudojant tinkamas internetines platformas ugdymo procese, mokiniams:

- įtraukiantis ir interaktyvus ugdymo procesas. Žaidimai, simuliacijos ir kitos interaktyvios veiklos gali paversti mokymąsi įdomesniu ir smagesniu, skatinant smalsumą ir motyvaciją;
- individualizuotas mokymasis pagal savo poreikius ir tempą. Mokiniai gali mokytis savo tempu, pasirinkti jiems aktualias temas ir gauti individualizuotą grįžtamąjį ryšį;
- pagerėjęs bendradarbiavimas ir komandinio darbo įgūdžiai. Dirbdami kartu prie projektų ir užduočių platformose, mokiniai gali ugdyti bendradarbiavimo, komunikacijos ir komandinio darbo įgūdžius;
- tobulėjantys skaitmeniniai įgūdžiai ir IT kompetencija. Naudojimasis internetinėmis platformomis moko mokinius naudotis įvairiomis technologijomis, spręsti problemas ir kurti skaitmeninį turinį;
- didėjantis savarankiškumas ir atsakomybė už savo mokymąsi. Platformose mokiniai gali savarankiškai planuoti savo mokymąsi, stebėti savo pažangą ir prisiimti atsakomybę už savo ugdymosi rezultatus.

## <span id="page-19-0"></span>**2.1. Žaidybinimo taikymo galimybės Panevėžio mokymo centre**

Panevėžio mokymo centras didžiuojasi modernia IT aplinka, apimančia modernias kompiuterines klases su interaktyviomis lentomis, skirtas sklandžiam ir įtraukiančiam mokymosi procesui. Visų mokytojų darbo vietos aprūpintos kompiuteriais ir projektoriais, užtikrinant veiksmingą ugdymo turinio pateikimą ir bendradarbiavimą. Įdiegtas spartus interneto ryšys, garantuojantis sklandžią ir patikimą prieigą prie informacinių išteklių. Pastoviai organizuojami mokymai ir kursai, skirti nuolat tobulinti mokytojų skaitmeninę kompetenciją ir gebėjimus integruoti IKT į ugdymo procesą.

Virtualiosios mokymosi aplinkos, tinkamos žaidybinimui Panevėžio mokymo centre:

1. "Moodle" – tai nemokama ir atviro kodo mokymo(si) valdymo sistema (MVS), skirta nuotoliniam mokymui, mokymui darbo vietoje, hibridiniam mokymuisi ir kitoms pedagoginėms aplinkoms. Ji siūlo modulinę mokymosi erdvę, kurią galima lengvai pritaikyti pagal individualius poreikius.

"Moodle" privalumai:

- asmeninis prietaisų skydelis. Kiekvienas vartotojas turi suasmenintą prietaisų skydelį, kuriame gali lengvai pasiekti visą aktualią informaciją, pvz., kursus, užduotis, pranešimus ir kalendorių;
- bendradarbiavimo įrankiai. Platformoje gausu įrankių, skirtų bendradarbiavimui tarp mokytojų ir mokinių, pvz., forumų, pokalbių kambarių ir grupių funkcijų;
- universalus kalendorius. Naudojant integruotą kalendorių galima lengvai planuoti ir sekti užsiėmimus, renginius ir terminus;
- veiksminga failų valdymo sistema. Mokytojai gali lengvai įkelti, tvarkyti ir bendrinti mokymosi medžiagas su mokiniais;
- automatinė pranešimų sistema. Sistema automatiškai siunčia pranešimus mokiniams apie svarbius įvykius, pvz., naujas užduotis ar pranešimus;
- daugialypės terpės integracija. Mokytojai gali įtraukti į pamokas įvairias daugialypės terpės priemones, pvz., vaizdo įrašus, garso įrašus ir nuotraukas;
- pažangos stebėjimo įrankis. Mokytojai gali stebėti mokinių pažangą ir gauti išsamias ataskaitas apie jų rezultatus.

"Moodle" lankstumas ir universalumas leidžia ją naudoti įvairiausiose mokymosi aplinkose:

- nuotolinis mokymasis. "Moodle" puikiai tinka nuotoliniam mokymuisi, nes ji leidžia mokytojams ir mokiniams bendrauti ir bendradarbiauti nepriklausomai nuo vietos;
- mokymasis darbo vietoje. "Moodle" galima naudoti mokutojų mokymui ir tobulėjimui, suteikiant jiems prieigą prie mokymosi medžiagų ir bendradarbiavimo įrankių;
- hibridinis mokymasis. "Moodle" gali būti naudojama hibridiniam mokymuisi, kai mokiniai mokosi tiek klasėje, tiek savarankiškai;
- kitos pedagogikos aplinkos. "Moodle" galima naudoti ir kitose pedagogikos aplinkose, pvz., neformaliojo ugdymo programose ir savarankiško mokymosi kursuose.

"Moodle" – tai galingas ir universalus įrankis, galintis pagerinti mokymąsi ir ugdymą. Ji suteikia mokytojams ir mokiniams viską, ko reikia, kad mokymasis taptų veiksmingesnis, įtraukiantis ir lankstesnis [28].

2. "Google Classroom" – tai nemokama "Google" sukurta platforma, skirta mokymuisi ir ugdymui. Ji pasitelkia debesų technologijas, žiniatinklio programas ir apgalvotą darbo eigą, siekiant pagerinti tiek mokytojų, tiek mokinių patirtį.

"Google Classroom" privalumai mokytojams:

- lengvas pamokų kūrimas ir planavimas. Mokytojai gali sukurti ir suplanuoti pamokas, tvarkyti medžiagą ir paskirstyti užduotis vienoje patogioje vietoje;
- veiksmingas bendravimas ir bendradarbiavimas. Mokytojai gali palaikyti nuolatinį ryšį su mokiniais, teikti išsamius atsiliepimus ir realiu laiku vertinti darbus;
- viktorinų ir testų rengimas. Mokytojai gali lengvai kurti ir skirti įvairius testus bei viktorinas mokinių žinių įvertinimui;
- užduočių automatizavimas. Mokytojai gali automatizuoti pasikartojančias užduotis, pvz., medžiagos paskirstymą ar pranešimų siuntimą, sutaupant brangų laiką;
- organizuotas mokymasis. Visos pamokos medžiagos, užduotys, atsiliepimai ir bendravimo įrankiai vienoje vietoje, užtikrinantys sklandų mokymosi procesą.

"Google Classroom" privalumai mokiniams:

- prieiga prie visų mokymosi medžiagų. Visada gali turėti po ranka viską, ko reikia sėkmingam mokymuisi, bet kuriuo metu ir bet kurioje vietoje;
- patogus užduočių atlikimas ir pateikimas. Mokiniai gali gauti, atlikti ir pateikti užduotis tiesiai per platformą, be jokių sudėtingų procesų;
- veiksmingas bendravimas ir bendradarbiavimas. Mokiniai gali bendradarbiauti su klasės draugais ir palaikyti ryšį su mokytoju, užduodami klausimus ir diskutuodami;

• patogumas. Mokiniai gali lengvai sekti savo pažangą, tvarkyti mokymosi medžiagas ir valdyti užduotis vienoje vietoje.

"Google Classroom" bendri privalumai:

- pasiekiamumas iš bet kur. Mokiniai ir mokytojai gali naudotis "Google Classroom" bet kada ir bet kur, naudodami bet kokį įrenginį su interneto prieiga, užtikrindami lankstumą ir individualų mokymosi tempą;
- supaprastintas mokymosi procesas. Automatizuotos užduotys ir centralizuota platforma leidžia sutaupyti laiko, sumažinti stresą ir sklandžiai mokytis;
- pagerėjęs mokymosi veiksmingumas. Lengvas priėjimas prie informacijos ir galimybė atlikti užduotis savo tempu skatina savarankišką mokymąsi;
- sustiprintas bendravimas ir bendradarbiavimas. Nuolatinis ryšys tarp mokytojų ir mokinių, realaus laiko bendradarbiavimas ir veiksmingi bendravimo įrankiai užtikrina kokybišką ugdymosi procesą;
- padidėjusi mokinių motyvacija. Žaidybinimo elementai ir interaktyvumas skatina mokinius aktyviau dalyvauti pamokose ir didina mokymosi įsitraukimą.

Apibendrinant, "Google Classroom" siūlo platų spektrą funkcijų, skirtų pagerinti mokymosi ir mokymo procesą tiek mokytojams, tiek mokiniams. Platforma suteikia lankstumo, veiksmingumo ir įtraukiančią mokymosi aplinką, skatinančią geresnius ugdymosi rezultatus [29].

- 3. "Edmodo" tai mokymosi turinio valdymo sistema (MTVS), skirta pagerinti mokinių mokymąsi ir ugdymą. Ji siūlo įvairias funkcijas, padedančias mokytojams veiksmingai pateikti mokymosi medžiagą, tikrinti žinias, skatinti mokinių bendravimą ir bendradarbiavimą. "Edmodo" privalumai:
	- mokymosi medžiagos pateikimas. Mokytojai gali lengvai įkelti ir bendrinti įvairias mokymosi medžiagas, pvz., dokumentus, vaizdo įrašus, garso įrašus ir nuotraukas;
	- žinių patikrinimas. Platformoje gausu įrankių, skirtų žinioms patikrinti, pvz., testų, viktorinų ir užduočių sugrąžinimo funkcijos;
	- ženkliukų ir titulų sistema. Mokytojai gali apdovanoti mokinius ženkliukais ir titulais už aktyvų dalyvavimą, darbštumą, rezultatus, atliktus namų darbus, puikų pamokų lankomumą ir kt.;
	- bendravimas ir bendradarbiavimas. "Edmodo" suteikia mokiniams ir mokytojams erdvę bendrauti ir bendradarbiauti, pvz., forumuose, pokalbių kambariuose ir grupių funkcijose;
	- patraukli aplinka. "Edmodo" aplinka mokiniams primena socialinio tinklo "Facebook" aplinką, todėl ji jiems yra patraukli ir įtraukianti.

"Edmodo" naudojimas gali pagerinti:

- mokinių motyvaciją. Ženkliukų ir titulų sistema motyvuoja mokinius aktyviai dalyvauti pamokose ir atlikti užduotis;
- bendradarbiavimą. Platformos bendravimo įrankiai skatina mokinius bendradarbiauti tarpusavyje ir su mokytojais;
- pažangą. Mokytojai gali lengvai stebėti mokinių pažangą ir gauti išsamias ataskaitas apie jų rezultatus;
- tėvų įsitraukimą. Tėvai gali stebėti savo vaikų pažangą ir bendrauti su mokytojais [30].

4. "Canvas" – tai kompleksinė debesų pagrindu veikianti mokymosi valdymo sistema (MVS), specialiai sukurta švietimo sektoriui. Ji pasiekiama naudojant įvairius įrenginius, įskaitant stalinius kompiuterius, planšetinius kompiuterius ir mobiliuosius telefonus, užtikrindama lankstumą ir prieinamumą bet kurioje vietoje.

"Canvas" infrastruktūra veikia "Amazon Web Services" (AWS) platformoje, kuri užtikrina aukščiausio lygio patikimumą, greitį, mastelį ir bendrą internetinį našumą. Tai reiškia, kad:

- mokytojai ir mokiniai gali pasikliauti nepertraukiamu sistemos veikimu ir sklandžiu mokymosi procesu be trikdžių;
- dideli duomenų srautai ir intensyvus naudojimas nekelia problemų, nes platforma gali lengvai prisitaikyti prie didėjančių poreikių;
- greitas įkėlimo laikas ir greitas reagavimas užtikrina sklandžią naudotojo patirtį ir produktyvų mokymąsi;
- aukštas saugumo lygis apsaugo jautrią informaciją ir užtikrina duomenų vientisumą.

"Canvas" naudojimas AWS infrastruktūroje suteikia šiuos pagrindinius privalumus:

- patikimumas. Sistema veikia be pertrūkių, užtikrindama nenutrūkstamą mokymosi procesą;
- mastelis. Platforma gali lengvai prisitaikyti prie didėjančio naudotojų skaičiaus ir duomenų kiekių;
- našumas. Greitas įkėlimo laikas ir greitas reagavimas užtikrina sklandžią naudotojo patirtį;
- saugumas. Aukšto lygio apsaugos priemonės saugo jautrią informaciją;
- lankstumas. Sistema pasiekiama iš įvairių įrenginių, užtikrindama prieigą bet kurioje vietoje.

Apibendrinant, "Canvas" yra ne tik galinga MVS, bet ir patikimas bei lankstus sprendimas, skirtas švietimo įstaigoms. Dėl AWS infrastruktūros naudojimo platforma užtikrina nepertraukiamą veikimą, aukštą našumą ir saugumą, taip pat lengvai prisitaiko prie besikeičiančių poreikių. Tai daro "Canvas" idealiu pasirinkimu siekiant pagerinti mokymosi ir mokymo procesą šiuolaikinėje švietimo aplinkoje [31].

- 5. "Wordwall" yra populiari mokymo(si) platforma, išversta į 43 kalbas [32]. "Wordwall" suteikia daug galimybių kurti interaktyvias mokymo priemones, kurios atitinka kiekvieno mokinio poreikius. Platformos universalumas atsiskleidžia keliose srityse:
	- platforma leidžia kurti viktorinas, kurios padeda įvertinti mokinių supratimą ir įgūdžius;
	- edukaciniai žaidimai, sukurti naudojant platformą, padaro mokymąsi įdomesniu ir skatina mokinių motyvaciją;
	- platforma leidžia kurti įvairių tipų užduotis, atsižvelgiant į mokinių poreikius ir mokymosi stilius;
	- "Wordwall" suteikia galimybę naudotis interaktyviomis veiklomis, taip pat užduotys gali būti spausdinamos;
	- norint sukurti naują veiklą, tereikia pasirinkti šabloną ir įvesti turinį. Tai labai paprasta, todėl per kelias minutes galima sukurti visiškai interaktyvią veiklą;
	- vienu spustelėjimu galima pakeisti veiklos šabloną. Tai taupo laiką ir tinka diferencijuotoms užduotims bei įgūdžių stiprinimui;
	- interaktyvios veiklos gali būti pateikiamos įvairiomis temomis, skirtingais grafikos elementais, šriftais ir garsais;
	- "Wordwall" veiklos gali būti naudojamos kaip baigtinės mokinių užduotys. Kai mokytojas skiria užduotį, mokiniai gali į ją susikoncentruoti;
- bet kokią sukurtą veiklą galima padaryti vieša ir ja dalintis el. paštu, socialiniuose tinkluose ar kitais būdais;
- visas "Wordwall" veiklas galima perkelti į kitą svetainę naudojant HTML kodą. "Wordwall" privalumai:
- išversta į lietuvių kalbą;
- mokiniai gali naudotis nemokamai, licencijos reikalingos tik mokytojams;
- mokytojai gali naudotis kitų mokytojų parengtais interaktyviais ištekliais;
- puikiai tinka darbui su interaktyvia lenta;
- leidžia stebėti individualią mokinių pažangą klasėje ar nuotoliniu būdu, organizuoti mokinių pasiekimų patikrinimą, užsiėmimus ir viktorinas [33].
- 6. Žinių patikrinimui ir mokinių vertinimui gali būti naudojamos šios programos [34]:
	- "Mentimeter". Ši platforma leidžia kurti interaktyvias apklausas ir viktorinas, kurias galima naudoti realiu laiku pamokose;
	- "Kahoot!". Šią platformą galima naudoti norint įvertinti mokinių supratimą apie tam tikrą temą, taip pat norint įvertinti mokinių žinias ir įgūdžius kurso pabaigoje;
	- "LearningApps". Ši platforma siūlo platų interaktyvių mokymosi veiklų asortimentą, kurias galima naudoti įvairiems tikslams, įskaitant žinių patikrinimą;
	- "Liveworksheets". Su šia programa galima kurti interaktyvius darbalapius, kuriuose mokiniai gali atlikti užduotis ir gauti grįžtamąjį ryšį;
	- "Nearpod". Ši platforma leidžia kurti interaktyvias pamokas, kuriose galima įtraukti įvairius elementus, tokius kaip viktorinos, apklausos ir diskusijos;
	- "Quizlet". Ši programa siūlo įvairias funkcijas žodžių ir terminų mokymuisi, įskaitant korteles, viktorinas ir rungtynes;
	- "Kaboti". Ši platforma leidžia kurti interaktyvias sienas, kuriose mokiniai gali dalintis savo idėjomis ir mintimis;
	- "Formative". Inovatyvus, skaitmeninis įrankis, skirtas mokinių ir studentų vertinimui, įsivertinimui ir grįžtamajam ryšiui;
	- "Seppo". Ši programa siūlo įvairius žaidimus ir veiklas, kuriuos galima naudoti žinioms įvertinti ir mokinių įsitraukimui skatinti;
	- "Edmodo badges". Ši funkcija leidžia mokytojams kurti ir skirti ženklelius mokiniams už jų pasiekimus;
	- "PurposeGames". Ši programa siūlo interaktyvius žaidimus, viktorinas, kuriuos galima naudoti žinioms įvertinti ir motyvuoti mokinius.

## <span id="page-23-0"></span>**2.2. Skyriaus išvados**

- 1. Apžvelgtos žaidybinimui naudojamos virtualiojo mokymosi aplinkos ir platformos. Tinkamų internetinių platformų pasirinkimas priklauso nuo įvairių veiksnių, tokių kaip mokymosi tikslai, mokinių amžius ir poreikiai, mokytojo patirtis ir kt. Renkantis platformą, rekomenduojama įvertinti visus aspektus ir atsižvelgti į individualius poreikius. Tinkamos platformos pasirinkimas gali žymiai pagerinti mokymosi kokybę klasėje ir sukurti palankias sąlygas mokiniams sėkmingai įsisavinti žinias bei įgūdžius.
- 2. Įvertinta, kurios Panevėžio mokymo centre naudojamos aplinkos ir platformos galėtų būti panaudojamos žaidybinimo metodikos įgyvendinimui.

#### <span id="page-24-0"></span>**3. Kiekybinis tyrimas apie žaidybinimo elementų panaudojimo pamokose galimybes**

#### <span id="page-24-1"></span>**3.1. Tyrimo aprašymas**

Šiandien rinkoje siūloma daugybė įvairių mokomųjų kompiuterinių programų, o tai sukelia nemažai problemų renkantis tinkamus žaidybinimo įrankius ugdymo procesui. Didelis programų asortimentas gali kelti painiavą ir apsunkinti tinkamo pasirinkimo paiešką. Mokytojams gali prireikti nemažai laiko ir pastangų, norint įvertinti skirtingas programas ir atrinkti tas, kurios geriausiai atitiktų jų mokinių poreikius, ugdymo tikslus ir mokymosi stilių. Siekiant išsiaiškinti, su kokiomis problemomis šioje srityje dažnai susiduria mokytojai, ar žino, kas yra žaidybinimo elementai ir ar taiko juos savo pamokose, taip pat siekiant įvertinti šių elementų poveikį įsisavinant perteikiamas mokymo procesų žinias, buvo atliktas kiekybinis tyrimas. Jame dalyvavo 33 Panevėžio mokymo centro mokytojai, dirbantys su 9–12 klasių mokiniais. Panevėžio mokymo centro mokytojų apklausa (žr. 1 priedą) buvo atlikta nuotoliniu būdu naudojant įrankį "Google Forms", o rezultatų analizė automatiškai sugeneruota toje pačioje platformoje.

Panevėžio mokymo centro mokytojams buvo pateikta apklausa, siekiant išsiaiškinti žaidybinimo elementų panaudojimo mokinių pamokose galimybes bei įvertinti jų poveikį mokomojo dalyko žinių įsisavinimui ir išsiaiškinti, ką reikėtų gerinti (tikslinti, tobulinti) mokinių ugdymo procese. Klausimyną sudarė 19 klausimų su pasirenkamais atsakymų variantais.

## <span id="page-24-2"></span>**3.2. Tyrimo rezultatų analizė**

Atliekant tyrimą ir siekiant įvertinti dalyvavusių respondentų individualius duomenis (amžių, pedagoginį darbo stažą, kvalifikacinę kategoriją), buvo taikytas lyginamasis metodas su imtimi. Gauti duomenys rodo, kad 10 % respondentų priklauso 31–40 metų amžiaus grupei, 10 % – 41–50 metų amžiaus grupei, 60 % – 51–60 metų amžiaus grupei, 20 % respondentų yra vyresni nei 61 metų amžiaus (žr. 3 pav.).

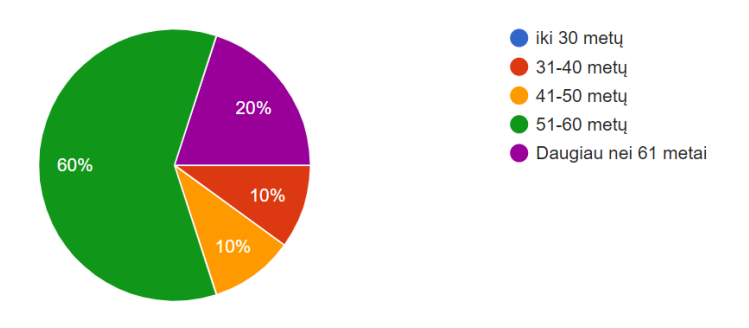

<span id="page-24-3"></span>**3 pav.** Respondentų amžius

Vienas iš pastebimų tyrimo rezultatų yra jaunų mokytojų trūkumas tarp apklaustųjų. Nė vienas respondentas nepateko į jaunesnę nei 30 metų amžiaus grupę, o didžiąją dalį respondentų, net 80 %, sudarė mokytojai, vyresni nei 50 metų amžiaus. Tokia ateities raida kelia susirūpinimą.

Respondentų pedagoginio stažo pasiskirstymas: 53,4 % respondentų dirba daugiau nei 31 metus, 30 % respondentų teigia dirbantys 21–30 metų, 6,7 % respondentų pedagoginio stažo turi 11–20 metų, 10 % – 6–10 metų (žr. 4 pav.). Tyrimo rezultatai rodo, kad Panevėžio mokymo centro pedagogų

kolektyvas yra gana patyręs. Dauguma respondentų turi ilgametę pedagoginio darbo patirtį, o tai gali lemti aukštesnę ugdymo proceso kokybę ir geresnius mokinių pasiekimus.

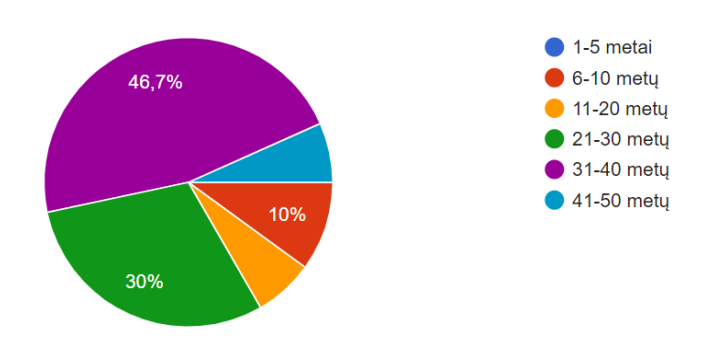

<span id="page-25-0"></span>**4 pav.** Respondentų pedagoginis darbo stažas

Respondentų kvalifikacinių kategorijų pasiskirstymas: 60 % respondentų nurodo esantys mokytojai metodininkai, 36,7 % – vyresnieji mokytojai, 3,3 % – mokytojai ekspertai (žr. 5 pav.). Tai glaudžiai siejasi su turimu pedagoginiu stažu (žr. 4 pav.).

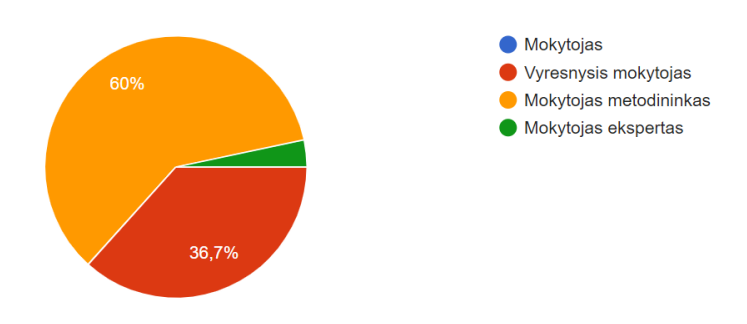

<span id="page-25-1"></span>**5 pav.** Respondentų kvalifikacinė kategorija

Tyrimo metu taip pat buvo siekiama įvertinti respondentų gebėjimą naudotis informacinėmis technologijomis (IT) ugdymo procese. Klausimui "Ar naudojate informacines technologijas savo pamokose?" visi respondentai (100%) atsakė teigiamai. Gebėjimą naudotis informacinėmis technologijomis dauguma, 90 % respondentų pažymėjo, kad yra pažengę pirmyn šioje srityje, 10 % – jaučiasi esą ekspertais (žr. 6 pav.). Tai rodo, kad Panevėžio mokymo centro pedagogai yra motyvuoti ir pasirengę integruoti IT į savo pamokas.

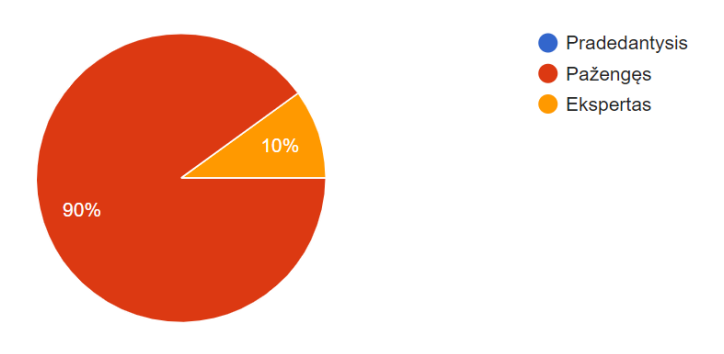

<span id="page-25-2"></span>**6 pav.** Respondentų gebėjimas naudotis IT ugdymo procese

Respondentų IT naudojimo dažnumas pamokose. Į klausimą ,,Kaip dažnai informacines technologijas naudojate savo pamokose", 23,3 % respondentų atsakė, kad informacines technologijas naudoja kiekvieną pamoką, 56,7 % respondentų tai daro labai dažnai, bet ne kiekvieną pamoką, 16,7% respondentų tai daro kartais ir tik 3,3 % labai retai (žr. 7 pav.). Tai rodo, kad Panevėžio mokymo centro pedagogai yra aktyvūs IT naudotojai ir integruoja IT į savo pamokas.

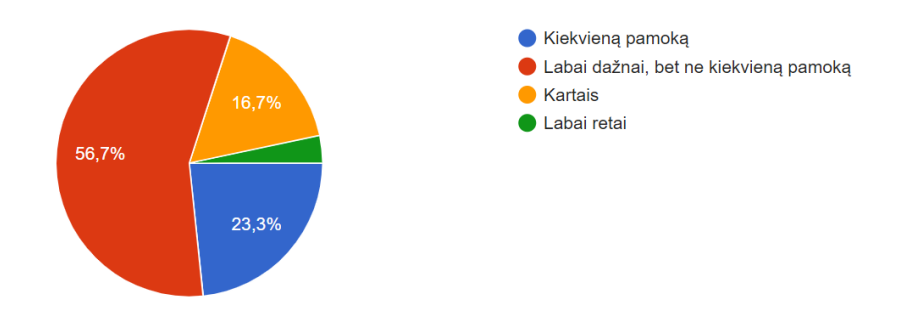

<span id="page-26-0"></span>**7 pav.** IT naudojimo dažnumas pamokose

Informacinių technologijų naudojimo paskirtis. Tyrimo metu nustatyta, kad informacines technologijas (IT) mokytojai dažniausiai naudoja (žr. 8 pav.):

- darbui su elektroniniu dienynu 93,3 %,
- darbui nuotoliniu būdu 90 %,
- mokomosios medžiagos pateikimui 90 %,
- vaizdo įrašų peržiūrai 80 %,
- vertinimui 70 %.

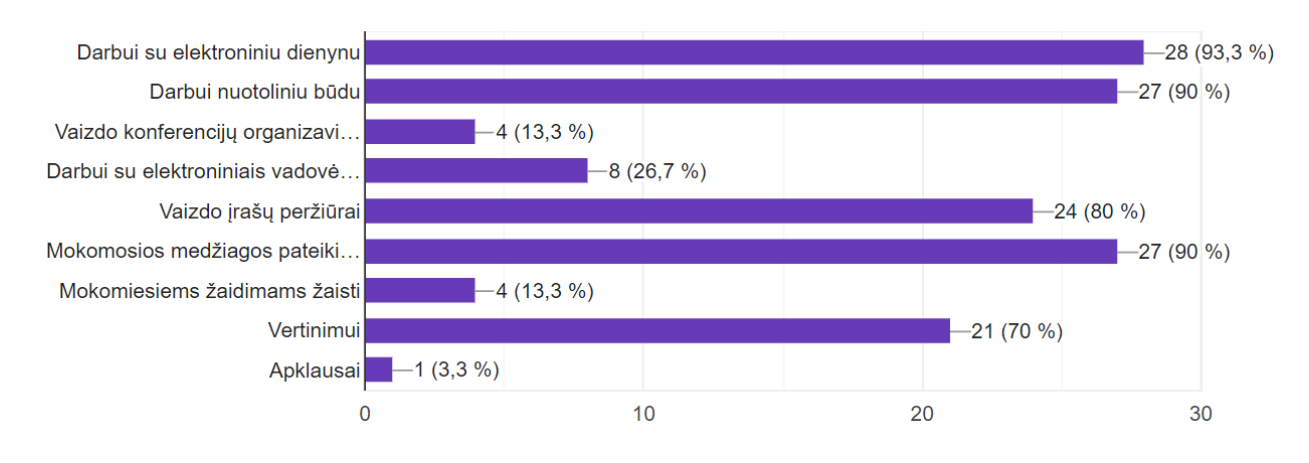

<span id="page-26-1"></span>**8 pav.** Informacinių technologijų naudojimo paskirtis

Tyrimo metu respondentams buvo užduotas klausimas ,,Su kokiais sunkumais susiduriate mokydami 9–12 klasių mokinius savo pamokose", 56,7 % respondentų atsakė, kad mokiniai sunkiai sukaupia dėmesį pamokoje, 20 % respondentų nurodo, kad mokiniai neatlieka užduočių, jei jiems tai yra neįdomu, 10 % respondentų nurodė, jog sunku sudominti pamokos medžiaga, 3,3 % respondentų nurodė, kad mokiniai dažnai negirdi mokytojo aiškinimo, tiek pat, 3,3 % – kad išdykauja su klasės draugais, tinka daug išvardintų atsakymų (žr. 9 pav.).

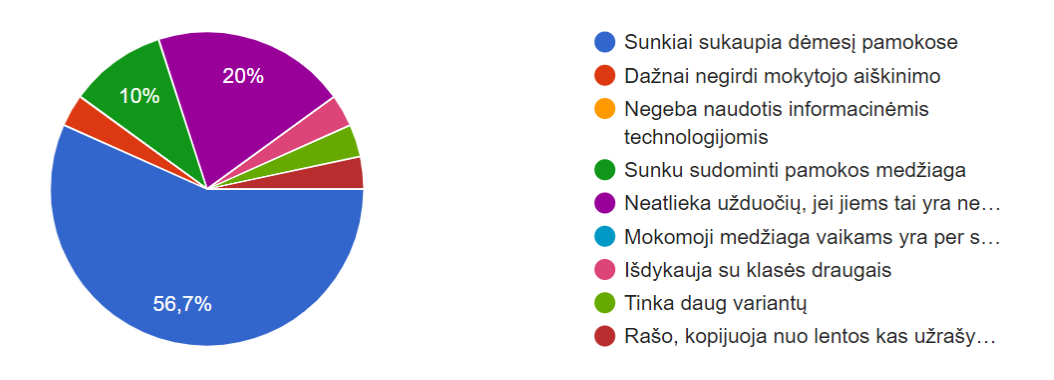

<span id="page-27-0"></span>**9 pav.** Sunkumai, su kuriais susiduria mokytojai savo pamokose

Tyrimo metu siekta išsiaiškinti, kiek respondentų žino, kas yra ugdymo proceso žaidybinimas. Rezultatai parodė, kad 76,7 % respondentų mano, jog žino, kas tai yra ugdymo proceso žaidybinimas, 20 % respondentų teigia, kad nelabai žino, nėra įsitikinę ir tik 3,3 % atsakė, jog nežino (žr. 10 pav.).

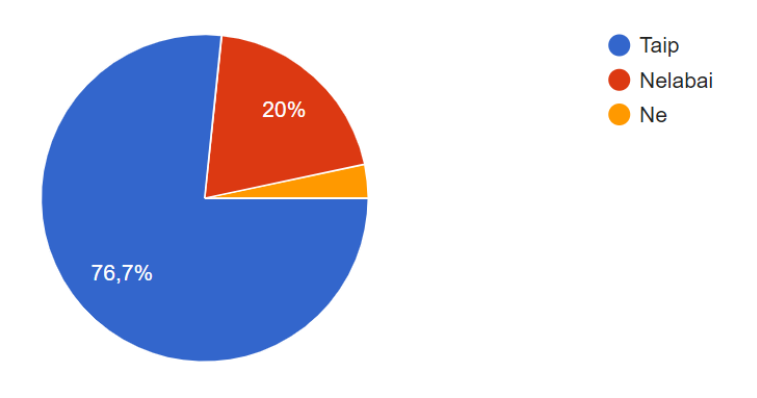

<span id="page-27-1"></span>**10 pav.** Respondentų nuomonė apie žaidybinimo procesą

Į klausimą ,,Ar naudojate žaidybinimo elementus savo pamokose" 56,7 % respondentų atsakė, kad naudoja žaidybinimo elementus savo pamokose, 40 % respondentų nenaudoja žaidybinimo elementų ir tik 3,3 % respondentų nežino, nėra įsitikinę (žr. 11 pav.).

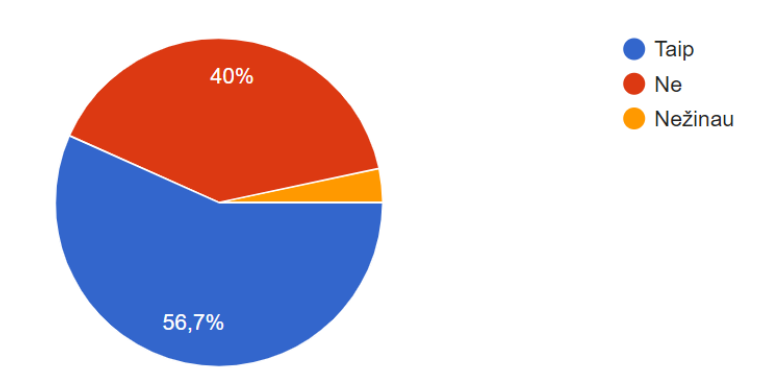

<span id="page-27-2"></span>**11 pav.** Žaidybinimo elementų naudojimas pamokose

Daugiau nei pusė respondentų (56,7%) teigė, kad savo pamokose naudoja žaidybinimo elementus. Tai rodo, kad ši metodika tampa vis populiaresnė tarp pedagogų. Tačiau vis dar yra nemažai mokytojų (40%), kurie nenaudoja žaidybinimo elementų. Tam gali būti įvairios priežastys, pavyzdžiui, trūksta žinių, pasitikėjimo ar išteklių.

Tyrimo metu respondentams buvo pateiktas prašymas pažymėti tinkamą ugdymo proceso žaidybinimo apibrėžimą: net 70 % respondentų pažymėjo, kad tai kompiuterinių žaidimų elementų panaudojimas ugdymo procese, 26,7 % respondentų nurodė, kad tai žaidimais paremtas mokymas(is) ir tik 3,3 % respondentų pasirinko ugdymo procesą, kurio metu mokiniai žaidžia (žr. 12 pav.).

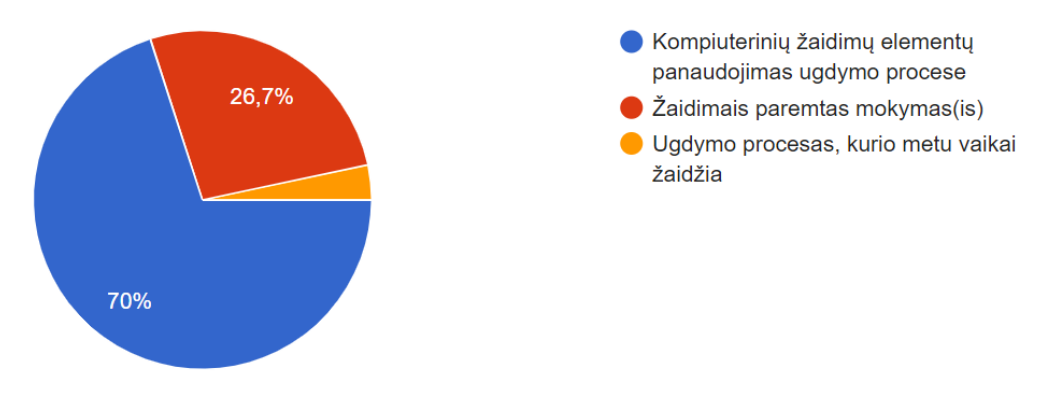

<span id="page-28-0"></span>**12 pav.** Ugdymo proceso žaidybinimo supratimas

Dauguma respondentų (70 %) supranta ugdymo proceso žaidybinimą kaip kompiuterinių žaidimų elementų panaudojimą ugdymo procese. Tai rodo, kad ši samprata dažnai siejama su technologijomis.

Į klausimą "Ar manote, kad ugdymo proceso žaidybinimas padeda sudominti, motyvuoti mokinius?" net 73,3 % respondentų atsakė, jog padeda, 20 % respondentų nurodė, kad nežino, nes nebandė ir 6,7 % respondentų mano, kad nepadeda (žr. 13 pav.).

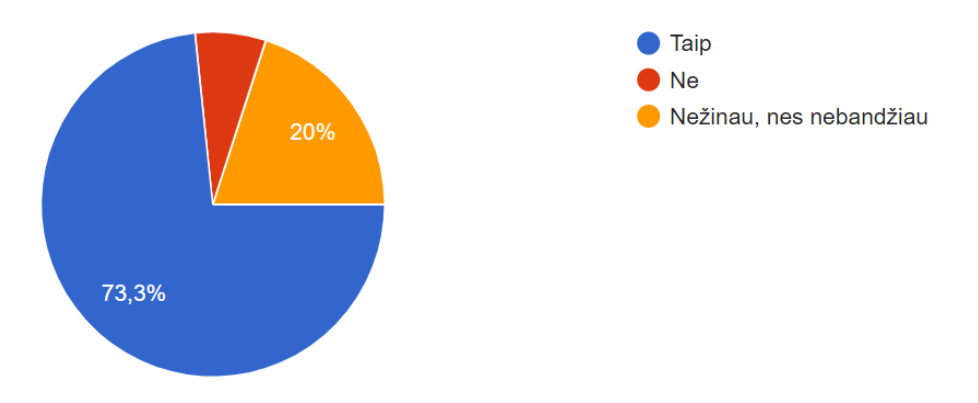

<span id="page-28-1"></span>**13 pav.** Ugdymo proceso žaidybinimo poveikis mokinių motyvacijai

Nors tyrimo rezultatai parodė, kad ne visi respondentai yra visiškai susipažinę su ugdymo proceso žaidybinimo sąvoka, dauguma jų (73,3 %) mano, kad ši metodika padeda sudominti ir motyvuoti mokinius. Tai rodo, kad net ir turėdami ribotą supratimą apie ugdymo proceso žaidybinimą, pedagogai mato jos potencialą pagerinti mokinių mokymosi rezultatus. Vis dėlto, 20 % respondentų teigė, kad nežino, ar ugdymo proceso žaidybinimas padeda motyvuoti mokinius, nes nebandė šios metodikos savo pamokose. Tai atskleidžia poreikį organizuoti daugiau mokymų ir seminarų, skirtų pedagogams supažindinti su ugdymo proceso žaidybinimo nauda ir praktiniu taikymu.

Be to, 6,7 % respondentų mano, kad ugdymo proceso žaidybinimas nepadeda sudominti ir motyvuoti mokinių. Gali būti, kad šie pedagogai turėjo neigiamą patirtį taikydami šią metodiką arba mano, kad ji netinka jų dėstomam dalykui ar mokinių amžiaus grupei.

Respondentų nuomonė apie žaidybinimo elementus, skatinančius mokinių aktyvų dalyvavimą pamokose: 73 % respondentų nurodė, kad tai aktyvumo taškai, 63 % respondentų teigė, kad tai aktyvumo ženkleliai, 67 % respondentų nurodė jog tai apdovanojimai (diplomai, pažymėjimai ir t.t.), 67 % respondentų mano, kad tai elektroniniai atvaizdai (avatarai), 63 % respondentų teigė, kad tai virtualus mokymosi pasaulis, 70 % respondentų teigė, kad tai bendradarbiavimas virtualiojoje aplinkoje (žr. 14 pav.). 63 % respondentų neturi nuomonės apie žaidybinimo elementus – misijas, ir 50 % respondentų neturi nuomonės apie žaidybinimo elementus – iššūkius.

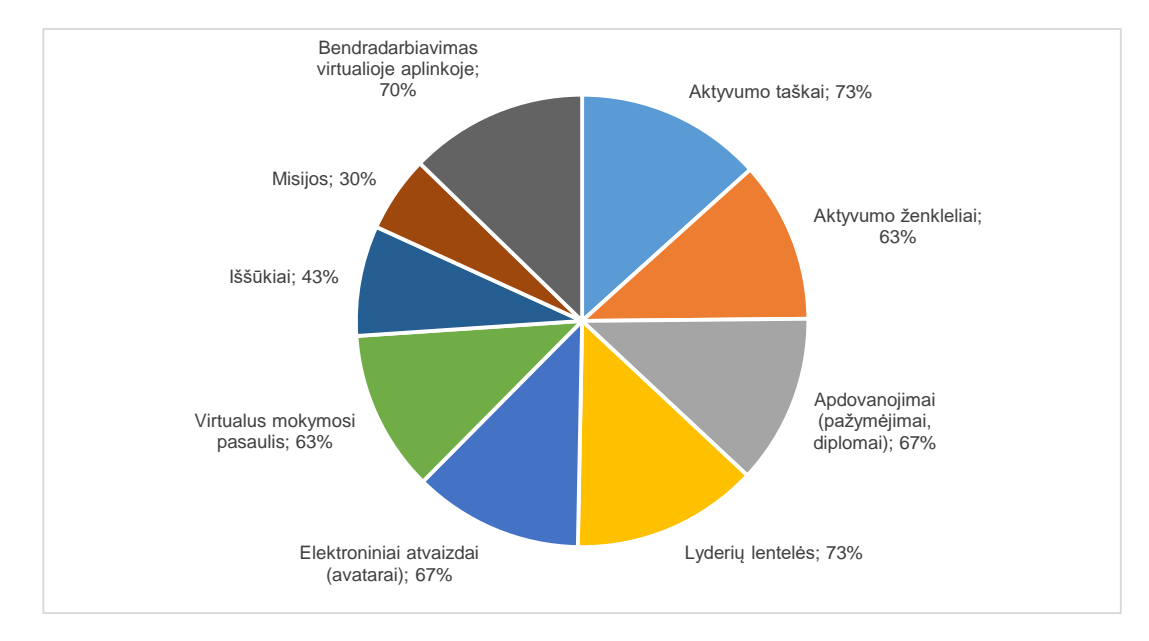

<span id="page-29-0"></span>**14 pav.** Žaidybinimo elementai, kurie skatintų mokinius aktyviau dalyvauti pamokose

Į klausimą "Ar naudojate išvardintus žaidybinimo elementus mokydami mokinius?", 66,6 % respondentų atsakė, kad naudoja išvardintus žaidybinimo elementus ir 33,3 % respondentų teigė, kad nenaudoja išvardintų žaidybinimo elementų.

Tyrimo metu respondentams buvo paprašyta pažymėti, kuriuos žaidybinimo elementus jie naudoja savo pamokose. Rezultatai atskleidė šių elementų populiarumą:

- 70 % respondentų nurodė, kad naudoja aktyvumo taškus;
- 56,7 % respondentų apdovanojimus;
- 46,7 % respondentų bendradarbiavimą virtualioje erdvėje;
- 43,3 % respondentų aktyvumo ženklelius;
- 20 % respondentų pasitelkia virtualųjį mokymosi pasaulį;
- 16,7 % respondentų naudoja lyderių lenteles.

Mažiau paplitę žaidybinimo elementai: 6,7 % respondentų naudoja avatarus, 6,7 % respondentų naudoja iššūkius, 3,3 % respondentų naudoja misijas (žr. 15 pav.).

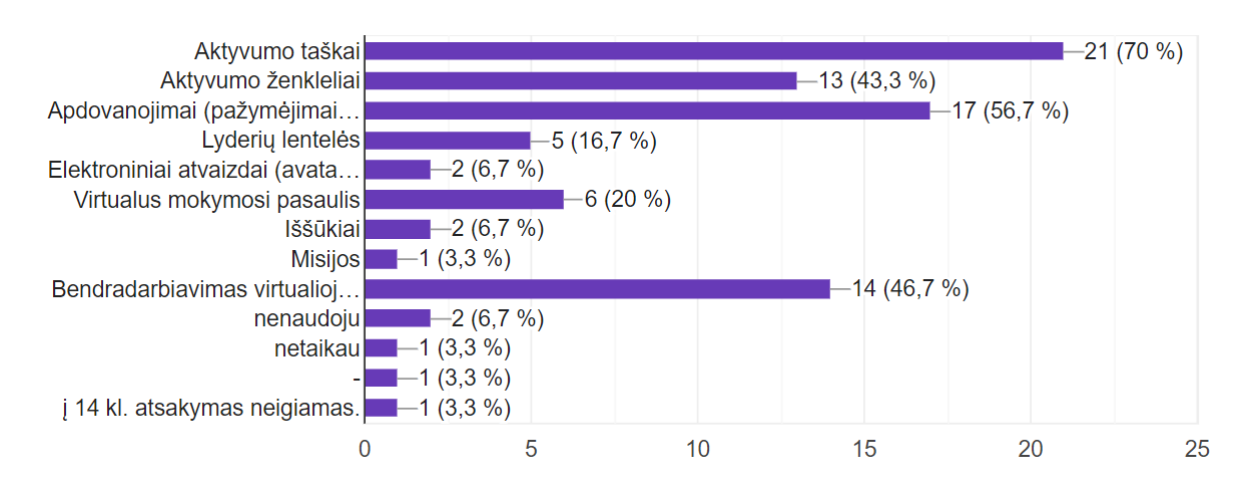

<span id="page-30-0"></span>**15 pav.** Mokytojų taikomi žaidybinimo elementai

Paklausus "Kaip dažnai žaidybinate nurodytus pamokos komponentus?" respondentai nurodė, kad naudoja naujos medžiagos dėstymui (60 %), pamokos medžiagos įtvirtinimui ir refleksijai (43 %), pamokos tikslo ir uždavinių skelbimui (37 %). Pamokos tikslo ir uždavinių skelbimui, medžiagos įtvirtinimui žaidybinimą visada taiko labai nedidelis skaičius respondentų.

Tyrimo metu respondentams buvo užduotas klausimas "Kokias programas naudojate pamokose?". Populiariausios programos, respondentų nuomone, yra šios (žr. 16 pav.):

- 66,7 % "Kahoot!":
- $60\%$  "Google Classroom";
- $43,3\%$  "Mentimeter";
- $33.3 \% -$  . Padlet";
- $20 \% -$ , Quizizz";
- $13,3 %$  "Moodle";
- 6,7 % "Quizlet" ir "Edmodo".

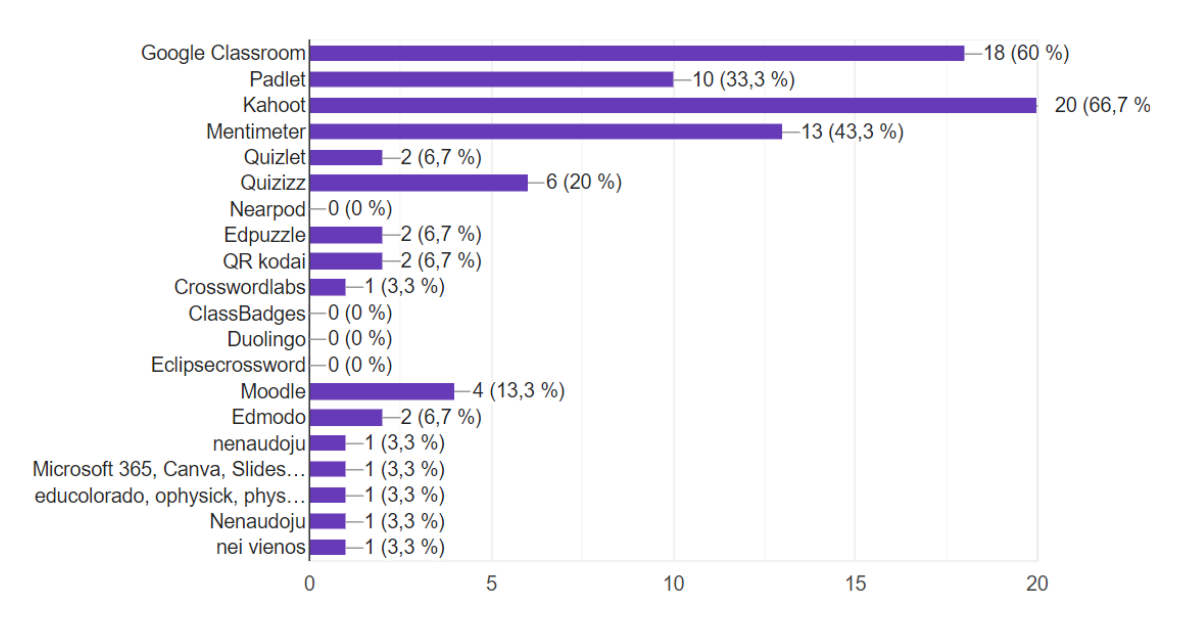

<span id="page-30-1"></span>**16 pav.** Programėlės, naudojamos mokytojų pamokose

Tyrimo metu respondentams buvo užduoti klausimai apie žaidybinimo elementų poveikį mokinių motyvacijai ir mokymosi rezultatams. Rezultatai parodė, kad: 66,7 % respondentų mano, jog žaidybinimo elementų taikymas pamokose motyvuoja mokinius, 80 % respondentų mano, jog įtraukia mokinius į aktyvų mokymosi procesą, 56,7 % respondentų teigia, kad žaidybinimo elementai formuoja mokinių palankias paskatas ir požiūrį į dalyko mokymąsi, 63,3 % respondentų mano, kad tai pagerina mokinių mokymosi rezultatus (žr. 17 pav.).

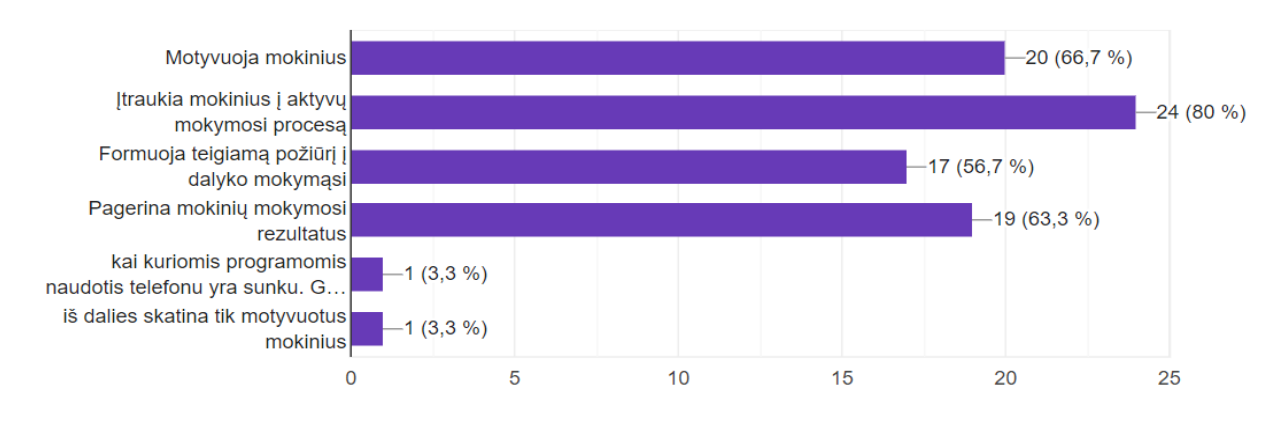

<span id="page-31-1"></span>**17 pav.** Žaidybinimo elementų poveikis mokinių motyvacijai ir mokymosi rezultatams

Tyrimo metu respondentams buvo paprašyta įvertinti balu (intervale nuo 1 iki 10) tikimybę, kad žaidybinimo elementų naudojimas pamokose pagerina mokymosi rezultatus. Atsakymai pasiskirstė taip: 40 % respondentų įvertino 8 balais, 16,7 % respondentų įvertino 9 balais, 10 % respondentų įvertino 7 balais, 13,3 % respondentų įvertino 4 balais (žr. 18 pav.).

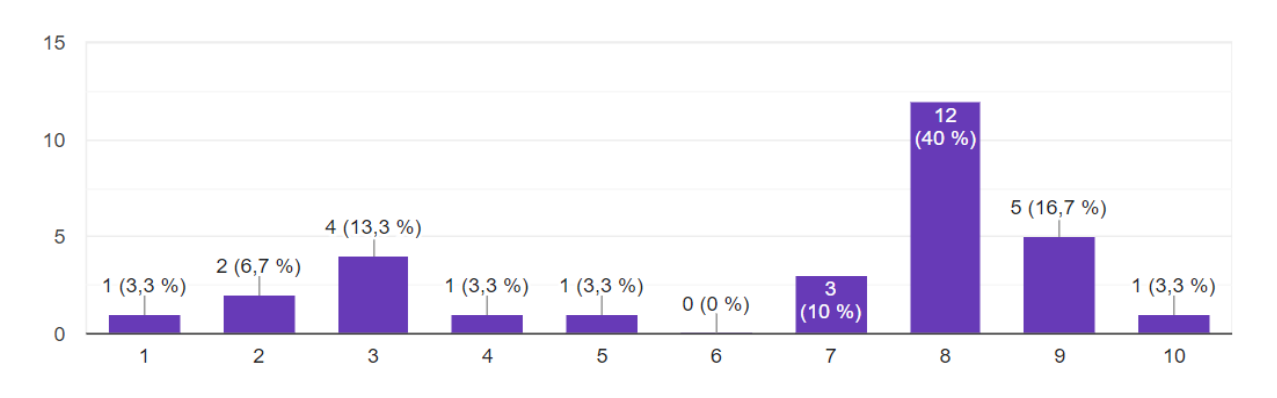

<span id="page-31-2"></span>**18 pav.** Žaidybinimo elementų poveikio mokymosi rezultatams tikimybė

Dauguma respondentų (56,7 %) mano, kad žaidimo elementų naudojimas pamokose pagerina mokymosi rezultatus. Labiausiai paplitęs įvertinimas buvo 8 balai (40% respondentų). Tik 13,3 % respondentų įvertino žaidimo elementų poveikį mokymosi rezultatams 4 ir mažiau balais. Šie rezultatai rodo, kad žaidybinimo elementai gali būti veiksminga priemonė, padedanti pagerinti mokinių motyvaciją ir mokymosi rezultatus.

#### <span id="page-31-0"></span>**3.3. Tyrimo išvados**

1. Įvertinus gautus rezultatus galima daryti išvadą, kad pedagogo profesiją renkasi vis mažiau jaunų, ketinančių studijuoti, žmonių, o Panevėžio mokymo centro pedagogų kolektyvas yra gana patyręs, turi ilgametę pedagoginio darbo patirtį bei gerus profesinius įgūdžius naudotis informacinėmis technologijomis.

- 2. Pagrindinė problema, su kuria susiduria mokytojai savo pamokose, tai mokinių nesugebėjimas susikaupti, nesidomėjimas mokomuoju dalyku, užduočių neatlikimas, jei jiems tai yra neįdomu, trūksta motyvacijos.
- 3. Dauguma mokytojų supranta, kas tai yra ugdymo proceso žaidybinimas ir naudoja žaidybinimo elementus savo pamokose.
- 4. Nepaisant to, kad dalis mokytojų nepilnai susipažinę su ugdymo žaidybinimo sąvoka, tačiau jie mano, kad ugdymo proceso žaidybinimas didina mokinių motyvaciją.
- 5. Mokytojai mano, kad tokie žaidybinimo elementai, kaip aktyvumo taškai, aktyvumo ženkleliai, apdovanojimai (diplomai, pažymėjimai), elektroniniai atvaizdai (avatarai), virtualus mokymosi pasaulis, bendradarbiavimas virtualioje aplinkoje, skatintų mokinius aktyviau dalyvauti pamokose.
- 6. Konkretūs įrankiai, programėlės, aplinkos, turinčios žaidybinimo elementų ir naudingiausios besiruošiant pamokoms: "Moodle", "Google Classroom", "Mentimeter", "Kahoot", "Padlet", "Quizizz", "Quizlet", tačiau tik nedaug mokytojų nurodė, kad darbui naudoja kūrybiškumą skatinančias interaktyvaus turinio kūrimo programas.
- 7. Žaidybinimo elementus mokytojai dažniausiai panaudoja sėkmingam mokiniams skirtų pamokų medžiagos išmokymui bei refleksijai.
- 8. Mokytojai sutinka, jog ugdymo proceso žaidybinimas turi teigiamą poveikį besimokančiajam mokiniui: skatina ir motyvuoja mokinį, įtraukia jį į aktyvią veiklą, formuoja palankų mokinio požiūrį į dalyko mokymąsi, padeda mokiniui sėkmingiau įgyti mokomo dalyko žinias.
- 9. Apibendrinant tyrimo metu sukauptą ir sistemiškai išnagrinėtą informaciją, galima teigti, kad žaidybinimo elementai labiau paskatintų mokinių palankią motyvaciją mokytis, todėl pagrindinis tikslas – išanalizuoti ir parinkti veiksmingiausius elementus, panaudoti juos, kuriant žaidybinimo informacinėmis technologijomis grindžiamą ugdymo veiksmingumą ir mokymosi rezultatus gerinančią metodiką.

## <span id="page-33-0"></span>**4. Žaidybinimo elementų klasifikavimas ir pateikimas**

#### <span id="page-33-1"></span>**4.1. Žaidybinimo elementų integravimo modelis**

Dirbant su mokiniais tinkamiausio žaidybinimo elemento parinkimas priklauso nuo veiklos pobūdžio, tikslo ir žaidybinimo siekių. Žaidybinimo elementų integravimo modelis sukurtas panaudojant požymiais grįstą modeliavimą (žr. 19 pav.).

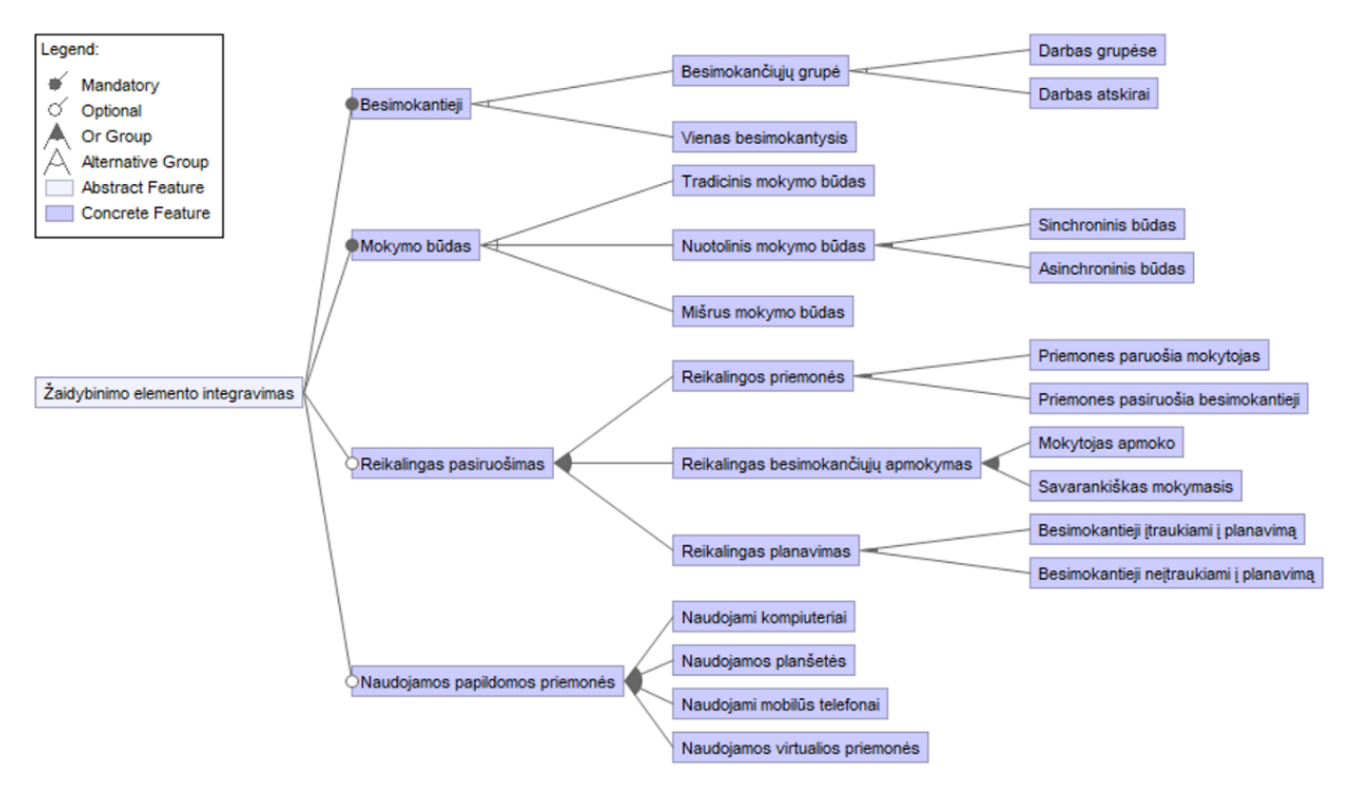

<span id="page-33-3"></span>**19 pav.** Žaidybinimo elementų integravimo modelis

#### <span id="page-33-2"></span>**4.2. Žaidybinimo elementų identifikavimo kontekstinis grafas**

Kad būtų lengviau identifikuojami tinkamiausi žaidybinimo elementai, pritaikyti ugdymo(si) kontekstui, konstruojamas kontekstinis grafas (žr. 20 pav.), kuriame pateikiami klausimai, leidžiantys klasifikuoti elementus:

- darbo pobūdis. Ar užduotis atliekama grupėje ar individualiai?
- mokymosi būdas. Ar mokymasis vyksta sinchroniniu ar asinchroniniu būdu?
- užduoties atlikimo laikas. Ar užduoties atlikimo laikas yra skaičiuojamas ar neskaičiuojamas?
- veiklos trukmė. Ar veikla yra ilgalaikė ar trumpalaikė?

Atsakydami į klausimus (žr. 1 lentelę), mokytojai gali nustatyti, kokie žaidybinimo elementai geriausiai atitiktų jų mokinių poreikius ir mokymosi tikslus. Pavyzdžiui:

- jei mokytojas nori paskatinti mokinius dirbti komandoje ir bendradarbiauti, jis gali pasirinkti žaidybinimo elementą, kuris skatina komandinį darbą, pavyzdžiui, taškų sistemą, kurioje taškai skiriami visai komandai už gerą užduoties atlikimą;
- jei mokytojas nori, kad mokiniai savarankiškai mokytųsi savo tempu, jis gali pasirinkti žaidybinimo elementą, kuris skatina individualų progresą, pavyzdžiui, lygių sistemą, kurioje mokiniai kelia lygį atlikdami užduotis ir įgydami žinių.

Kontekstinio grafo naudojimas suteikia mokytojams lankstumo ir padeda jiems atrinkti žaidybinimo elementus, kurie geriausiai atitiktų jų individualius poreikius ir tikslus.

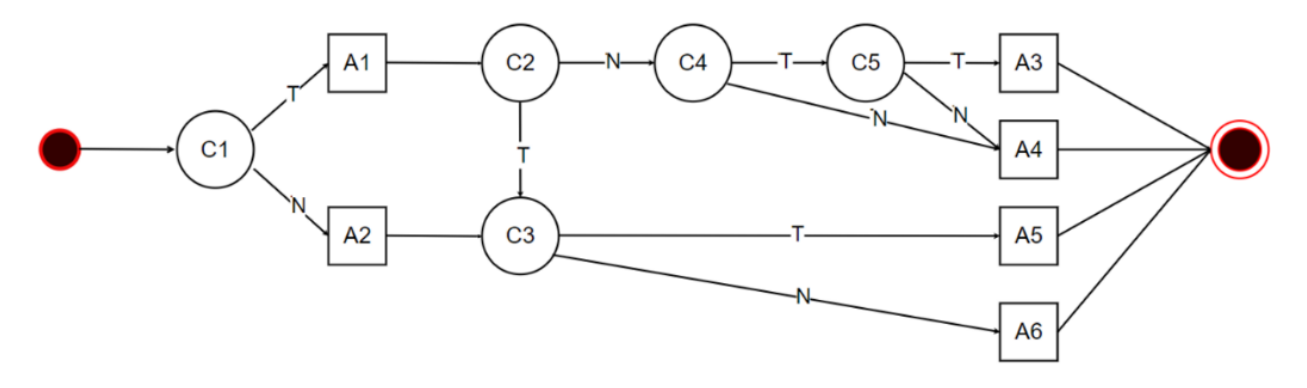

<span id="page-34-2"></span>**20 pav.** ŽE identifikavimo kontekstinis grafas

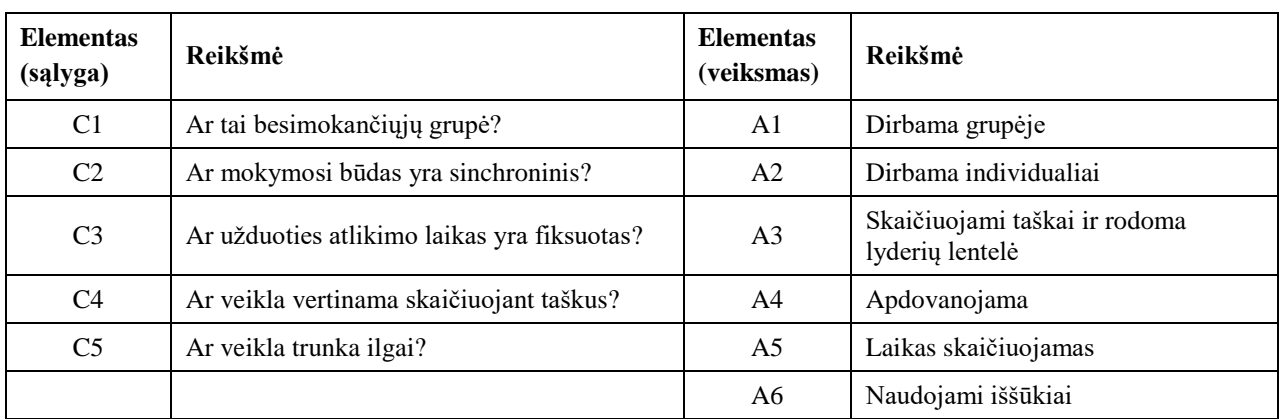

<span id="page-34-1"></span>**1 lentelė.** Kontekstinių ir veiksmų mazgų detalizavimas žaidybinimo elementui parinkti

Mokytojai gali pasirinkti žaidybinimo elementus, kurie veiksmingiausiai padeda pasiekti iškeltus ugdymo tikslus. Tinkamai parinkti ir pritaikyti žaidybinimo elementai padidina mokinių įsitraukimą į ugdymosi procesą bei motyvaciją mokytis. Pavyzdžiui, mokytojai gali naudoti žaidybinius elementus, skatinančius komandinį darbą, bendradarbiavimą ir problemų sprendimą, siekdami ugdyti šias mokinių savybes. Taip pat žaidybiniai elementai gali būti naudojami siekiant pakartoti ir įtvirtinti išmoktą medžiagą, įvertinti mokinių žinias bei įgūdžius. Be to, jie gali paversti pamokas įdomesnėmis ir įtraukiančiomis, taip padidindami mokinių motyvaciją mokytis.

#### <span id="page-34-0"></span>**4.3. Skyriaus išvados**

- 1. Sukurtas žaidybinimo elementų integravimo modelis suteikia galimybes integruoti žaidybinimo elementus į visumą, lanksčiai adaptuojamas įvairiems ugdymo(si) kontekstams.
- 2. Kontekstinis grafas padeda naudotojams pasirinkti tinkamiausius žaidybinimo elementus.

## <span id="page-35-0"></span>**5. Žaidybinių elementų taikymo ugdymo procese metodika**

Nuotolinis mokymasis kelia naujų iššūkių mokytojams, nes perkelia ugdymo procesą į virtualią erdvę. Dėl to mokytojai susiduria su naujomis sąlygomis, prie kurių jiems reikia greitai prisitaikyti ir atrasti veiksmingus mokymo metodus, užtikrinančius kokybišką mokymąsi nuotoliniu būdu. Tradicinės pamokų vedimo strategijos gali netikti nuotoliniam mokymuisi, todėl mokytojams tenka peržiūrėti ir adaptuoti savo mokymų programas, atsižvelgiant į šio ugdymo formato specifiką. Svarbu sukurti ir pritaikyti mokymosi medžiagą, skirtą nuotoliniam mokymuisi, atsižvelgiant į besimokančiųjų poreikius, galimybes ir mokymosi stilių.

Siekiant padidinti mokinių įsitraukimą ir motyvaciją, mokytojai gali taikyti įvairius metodus, tokius kaip:

- žaidybinimas. Žaidybinimo elementų integravimas į ugdymo procesą gali padaryti mokymąsi įdomesnį ir patrauklesnį mokiniams. Tai gali apimti įvairias veiklas, tokias kaip taškų sistemos, varžybos, apdovanojimai ir kt.;
- individualizavimas. Mokytojai gali individualizuoti mokymąsi, atsižvelgdami į kiekvieno mokinio poreikius ir mokymosi tempą. Tai galima pasiekti naudojant įvairias diferencijavimo strategijas, tokias kaip užduočių sudėtingumo lygio parinkimas, skirtingų mokymosi medžiagų pateikimas ir individualus grįžtamasis ryšys;
- aktyvus mokymasis. Mokytojai gali skatinti aktyvų mokymąsi, suteikdami mokiniams daugiau galimybių savarankiškai tyrinėti, spręsti problemas ir bendradarbiauti tarpusavyje. Tai gali apimti įvairias veiklas, tokias kaip diskusijos, projektai, tyrimai ir kt.;
- technologijų naudojimas. Yra daugybė technologijų, kurios gali padėti mokytojams veiksmingai mokyti mokinius nuotoliniu būdu. Tai apima vaizdo konferencijų platformas, virtualiąsias mokymosi aplinkas, internetinius įrankius ir kt.

Taikydami įvairius metodus ir strategijas, mokytojai gali sukurti įtraukiantį ir veiksmingą nuotolinio mokymosi procesą, užtikrinantį kokybišką mokymąsi visiems mokiniams.

Todėl kuriama žaidybinimo elementų taikymo ugdymo procese metodika, kuri padės mokymosi procesui tapti sužaidybintu ir individualizuotu.

#### <span id="page-35-1"></span>**5.1. Metodikos samprata**

Šiame darbe metodika suprantama kaip įvairių metodų taikymo sistema, skirta pasiekti konkrečius tikslus. Metodas, savo ruožtu, yra sąmoningai pasirinktų veiksmų ir priemonių visuma, skirta tam pačiam tikslui pasiekti.

Metodika apima šias dalis:

- tikslų nustatymas. Svarbu aiškiai apibrėžti, ką norima pasiekti naudojant žaidybinimo elementus ugdymo procese. Ar siekiama padidinti mokinių įsitraukimą, motyvaciją, mokymosi rezultatus, o gal viską kartu?
- žaidybinimo elementų pasirinkimas. Yra daug įvairių žaidybinimo elementų, kuriuos galima naudoti ugdymo procese. Pavyzdžiui, taškai, ženkleliai, lyderių lentelės, iššūkiai, apdovanojimai, avatarai, lygiai, siužetas, grįžtamasis ryšys ir kt. Renkantis žaidybinimo elementus, svarbu atsižvelgti į mokinių amžių, interesus ir mokymosi stilių, taip pat į iškeltus tikslus. Siekiama, kad parinkti elementai geriausiai atitiktų mokinių poreikius ir padėtų pasiekti numatytus rezultatus.
- žaidybinimo dizainas. Integruoti žaidybinimo elementus į pamokas taip, kad jos taptų įdomios, įtraukiančios ir atitiktų ugdymo turinį.
- įgyvendinimas. Žaidybinimo elementų taikymas turėtų būti nuoseklus ir vienodas viso ugdymo proceso metu, siekiant užtikrinti aiškius lūkesčius mokiniams ir veiksmingą panaudojimą geresniems rezultatams pasiekti. Mokytojai turi būti apmokyti žaidybinimo principų ir praktikos, kad galėtų sėkmingai integruoti šiuos elementus į savo pamokas. Mokiniai turi būti supažindinti su žaidybinimo elementų taisyklėmis, lūkesčiais ir apdovanojimais, kad galėtų aktyviai dalyvauti ir motyvuoti juos siekti geresnių rezultatų.
- vertinimas. Būtina reguliariai vertinti žaidybinimo elementų poveikį mokinių mokymosi rezultatams, įgūdžių įgijimui ir bendram įsitraukimui į ugdymo procesą. Taip pat būtina rinkti įvairius duomenis, tokius kaip testai, apklausos, stebėjimai ir interviu, siekiant gauti išsamų vaizdą apie žaidybinimo elementų veiksmingumą. Surinkti duomenys turi būti kruopščiai analizuojami, siekiant identifikuoti ir įvertinti žaidybinimo elementų stipriąsias ir silpnąsias puses. Remiantis vertinimo rezultatais, žaidybinimo metodiką būtina tobulinti ir koreguoti, siekiant užtikrinti maksimalų jos poveikį mokinių mokymosi rezultatams, įgūdžių įgijimui ir įsitraukimui į ugdymo procesą.

Žaidybinimo elementai ugdymo procese gali tapti galingu įrankiu, padedančiu pagerinti mokinių mokymosi rezultatus, įgūdžių įgijimą ir įsitraukimą. Visgi, sėkmingam įgyvendinimui būtina apgalvotai ir atsakingai taikyti šią metodiką, atsižvelgiant į individualius mokinių poreikius bei ugdymo tikslus.

Skaitmeninio mokymosi turinio su žaidybinimo elementais taikymo mokinių ugdyme metodiką sudaro (žr. 21 pav.):

- interaktyvaus mokymosi turinio su žaidybinimo elementais rengimo metodas;
- mokymosi individualizavimo metodas su žaidybinimo elementais;
- informacinių technologijų (IT) priemonės metodams įgyvendinti.

**Interaktyvaus mokymosi turinio su žaidybinimo elementais rengimo metodas** apima keletą žingsnių, skirtų sukurti įtraukiantį ir veiksmingą mokymosi turinį su žaidybinimo elementais. Tai apima tikslų nustatymą, turinio kūrimą, žaidybinimo elementų integravimą, vertinimo sistemų sukūrimą ir turinio testavimą bei tobulinimą.

**Mokymosi individualizavimo metodas su žaidybinimo elementais** leidžia pritaikyti mokymąsi prie individualių kiekvieno mokinio poreikių ir mokymosi stiliaus. Tai gali apimti įvairias strategijas, tokias kaip skirtingų sudėtingumo lygių užduočių parinkimas, individualaus grįžtamojo ryšio teikimas ir mokinio savarankiško mokymosi skatinimas.

**Informacinių technologijų (IT) priemonės metodams įgyvendinti** gali padėti mokytojams veiksmingai įgyvendinti žaidybinimo elementus savo pamokose. Šios priemonės gali suteikti įvairias funkcijas, padedančias kurti įtraukiančias ir interaktyvias mokymosi patirtis, pavyzdžiui: virtualiosios mokymosi aplinkos (VMA), žaidimo kūrimo platformos, internetiniai įrankiai, mobilios programėlės ir kt.

21 paveiksle pateikta skaitmeninio mokymosi turinio su žaidybinimo elementais taikymo ugdyme metodikos požymių diagrama, kuri apibrėžia kuriamos metodikos mokymosi turinį su žaidybinimo elementais.

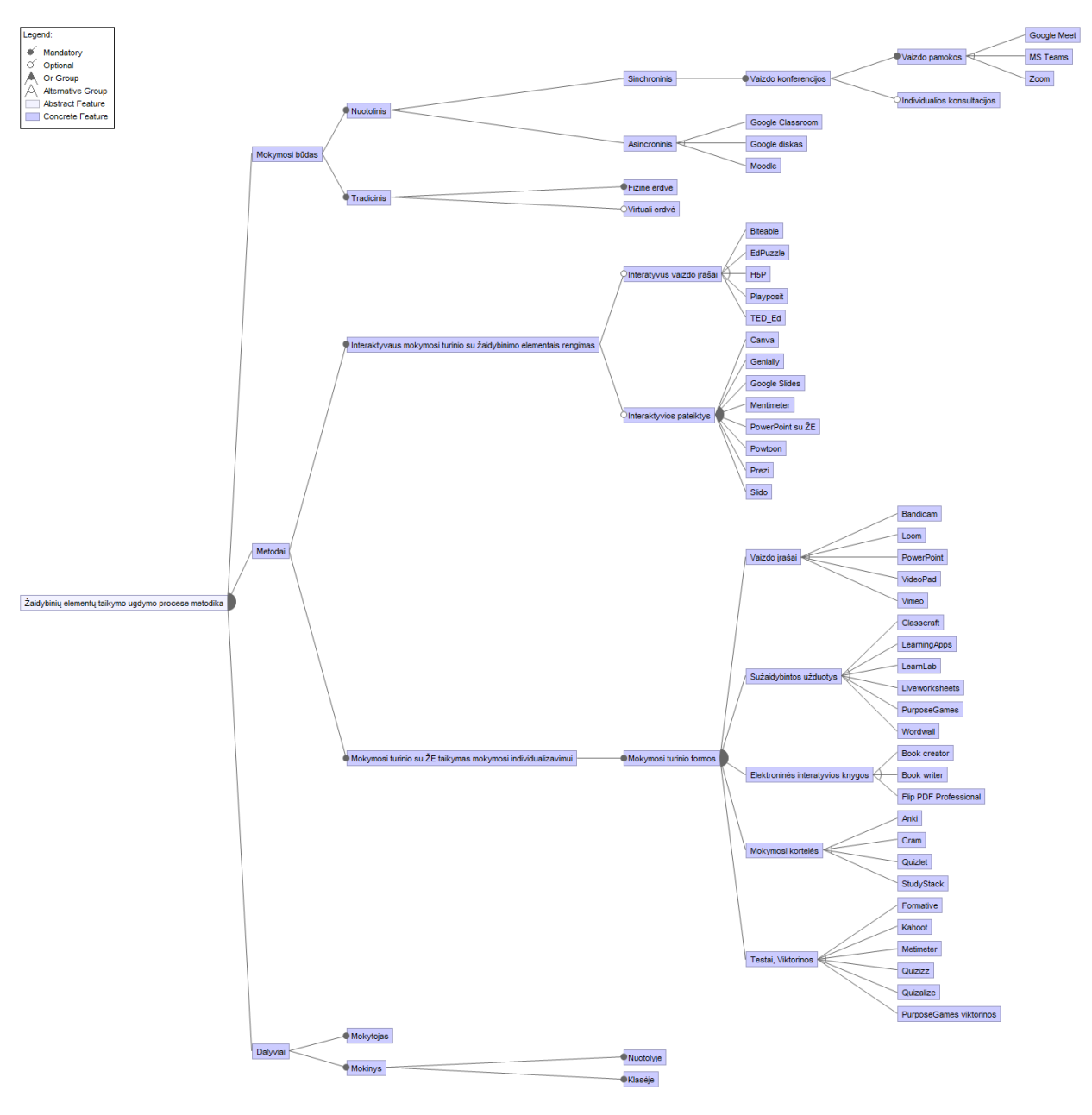

**21 pav.** Mokymosi turinio su ŽE taikymo ugdyme metodikos požymių diagrama

### **5.2. Interaktyvaus mokymosi turinio su žaidybinimo elementais rengimo metodas**

Žaidybinimas – tai žaidimų principų ir elementų taikymas ne žaidimų kontekste. Sužaidybintas mokymosi turinys paverčia besimokančiuosius aktyviais dalyviais, o ne pasyviais informacijos priėmėjais. Tai leidžia jiems kontroliuoti savo mokymosi procesą, skatina savivaldą ir motyvaciją, o taip pat pagerina mokymosi rezultatus.

Interaktyvaus mokymosi turinio su žaidybinimo elementais rengimo metodas apima keletą žingsnių, skirtų sukurti įtraukiantį ir veiksmingą mokymosi turinį su žaidybinimo elementais:

- tikslų nustatymas. Aiškiai apibrėžiama, ką mokiniai turėtų išmokti naudojant žaidybinimo elementus. Tikslai turėtų būti konkretūs, išmatuojami, pasiekiami, aktualūs ir laiku apibrėžti;
- turinio kūrimas. Sukuriamas įtraukiantis ir mokantis turinys, atitinkantis nustatytus tikslus. Tai gali apimti įvairius formatus, tokius kaip interaktyvūs vaizdo įrašai, testai, viktorinos, žaidimai, simuliacijos ir kt.;
- žaidybinimo elementų integravimas. Įtraukiami žaidybinimo elementai, pavyzdžiui taškai, ženkleliai, lyderių lentelės, iššūkiai, apdovanojimai, avatarai, lygiai, siužetas ir kt. siekiant padidinti mokinių motyvaciją ir įsitraukimą;
- vertinimo sistemų sukūrimas. Sukuriamos vertinimo sistemos, skirtos mokinių pažangai stebėti ir grįžtamajam ryšiui teikti. Vertinimas turėtų būti pagrįstas nustatytais tikslais ir atspindėti mokinių įgūdžių ir žinių augimą;
- turinio testavimas ir tobulinimas. Išbandoma sukurtas turinys su nedidele mokinių grupe, siekiant gauti grįžtamąjį ryšį ir nustatyti sritis, kurias reikia tobulinti. Atsižvelgiant į grįžtamąjį ryšį, tobulinamas turinys, siekiant padidinti jo patrauklumą ir veiksmingumą mokant.

Mokymosi turinio su žaidybinimo elementais rengimo metodą sudaro vaizdo įrašų papildymas žaidybinimo elementais ir interaktyvių pateikčių su žaidybinimo elementais rengimas.

### **5.2.1. Interaktyvūs vaizdo įrašai su žaidybinimo elementais**

Šiandieninės kartos mokiniai nuolat yra apsupti technologijų, ypač išmaniųjų telefonų. Jie įpratę prie interaktyvaus turinio, tiek internete, tiek realiame pasaulyje. Todėl natūralu, kad ir mokymosi procesas turėtų tapti interaktyvesnis, siekiant veiksmingiau sudominti ir įtraukti mokinius.

Mokantis įvairių dalykų, interaktyvus vaizdo įrašas su žaidybinimo elementais gali būti naudojamas kaip įrankis individualiam mokinių mokymuisi klasėje (pvz., naudojant planšetes ar išmaniuosius telefonus) arba namuose.

Taikant apverstos klasės principą, interaktyvūs vaizdo įrašai su žaidybinimo elementais tampa vertingu įrankiu mokymuisi. Mokiniai prieš pamokas savarankiškai išnagrinėja vaizdo įrašus ir suformuoja savo supratimą apie nagrinėjamą temą. Pamokų metu jie gali pasidalinti savo interpretacijomis, o mokytojas padeda jas patobulinti ir sustiprinti mokinių žinias. Apverstos klasės modelis skatina mokinių savarankiškumą ir kritinį mąstymą.

Integruojant interaktyvius vaizdo įrašus su žaidybinimo elementais į mokymosi procesą, žymiai padidėja besimokančiųjų įsitraukimas ir mokymosi veiksmingumas. Galimybė savarankiškai reguliuoti mokymosi laiką, tempą, vietą (žr. 22 pav.), praleisti ar pakartoti tam tikras vaizdo įrašo dalis leidžia mokiniams individualiai prisitaikyti prie mokomosios medžiagos ir užtikrinti, kad jie tinkamai įsisavintų visą pateikiamą turinį.

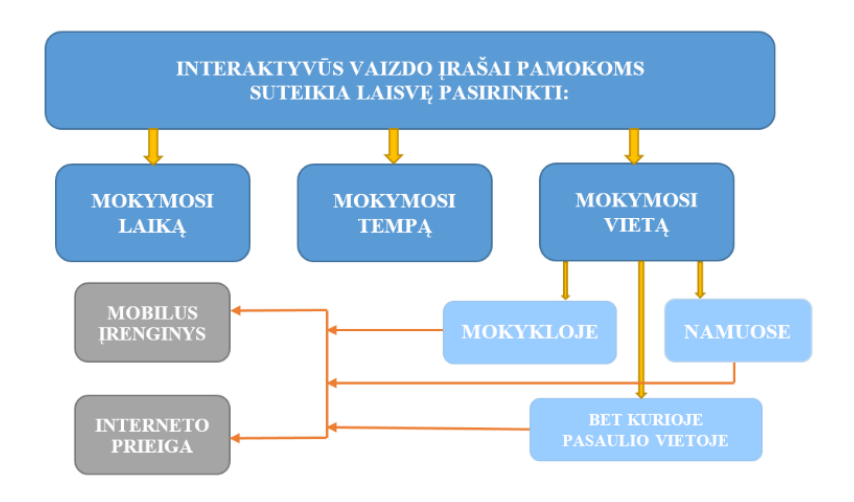

**22 pav.** Interaktyvių vaizdo įrašų su žaidybinimo elementais taikymas mokymui(si)

## **5.2.2. Interaktyvių pateikčių su žaidybinimo elementais rengimas**

Interaktyvių pateikčių su žaidybinimo elementais rengimas yra veiksmingas metodas, leidžiantis sukurti patrauklų ir įtraukiantį mokymosi turinį, kuris padeda besimokantiesiems geriau išmokti ir įsiminti informaciją. Šiame metode naudojami žaidimo elementai, tokie kaip apklausos, viktorinos, simuliacijos ir žaidimai, siekiant padidinti besimokančiųjų dalyvavimą ir aktyvumą.

Privalumai:

- padidina įsitraukimą. Žaidybinimo elementai padeda išlaikyti besimokančiųjų dėmesį ir motyvaciją, nes jie suteikia jiems galimybę aktyviai dalyvauti mokymosi procese;
- gerina supratimą. Interaktyvios veiklos padeda besimokantiesiems geriau suprasti ir išlaikyti informaciją, nes jie gali ją taikyti praktiškai;
- skatina bendradarbiavimą. Žaidimai ir simuliacijos gali būti naudojami skatinti bendradarbiavimą ir komandinį darbą tarp besimokančiųjų;
- suteikia grįžtamąjį ryšį. Apklausos ir viktorinos gali būti naudojamos besimokančiųjų žinioms ir supratimui įvertinti, o tai leidžia mokytojams teikti grįžtamąjį ryšį ir prireikus koreguoti mokymosi turinį.

Pavyzdžiai:

- apklausos. Apklausos gali būti naudojamos besimokančiųjų išankstinėms žinioms tema įvertinti, jų nuomonei surinkti arba jų supratimui patikrinti po to, kai buvo pateikta informacija;
- viktorinos. Viktorinos gali būti naudojamos besimokančiųjų žinioms ir supratimui įvertinti linksmu ir patraukliu būdu;
- simuliacijos. Simuliacijos gali būti naudojamos besimokantiesiems leisti patirti realaus pasaulio situacijas saugioje aplinkoje;
- žaidimai. Žaidimai gali būti naudojami besimokantiesiems motyvuoti, mokyti problemų sprendimo įgūdžių ir skatinti komandinį darbą.

Interaktyvių pateikčių su žaidybinimo elementais rengimas gali būti puikus būdas padaryti mokymosi turinį patrauklesnį ir veiksmingesnį. Naudojant šį metodą, galima padėti besimokantiesiems geriau išmokti ir įsiminti informaciją, o taip pat padidinti jų įsitraukimą ir motyvaciją.

# **5.3. Interaktyvaus mokymosi turinio su žaidybinimo elementais rengimo metodo įgyvendinimas**

Tinkamų turinio su žaidybinimo elementais rengimui IT priemonių sąrašas pateiktas 23 pav. ir 2 lentelėje.

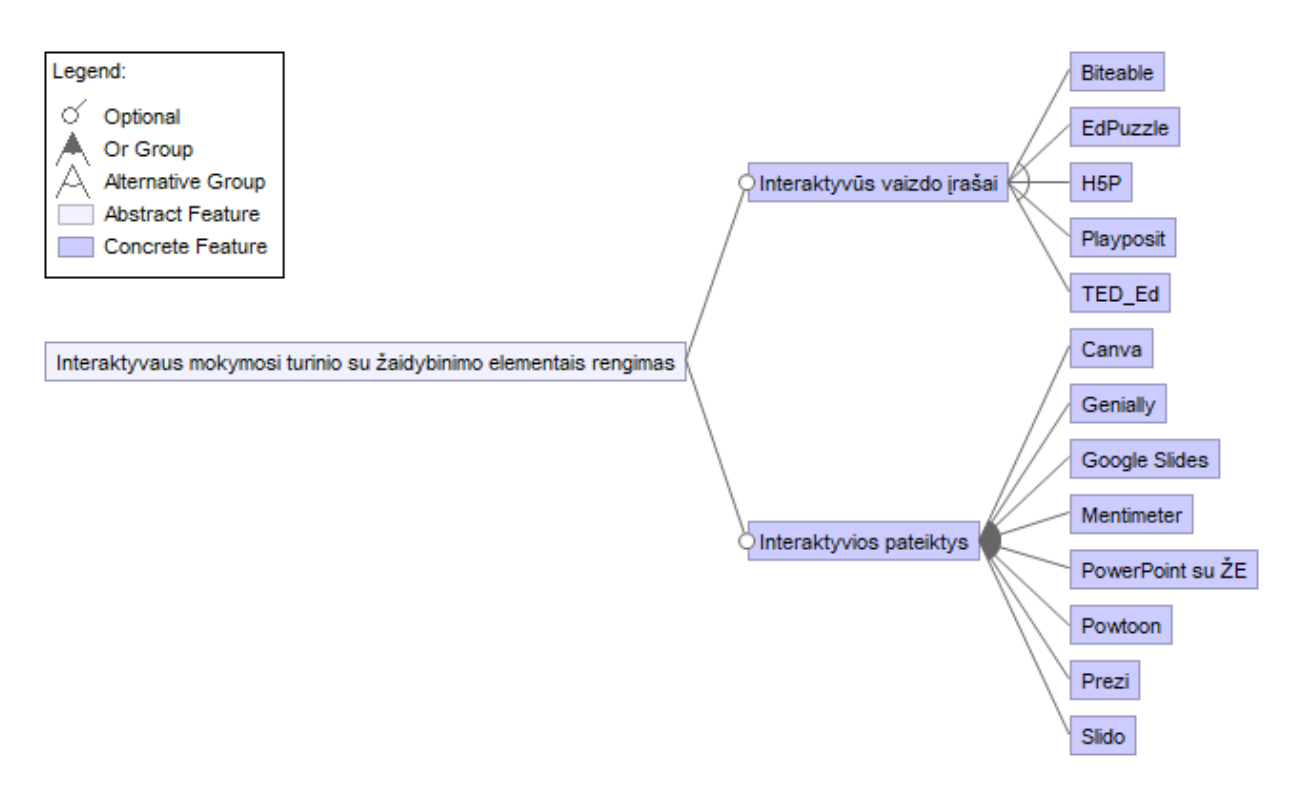

**23 pav.** Interaktyvaus mokymo(si) turinio su ŽE rengimo metodo požymių diagrama

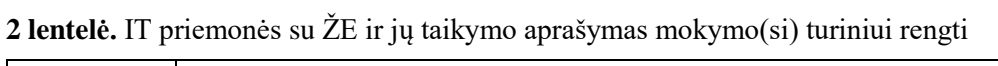

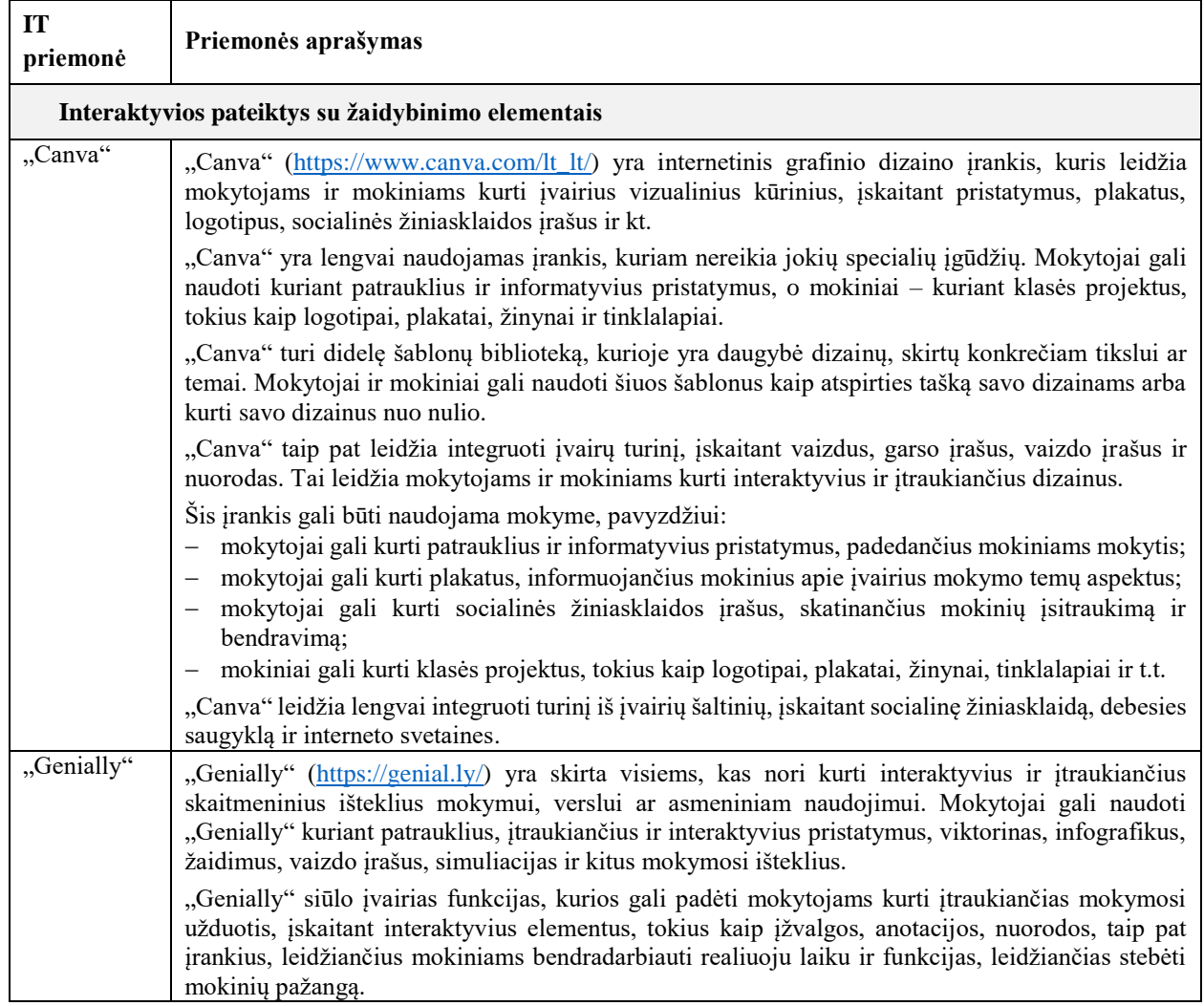

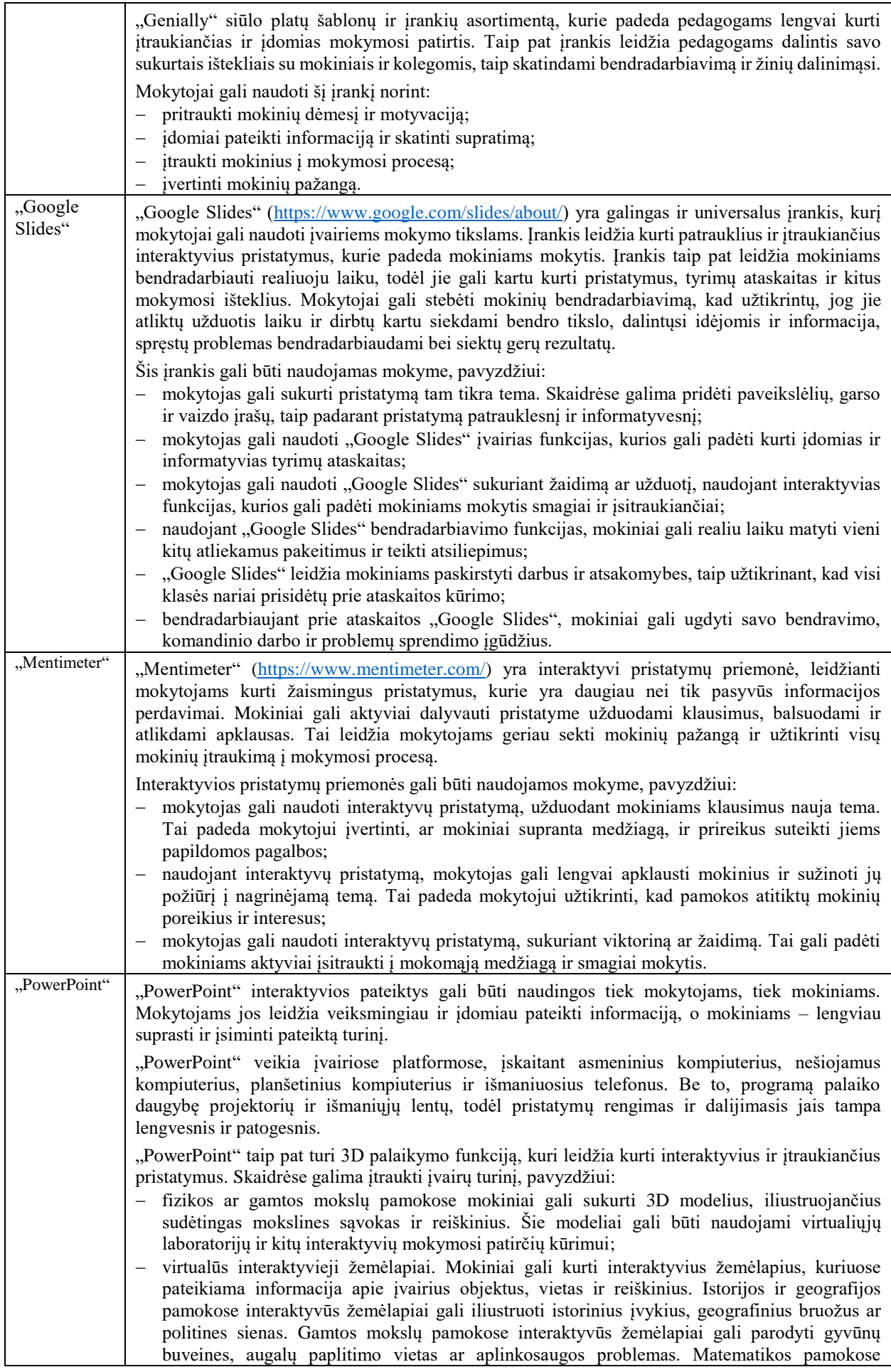

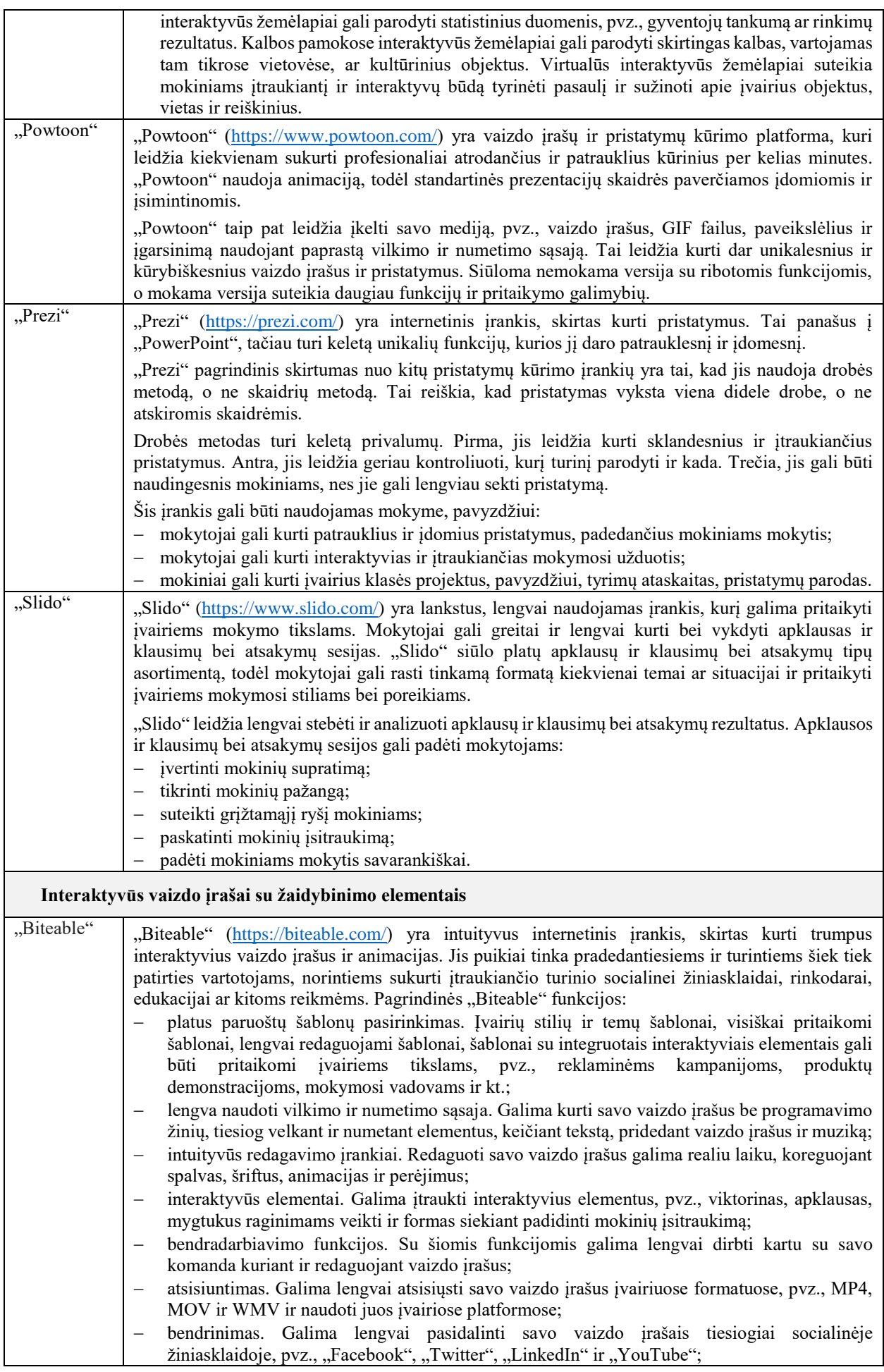

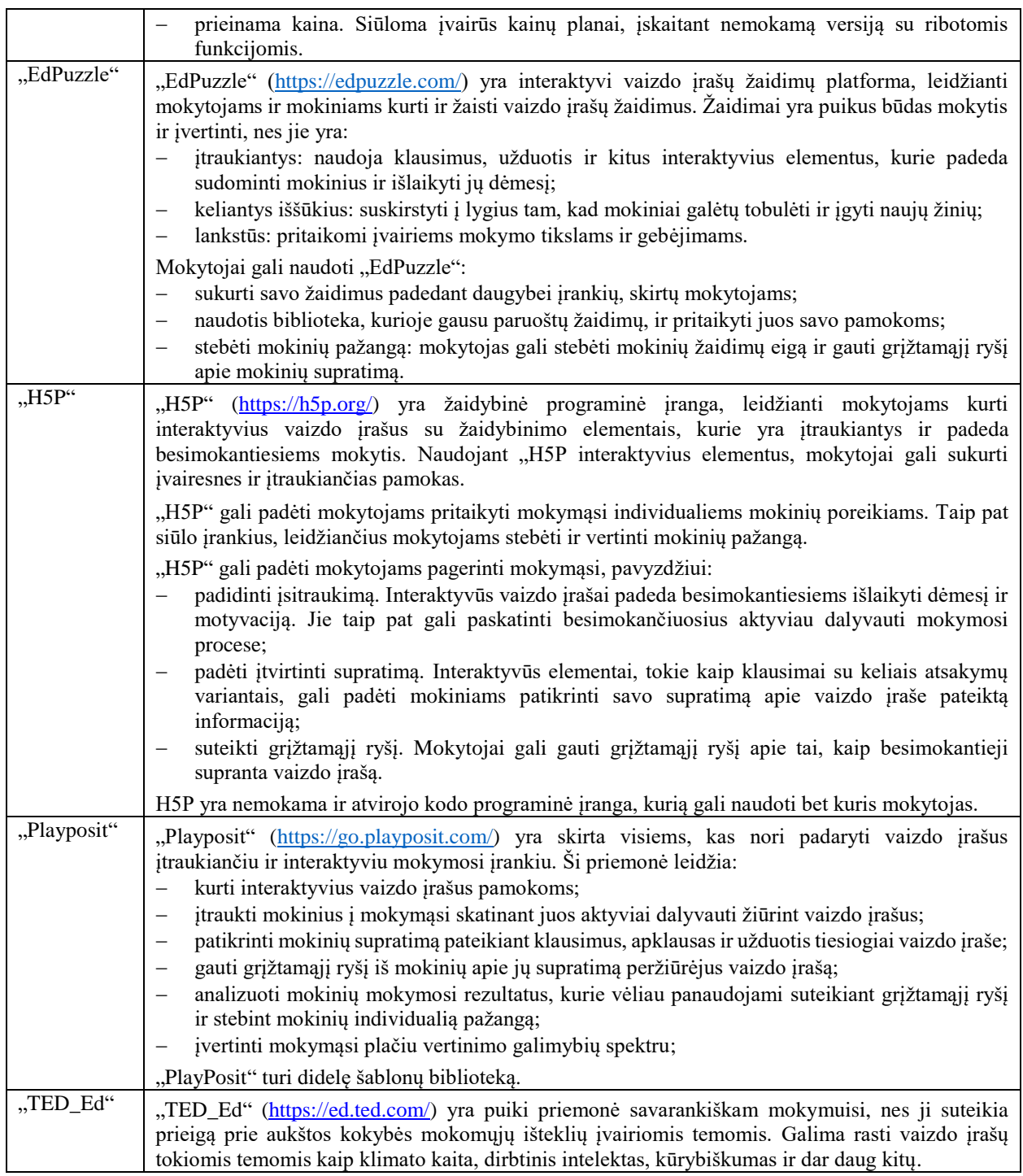

### **5.4. Mokymosi individualizavimo metodas su žaidybinimo elementais**

Mokslinėje literatūroje individualizavimo samprata skirtingų autorių interpretuojama nevienodai. Šiame darbe vadovaujamės požiūriu, jog mokymo(si) individualizavimas – tai sąlygų sudarymas besimokantiesiems įgyti žinių ir įgūdžių, atitinkančių jų gebėjimus ir poreikius. Individualizuojant mokymosi procesą reikia atsižvelgti į besimokančiųjų poreikius: mokymosi būdą, tempą, stilių, pasiekimų lygį. Individualizuotas mokymosi procesas su žaidybinimo elementais turi daug privalumų: didina mokinių motyvaciją ir įsitraukimą, gerina mokymosi pasiekimus, ugdo savarankiško mokymosi įgūdžius, leidžia kiekvienam besimokančiajam jaustis kompetentingu.

Mokymosi individualizavimo metodas su žaidybinimo elementais leidžia susieti mokymąsi su kiekvieno mokinio individualiais poreikiais. Tai gali apimti įvairias strategijas, tokias kaip:

- skirtingų sudėtingumo lygių užduočių parinkimas. Mokiniams siūlomos įvairios sudėtingumo lygio užduotys, atsižvelgiant į jų individualius gebėjimus ir žinias. Tai leidžia mokiniams mokytis savo tempu ir jaustis kompetentingais;
- individualaus grįžtamojo ryšio teikimas. Mokiniams teikiamas individualus grįžtamasis ryšys apie jų pažangą ir mokymosi stipriąsias bei silpnąsias puses. Tai padeda mokiniams geriau suprasti savo mokymosi procesą ir nustatyti sritis, kurias reikia tobulinti;
- mokinio savarankiško mokymosi skatinimas. Reikalinga suteikti mokiniams erdvę ir priemones, kad jie galėtų mokytis savarankiškai, tyrinėti savo interesus ir prisiimti atsakomybę už savo mokymąsi. Tai nėra tiesiog palikti mokinius vienus, bet suteikti jiems palaikymą ir vadovavimą, kurio jiems reikia, kad jie taptų sėkmingais besimokančiaisiais.

Be to, mokymosi turinio su žaidybinimo elementais taikymas mokymuisi individualizuoti gali apimti ir kitas strategijas, tokias kaip:

- adaptyvus mokymasis. Mokomoji medžiaga automatiškai pritaikoma prie individualių mokinių poreikių ir pažangos;
- diferencijuotas mokymasis. Mokytojai naudoja įvairias mokymosi strategijas ir metodus, kad atitiktų skirtingų mokinių poreikius;
- lygių sistema. Mokiniai apdovanojami už savo pažangą ir pasiekimus, o tai skatina jų motyvaciją ir įsitraukimą.

Svarbu pažymėti, kad nėra vieno teisingo būdo individualizuoti mokymąsi. Mokytojai turi atsižvelgti į savo mokinių poreikius, interesus ir mokymosi stilius, siekiant pasirinkti tinkamiausias strategijas.

Mokymo(si) individualizavimas tampa itin svarbus mišriajame ugdyme, kuriame derinamas tiesioginis mokymas, technologijomis pagrįstas mokymasis ir ugdymo proceso dalyvių tarpusavio bendradarbiavimas. Šis metodas skatina gilesnį mokymąsi panaudojant individualius mokinio poreikius.

# **5.5. Mokymosi individualizavimo metodo su žaidybinimo elementais įgyvendinimas**

Mokymosi turinio individualizavimo metodą su žaidybinimo elementais sudaro mokymo(si) turinio formos bei joms kurti ir peržiūrėti tinkamos IT priemonės (žr. 24 pav. ir 3 lentelę).

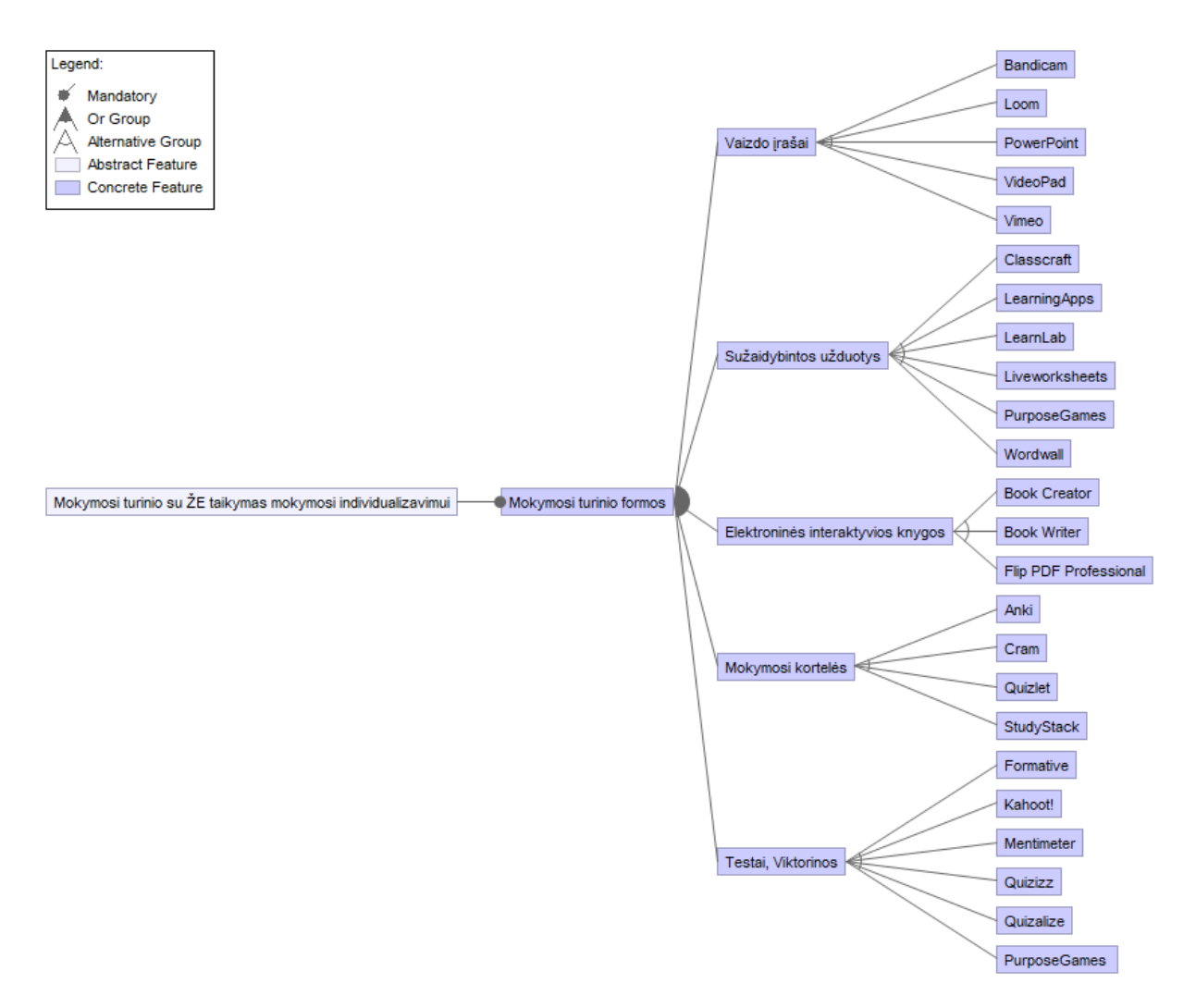

**24 pav.** Mokymosi individualizavimo metodo su žaidybinimo elementais požymių diagrama

| <b>IT</b><br>priemonė     | Priemonės aprašymas                                                                                                    |  |  |  |  |
|---------------------------|----------------------------------------------------------------------------------------------------|--|--|--|--|
| <b>Testai, Viktorinos</b> |                                                                                                    |  |  |  |  |
| "Formative"               | "Formative" (https://www.formative.com/) - inovatyvus, skaitmeninis įrankis, skirtas mokinių ir<br>studentų vertinimui, įsivertinimui ir grįžtamajam ryšiui. "Formative" yra viena pažangiausių<br>funkcijų platforma, skirta stebėti kiekvieno mokinio darbą bet kuriuos metu:<br>pažangos stebėjimas realiuoju laiku. Mokytojas gali stebėti mokinių atsakymus į klausimus<br>realiuoju laiku. Taip pat gali koreguoti užduotis ir instrukcijas apklausos metu;<br>tiesioginis grįžtamasis ryšys. Esant poreikiui, mokytojas gali įterpti suasmenintą, realiu laiku<br>teksto, garso ar vaizdo grįžtamąjį ryšį;<br>mokinių įsitraukimas. Naudojami įvairūs klausimų tipai, garsas, vaizdo įrašai, tekstas, vaizdai,<br>piešiniai, įkėlimai ir dar daugiau, siekiant įtraukti kiekvieną mokinį;<br>įžvalgos. Remdamasis gautais mokinių pažangos duomenimis apie mokymosi stipriąsias ir<br>tobulintinas puses, mokytojas gali koreguoti mokymą pagal tikslus ir įžvalgas.<br>"Formative" suteikia mokytojams galimybę realiu laiku stebėti ugdymo procesą, greitai reaguoti į<br>mokinių poreikius ir pasiūlyti individualizuotą pagalbą. Tai galinga pedagoginė priemonė,<br>suteikianti mokytojams galimybę pagerinti mokinių pasiekimus ir sukurti sėkmingą mokymosi<br>aplinką. |  |  |  |  |
| "Kahoot!"                 | "Kahoot!" (https://kahoot.com/) yra nemokamas apklausų, viktorinų ar diskusijų organizavimo<br>jrankis.                                                                                                    |  |  |  |  |
|                           | Šį įrankį galima naudoti tiek klasėje, tiek savarankiškam mokymuisi. Yra du pagrindiniai<br>naudojimo būdai:                                                                                                    |  |  |  |  |

**3 lentelė.** IT priemonės su ŽE ir jų taikymo aprašymas mokymui(si) individualizuoti

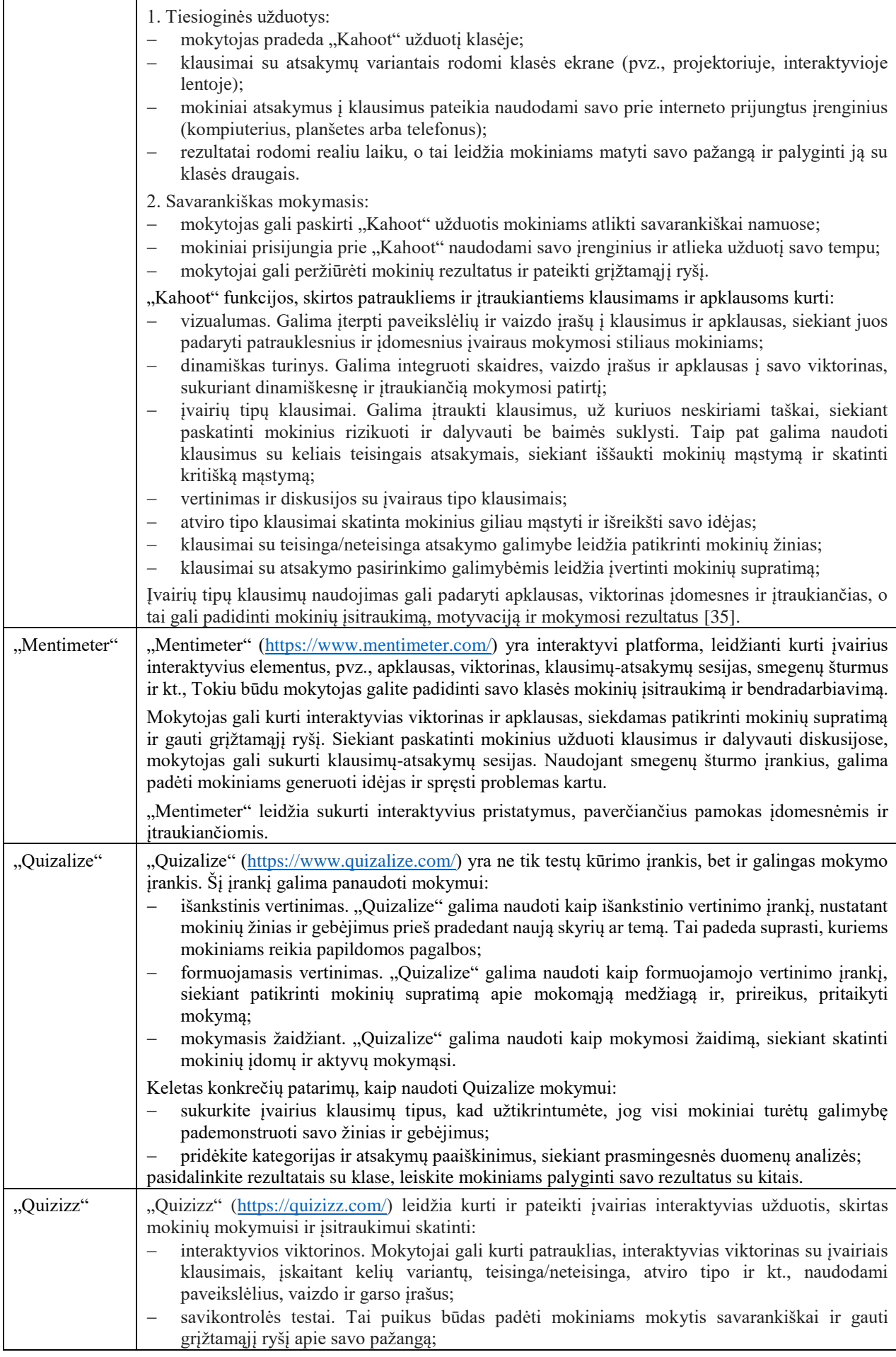

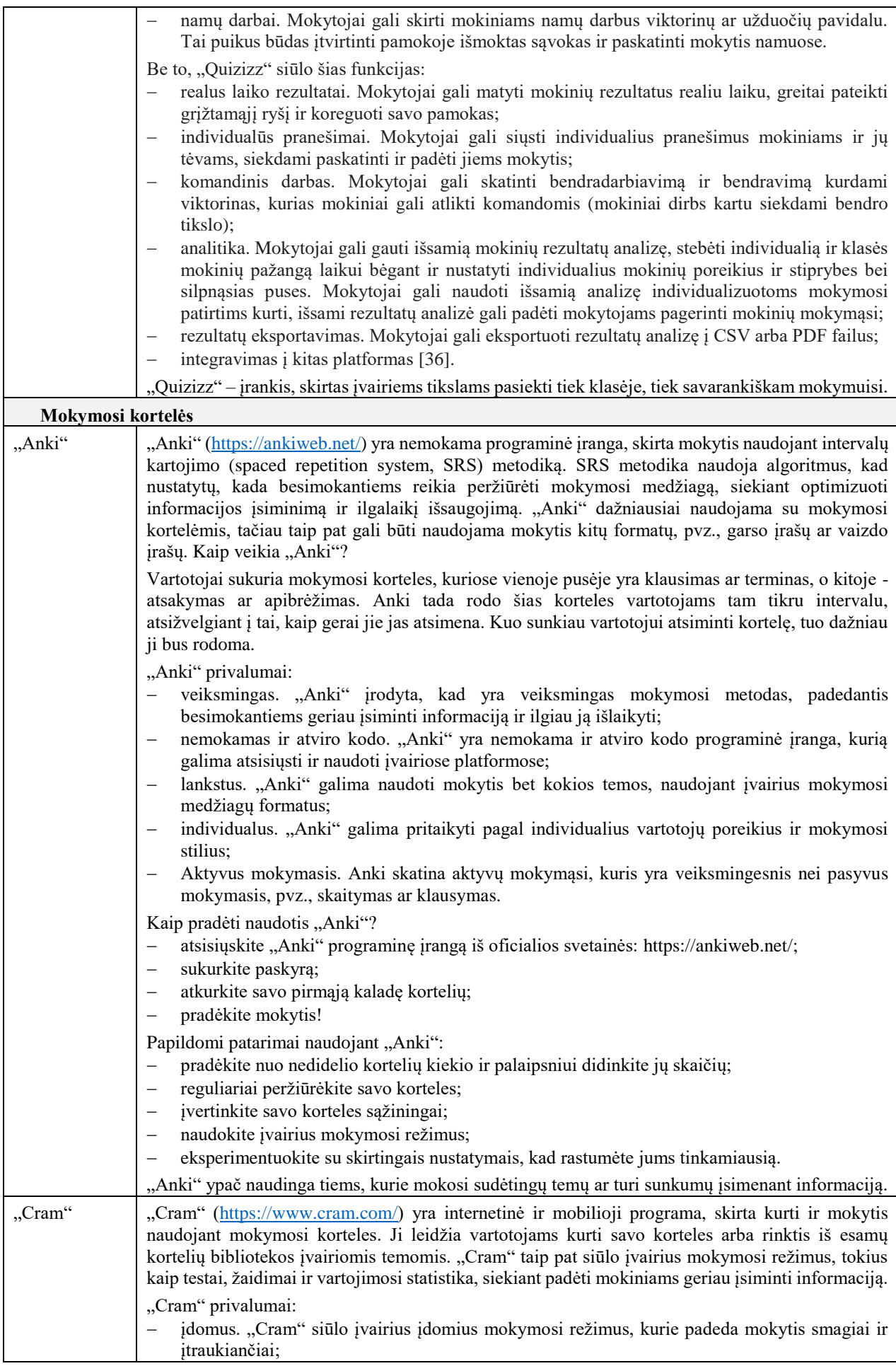

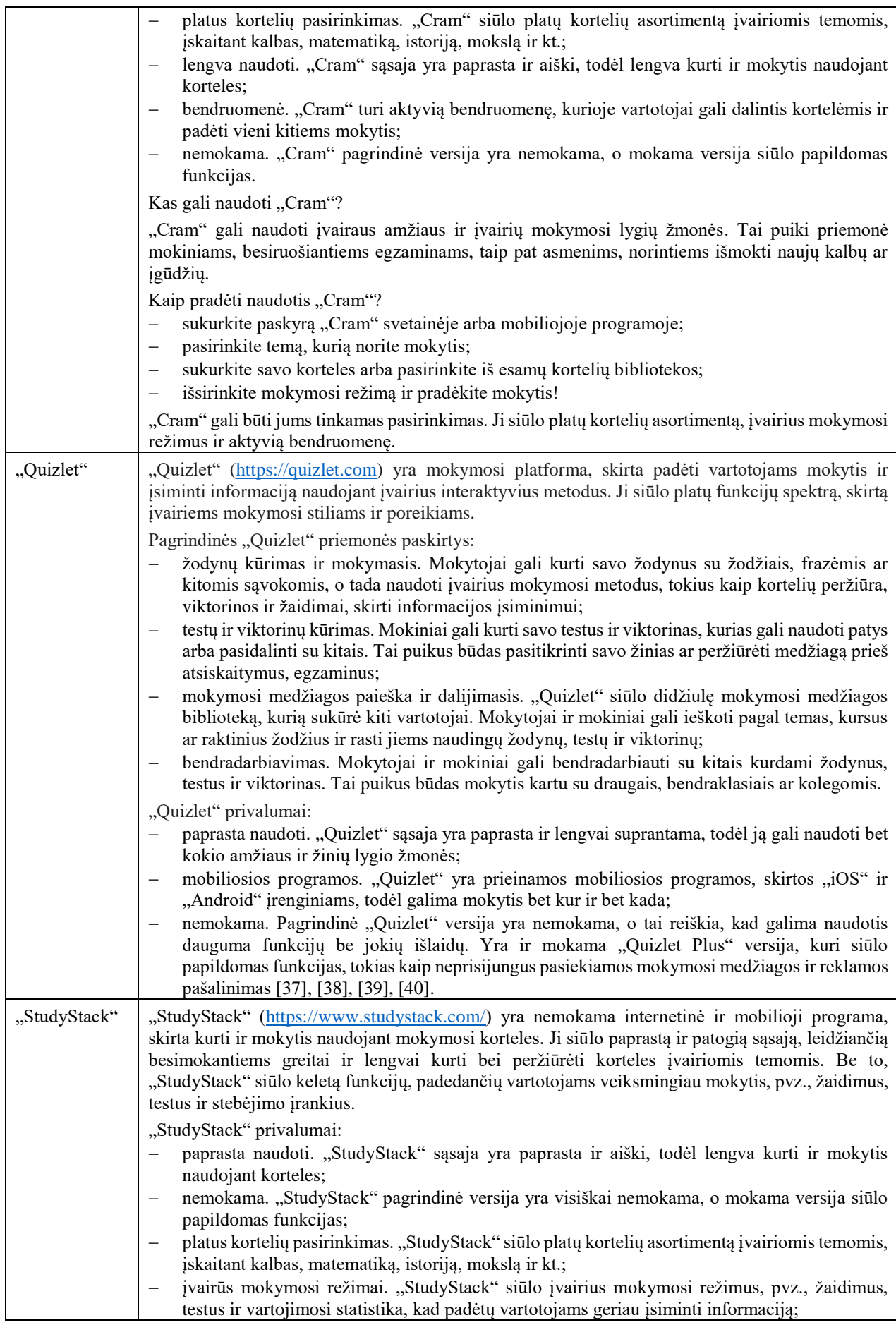

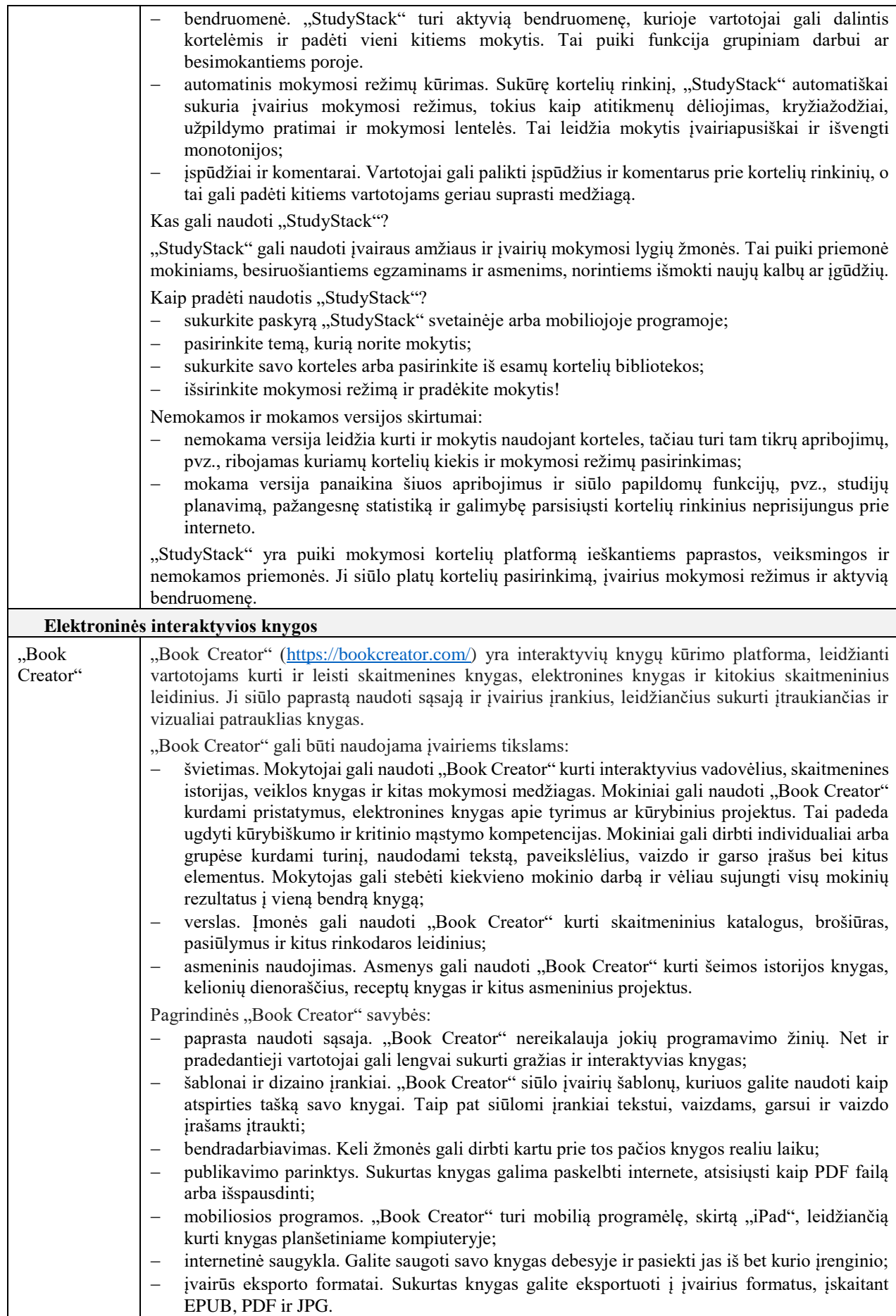

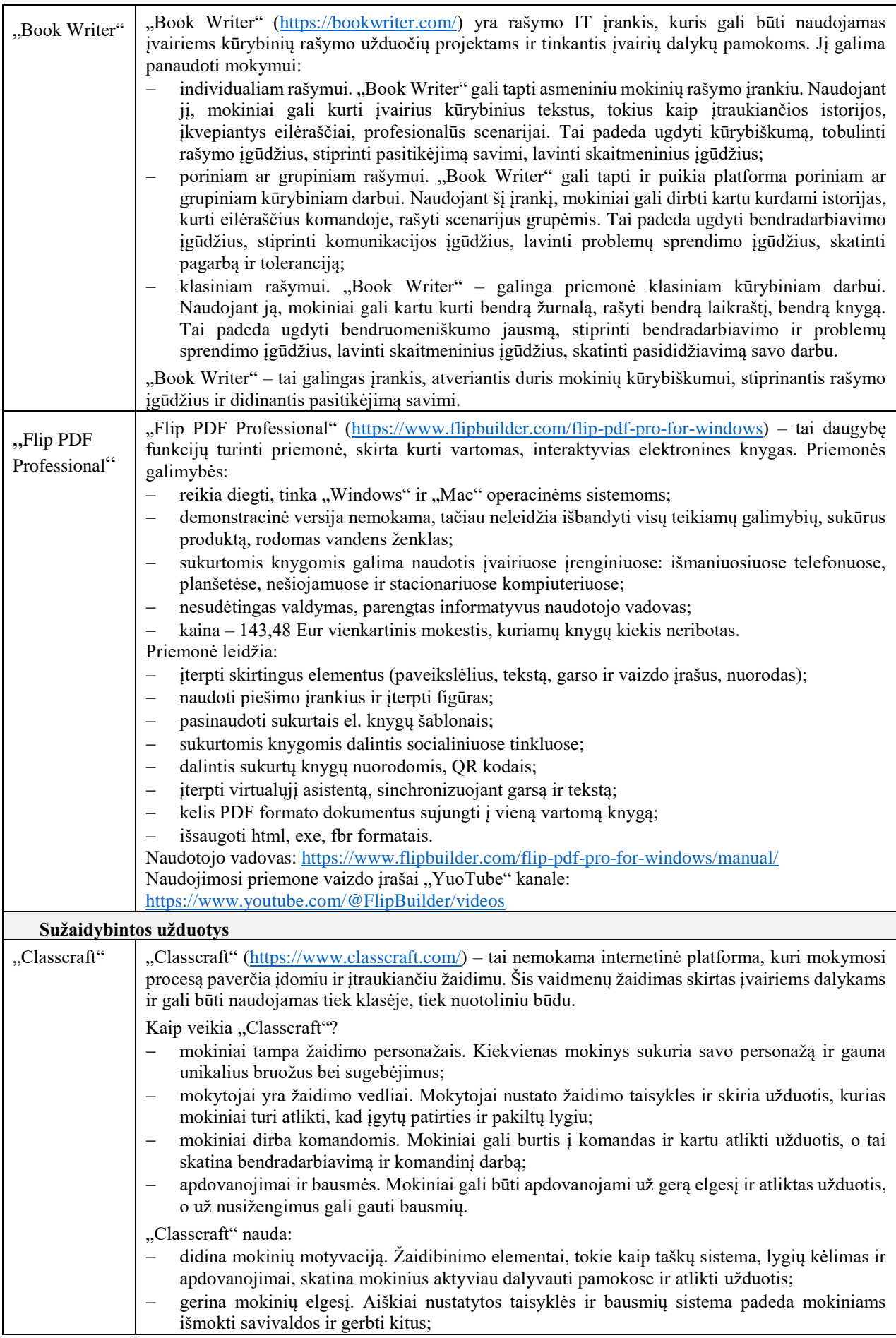

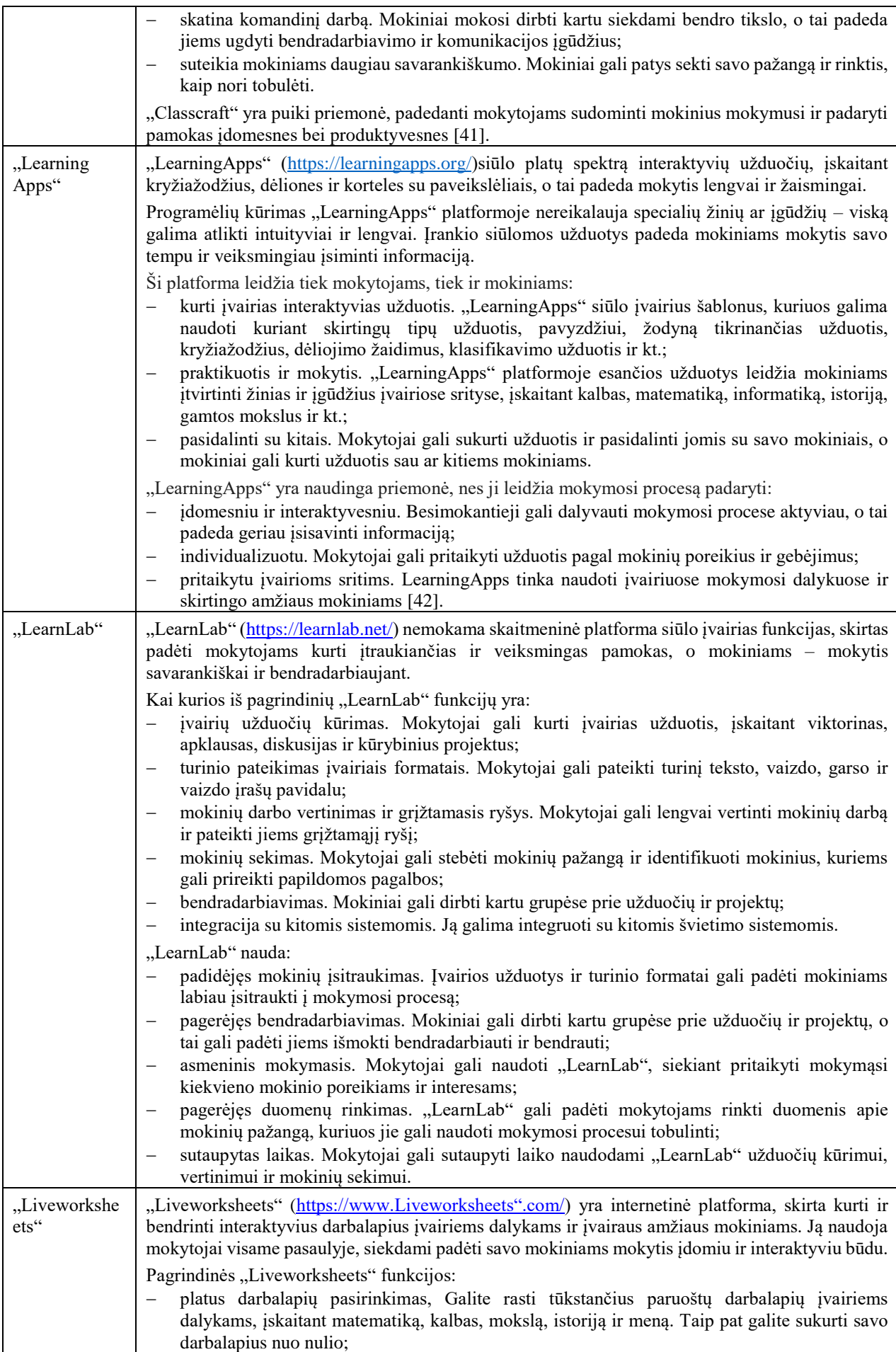

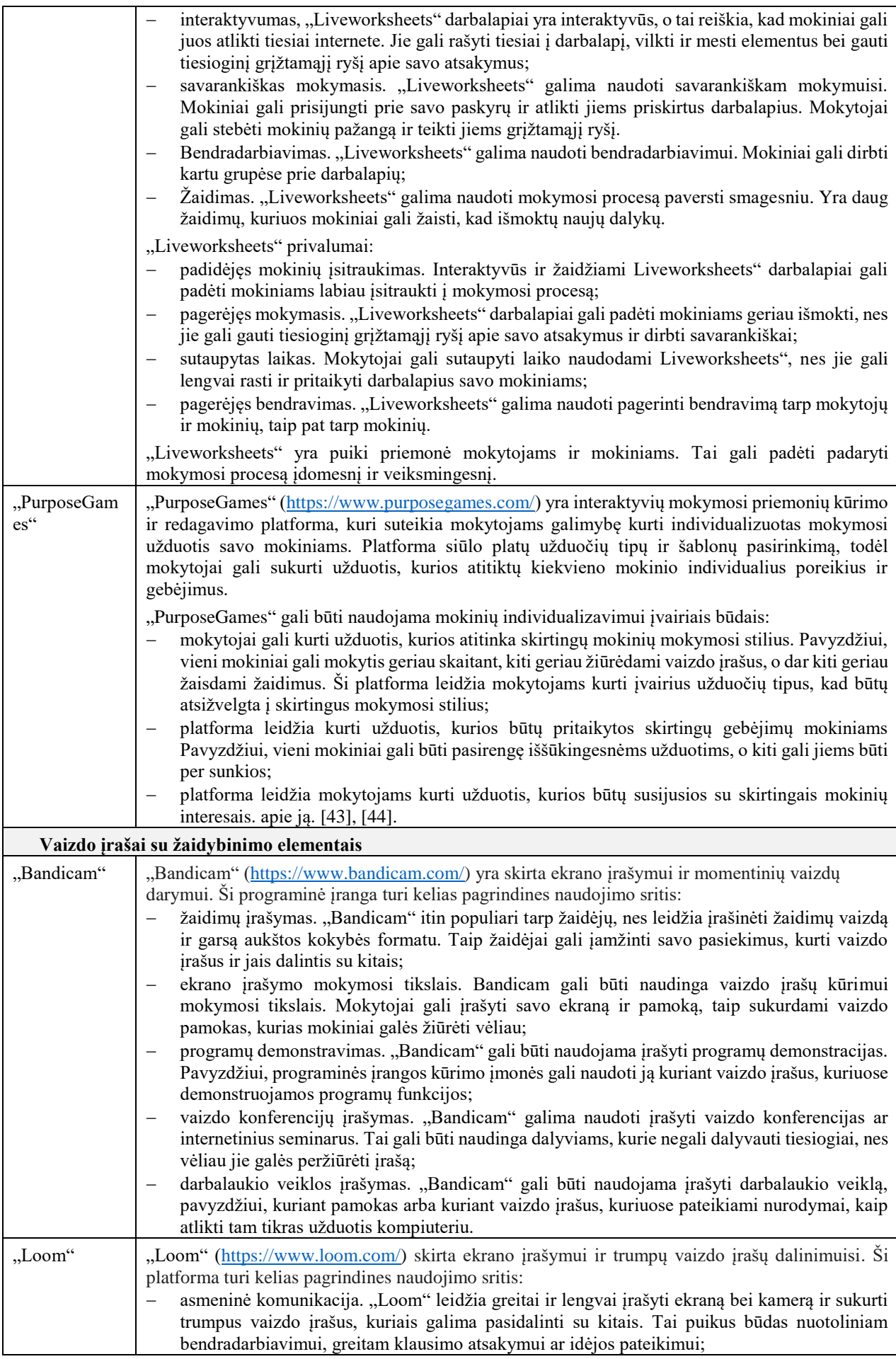

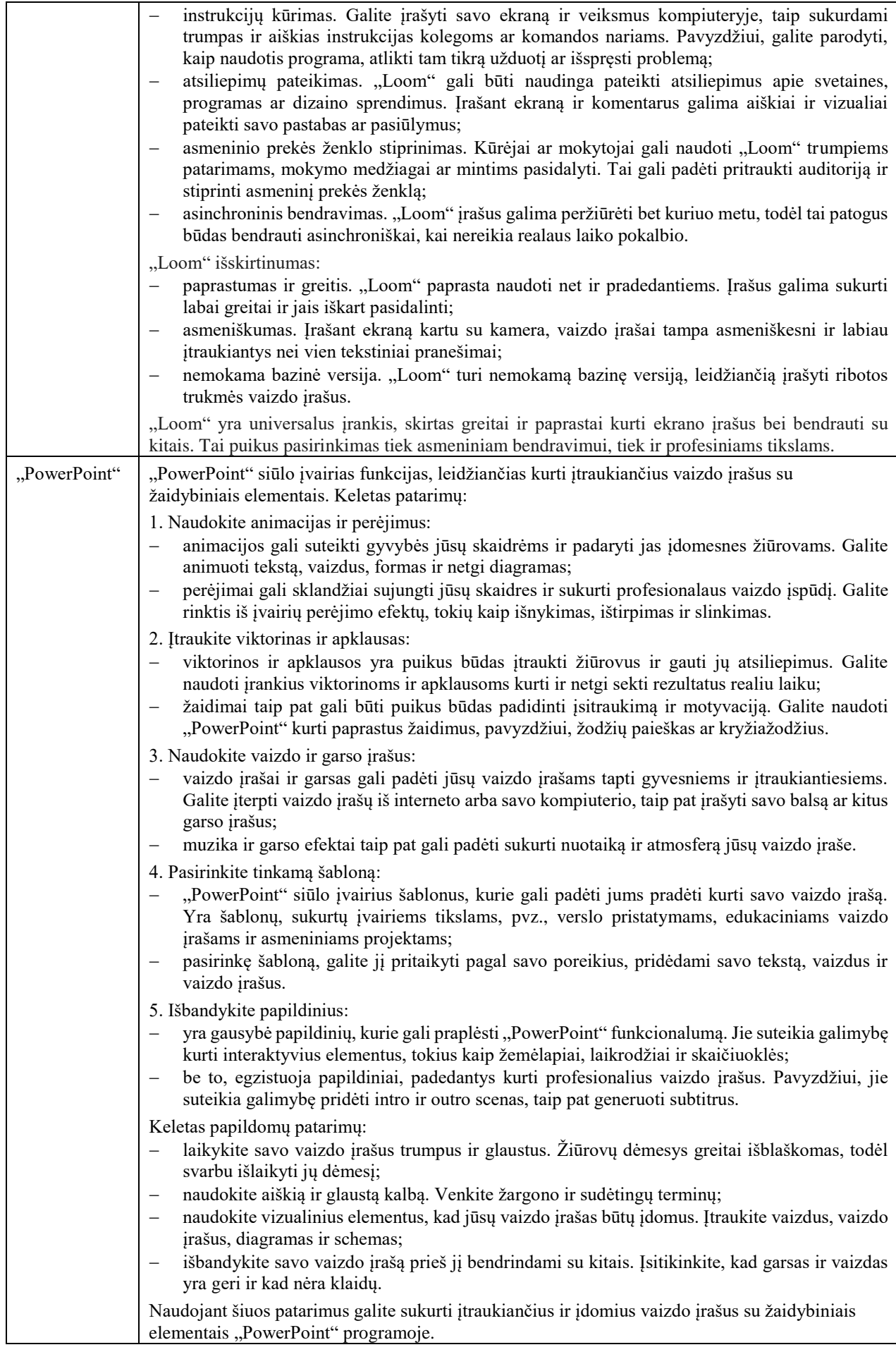

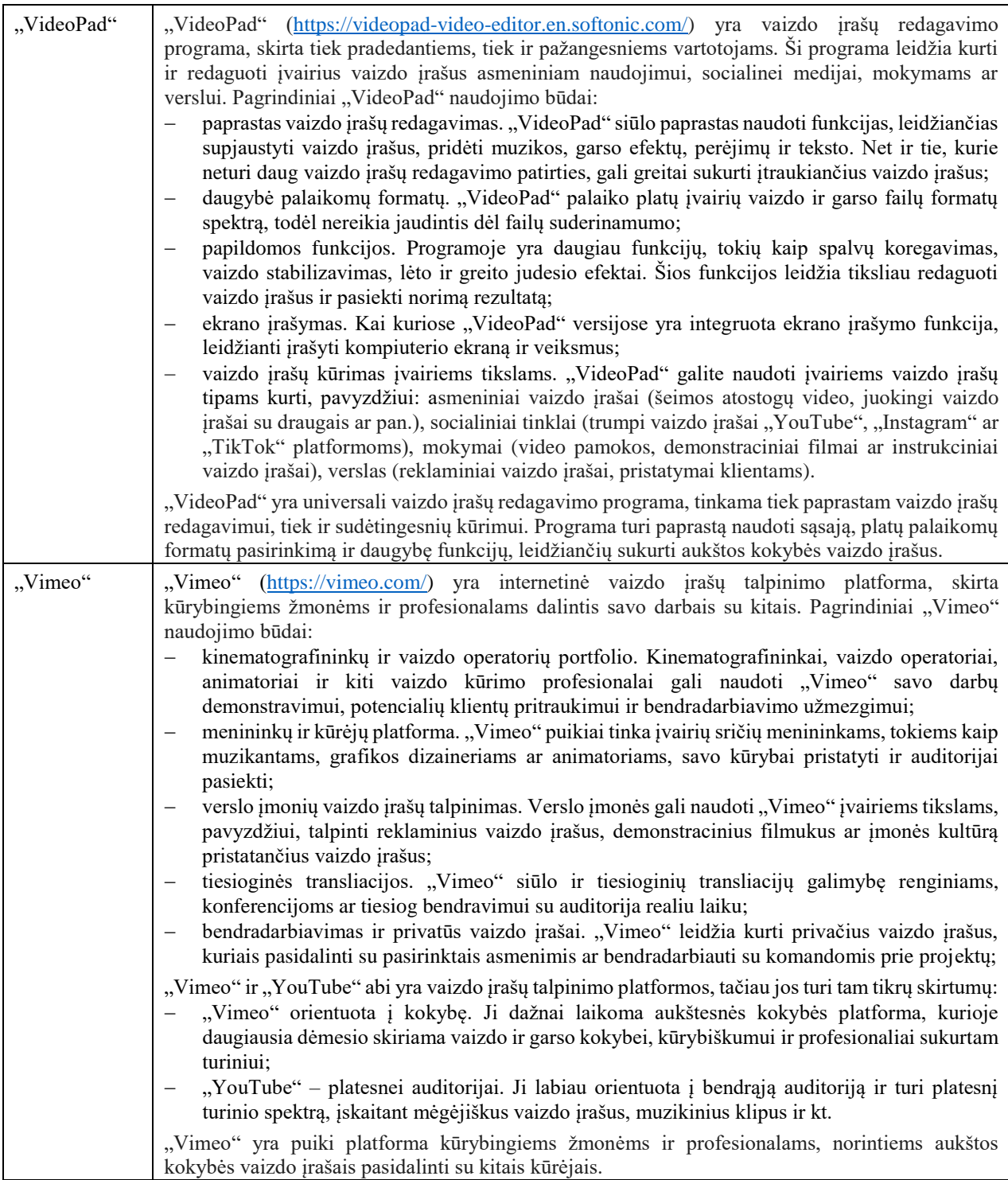

#### **5.6. Skyriaus išvados**

- 1. Yra daugybė IT priemonių, kurios gali padėti mokytojams veiksmingai įgyvendinti žaidybinimo elementus savo pamokose. Šios priemonės gali suteikti įvairias funkcijas, padedančias kurti įtraukiančias ir interaktyvias mokymosi patirtis.
- 2. Svarbu pažymėti, kad ne visos IT priemonės yra vienodai tinkamos visiems mokymosi tikslams. Mokytojai turėtų atidžiai apsvarstyti savo mokinių poreikius, mokymosi tikslus ir turimas technologijas, ir pasirinkti tinkamiausias priemones. Be to, IT priemonių naudojimas turėtų būti integruotas į bendrą pamokos planą ir papildyti kitas mokymosi strategijas. Svarbu, kad mokiniai ne tik žaistų, bet ir mokytųsi iš žaidybinimo patirties.

## **6. Paramos teikimo planas žaidybinimą naudojantiems mokytojams**

Įgyvendinant sukurtą metodiką, parengtas mokytojų paramos planas, kuris suteiks mokytojams metodinę pagalbą. Mokytojų paramos poreikį atskleidė atlikta mokytojų paramos poreikių tyrimo apklausa (žr. 2 priedą).

Tikslas – padėti mokytojams įgyti žinių ir įgūdžių, reikalingų žaidybinimo elementų veiksmingam naudojimui mokinių ugdymui virtualioje mokymo(si) aplinkoje. Šio darbo kontekste planas yra reikalingas 4 uždavinio įgyvendinimui.

Atliktos apklausos rezultatai (žr. 2 priedą) atskleidė, jog mokytojams trūksta tinkamų priemonių, padedančių įgyti žinių apie žaidybinimo elementų integravimą į mokinių ugdymo(si) procesą. Šiame kontekste "Moodle" galėtų tapti veiksminga mokymosi priemone. Šioje priemonėje turėtų būti pateikta tokia informacija:

- žaidybinimo elementų teorija ir nauda, kuri padėtų mokytojams suprasti, kodėl žaidybiniai elementai gali būti naudingi mokymui;
- konkrečių žaidybinimo elementų aprašymai ir scenarijai, kurie padėtų mokytojams sužinoti apie žaidybinių elementų naudojimą įvairiuose ugdymo kontekstuose;
- informacija apie virtualius įrankius ir priemones, kurie padėtų mokytojams rasti tinkamus įrankius žaidybinio mokymo kūrimui.

Ši priemonė būtų naudinga mokytojams, nes ji suteiktų jiems reikalingų žinių ir įgūdžių veiksmingai integruoti žaidybinius elementus į mokinių ugdymą.

Žaidybinimo scenarijų naudojimas mokymo procese gali būti labai veiksmingas, tačiau svarbu užtikrinti, kad mokytojai žinotų, kaip juos naudoti ir kad jiems būtų suteikta reikiama pagalba nuolat, ypač tada, kai jiems kyla įvairūs klausimai dėl žaidybinimo elementų naudojimo arba sprendžiant kitas technines problemas, bei atnaujinant informaciją [45].

### **6.1. Paramos mokytojams teikimo etapai**

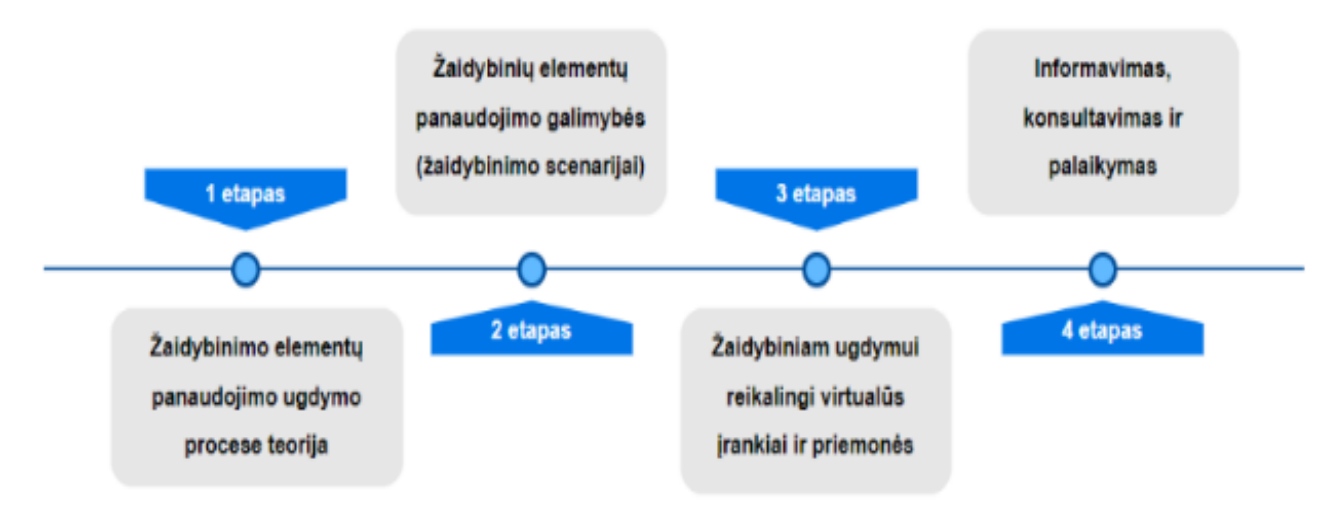

Paramos mokytojams teikimas apima keturis etapus (žr. 25 pav.).

**25 pav.** Paramos mokytojams planas

# **6.1.1. Žaidybinimo elementų panaudojimo ugdymo procese teorija**

Žaidybinimo elementų panaudojimas ugdymo procese gali būti labai veiksmingas, tačiau svarbu, kad tai būtų daroma tinkamai. Tam reikalingos žinios apie žaidybinimo teoriją. Teorinė informacija apie žaidybinimo elementus padeda suprasti, kaip jie veikia žmogaus psichologiją ir elgesį. Tai leidžia mokytojams pasirinkti tinkamus žaidybinius elementus, kurie padės pasiekti ugdymo tikslus ir sudominti mokinius mokymusi.

Teorinė informacija gali būti pateikiama įvairiais formatais, įskaitant dokumentus, diagramas, lenteles ir vaizdo įrašus. Svarbu, kad informacija būtų pateikta aiškiai ir suprantamai ir mokytojai galėtų ją lengvai įsisavinti.

Teorinė informacija apie žaidybinimo elementus gali būti naudinga mokytojams, pavyzdžiui:

- žaidybinimo teorija gali padėti mokytojams suprasti, kaip žaidybiniai elementai skatina motyvaciją, įsitraukimą ir mokymąsi;
- žaidybinimo teorija gali padėti mokytojams pasirinkti tinkamus žaidybinius elementus konkrečiam ugdymo kontekstui;
- žaidybinimo teorija gali padėti mokytojams įvertinti žaidybinių elementų poveikį mokinių mokymuisi.

Teorinė informacija apie žaidybinimo elementus yra svarbi, veiksmingai integruojant žaidybinius elementus į mokinių ugdymo procesą.

# **6.1.2. Žaidybinių elementų panaudojimo galimybės**

Norint, kad žaidybinimo elementų panaudojimas ugdymo procese būtų sėkmingas, labai svarbios ne tik teorinės žinios, bet ir praktiniai įgūdžiai. Praktiniai įgūdžiai padeda mokytojams suprasti, kaip konkrečiai žaidybiniai elementai gali būti naudojami ugdymo procese.

Žaidybinimo scenarijai gali būti puikus būdas mokytojams įgyti praktinių įgūdžių. Jie pateikia pavyzdžių, kaip žaidybinius elementus galima integruoti į ugdymo procesą.

Scenarijai gali būti pateikiami įvairiais formatais, įskaitant dokumentus, diagramas, lenteles, schemas ir vaizdo įrašus. Svarbu, kad informacija būtų pateikta aiškiai ir suprantamai ir mokytojai galėtų ją lengvai įsisavinti.

Žaidybinimo scenarijai gali būti naudingi mokytojams, pavyzdžiui:

- scenarijai gali padėti mokytojams suprasti, kaip konkrečiai žaidybiniai elementai gali būti naudojami konkrečiam ugdymo tikslui pasiekti;
- scenarijai gali padėti mokytojams pasirinkti tinkamus žaidybinius elementus konkrečiam ugdymo kontekstui;
- scenarijai gali padėti mokytojams įvertinti žaidybinių elementų poveikį mokinių mokymuisi.

Žaidybinimo scenarijai yra svarbūs, veiksmingai integruojant žaidybinius elementus į ugdymo procesą.

### **6.1.3. Žaidybiniam ugdymui reikalingi virtualūs įrankiai ir priemonės**

Žaidybinio ugdymo procese dažnai naudojami virtualūs įrankiai ir priemonės. Šie įrankiai ir priemonės gali būti naudingi, tačiau juos naudojant gali kilti techninių problemų.

Todėl mokytojams, norintiems naudoti virtualius įrankius ir priemones žaidybiniam ugdymui, svarbu turėti informaciją, kaip juos naudoti. Ši informacija turėtų apimti šias temas:

- kaip pasirinkti tinkamus virtualius įrankius ir priemones;
- kaip paruošti virtualius įrankius ir priemones darbui;
- kaip naudoti virtualius įrankius ir priemones žaidybinio ugdymo kontekste;
- kaip spręsti technines problemas, susijusias su virtualiais įrankiais ir priemonėmis.

Informacija mokytojams gali būti pateikiama tekstu, vaizdu ir vaizdo įrašais. Tekstinė informacija gali būti pateikiama tokiais formatais kaip .docx, .pdf arba .html. Vaizdinė informacija gali būti pateikiama paveikslėlių, diagramų ar ekrano nuotraukų pavidalu. Vaizdo įrašai gali parodyti, kaip naudoti virtualius įrankius ir priemones.

Informacija apie virtualius įrankius ir priemones gali būti naudinga mokytojams, pavyzdžiui:

- informacija apie virtualius įrankius ir priemones gali padėti mokytojams pasirinkti tinkamus įrankius ir priemones konkrečiam ugdymo kontekstui;
- informacija apie virtualius įrankius ir priemones gali padėti mokytojams sutaupyti laiko ir pastangų, skirtų virtualių įrankių ir priemonių naudojimo mokymuisi;
- informacija apie virtualius įrankius ir priemones gali padėti mokytojams išvengti techninių problemų, susijusių su virtualiais įrankiais ir priemonėmis.

Informacija apie virtualius įrankius ir priemones yra svarbi, veiksmingai naudojant virtualius įrankius ir priemones žaidybiniam ugdymui.

### **6.1.4. Informavimas, konsultavimas ir palaikymas**

Mokytojams, kurie naudoja žaidybinimo elementus ugdymo procese, gali kilti įvairių klausimų ar problemų. Todėl svarbu suteikti jiems reikalingą informaciją, konsultacijas ir palaikymą. Informacija apie žaidybinimo teoriją, praktiką, virtualius įrankius ir priemones gali būti pateikiama įvairiais būdais, įskaitant tekstus, vaizdus ir vaizdo įrašus.

Konsultacijos ir palaikymas gali būti teikiami forumuose, el. paštu arba gyvai:

- forumai yra puiki vieta mokytojams bendrauti tarpusavyje, dalintis patirtimi ir rasti atsakymus į savo klausimus;
- el. paštas yra patogus būdas mokytojams susisiekti su konsultantais arba paramos komanda;
- gyvos konsultacijos gali būti teikiamos mokymų, seminarų ar kitų renginių metu.

Svarbu, kad mokytojai galėtų gauti informaciją, konsultacijas ir palaikymą reikiamu jiems metu. Tai padės jiems sėkmingai integruoti žaidybinimo elementus į ugdymo procesą. Informacija, konsultacijos ir palaikymas gali būti naudingi mokytojams, pavyzdžiui:

- informacija gali padėti mokytojams suprasti žaidybinimo teoriją ir praktiką, pasirinkti tinkamus žaidybinimo elementus ir naudoti juos veiksmingai;
- konsultacijos gali padėti mokytojams išspręsti konkrečias problemas, susijusias su žaidybinimo įgyvendinimu;
- palaikymas gali padėti mokytojams išlaikyti motyvaciją ir toliau naudoti žaidybinimo elementus ugdymo procese.

Kontaktinėje informacijoje bus pateikiama informacija, kaip susisiekti su priemonės administratoriumi. Ši informacija yra itin svarbi, nes ji leidžia mokytojams susisiekti su administratoriumi, jei jiems kyla klausimų ar susiduriama su problemomis naudojantis priemone.

#### **6.2. Paramos mokytojams teikimo karkasas**

Paramos mokytojams, naudojantiems žaidybinimo elementus, karkasas pateiktas (žr. 26 pav.).

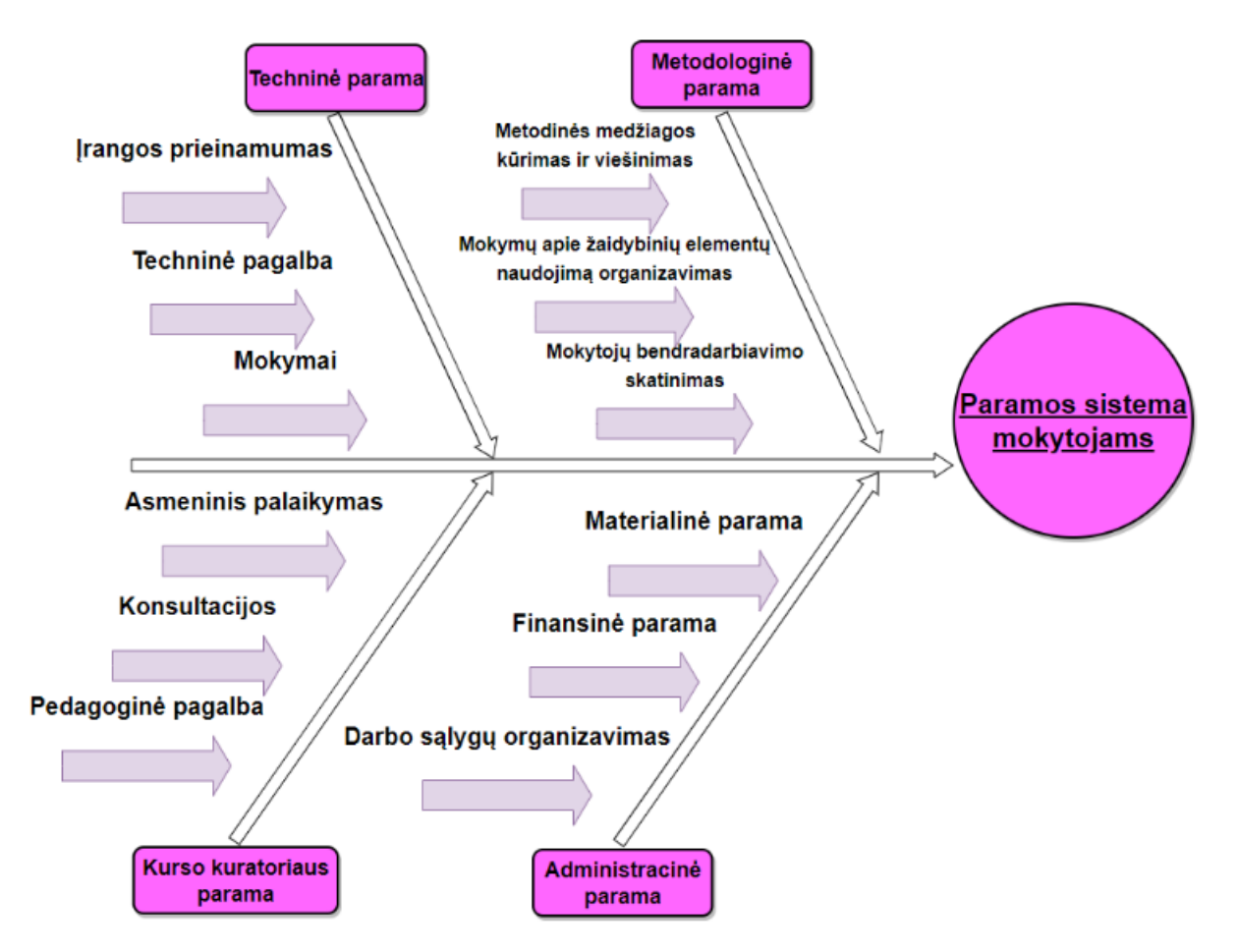

**26 pav.** Paramos mokytojams, naudojantiems žaidybinimo elementus, karkasas

#### **6.2.1. Administracinė parama**

Administracinė parama yra svarbi, nes ji užtikrina, kad mokytojai turėtų visas reikalingas sąlygas sėkmingai naudoti žaidybinius elementus virtualiojoje mokymo(si) aplinkoje. Ji turėtų būti orientuota į materialinę, finansinę paramą bei darbo sąlygų organizavimą:

- materialinė parama. Materialinė parama apima mokytojams reikalingos įrangos ir priemonių suteikimą. Tai gali būti kompiuteriai, planšetės, programinė įranga, pagalbos priemonės;
- finansinė parama. Finansinė parama apima mokytojų galimybę gauti finansinę paramą, reikalingą mokymuisi ir tobulėjimui. Tai gali būti stipendijos, kursų, konsultacijų išlaidos;
- darbo sąlygų organizavimas. Darbo sąlygų organizavimas apima tinkamų darbo sąlygų mokytojams dirbti sudarymą. Tai gali būti, pavyzdžiui, kompiuterių klasės, interneto prieiga, techninė pagalba.

Administracinė parama turėtų būti mokytojų pagalbininkas ir ramstis, padedantis jiems mokytis ir tobulėti žaidybinio ugdymo srityje.

### **6.2.2. Techninė parama**

Techninė parama gali padėti mokytojams veiksmingai naudoti žaidybinimo elementus virtualioje mokymo aplinkoje. Ji turėtų būti orientuota į įrangos prieinamumą, techninę pagalbą ir mokymus:

- įrangos prieinamumas. Mokytojams turėtų būti suteikta reikalinga įranga, įskaitant kompiuterius, planšetes, programinę įrangą ir pagalbos priemones. Įrangos prieinamumas turėtų būti užtikrintas atsižvelgiant į mokytojų poreikius ir gebėjimus;
- techninė pagalba. Mokytojams turėtų būti suteikta techninė pagalba, jei kyla problemų su įranga. Techninės pagalbos suteikimas turėtų būti vykdomas operatyviai ir profesionaliai;
- mokymai. Mokytojams turėtų būti organizuojami mokymai apie žaidybinių elementų naudojimą su reikiama įranga. Mokymai turėtų būti orientuoti į praktinių įgūdžių ugdymą.

Techninė parama turėtų būti prieinama ir kokybiška. Mokytojai turėtų gauti pagalbą reikiamu metu.

#### **6.2.3. Metodologinė parama**

Metodologinė parama gali padėti mokytojams veiksmingai naudoti žaidybinimo elementus virtualiojoje mokymo(si) aplinkoje. Ji turėtų būti orientuota į metodinės medžiagos kūrimą ir viešinimą, mokymus ir mokytojų bendradarbiavimo skatinimą:

- metodinės medžiagos kūrimas ir viešinimas. Mokytojams turėtų būti teikiama metodinė medžiaga, skirta žaidybinimo elementams mokymo procese naudoti. Metodinė medžiaga turėtų būti įvairi, atitinkanti skirtingus mokytojų poreikius ir gebėjimus. Metodinės medžiagos kūrimas ir viešinimas turėtų būti vykdomas sistemingai ir nuosekliai;
- mokymų apie žaidybinimo elementų naudojimą mokymo procese organizavimas. Mokytojams turėtų būti organizuojami mokymai apie žaidybinimo elementų naudojimą mokymo procese. Mokymai turėtų būti orientuoti į praktinių įgūdžių ugdymą;
- mokytojų bendradarbiavimo skatinimas. Mokytojai turėtų būti skatinami bendradarbiauti, dalytis patirtimi ir gerąja praktika, susijusia su žaidybinimo elementų naudojimu mokymo procese. Bendradarbiavimo skatinimas gali būti vykdomas organizuojant mokytojų bendradarbiavimo grupes, renginius ar konferencijas.

Mokytojų veiksmingam darbui turi būti suteikta prieinama ir kokybiška metodologinė parama.

### **6.2.4. Kurso kuratoriaus parama**

Kurso kuratoriaus parama gali padėti mokytojams veiksmingai naudoti žaidybinimo elementus virtualiojoje mokymo(si) aplinkoje. Ji turėtų būti orientuota į asmeninį palaikymą, konsultacijas ir pedagoginę pagalbą:

- asmeninis palaikymas. Kurso kuratoriaus pareiga yra suteikti mokytojams asmeninį palaikymą ir motyvaciją mokytis ir tobulėti;
- konsultacijos. Kurso kuratoriaus pareiga yra suteikti mokytojams konsultacijas, susijusias su žaidybinimo elementų naudojimu mokymo procese. Konsultacijos gali būti skirtos įvairiems žaidybinimo elementų naudojimo aspektams, įskaitant jų pasirinkimą, integravimą į pamoką ir įvertinimą;
- pedagoginė pagalba. Kurso kuratoriaus pareiga yra suteikti mokytojams pedagoginę pagalbą, susijusią su mokymo proceso organizavimu ir vykdymu. Tai gali būti padaryta padedant mokytojams planuoti pamokas, rengti užduotis ir vertinti mokinių mokymąsi.

Kylant klausimams ar sunkumams mokytojai turi turėti galimybę kreiptis pagalbos į kursus kuruojančius specialistus.

### **6.3. Mokytojų bendravimo ir bendradarbiavimo ypatumų ir priemonių aprašymas**

Bendravimas ir bendradarbiavimas virtualioje mokymo aplinkoje – esminė mokytojų veikla, nulemianti ne tik patirties mainų ir savaiminio mokymosi iš kolegų patirties sėkmę, bet ir veiksmingą paramą mokytojams. Skirtingai nei nuotolinio mokymosi aplinkose, kur ryšys tarp mokytojo ir besimokančiojo aiškiai apibrėžtas, mokytojų vaidmenys persipina: dalindamiesi savo patirtimi jie tampa mokytojais, o semdamiesi patirties iš kitų mokytojų – besimokančiaisiais.

Virtualioje erdvėje yra daugybė būdų bendradarbiauti su kitais. Kiekvienas būdas turi tam tikrų specialių savybių ir galimybių.

27 pav. gali būti naudojamas kaip instrumentas, padedantis besimokantiesiems ir mokytojams suformuluoti ir išsiaiškinti abipusius tikslus. Be tokio tikslų apibrėžimo e. bendradarbiavimas gali greitai peraugti į nesibaigiančias "kas–ką turėtų padaryti ką" diskusijas.

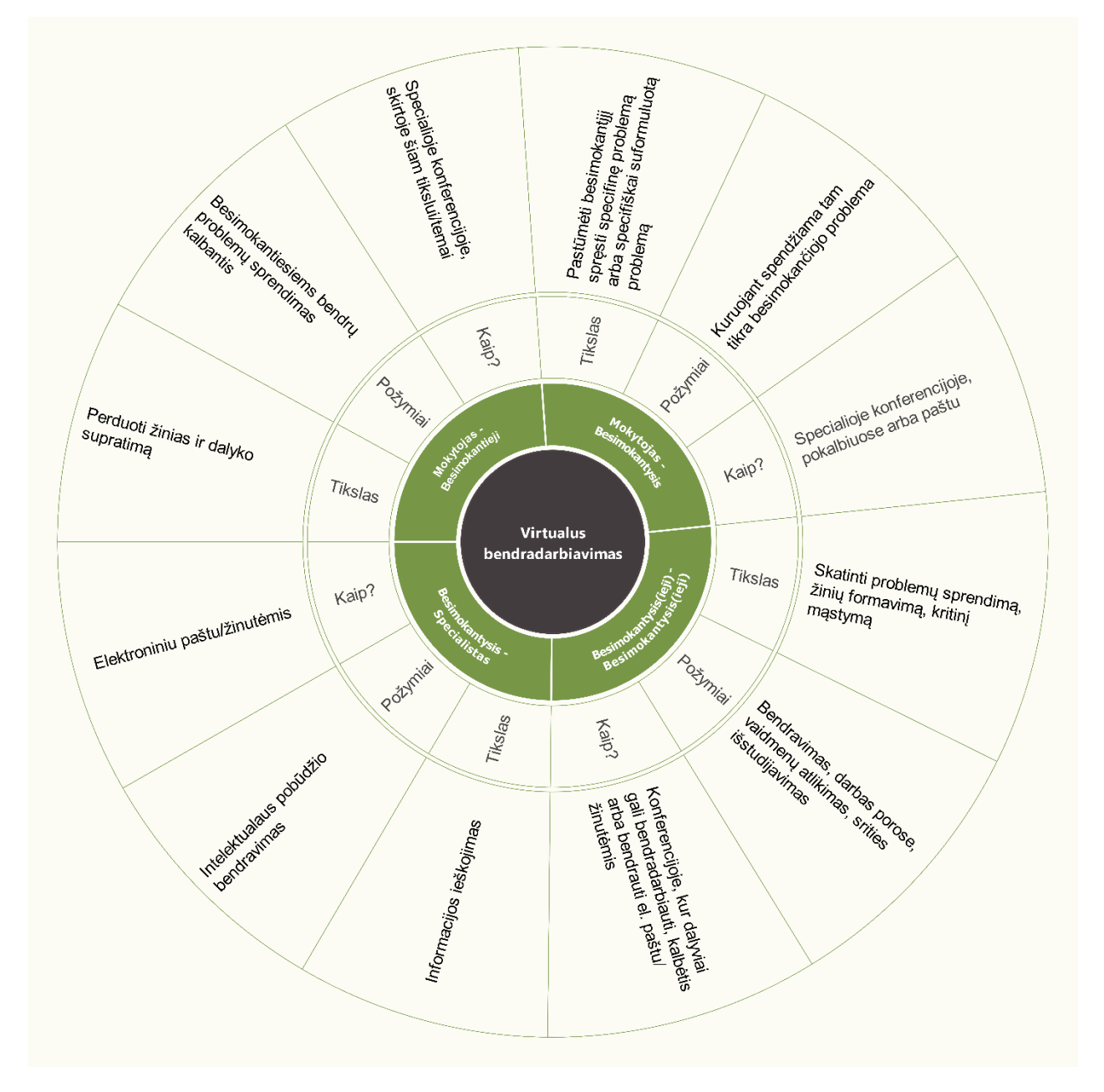

**27 pav.** Bendradarbiavimo būdai virtualioje erdvėje

Mokytojų bendravimas ir bendradarbiavimas yra svarbi mokymosi proceso dalis. Taikant paramos sistemą mokytojams, bendravimas ir bendradarbiavimas tarp mokytojų gali būti veiksmingesnis, nes mokytojai turi galimybę gauti pagalbą ir palaikymą vieni iš kitų.

Mokytojai, naudojantys žaidybinimo elementus ugdymo procese, susiduria su daugybe iššūkių. Jie turi ne tik rasti būdų, kaip veiksmingai ugdyti mokinius, bet ir sugalvoti ir įgyvendinti žaidybinimo elementų scenarijus, kurie būtų tinkami konkrečiam mokymo kontekstui.

Mokytojai, kurie savo pamokose naudoja žaidybinimo elementus, gali jaustis vieniši ir izoliuoti, nes gali neturėti su kuo pasidalinti savo idėjomis ir patirtimi. Paramos sistema jiems galėtų padėti užmegzti ryšius su kitais mokytojais ir gauti reikalingą pagalbą.

Taikant paramos sistemą mokytojams, bendravimas ir bendradarbiavimas tarp mokytojų gali tapti:

- aktyvesnis. Mokytojai gali aktyviau dalyvauti vieni kitų veikloje, pavyzdžiui, dalintis patirtimi, mokytis vieni iš kitų, bendradarbiauti kuriant naujus metodus;
- atviresnis. mokytojai gali būti atviresni savo patirčiai ir idėjoms, nes paramos sistema suteikia jiems saugią erdvę mokytis ir tobulėti;
- kūrybiškesnis. Paramos sistema gali paskatinti mokytojų kūrybiškumą, nes ji suteikia jiems galimybes eksperimentuoti su naujais metodais ir idėjomis.

Paramos sistemos mokytojams gali būti teikiamos įvairiomis priemonėmis (žr. 28 pav.).

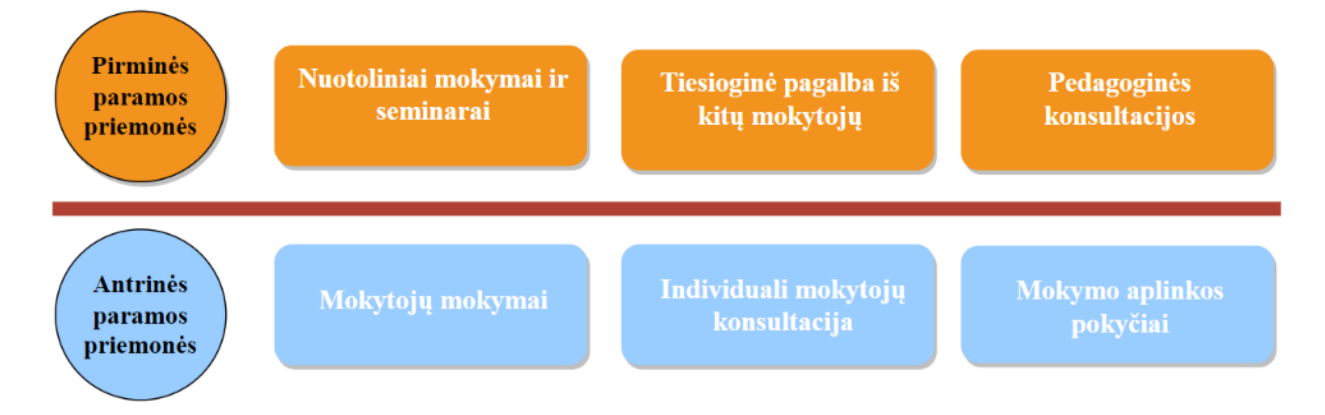

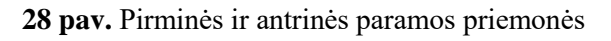

**Pirminės paramos priemonės** yra skirtos padėti mokytojams spręsti kasdienes problemas, susijusias su mokymu. Pirminės paramos priemonės gali būti šios:

- nuotoliniai mokymai ir seminarai yra puiki galimybė mokytojams mokytis naujų dalykų ir tobulinti savo kompetencijas, neišeinant iš namų. Tai lankstus ir prieinamas būdas mokytojams susipažinti su naujausiais mokymo technologijų pokyčiais ir būdais, jų panaudojimu mokymui. Nuotoliniai mokymai ir seminarai gali padėti mokytojams plėtoti savo mokymo įgūdžius ir kompetencijas, siekiant kurti veiksmingesnes ir įdomesnes pamokas;
- tiesioginė pagalba iš kitų mokytojų suteikia galimybę mokytojams kreiptis pagalbos į kitus mokytojus, kurie turi patirties sprendžiant panašias problemas, taip pat galima mokytis iš kitų mokytojų patirties, dalinantis idėjomis ir praktikomis;
- pedagoginės konsultacijos leidžia mokytojams gauti individualią pagalbą ir patarimą iš patyrusių specialistų. Pedagoginės konsultacijos gali padėti mokytojams tobulinti savo mokymo kompetencijas ir įgūdžius, spręsti konkrečias problemas ir ieškoti naujų sprendimų.

**Antrinės paramos priemonės** yra skirtos padėti mokytojams, kurie susiduria su rimtesnėmis problemomis. Antrinės paramos priemonės gali būti šios:

- mokytojų mokymai suteikia mokytojams tobulinti savo kompetencijas ir įgūdžius, kurie gali būti naudingi problemos sprendimui;
- individuali mokytojų konsultacija leidžia mokytojams gauti individualią pagalbą iš patyrusio specialisto, kuris padės išsiaiškinti problemos priežastis ir sudaryti veiksmų planą jos sprendimui;
- mokymo aplinkos pokyčiai gali padėti mokytojams sukurti mokymosi aplinką, kuri būtų labiau įtraukianti, motyvuojanti ir veiksminga.

## **6.4. Virtualiosios mokymo priemonės ir jų panaudojimo galimybės**

Virtualiųjų mokymosi priemonių su žaidybinimo elementais ir jų panaudojimo galimybių nuotoliniame mokyme pasiūla yra labai didelė. Mokymo centro vadovai turi būti įsitikinę, kad virtualusis mokymas yra naudingas, kad galėtų jį tinkamai įdiegti ir naudoti. A. Targamadzė pabrėžė, kad "būtina įvertinti, kokie institucijos tikslai, kokia numatoma mokymosi erdvė (institucijos, šalies, tarptautinė), į kokį besimokantįjį orientuojamasi (jo kvalifikacija, amžius, gyvenamoji vieta, galimybė atvykti...), turimus išteklius (įranga, lėšos, laikas ir t. t.), ko institucija siekia ilgalaikėje ir trumpalaikėje perspektyvoje ir kaip prie šių siekinių įgyvendinimo galėtų prisidėti virtualusis mokymasis" [46].

Nuotolinis mokymasis mokytojams suteikia galimybę mokytis jiems patogiu laiku turint interneto prieigą, todėl jie gali veiksmingiau derinti mokymąsi su savo profesine veikla, šeima ir kitais įsipareigojimais. Tai padeda mokytojams sutaupyti laiko ir išlaidų, nes jiems nereikia keliauti į mokymo įstaigą.

Virtualiosios mokymosi aplinkos su žaidybinimo elementais yra veiksminga ir įtraukianti mokymosi forma, kuri suteikia daug galimybių tiek mokiniams, tiek mokytojams. Mokiniams šios priemonės padeda mokytis lengviau ir smagiau, nes jos yra interaktyvios ir įtraukiančios. Mokytojams suteikia galimybę kurti įdomesnes ir interaktyvesnes pamokas, kurios labiau motyvuoja mokinius mokytis.

Nuotolinis mokymasis yra pagrįstas skaitmeninėmis technologijomis, todėl mokytojai ir mokiniai turi turėti reikiamų įgūdžių, kad galėtų naudotis šiomis technologijomis. Mokytojams taip pat reikia nuolat tobulinti savo skaitmenines kompetencijas, kad galėtų veiksmingai kurti ir vykdyti nuotolinius mokymosi kursus. Todėl mokytojams [reikia savalaikės pagalbos įsisavinant ir \(arba\) ugdant](https://distance.viko.lt/nuotolines-studijos/) gautas [mokymosi metu žinias ir](https://distance.viko.lt/nuotolines-studijos/) įgūdžius.

### **6.5. Pagrindinės sąlygos nuotolinio mokymo sėkmei užtikrinti Panevėžio mokymo centre**

Nuotoliniams mokymosi kursams su žaidybinimo elementais pertvarkyti mokytojams būtina įgyti naujų įgūdžių, susijusių su virtualiomis mokymosi aplinkomis. Todėl norint sėkmingai naudoti tokias aplinkas, ypač aktualūs tampa mokytojų mokymai, skirti tinkamai paruošti virtualius mokymosi kursus.

Sėkmingam nuotoliniam mokymuisi Panevėžio mokymo centre būtina užtikrinti šias sąlygas:

• tinkamai organizuotas ir vieningas mokymo centro darbas. Tai reiškia, kad mokymo centre turi būti aiškiai apibrėžta nuotolinio mokymo strategija ir infrastruktūra, taip pat turi būti sukurtos nuotolinio mokymo organizavimo procedūros;

- viena ir kokybiška virtualioji mokymosi aplinka. Tai reiškia, kad visi mokytojai ir mokiniai turi turėti galimybę naudotis ta pačia virtualiąja mokymosi aplinka, kuri yra patikima ir atitinka mokymo centro poreikius;
- tinkami ir kokybiški techniniai ištekliai. Tai reiškia, kad mokymo centre turi būti pakankamai galingų kompiuterių, interneto ryšio ir kitų techninių priemonių, reikalingų nuotoliniam mokymuisi;
- tinkamas ir kokybiškas skaitmeninis mokymosi turinys, atitinkantis mokinių poreikius. Tai reiškia, kad skaitmeninis mokymosi turinys turi būti aktualus, informatyvus ir įtraukiantis, taip pat jis turi būti pritaikytas mokinių poreikiams;
- kokybiškos komunikavimo priemonės darbui nuotoliniu būdu. Tai reiškia, kad mokytojai ir mokiniai turi turėti galimybę veiksmingai bendrauti tarpusavyje nuotoliniu būdu;
- licencijuota programinė įranga. Tai reiškia, kad mokymo centre naudojama programinė įranga turi būti legali ir licencijuota;
- laiku ir tinkamai suteikta pagalba mokytojams nuotolinio mokymo klausimais. Tai reiškia, kad mokytojams nuotolinio mokymo klausimais turi būti teikiama operatyvi ir kvalifikuota pagalba.

# **6.6. Skyriaus išvados**

- 1. Rengiant paramos planą, svarbu atsižvelgti į šiuos veiksnius:
	- mokytojų mokymo poreikius. Kokia informacija ir mokymai reikalingi mokytojams, kad jie galėtų veiksmingai taikyti žaidybinimo elementus savo pamokose;
	- mokymo įstaigos galimybes. Kokios yra mokyklos finansinės ir žmogiškųjų išteklių galimybės.
- 2. Paramos planas apima šiuos elementus:
	- informaciją apie žaidybinio ugdymo teoriją ir praktiką;
	- patarimus ir pavyzdžius, kaip integruoti žaidybinius elementus į ugdymo procesą;
	- techninę pagalbą, skirtą išspręsti problemas, susijusias su žaidybinių elementų naudojimu.
- 3. Parama gali būti pateikiama įvairiais būdais, įskaitant:
	- mokymus ir seminarus;
	- internetinius išteklius, tokius kaip svetainės, vaizdo įrašai ir forumas;
	- asmeninę konsultaciją su ekspertais.
- 4. Parama yra svarbi, nes ji padeda mokytojams:
	- suprasti žaidybinio ugdymo potencialą;
	- žinoti, kaip pasirinkti tinkamus žaidybinimo elementus;
	- naudoti žaidybinimo elementus veiksmingai.
- 5. Parama gali būti naudinga mokytojams, kurie:
	- nori sužinoti daugiau apie žaidybinio ugdymo teoriją ir praktiką, gali dalyvauti mokymuose ar seminaruose;
	- nežino, kaip integruoti žaidybinimo elementus į savo pamoką, gali rasti informacijos ir patarimų;
	- susiduria su techninėmis problemomis, susijusiomis su žaidybinimo elementų naudojimu, gali gauti pagalbą iš techninės pagalbos specialisto.

### **7. Virtualiosios mokymo(si) aplinkos parinkimas ir mokymo(si) metodikos įdiegimas**

Analizuojant aplinkas, tinkamas kuriamai metodikai įgyvendinti, buvo išbandytos virtualiosios mokymo(si) aplinkos "Moodle" ir "Google Classroom". Nustatyta, kad abi aplinkos atitinka keliamus funkcinius reikalavimus ir jose yra įdiegti pagrindiniai įrankiai bei priemonės, skirti mokymui, mokymui(si) ir bendravimui. Visgi, abi aplinkos turi ir esminių skirtumų, kuriuos išanalizavus galima pagrįsti, kuri iš jų yra tinkamesnė sukurtai metodikai įdiegti.

## **7.1. Administravimo posistemis**

"Moodle" VMA administratorius kurdamas kursą pirmiausia turi įvesti kurso pavadinimą ir trumpąjį pavadinimą. Trumpas pavadinimas naudojamas kurso identifikavimui ir turi būti unikalus visoje sistemoje. Nustatymus atlieka administratorius ir jie apima bendrus kurso parametrus, kurių kurso kūrėjas negali keisti. Vartotojai į kursą įtraukiami įvedant jų vardą ar pavardę arba pasirenkant iš dalyvių sąrašo. Dalyviams kurse galima priskirti vaidmenis, atsižvelgiant į tai, ką jie jame veiks. Vaidmenys apibrėžia vartotojų teises ir galimybes kurse. Pavyzdžiui, mokytojai gali kurti ir redaguoti kursų turinį, vertinti mokinių darbus, o mokiniai gali peržiūrėti kursų medžiagą, atlikti užduotis ir bendrauti su kitais dalyviais. Priklausomai nuo kursų paskirties ir turinio, galima pasirinkti temų arba savaičių formatą. Temų formatas suskirsto kursą į atskiras temas, o savaičių formatas - į atskiras savaites. Pasirinktas formatas lemia, kaip kursas bus rodomas dalyviams ir kaip jie galės jame naršyti. Be to, galima nustatyti, kad rodytų sutrauktas temas arba vienos temos formatą. Tai leidžia dalyviams lengviau orientuotis kurse ir greičiau rasti jiems reikalingą informaciją. Taip pat galima paslėpti tam tikras temas, jei jos nėra aktualios visiems dalyviams.

Kursų kūrimas "Google Classroom" yra paprastas ir greitas procesas, o vartotojo sąsaja yra intuityvi ir lengvai suprantama. Mokytojai gali sukurti kursus vos keliais paspaudimais ir suteikti mokiniams prieigą naudodami unikalų kodą.

Pagrindiniai "Google Classroom" kursų kūrimo privalumai:

- paprastumas: kursų kūrimas užtrunka vos kelias minutes;
- intuityvi sąsaja: paprasta ir lengvai suprantama tiek mokytojams, tiek mokiniams;
- unikalus kodas: mokiniams prieiga prie kurso suteikiama naudojant unikalų kodą, kurį jie gali įvesti tiesiai į "Google Classroom";
- integruota su kitomis "Google" paslaugomis, tokiomis kaip "Gmail", "Google Drive" ir "Google Calendar", o tai leidžia lengvai dalintis informacija ir bendradarbiauti.

Tiek "Moodle", tiek "Google Classroom" suteikia galimybę apriboti tam tikras kursų kūrėjų funkcijas. Pavyzdžiui, galima uždrausti kursų kopijavimą, atsisiuntimą ir kt. Be to, abiejose aplinkose galima pateikti kursų aprašymus ir registruoti dalyvius. Dalyviai gali būti registruojami individualiai arba iš anksto paruoštų grupių sąrašų.

Tiek "Moodle", tiek "Google Classroom" siūlo visas būtinas administravimo posistemio funkcijas (žr. 4 lentelę). Tačiau "Moodle" diegimas reikalauja serverio arba virtualiosios aplinkos saugojimo serveryje paslaugos, o "Google Classroom" veikia kaip debesų pagrindu veikianti paslauga, kuriai diegimo nereikia.

"Moodle" leidžia diegti įvairius papildinius, kurie plečia platformos funkcionalumą. "Google Classroom" neturi tokios galimybės, todėl jos pritaikymas pagal dalyvių poreikius yra ribotas.

| Funkcinės galimybės                 | "Moodle" | "Google Classroom" |
|-------------------------------------|----------|--------------------|
| Sistemos diegimas                   | $+$      |                    |
| Sistemos saugumo užtikrinimas       | $\pm$    | $\pm$              |
| Sistemos parametrų nustatymas       | $\pm$    |                    |
| Papildinių (įskiepių) diegimas      | $+$      |                    |
| Temos pasirinkimas                  | $^{+}$   | $+$                |
| Įkeliamo failo dydžio nustatymas    | $\pm$    |                    |
| Sistemos atnaujinimas               | $^{+}$   |                    |
| Dalyvio paskyros kūrimas            | $\pm$    | $\pm$              |
| Teisių suteikimas kitiems dalyviams | $+$      |                    |
| Sistemos naudotojo pašalinimas      | $\pm$    | $^{+}$             |

**4 lentelė.** Administravimo posistemio funkcinių galimybių palyginimas

#### **7.2. Mokymo(si) turinio rengimo ir teikimo posistemis**

"Google Classroom", kaip "Google" kompanijos produktas, siūlo platesnį integruotų įrankių spektrą mokymo(si) turiniui kurti, rengti ir pateikti. Šie įrankiai apima "Google Docs", "Google Drive" ir kitas "Google" paslaugas, leidžiančias lengvai kurti, redaguoti ir bendradarbiauti kuriant mokymo(si) medžiagą. Be to, "Google Classroom" leidžia įkelti ir išorinius dokumentus, tokius kaip PDF failai ir nuorodos.

"Moodle" taip pat leidžia įkelti dokumentus iš kompiuterio ir išorės šaltinių. Tačiau "Moodle" išsiskiria savo lankstesniu mokymo(si) turinio formatavimo funkcionalumu. Platforma siūlo įvairius formatus, tokius kaip knyga, puslapis, pamoka ir kt., leidžiančius kurti įvairesnį ir labiau įtraukiantį turinį. "Google Classroom" šiuo atžvilgiu yra riboti, nes siūlo tik vieną pagrindinį formatą.

Abi aplinkos - "Moodle" ir "Google Classroom" - siūlo visas reikalingas mokymo(si) turinio rengimo ir teikimo posistemio funkcijas (žr. 5 lentelę). Pasirinkimas tarp šių platformų priklauso nuo individualių poreikių ir pageidavimų. "Google Classroom" patrauklus savo paprastumu ir integracija su kitomis "Google" paslaugomis, o "Moodle" suteikia daugiau lankstumo ir kontrolės kuriant mokymo(si) turinį.

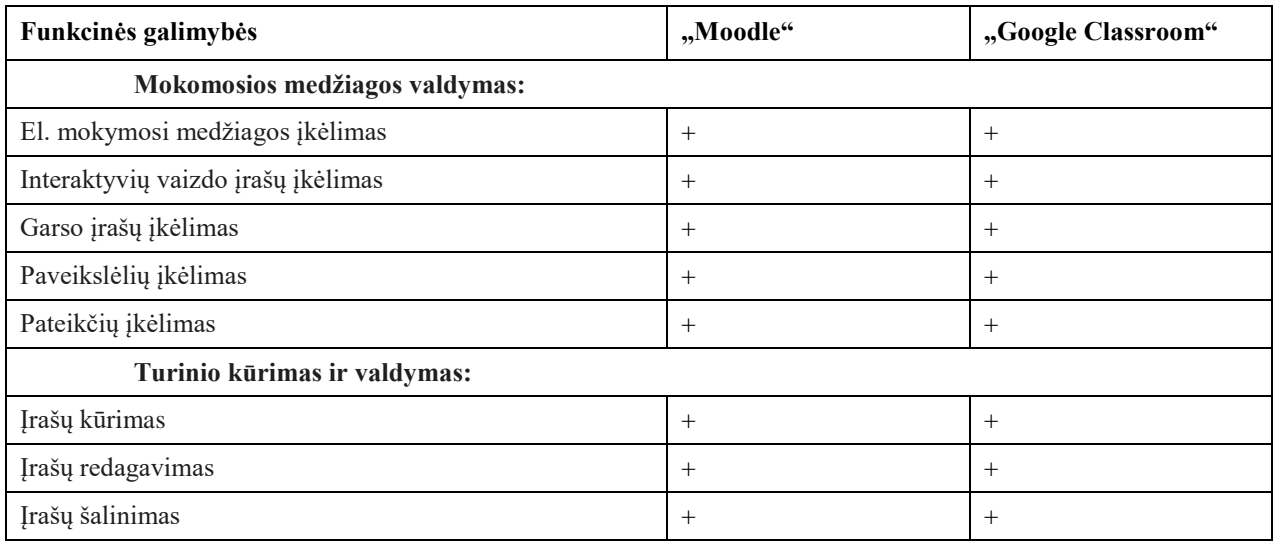

**5 lentelė.** Mokymo(si) turinio rengimo ir teikimo posistemio funkcinių galimybių palyginimas

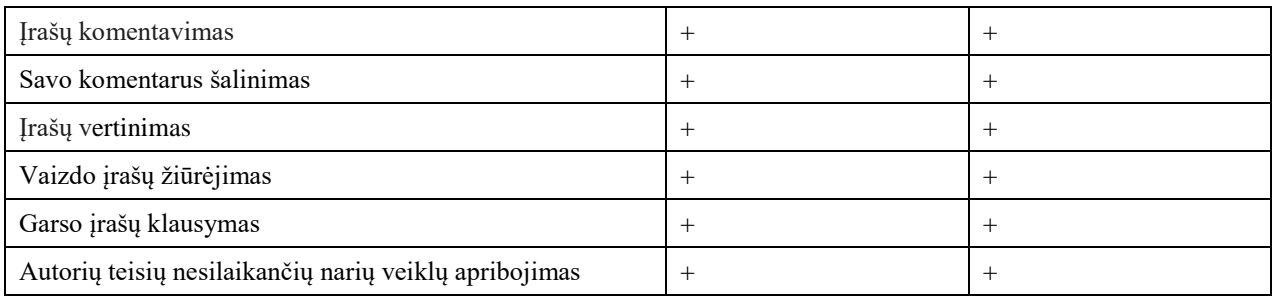

#### **7.3. Vertinimo, pasiekimų fiksavimo bei skatinimo posistemis**

Užduočių kūrimo ir valdymo funkcionalumas abiejose platformose skiriasi. Abi aplinkos – "Moodle" ir "Google Classroom" – leidžia kurti užduotis ir pateikti jų aprašymus. "Moodle" siūlo platesnes vertinimo galimybes nei "Google Classroom". "Moodle" leidžia pritaikyti arba sukurti specialius vertinimo metodus, tokius kaip rubrikos, kategorinis vertinimas, balai ir kt. "Google Classroom" vertinimo galimybės yra ribotos ir apsiriboja balais ir komentarais.

Abi platformos leidžia kurti automatizuotus testus ir klausimų bankus, tačiau "Moodle" siūlo daugiau lankstumo nustatant testų parametrus:

- testų kūrimas: tiek "Moodle", tiek "Google Classroom" leidžia kurti automatizuotus testus ir klausimų bankus;
- testų parametrai: "Moodle" leidžia nustatyti detalius testų parametrus, įskaitant klausimų ir atsakymų maišymą, laiko apribojimą, rezultatų pateikimo būdą ir kt. "Google Classroom" siūlo ribotiems testų parametrams nustatymo galimybes;
- užduočių skyrimas: "Google Classroom" leidžia pasirinkti, kuriems mokiniams ar visai grupei bus skiriama užduotis. "Moodle" siūlo panašias užduočių skyrimo funkcijas.

Tiek "Moodle", tiek "Google Classroom" suteikia galimybių organizuoti nevertinamas veiklas, skirtas patikrinti mokinių žinias ir įvertinti jų supratimą:

- savikontrolės užduotys: abiejose aplinkose galima kurti ir skelbti savikontrolės užduotis, kurias mokiniai gali atlikti savarankiškai ir gauti grįžtamąjį ryšį;
- apklausos: galima naudoti apklausas norint surinkti mokinių nuomonę ar atsiliepimus. Apklausų rezultatus galima vaizduoti diagramose ir grafikuose.

Abi aplinkos siūlo visas reikalingas vertinimo, pasiekimų fiksavimo, skatinimo ir įvertinimo posistemio funkcijas (žr. 6 lentelę). "Moodle" VMA šios galimybės yra pagrindiniame pakete, o "Google Classroom" – pasiekiamos kuriant užduotis arba testus.

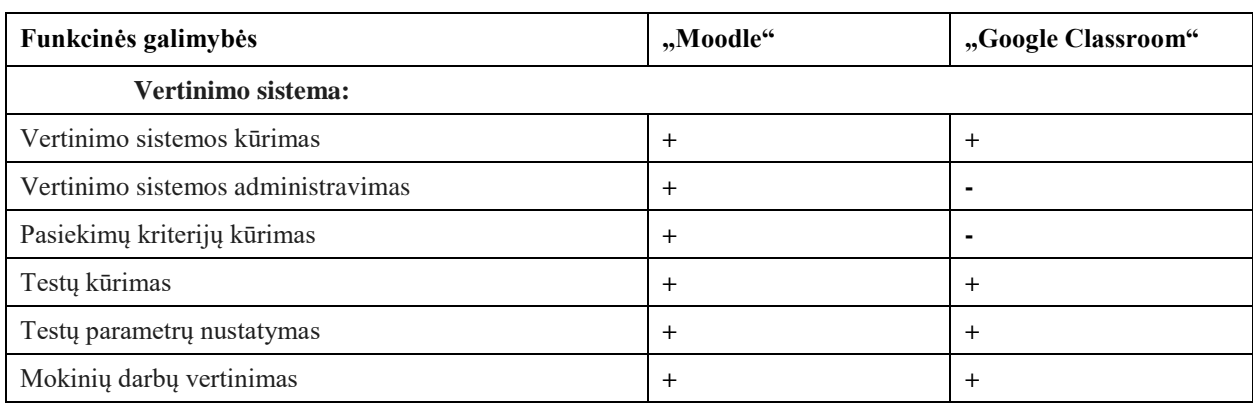

**6 lentelė.** Vertinimo, pasiekimų fiksavimo bei skatinimo posistemio funkcinių galimybių palyginimas

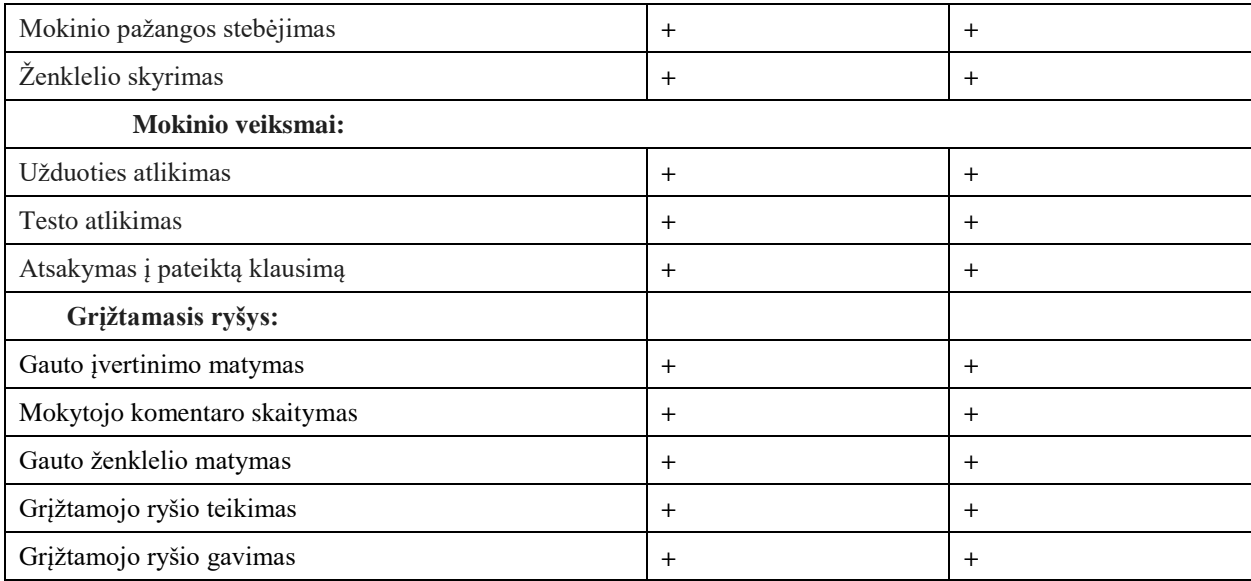

#### **7.4. Bendravimo ir bendradarbiavimo posistemis**

Nagrinėjamos sistemos siūlo įvairias bendravimo ir bendradarbiavimo funkcijas, leidžiančias mokiniams ir mokytojams palaikyti ryšį, keistis informacija ir dirbti kartu: Bendravimas:

- žinutės. Abiejose platformose galima siųsti žinutes. "Google Classroom" naudoja el. laiškus ir privačius ar viešus komentarus, o "Moodle" leidžia siųsti tiesiogines žinutes;
- pokalbiai vaizdo ryšiu. "Moodle" naudoja "BigBlueButton" ("BBB"), o "Google Classroom" – "Google Meet". Pokalbių metu galima dalintis ekrano vaizdu, diskutuoti ir rašyti žinutes;
- diskusijų forumai. Abiejose VMA galima rašyti tiek asmenines, tiek viešas žinutes ir dalyvauti diskusijų forumuose.

Bendradarbiavimas:

- bendradarbiavimo įrankiai. "Moodle" siūlo keletą skirtingų bendradarbiavimo įrankių, kuriuos galima panaudoti kursuose, pvz., "Wiki" (aplinką bendriems dokumentams rengti).
- bendros užduotys. "Google Classroom" leidžia atlikti bendras užduotis su kitais dalyviais "Google" diske bendrinant dokumentus.

Palyginus aplinkas pagal bendravimo ir bendradarbiavimo posistemio funkcines galimybes, galima teigti, kad abi aplinkos siūlo reikiamus įrankius veiksmingam dalyvių bendravimui (žr. 7 lentelę).

| Funkcinės galimybės               | "Moodle"  | "Google Classroom" |
|-----------------------------------|-----------|--------------------|
| Forumo kūrimas                    | $\div$    | $\pm$              |
| Forumo pavadinimo pridėjimas      | $\div$    |                    |
| Forumo temos pridėjimas           | $^{+}$    | $^{+}$             |
| Rašyti ir skaityti žinutes forume | $^{+}$    | $+$                |
| Žinutės pašalinimas iš forumo     | $^{+}$    | $+$                |
| Diskusijos forumuose              | $^{+}$    | $+$                |
| Pokalbiai vaizdo ryšiu            | $\div$    | $\pm$              |
| Bendradarbiavimo įrankiai         | $\ddot{}$ | $\pm$              |

**7 lentelė.** Bendravimo ir bendradarbiavimo posistemio funkcinių galimybių palyginimas

### **7.5. Aplinkos kuriamai mokymo(si) sistemai pasirinkimas**

Analizuojant nefunkcinius reikalavimus, galima teigti, kad abi aplinkos pasižymi aukštu suderinamumo lygiu su įvairiomis informacinėmis sistemomis. Be to, tiek "Moodle", tiek "Google Classroom" yra pasiekiamos mobiliuosiuose įrenginiuose.

Palyginus abi aplinkas pagal iškeltus funkcinius reikalavimus, galima teigti, kad jos atitinka keliamus kriterijus ir siūlo visas reikalingas funkcijas veiksmingam mokomojo turinio valdymui:

- mokymosi medžiagos įkėlimas ir redagavimas;
- interaktyvias nuorodas į išorinį turinį;
- pokalbių kambariai.

Atlikus funkcinių ir nefunkcinių sistemos reikalavimų analizę, nustatyta, kad "Moodle" platforma pasižymi platesniu administravimo įrankių spektru, palyginti su "Google Classroom". VMA "Moodle" atveju visos funkcijos yra integruotos ir prieinamos jau pagrindinio paketo sudėtyje. Be to, naudotojams siūloma KTU ir LITNET teikiama VMA "Moodle" palaikymo paslauga, užtikrinanti greitesnį ir saugesnį sistemos atnaujinimą, nes šia užduotimi rūpinasi paslaugos teikėjas.

"Google Classroom" funkcinės galimybės iš esmės yra ribotos, palyginti su "Moodle". "Google Classroom" virtuali mokymosi aplinka pasižymi paprastumu ir patrauklumu jaunesnio amžiaus mokiniams. Vis dėlto, analizuojant 9–12 klasių mokinių įsitraukimą į nuotolinį mokymąsi, "Moodle" virtuali mokymosi aplinka labiau atitinka keliamos metodikos reikalavimus ir užtikrina veiksmingesnį jos įgyvendinimą.

Atsižvelgiant į tai, kad mokymo sistemoje numatyta taikyti žaidybinimo elementus, atlikus "Moodle" ir "Google Classroom" platformų analizę, galima daryti išvadą, jog VMA "Moodle" labiau atitinka keliamus kriterijus. Atlikus abiejų išbandytų aplinkų funkcionalumo palyginimą, sistemos kūrimui pasirinkta VMA "Moodle".

Žaidybinių elementų pagrindu sukurta mokymo(si) metodika skirta projekto tikslams įgyvendinti. Ji apima virtualiąją mokymo(si) aplinką su įvairiomis priemonėmis, skirtomis veiksmingai pateikti mokymo(si) turinį, įskaitant interaktyvius vaizdo įrašus, užduotis ir pateiktis. Šioje aplinkoje sudarytos sąlygos bendrauti ir bendradarbiauti, vertinti, įtraukti ir motyvuoti besimokančiuosius. Sukurta metodika leis mokytojams lengviau pasiruošti pamokoms, skatins mokinių domėjimąsi ir motyvaciją bei padės pagerinti ugdymo rezultatus naudojant žaidybinimo elementus.

# **7.6. Mokymo(si) metodikos diegimo aprašas**

Metodika apima virtualiojoje mokymo(si) aplinkoje integruotas žaidybinimo priemones. Virtualioji mokymo(si) aplinka – tai integruota sistema, aprūpinta įrankiais, skirtais elektroninei mokymo(si) medžiagai pateikti, mokymo(si) procesui organizuoti, bendravimui ir bendradarbiavimui su besimokančiaisiais [47], [48].

Virtualiojoje mokymo(si) aplinkoje pateikiamas visas aplinkos "Žaidybinimo taikymas" turinys, skatinamas bendravimas ir bendradarbiavimas, atliekant praktines užduotis, dirbant grupėse. Žinių ir gebėjimų vertinimui naudojami kompiuteriniai testai ir automatinės vertinimo priemonės.

Virtualiojoje mokymo(si) aplinkoje išskiriami trys pagrindiniai dalyviai (žr. 8 lentelę):

- administratorius atlieka aplinkos kūrimo, aplinkos priežiūros, mokymosi turinio įkėlimo, sistemos naudotojų teisių suteikimo funkcijas;
- mokytojas atlieka įvairias funkcijas, užtikrindamas veiksmingą mokinių ugdymąsi. Jis pateikia mokiniams mokomąją medžiagą, gauna grįžtamąjį ryšį apie mokinių pažangą, vertina mokinius suteikdamas jiems titulus ir ženklelius bei palaiko ryšį su kolegomis ir mokiniais;
- mokinys mokosi ir tobulėja naudodamasis virtualiąja mokymo(si) aplinka. Jis atlieka užduotis, gauna grįžtamąjį ryšį, stebi savo pažangą, bendrauja su mokytoju ir kitais mokiniais, mokosi savarankiškai.

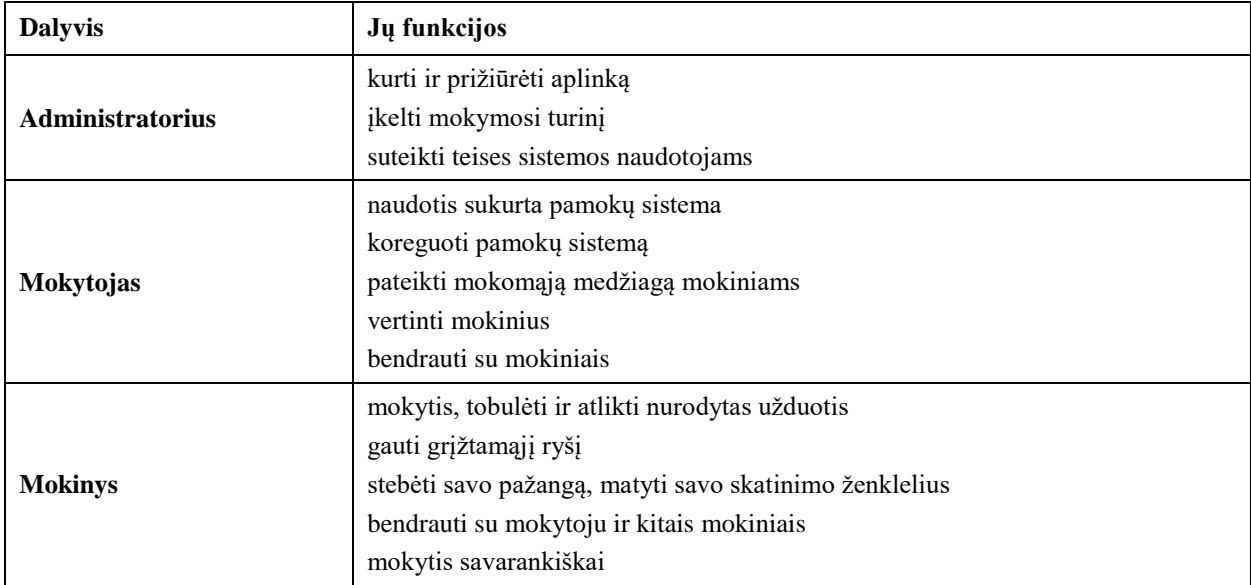

**8 lentelė.** Virtualiosios mokymosi aplinkos dalyviai, jų funkcijos

Projektuojama mokymo(si) aplinka apima šiuos pagrindinius posistemius: administravimo, mokymosi turinio rengimo ir teikimo, vertinimo, pasiekimų fiksavimo bei skatinimo, bendravimo ir bendradarbiavimo (žr. 29 pav.).

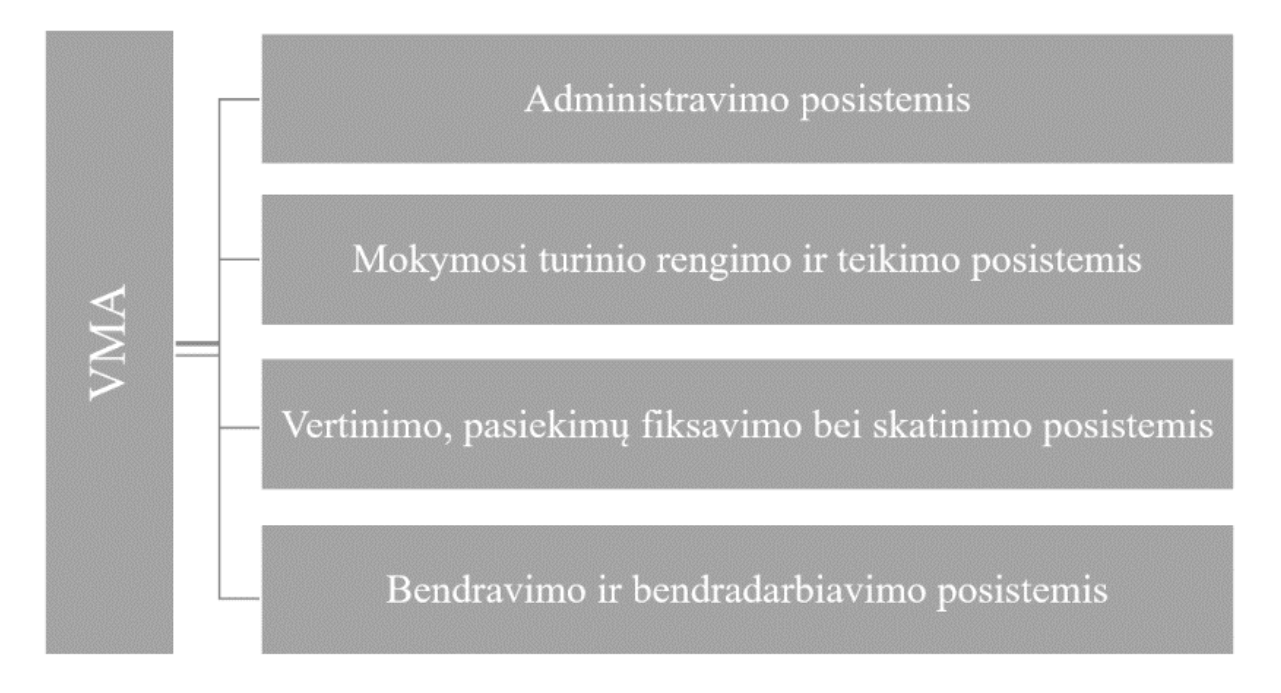

**29 pav.** Virtualiosios mokymo(si) aplinkos posistemiai

Administravimo posistemio dalyvis administratorius kuria ir administruoja virtualiąją mokymo(si) aplinką, atnaujina sistemą, kuria paskyras sistemos naudotojams, suteikia jiems teises, formuoja sistemos dalyvių grupes, registruoja kursus, stebi naudotojų veiklą, nustato saugumo reikalavimus. Administratorius taip pat gali atlikti ir kitas funkcijas, tokias kaip vartotojų mokymas, dokumentacijos rengimas ir techninės pagalbos teikimas.

Mokymo(si) turinio rengimo ir teikimo posistemio dalyviai yra administratorius, mokytojas ir mokinys. Sistemos administratorius sukuria pamokų sistemą, įkelia ir prižiūri mokymosi medžiagą, tvarko ir atnaujina sistemą. Mokytojas naudoja parengtą mokymosi medžiagą, prireikus adaptuoja medžiagą pamokos tikslams pasiekti, vadovauja mokiniams mokymo(si) procese, teikia mokiniams grįžtamąjį ryšį, vertina mokinių pasiekimus. Mokinys gauna prieigą prie mokymosi medžiagos ir atlieka nurodytas užduotis, dalyvauja diskusijose ir kituose mokymo(si) veiklose, savarankiškai siekia žinių ir įgūdžių.

Vertinimo, pasiekimų fiksavimo bei skatinimo posistemio dalyviai yra administratorius, mokytojas, mokinys. Šis posistemis skirtas vertinti mokinių veiklą bei aktyvumą pamokose, skatinti mokinius mokytis ir dalyvauti pamokose. Administratorius bei mokytojas kuria vertinimo sistemą ir nustato vertinimo kriterijus, pagal kuriuos vertinamas mokinių darbas. Kriterijai gali būti susiję su skirtingais aspektais, pavyzdžiui, žinių įgijimu, užduočių atlikimu, dalyvavimu pamokose, bendradarbiavimu su kitais mokiniais ir kt. Mokytojas stebi mokinių veiklą pamokose ir vertina ją pagal nustatytus kriterijus, teikia mokiniams grįžtamąjį ryšį apie jų pasiekimus. Už gerą mokymąsi ir aktyvumą mokiniai apdovanojami skatinimo ženkleliais, kuriuos suteikia mokytojas.

Bendravimo ir bendradarbiavimo posistemio dalyviai yra administratorius, mokytojas, mokinys. Šio posistemio pagrindinė funkcija – dalyvių bendravimas asmeninėmis žinutėmis, diskusijos forumuose, komentarai. Bendradarbiaujant galima kurti bendrus dokumentus, rengti medžiagą, naudojant pvz. "Wiki" veiklą. Administratorius prižiūri bendrą posistemio veikimą, gali inicijuoti diskusijas, kurti forumus ir valdyti dalyvių prieigą prie funkcijų, teikia pagalbą ir palaikymą posistemio naudotojams. Mokytojas naudoja posistemį bendravimui su mokiniais, dalijimuisi informacija ir užduočių skyrimui, gali dalyvauti diskusijose ir teikti mokiniams grįžtamąjį ryšį, skatina mokinius bendradarbiauti tarpusavyje. Mokinys naudoja posistemį bendravimui su mokytoju ir kitais mokiniais, ieško informacijos ir atlieka užduotis, gali dalyvauti diskusijose ir užduoti klausimus, bendradarbiauja su kitais mokiniais kurdamas bendrus projektus.

### **7.7. Virtualiosios mokymo(si) aplinkos paskirtis ir dalyviai**

Mokslininkai tyrinėjo virtualiosios mokymo(si) aplinkos patrauklumą ir išskyrė šiuos privalumus: galimybę mokytis bet kur ir bet kada turint interneto ryšį, mažesnes mokymo(si) išlaidas, nuolat atnaujinama informacija ir lengviau pasiekiama, lankstus mokymasis, įvairios bendravimo priemonės, kartojimo galimybė, vienodas turinys ir reikalavimai visiems besimokantiesiems [38].

Pagal paskirtį ir naudojimo ypatumus A. Targamadzė [49] išskiria kelias VMA kategorijas:

- mokymo(si) tvarkymo sistema, kuri išsiskiria kaip pačio proceso priežiūros sistema, kurioje vykdoma besimokančiųjų ir dėstytojų registracija, suteikianti galimybę pasiekti mokymosi medžiagą, progreso stebėjimas, vertinimas;
- mokymo(si) turinio tvarkymo sistema atlieka mokymosi medžiagos dalių, kurias besimokantysis naudojo, stebėseną, seka mokinio atsiskaitymus ir pagal tai parenka ar pritaiko atitinkamą ugdymo turinį;
- kursų tvarkymo sistema leidžia dėstytojui parengti mokymo(si) kursą ir pateikti jo medžiagą bei kitą su mokymusi susijusią informaciją;
- kompiuterizuota kolektyvinio mokymo(si) aplinka skirta mokytis ir dirbti grupėmis;
- turinio tvarkymo aplinkoje mokytojas gali kurti naujus modulius, pasinaudoti informacija iš kitų šaltinių, ją adaptuoti ir pateikti besimokantiesiems;
- ugdymo tvarkymo aplinka apima papildomas funkcijas, kurios susijusios su ugdymo procesu.

Pagrindiniai VMA dalyviai yra tiesioginiai ugdymo proceso dalyviai:

- kurso / sistemos administratorius asmuo, kuris paruošia sistemą naudojimui, prižiūri funkcijų veikimą, jis sukuria vartotojų sąrašus ir valdo vartotojus (kūrėjus, dėstytojus, studentus) bei kursus;
- dėstytojas / mokytojas / kurso kūrėjas asmuo, kuris užtikrina mokymo(si)turinio pateikimą, užtikrina veiklas ir sklandų ugdymosi procesą, tiesiogiai bendrauja su besimokančiaisiais;
- studentas / mokinys / besimokantysis asmuo, studijuojantis jam priskirtą kursų medžiagą ir turinį, gali aktyviai naudotis VMA funkcijomis reikalingomis mokymo(si) procesui.

Siekiant užtikrinti veiksmingą mokymo(si) procesą virtualioje mokymo(si) aplinkoje, itin svarbu, kad visi dalyviai aiškiai suvoktų savo vaidmenis ir atsakomybes bei išnaudotų visas VMA teikiamas galimybes.

### **7.8. Funkciniai ir nefunkciniai dalyvių poreikiai**

Virtualiosios mokymo(si) aplinkos (VMA) dalyvių poreikiai skirstomi į dvi pagrindines kategorijas: funkcinius ir nefunkcinius. Funkciniai poreikiai apibrėžia, ką reikia atlikti. Jie apima įvairias užduotis ir funkcijas, kurias turi atlikti skirtingi VMA dalyviai (administratoriai, mokytojai ir mokiniai). Funkciniai poreikiai paprastai skirstomi pagal posistemius (žr. 9 lentelę). Dalyvių funkcijos gali būtų paveldimos. Tai reiškia, kad tam tikras dalyvis (pvz., administratorius) gali atlikti kitų dalyvių (mokytojo ar mokinio) funkcijas, o mokytojas – mokinio funkcijas.

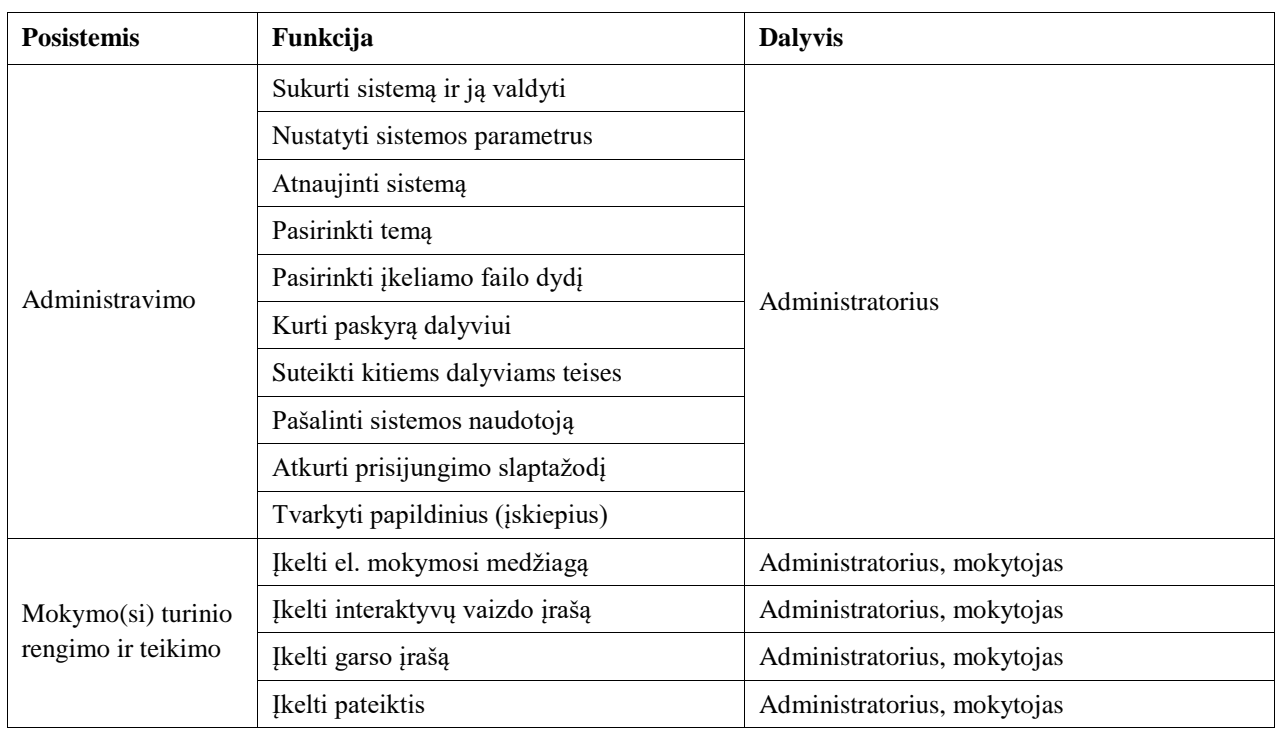

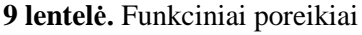
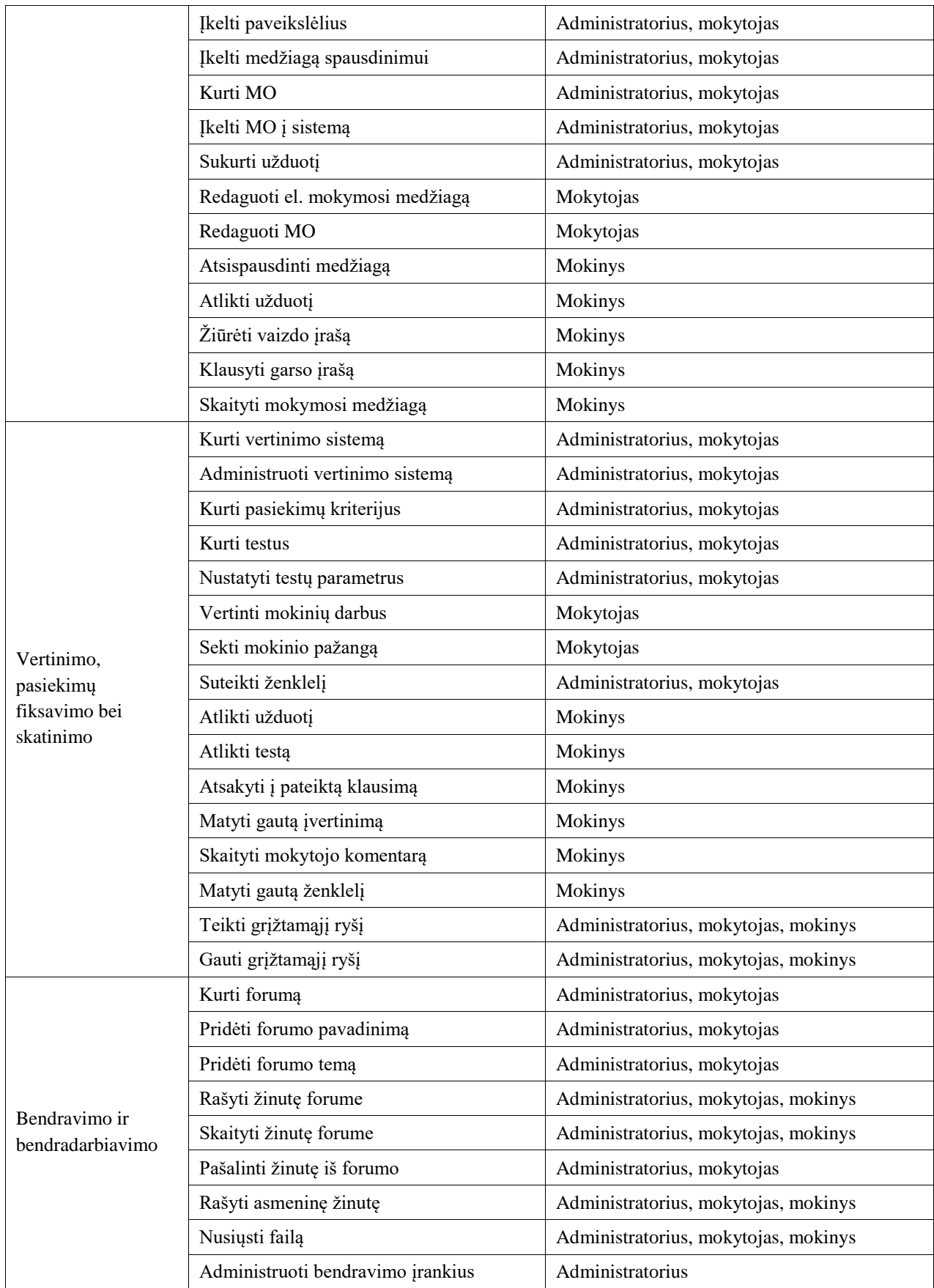

Nefunkciniai poreikiai apima įvairius aspektus, susijusius su tuo, kaip VMA turi veikti. Šie poreikiai gali būti skirstomi pagal dalyvius (žr. 10 lentelę). Administratoriaus poreikiai: paprastas sistemos valdymas, aiškūs ir lengvai naudojami įrankiai, greitas ir paprastas prisijungimas, pagalbos gavimo galimybė, aiški sistemos aplinka suprantama kalba. Mokytojo poreikiai: patogus ir greitas prisijungimas, paprastas ir nesudėtingas naudojimas, pagalbos gavimo galimybė, aiški sistemos aplinka, suprantama kalba. Mokinio poreikiai: aiškus ir nesudėtingas prisijungimas, saugus atsijungimas, patraukli aplinka, suprantama kalba, aiški sistemos struktūra.

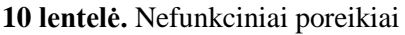

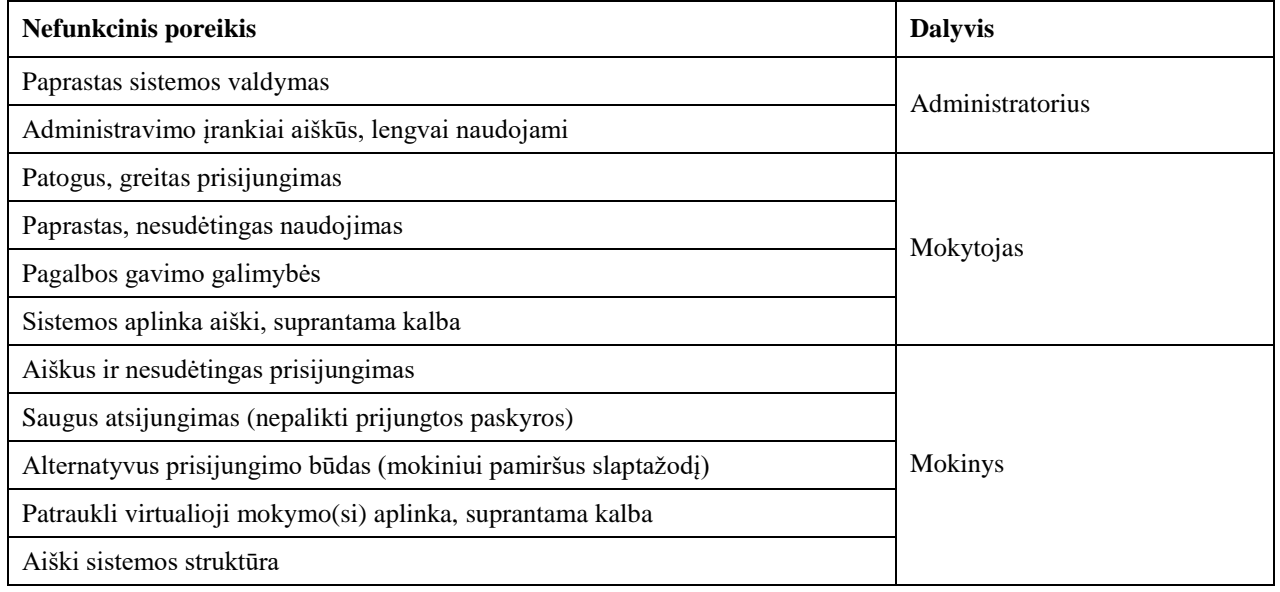

# **7.9. Virtualiosios mokymo(si) aplinkos panaudojimo atvejai**

Nustačius dalyvių (administratorių, mokytojų ir mokinių) funkcinius ir nefunkcinius poreikius, jie transformuojami į galimas šių dalyvių grupių funkcijas, pagal kurias numatomi panaudojimo atvejai. Dalyvių funkcinės galimybės VMA yra priskirtos keturiems posistemiams: administravimo, mokymosi turinio rengimo ir teikimo, vertinimo, pasiekimų fiksavimo bei skatinimo, bendravimo ir bendradarbiavimo. Pateikiamose posistemių panaudojimo atvejų diagramose (žr. 30, 31, 32, 33 pav.) vaizduojamos skirtingų dalyvių (administratorių, mokytojų ir mokinių) funkcijos ir jų sąveika su sistema. Diagramose naudojami šie ryšiai:

- įtraukimo (*include*) ryšys. Šis ryšys rodo, kad atliekant vieną veiksmą, vėlesnis veiksmas tampa privalomu. Pavyzdžiui, administratorius, norėdamas sukurti naują vartotoją, pirmiausia turi prisijungti prie sistemos;
- išplėtimo (*extend*) ryšys. Šis ryšys rodo, kad po jo einanti funkcija yra neprivaloma. Pavyzdžiui, mokytojas, kurdamas testą, gali pasirinkti pridėti laiko apribojimą.

Administratorius atlieka jam priskirtas funkcijas bei paveldi visas kitų dalyvių (mokytojų ir mokinių) funkcijas. Tai reiškia, kad administratorius gali atlikti bet kokį veiksmą, kurį gali atlikti mokytojas ar mokinys. Siekiant detaliau apibrėžti kiekvieną svarbesnį panaudojimo atvejį, sudaromos panaudojimo atvejų specifikacijos. Jose pateikiama išsami informacija apie panaudojimo atvejį, įskaitant: tikslą, dalyvius, ryšius su kitais panaudojimo atvejais, nefunkcinius reikalavimus, išankstines, įvykdymo bei sužadinimo sąlygas, pagrindinį scenarijų (kaip žingsnis po žingsnio vyksta panaudojimo atvejis), bei alternatyvų scenarijų (kas nutinka, jeigu neįvyksta pagrindinis scenarijus) (žr. 11, 12, 13, 14 lenteles).

# **VMA administravimo posistemis**

Dalyviai: administratorius.

Panaudojimo atvejai (žr. 30 pav.):

- sukurti sistemą ir ją valdyti: nustatyti aplinkos parametrus, kalbą, įkeliamo failo dydį, valdyti turinį, nustatyti temą;
- tvarkyti naudotojo paskyrą: sukurti dalyvio paskyrą, priskirti dalyviui teises, pakeisti dalyvio informaciją, sukurti dalyvio prisijungimo slaptažodį, panaikinti dalyvį;
- tvarkyti papildinius: parsisiųsti / įdiegti papildinį, įjungti / išjungti papildinį, nustatyti parametrus, pašalinti papildinį.

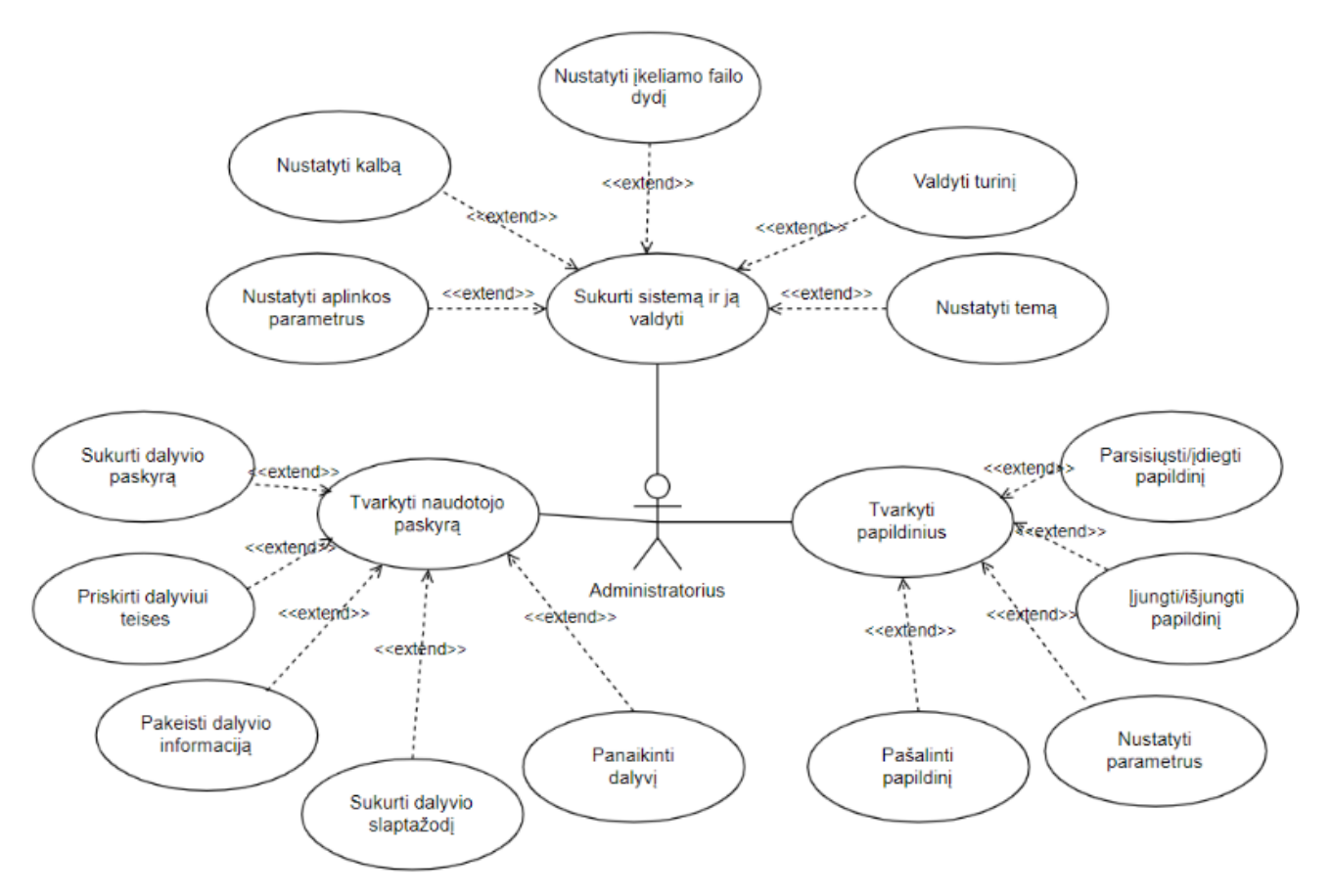

**30 pav.** Administravimo posistemio panaudojimo atvejų diagrama

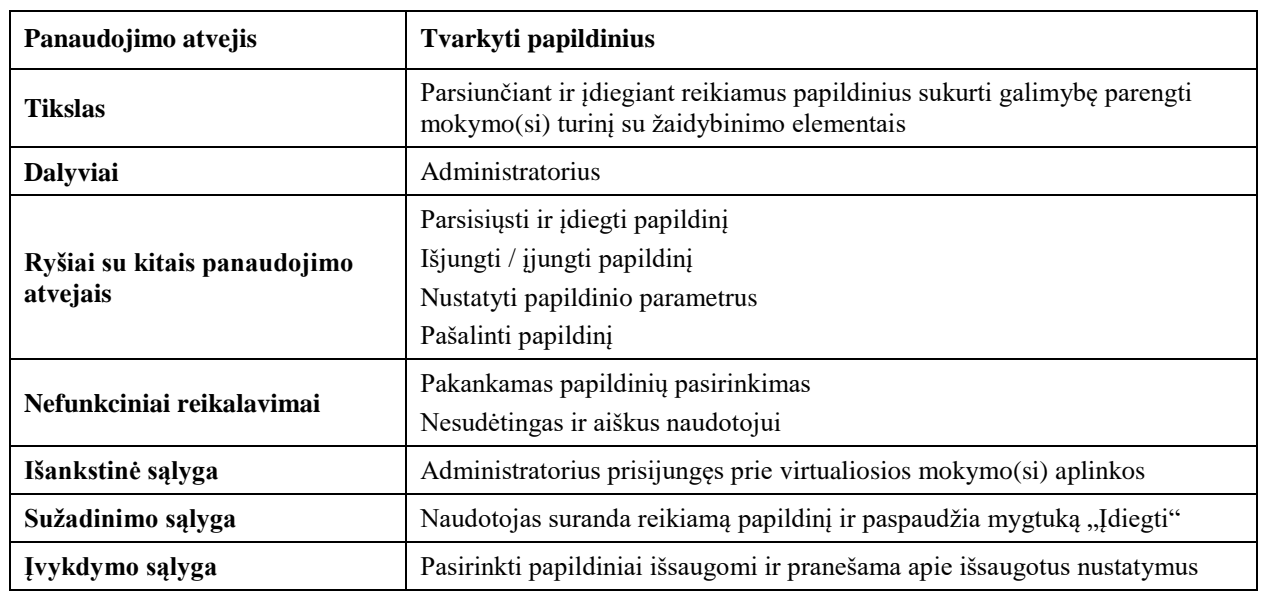

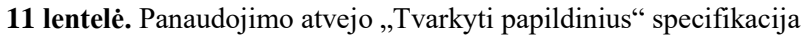

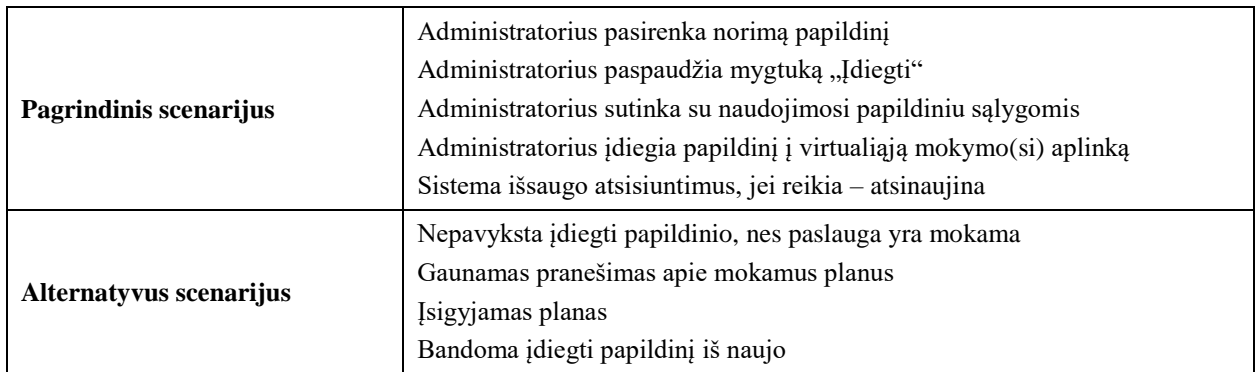

#### **Mokymo(si) turinio rengimo ir teikimo posistemis**

Dalyviai: administratorius, mokytojas, mokinys.

Panaudojimo atvejai (žr. 31 pav.):

- parengti mokymo(si) turinį: el. mokymosi medžiagą, MO, vaizdo ir garso įrašus, paveikslus, interaktyvias užduotis;
- įkelti mokymo(si) turinį į VMA: įkelti el. mokymosi medžiagą, MO, vaizdo įrašą, garso įrašą, paveikslą;
- redaguoti mokymo(si) medžiagą;
- naudoti mokytojo parengtą mokymo(si) turinį: žiūrėti vaizdo įrašus, klausyti garso įrašų, skaityti medžiagą, parsisiųsti / atsispausdinti medžiagą, atlikti interaktyvias užduotis.

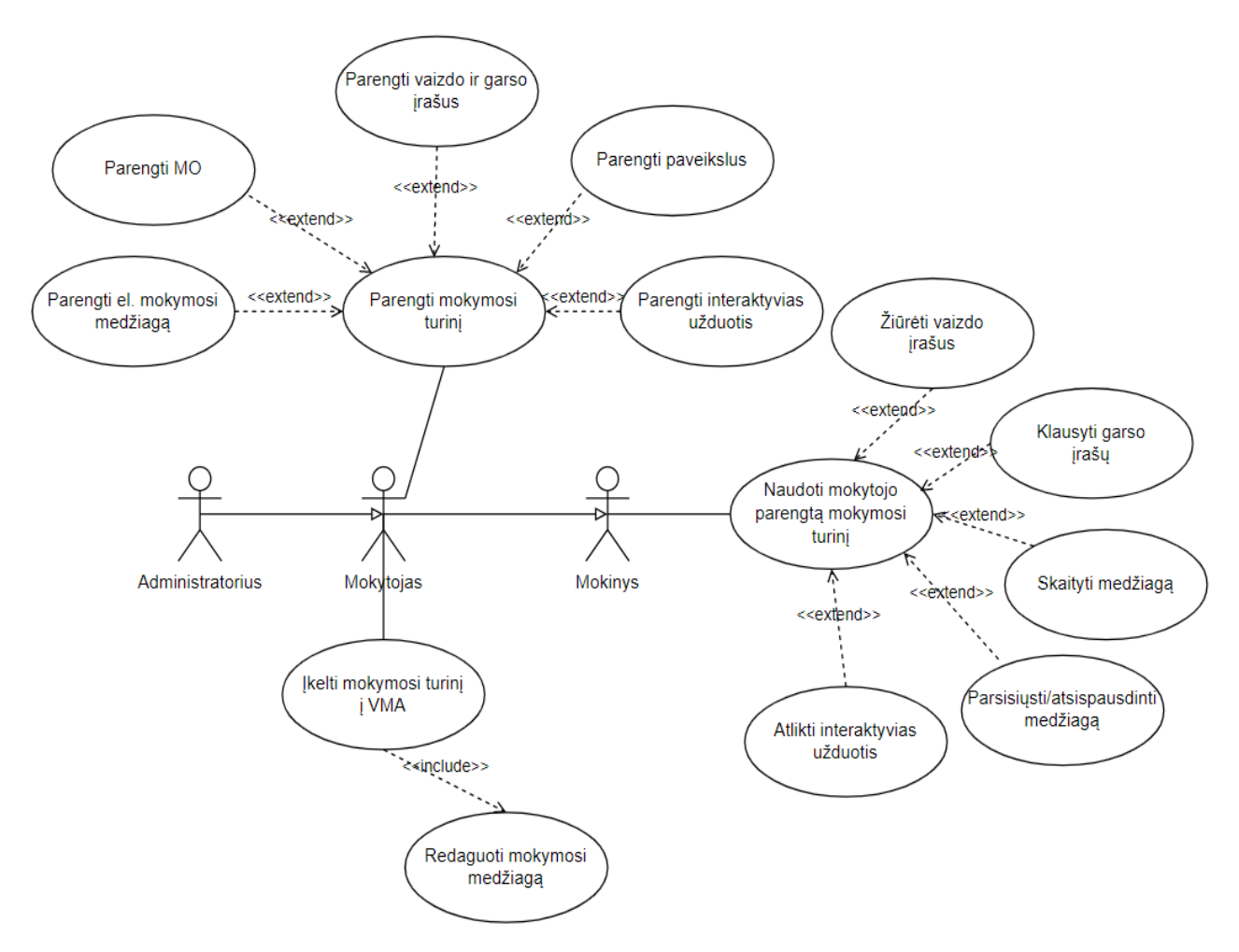

**31 pav.** Mokymo(si) turinio rengimo ir teikimo posistemio panaudojimo atvejų diagrama

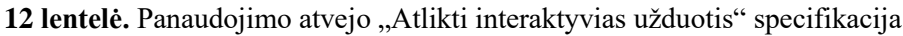

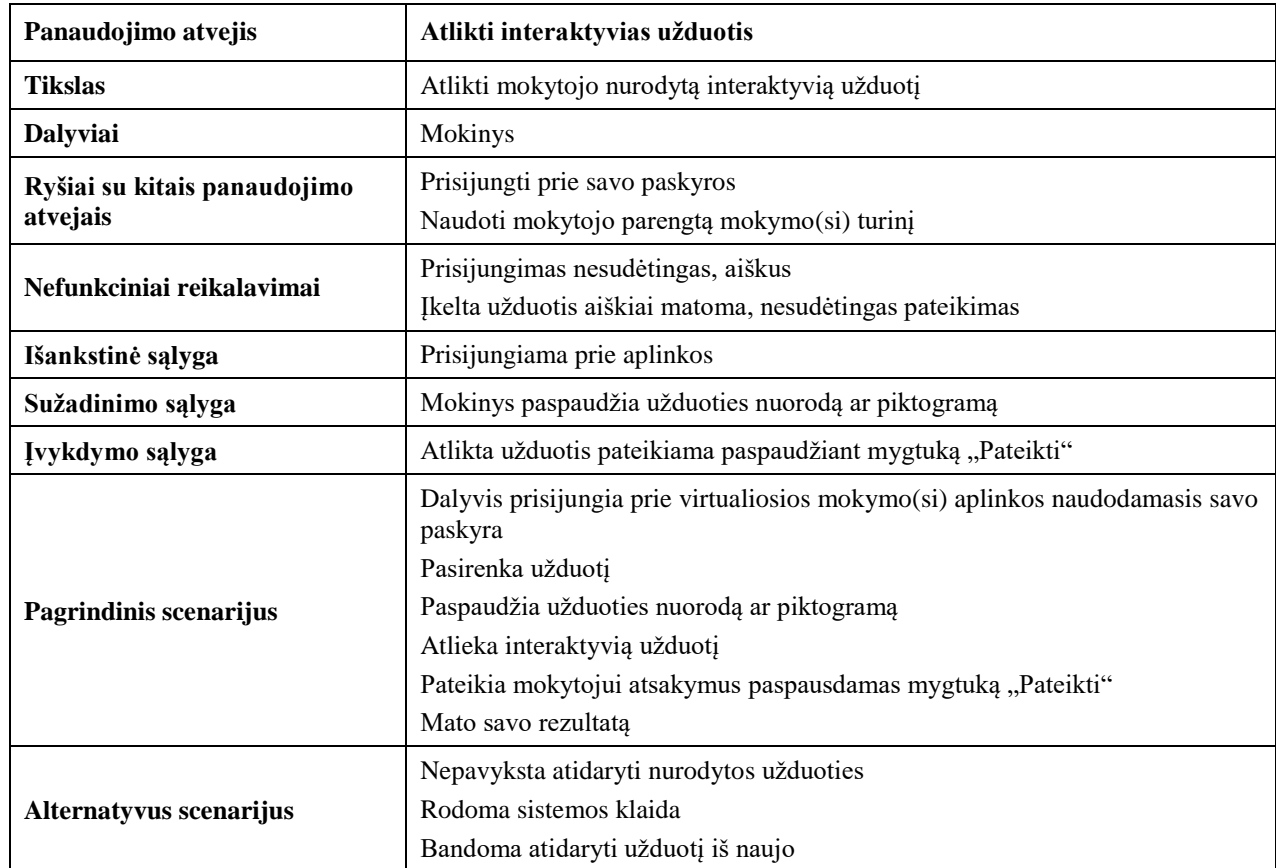

# **Vertinimo, pasiekimų fiksavimo bei skatinimo posistemis**

Dalyviai: administratorius, mokytojas, mokinys.

Panaudojimo atvejai (žr. 32 pav.):

- administruoti vertinimo sistemą;
- kurti vertinimo kriterijus;
- kurti testą: pridėti / pašalinti klausimą, nustatyti parametrus;
- atlikti testą;
- fiksuoti pažangą: vertinti, suteikti ženklelį;
- stebėti pažangą: gauti įvertinimą, matyti ženklelį, skaityti mokytojo komentarą.

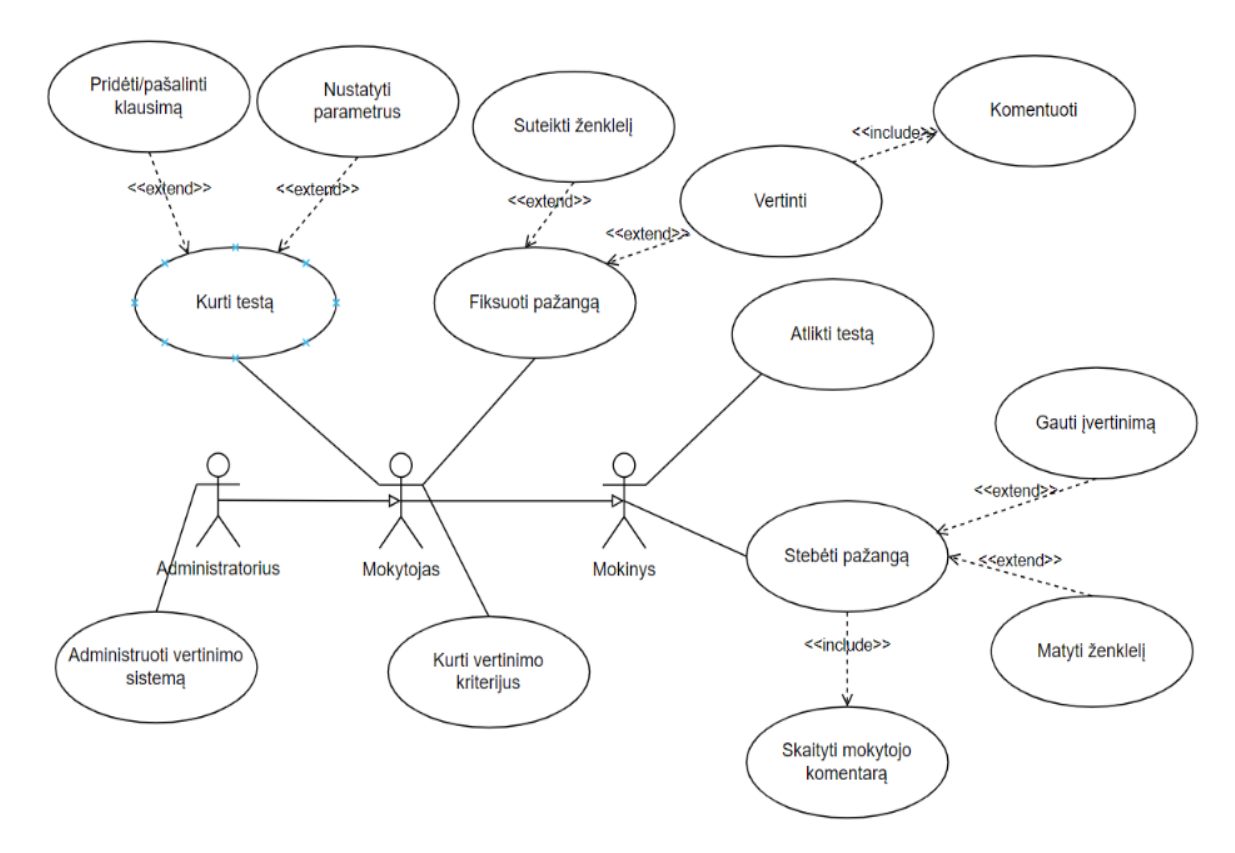

**32 pav.** Vertinimo, pasiekimų fiksavimo bei skatinimo posistemio panaudojimo atvejų diagrama

| Panaudojimo atvejis                      | Stebėti pažangą                                                                                                    |  |  |  |
|------------------------------------------|----------------------------------------------------------------------------------------------------|--|--|--|
| <b>Tikslas</b>                           | Stebėti savo daromą pažangą                                                                                                    |  |  |  |
| <b>Dalyviai</b>                          | Mokinys                                                                                                    |  |  |  |
| Ryšiai su kitais panaudojimo<br>atvejais | Skaityti mokytojo komentarus<br>Gauti įvertinimą<br>Gauti ženklelį                                                                                                    |  |  |  |
| Nefunkciniai reikalavimai                | Nesunkiai randami įvertinimai<br>Suprantami vertinimo kriterijai<br>Suprantami ženklelių dalijimo kriterijai<br>Aiškus, suprantamas pažangos fiksavimas                                                                                                    |  |  |  |
| Išankstinė sąlyga                        | Prisijungiama prie paskyros                                                                                                    |  |  |  |
| Sužadinimo sąlyga                        | Mokinys atsidaro pasiekimų sąsają                                                                                                    |  |  |  |
| Ivykdymo sąlyga                          | Atsijungiama nuo paskyros                                                                                                    |  |  |  |
| Pagrindinis scenarijus                   | Mokinys prisijungia prie virtualiosios mokymo(si) aplinkos naudodamasis<br>savo paskyra<br>Atidaroma sąsaja "Pasiekimai"<br>Mokinys pasižiūri savo turimus įvertinimus, ženklelius<br>Pasiekimai atsisiunčiami<br>Uždaroma sąsaja<br>Atsijungiama nuo paskyros |  |  |  |
| Alternatyvus scenarijus                  | Nepavyksta atidaryti pasiekimų sąsajos<br>Rodoma sistemos klaida<br>Bandoma atidaryti sąsają iš naujo                                                                                                    |  |  |  |

13 lentelė. Panaudojimo atvejo "Stebėti pažangą" specifikacija

### **Bendravimo ir bendradarbiavimo posistemis**

Dalyviai: administratorius, mokytojas, mokinys

Panaudojimo atvejai (žr. 33 pav.):

- kurti forumą: parašyti forumo pavadinimą, temą, pridėti aprašymą;
- rašyti žinutę forume: rašyti žinutės tekstą, siųsti žinutę;
- skaityti žinutę forume: atsakyti į žinutę, pašalinti žinutę;
- rašyti asmeninę žinutę: pasirinkti adresatą, rašyti žinutės tekstą, pridėti failą, siųsti žinutę;
- skaityti gautas asmenines žinutes: atidaryti žinutę, skaityti žinutę, atsakyti siuntėjui.

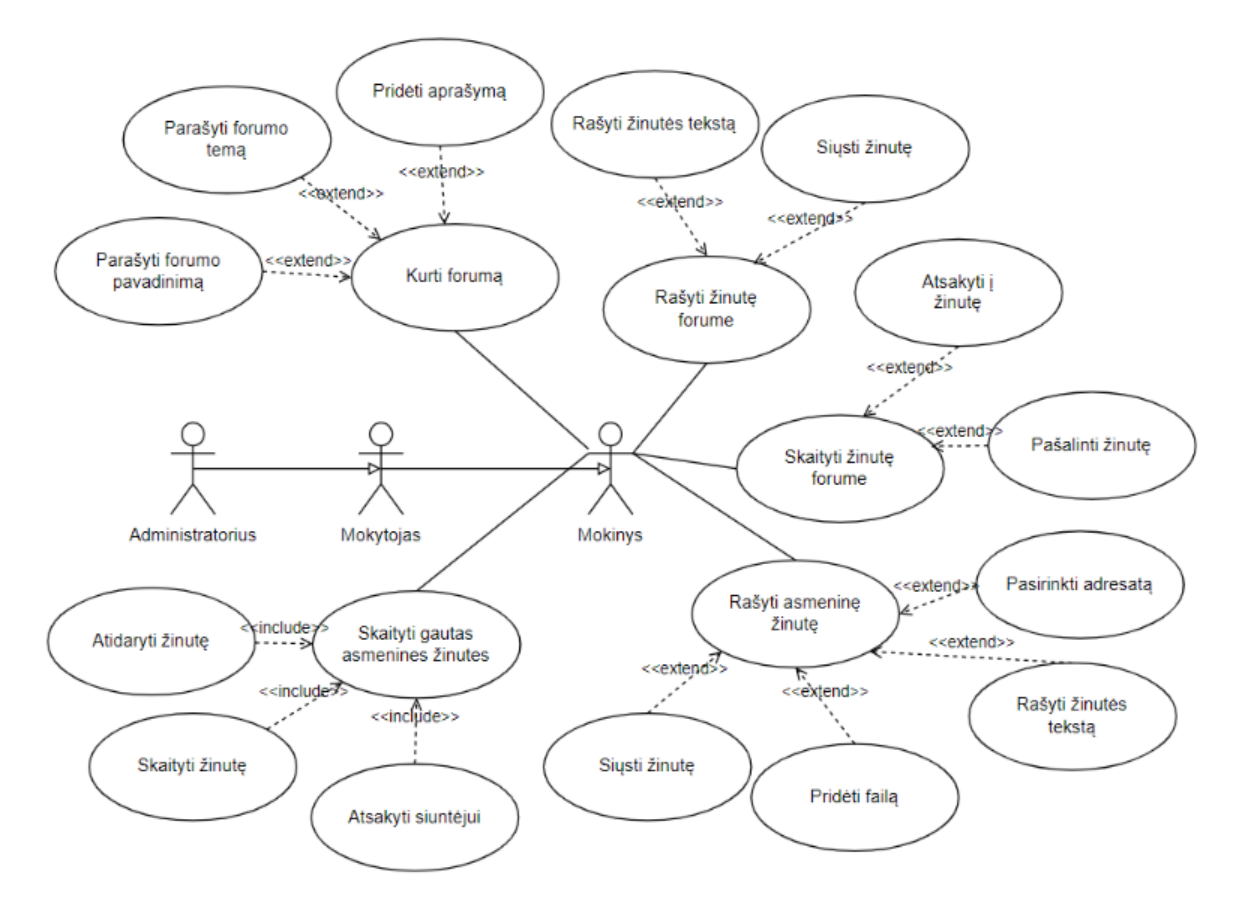

**33 pav.** Bendravimo ir bendradarbiavimo posistemio panaudojimo atvejų diagrama

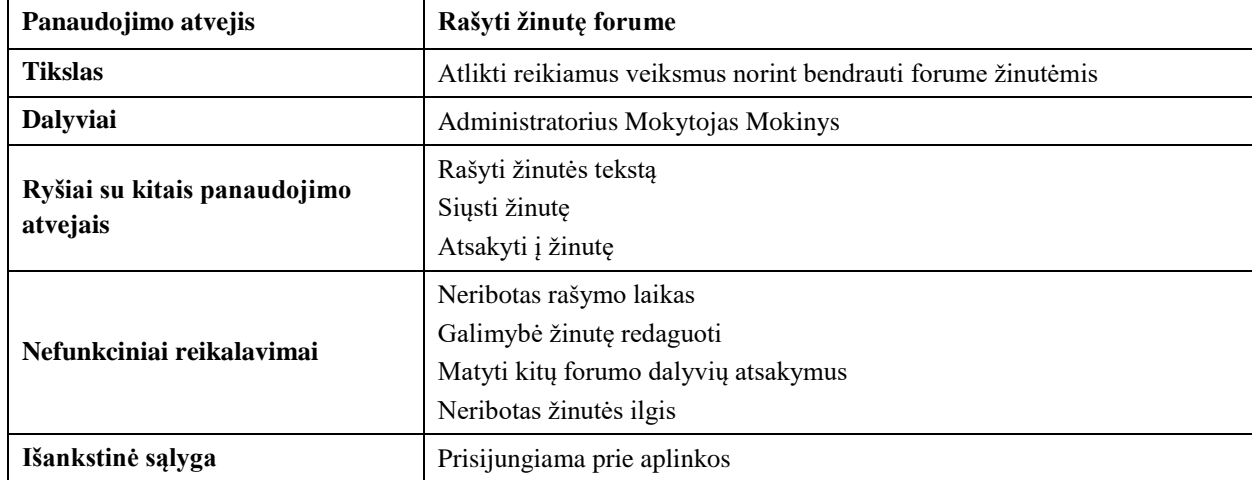

14 lentelė. Panaudojimo atvejo "Rašyti žinutę forume" specifikacija

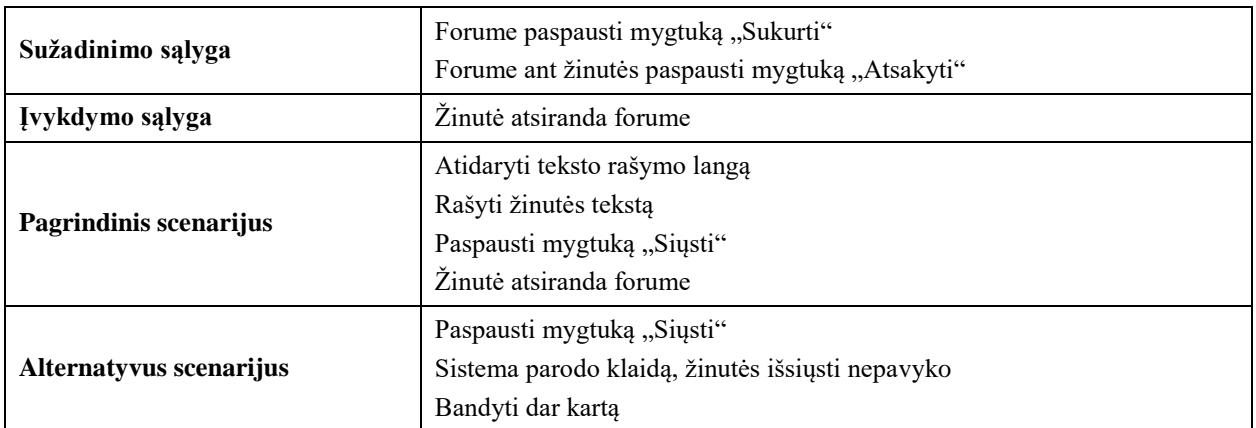

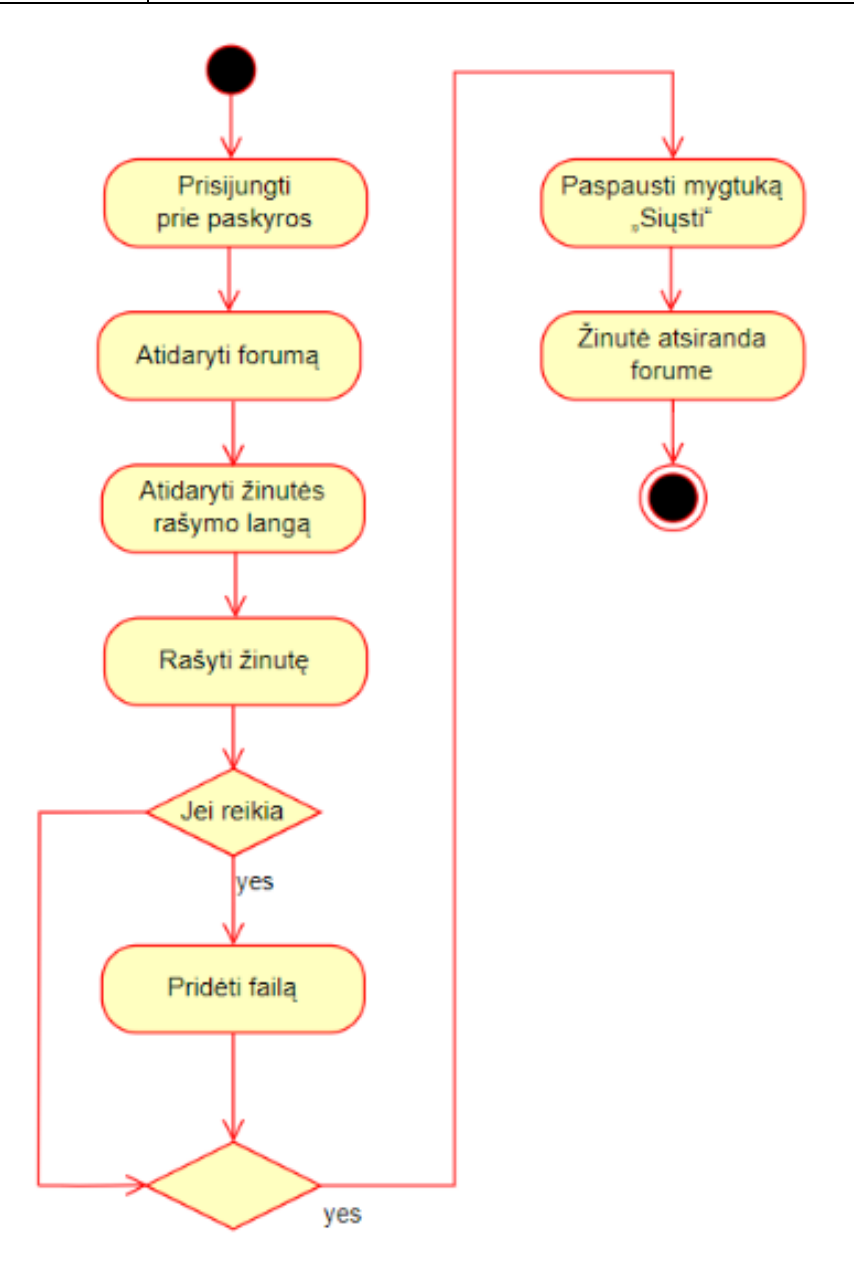

**34 pav.** Veiklos diagrama žinutės rašymui forume

Mokymo(si) su žaidybinimo elementais projektas įdiegiamas remiantis išsamiai apibrėžtais panaudojimo atvejais ir atitinkamomis specifikacijomis.

### **7.10. Skyriaus išvados**

- 1. Tinkamos priemonės pasirinkimas yra esminis kuriant metodiką. Svarbu kruopščiai išanalizuoti ir įvertinti besimokančiųjų funkcinius ir asmeninius poreikius, siekiant rasti priemonę, kuri geriausiai atitiktų jų lūkesčius ir užtikrintų veiksmingą mokymąsi.
- 2. Virtualioji mokymo(si) aplinka (VMA) pasižymi universalumu ir plačiu funkcionalumu. Ši priemonė suteikia daugybę galimybių mokytis nuotoliniu būdu, todėl gali būti sėkmingai taikoma įvairiose ugdymo srityse.
- 3. Sukurtas išsamus kuriamos metodikos aprašas. Jame pateikiamas detalius posistemių apžvelgimas, apibrėžiami funkciniai ir nefunkciniai reikalavimai mokymo(si) sistemai, taip pat pateikiami mokymo(si) sistemos panaudojimo atvejų modeliai su diagramomis ir specifikacijomis. Šie modeliai leidžia įgyvendinti žaidybinimo elementus dalyko mokyme ir taip padidinti besimokančiųjų motyvaciją bei įsitraukimą.
- 4. Atlikus išsamią abiejų VMA "Moodle" ir "Google Classroom" funkcijų analizę, aplinkos kūrimui pasirinkta VMA "Moodle". Šis pasirinkimas pagrįstas tuo, kad "Moodle" geriau atitinka keliamus funkcinius ir nefunkcinius reikalavimus, taip pat suteikia daugiau galimybių įgyvendinti žaidybinimo elementus ir užtikrinti veiksmingą mokymą(si).

# **8. Nuotolinio mokymo(si) aplinka "Žaidybinimo taikymas"**

Nuotolinio mokymo(si) aplinka "Žaidybinimo taikymas" sukurta siekiant:

- suteikti mokytojams žinių apie žaidybinimo elementų taikymą ugdymo procese;
- padėti mokytojams įsisavinti IT priemones su žaidybinimo elementais;
- didinti pedagogų motyvaciją taikyti žaidybinimo elementus pamokose.

Aplinka naudinga:

- mokytojams, norintiems sužinoti daugiau apie skaitmeninio mokymosi turinio taikymą;
- mokytojams, ieškantiems būdų, kaip įtraukti savo mokinius į pamokas;
- mokytojams, norintiems veiksmingiau naudoti "Moodle" aplinką.

Nagrinėjamos temos:

- kas yra skaitmeninis mokymosi turinys?
- skaitmeninio mokymosi turinio kūrimo metodai;
- IT priemonių su žaidybinimo elementais taikymas skaitmeniniame mokymosi turinyje;
- žaidybinimo principai ir jų taikymas mokyme;
- "Moodle" aplinkos naudojimo galimybės kuriant ir naudojant skaitmeninį mokymosi turinį.

Dalyviai:

- dalyviais gali būti VMA naudojantys mokytojai. Aplinka yra nuolat atnaujinama ir tobulinama, užtikrinant aktualumą ir veiksmingumą. Tikimasi, kad tai paskatins daugiau mokytojų prisijungti ir įgyti vertingų žinių bei įgūdžių;
- dalyviai turi turėti pagrindinius kompiuterinio raštingumo įgūdžius.

# **8.1. Aplinkos struktūra**

Aplinkoje "Žaidybinimo taikymas" šiuo metu paskelbta dešimt pagrindinių temų (žr. 35 pav.):

- "Z karta";
- "Skaitmeninis raštingumas ugdyme";
- "Žaidybinimo elementų taikymas ugdymo procese";
- "Žaidybinimo elementų kūrimas "Moodle" aplinkoje";
- "Žaidybinimo taikymo metodika";
- "IT priemonės interaktyvaus mokymo $(s<sub>i</sub>)$  turiniui su ŽE rengti";
- "IT priemonės su ŽE mokymui(si) individualizuoti";
- "IT priemonių nuorodos į oficialias svetaines ir vaizdo įrašus";
- "Viktorinų kūrimo priemonė "PurposeGames";
- "Elektroninių knygų kūrimo priemonė "Flip PDF Professional".

| <b>FMC</b> | Pagrindinis                                                          |                                                       |                                                                     |                                                       | Šiuo metu naudojatės svečio prieiga Prisijungti<br><b>APLietuviu</b> (It) ~ |            |
|------------|----------------------------------------------------------------------|-------------------------------------------------------|---------------------------------------------------------------------|-------------------------------------------------------|-----------------------------------------------------------------------------|------------|
| O          | Žaidybinimo taikymas                                                 |                                                       |                                                                     |                                                       |                                                                             | $\langle$  |
|            | You are currently viewing this course as Svecias.                    |                                                       |                                                                     |                                                       |                                                                             |            |
|            | Pradžia                                                              |                                                       |                                                                     |                                                       | $\times$<br>                                                                |            |
|            |                                                                      |                                                       |                                                                     |                                                       |                                                                             |            |
|            |                                                                      |                                                       |                                                                     |                                                       |                                                                             |            |
|            | Naujienos ir skelbimai                                               | Pažinkite vieni kitus!                                | Paskirtis                                                           |                                                       |                                                                             |            |
|            |                                                                      | At                                                    | $\mathbf{r}_{\mathbf{c}}$                                           |                                                       |                                                                             |            |
|            | "Z karta"                                                            | Skaitmeninis<br>raštingumas ugdyme                    | Žaidybinimo elementų<br>taikymas ugdymo<br>procese                  | Žaidybinimo elementų<br>kūrimas "Moodle"<br>aplinkoje | Žaidybinimo taikymo<br>metodika                                             |            |
|            |                                                                      |                                                       | o<br>$\rightarrow$                                                  |                                                       |                                                                             |            |
|            | IT priemonės<br>interaktyviam<br>mokymo(si) turiniui su<br>ŽE rengti | IT priemonės su ŽE<br>mokymui(si)<br>individualizuoti | IT priemonių nuorodos į<br>oficialias svetaines ir vaizdo<br>irašai | Viktorinų kūrimo<br>priemonė<br>"PurposeGames"        | Elektroninių knygų kūrimo<br>priemoné "Flip PDF<br>Professional"            | $\sqrt{2}$ |

35 pav. Aplinkos "Žaidybinimo taikymas" struktūra

Tema "Žaidybinimo taikymo metodika" aprašo sukurtą metodiką ir ją sudarančių metodus.

Temoje "IT priemonės interaktyviam mokymo(si) turiniui su ŽE rengti" pateikiama mokomoji medžiaga, skirta įsisavinti IT priemonių naudojimą interaktyvaus mokymo(si) turinio su žaidybinimo elementais kūrimui. Tema šiuo metu apima 13 priemonių ir bus nuolat pildoma nauja medžiaga. Temos tikslai:

- suteikti mokytojams žinių ir įgūdžių, reikalingų veiksmingai taikyti IT priemones kuriant interaktyvų mokymo(si) turinį su žaidybinimo elementais;
- supažindinti mokytojus su įvairiomis IT priemonėmis ir jų taikymo galimybėmis;
- išmokyti mokytojus savarankiškai kurti interaktyvų mokymo(si) turinį su žaidybinimo elementais, naudojant IT priemones.

Temoje "IT priemonės su ŽE mokymui(si) individualizuoti" pateikiama mokomoji medžiaga, skirta įsisavinti IT priemonių su žaidybinimo elementais naudojimą mokymui(si) individualizuoti. Tema šiuo metu apima 23 priemones ir bus nuolat papildoma nauja medžiaga. Temos tikslai:

- suteikti mokytojams žinių ir įgūdžių, reikalingų veiksmingai taikyti IT priemones su žaidybinimo elementais siekiant individualizuoti mokymą(si);
- supažindinti mokytojus su įvairiomis IT priemonėmis ir jų taikymo galimybėmis individualizuojant mokymą(si);
- išmokyti mokytojus savarankiškai naudoti IT priemones su žaidybinimo elementais individualizuojant mokymą(si) pagal mokinių poreikius ir gebėjimus.

Temoje "IT priemonių nuorodos į oficialias svetaines" pateikta nuorodos į IT priemonių su žaidybinimo elementais kūrėjų oficialias svetaines ir mokomuosius vaizdo įrašus.

Viktorinų kūrimo priemonė "PurposeGames" aprašyta išsamiai (žr. 36 pav.). IT priemonės mokymosi medžiaga pateikiama įvairiais formatais ir apima priemonės pristatymą, naudojimo instrukciją, mokomąjį vaizdo įrašą, savikontrolės testus ir priemonės panaudojimo pavyzdžius.

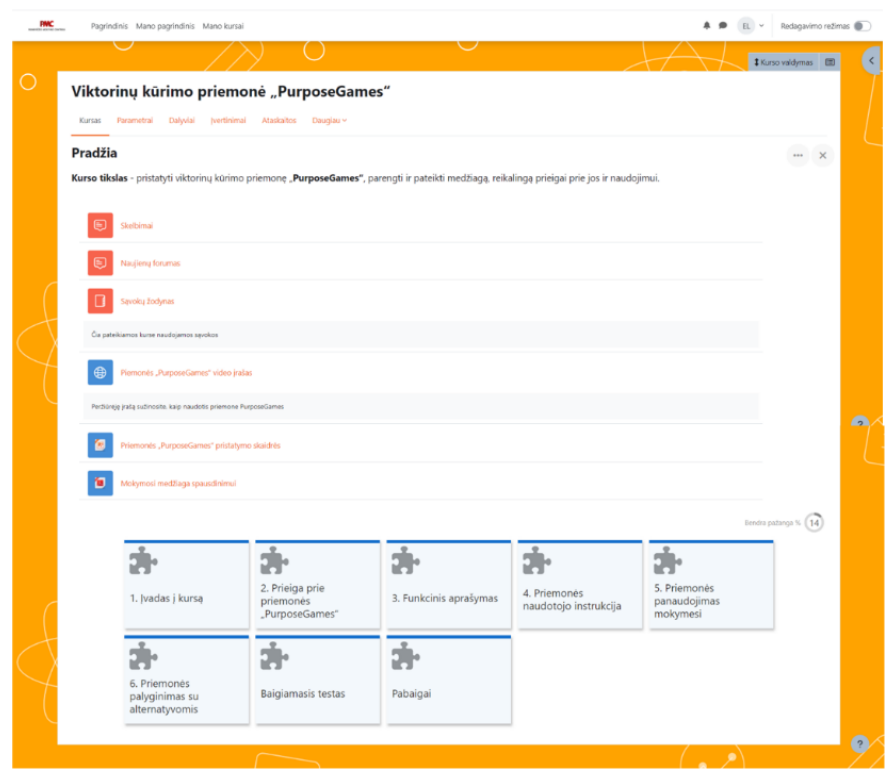

36 pav. Mokymosi medžiaga skirta viktorinų kūrimo priemonei "PurposeGames" įsisavinti

#### 8.2. **IT priemonės "PurposeGames" mokymosi medžiaga**

Mokymosi medžiaga IT priemonėms pateikiama įvairiais formatais, siekiant užtikrinti veiksmingą ir įtraukiantį mokymąsi (žr. 3 priedą). Medžiagą sudaro:

1. Priemonės pristatymas (žr. 37 pav.):

- trumpas ir aiškus priemonės apibūdinimas, pabrėžiant jos paskirtį ir funkcionalumą;
- tikslinės auditorijos, kuriai skirta priemonė, apibrėžimas;
- priemonės naudingumo ir privalumų išryškinimas.

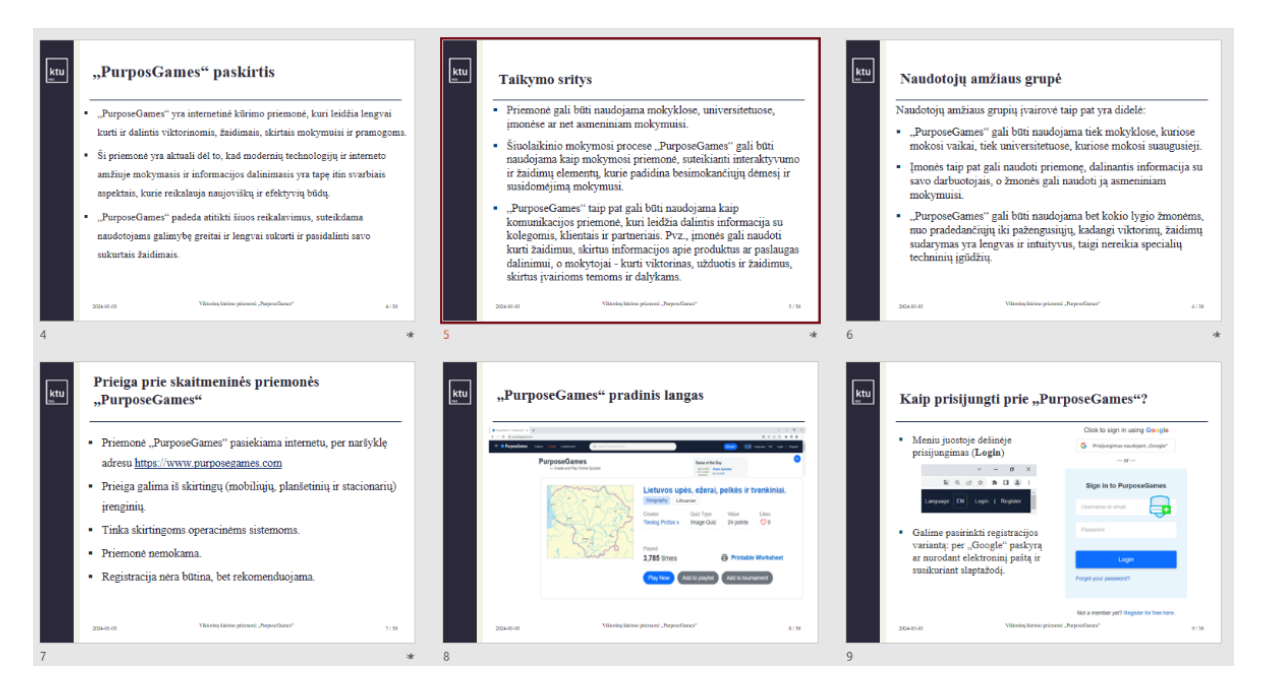

37 pav. Priemonės "PurposeGames" pristatymas

- 2. Naudojimo instrukcija:
	- žingsnis po žingsnio vadovas, kaip naudotis priemone, pradedant nuo įdiegimo ar prisijungimo iki sudėtingesnių funkcijų naudojimo;
	- iliustracijos, paveikslėliai ar ekrano nuotraukos, padedančios geriau suprasti instrukcijas;
	- aiškūs ir glausti paaiškinimai.

3. Mokomasis vaizdo įrašas, kuriame demonstruojamas priemonės naudojimas realioje aplinkoje (žr. 38 pav.).

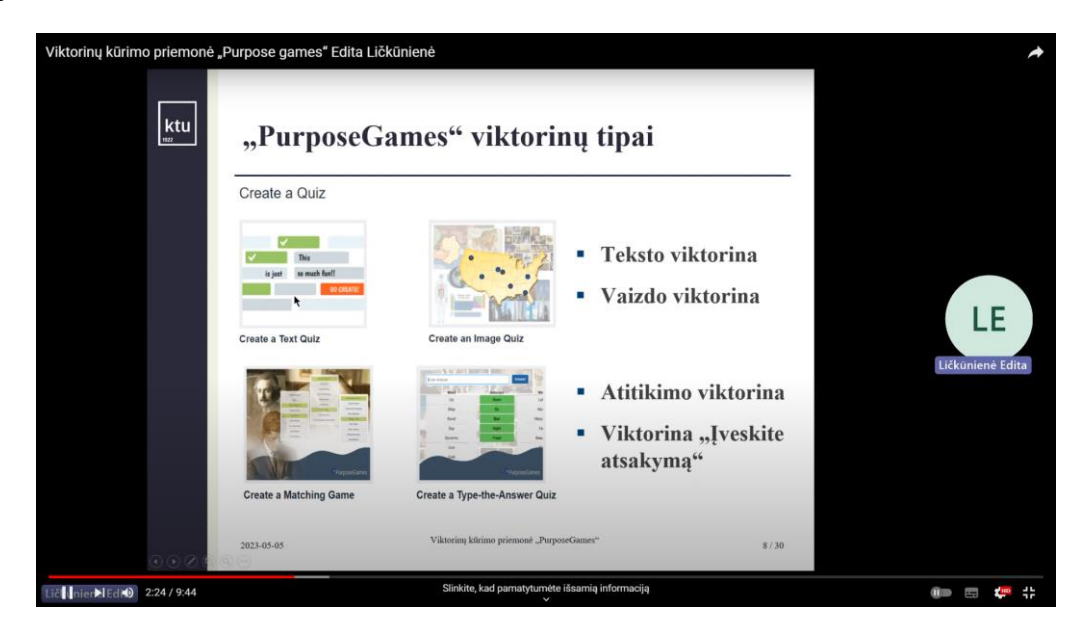

38 pav. Mokomasis priemonės "PurposeGames" vaizdo įrašas

- 4. Savikontrolės testai po kiekvienos temos (žr. 39 pav.):
	- klausimų rinkinys, skirtas įvertinti besimokančiųjų supratimą apie priemonės funkcionalumą ir naudojimą;
	- įvairių tipų klausimai, tokie kaip pasirinkimo iš kelių variantų, teisingi/klaidingi teiginiai ir atviri klausimai;
	- teisingų atsakymų pateikimas su paaiškinimais, padėsiančiais besimokantiesiems mokytis iš savo klaidų.

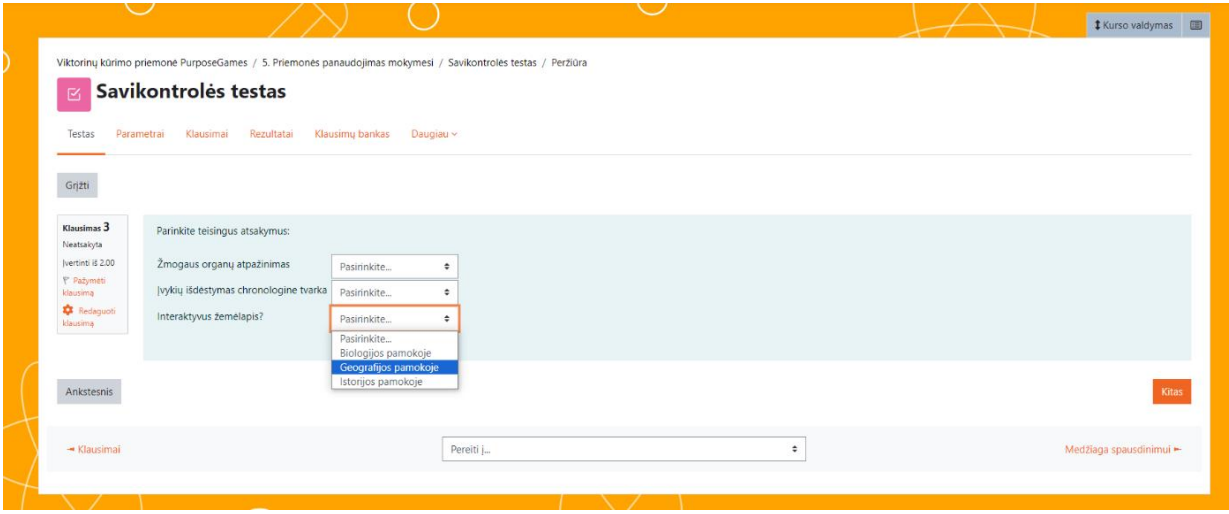

**39 pav.** Temos savikontrolės testas

5. Priemonės panaudojimo pavyzdžiai, kaip priemonė gali būti naudojama ugdymo procese ar kitoje realioje situacijoje (žr. 40, 41 pav.).

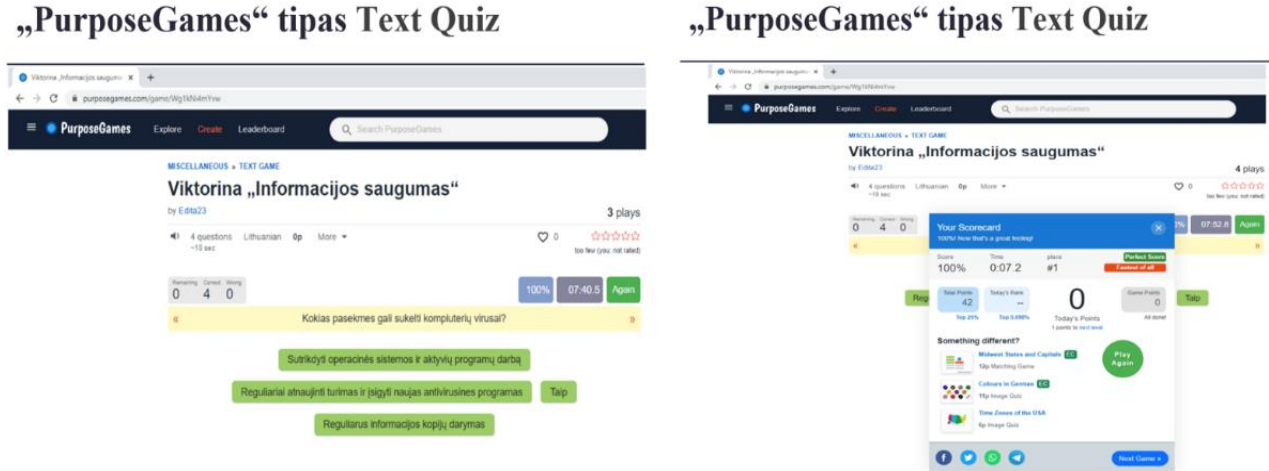

"PurnoseGames" tinas Text Ouiz

**40 pav.** Praktinis tipo "Text Quiz" (Teksto viktorina) taikymas

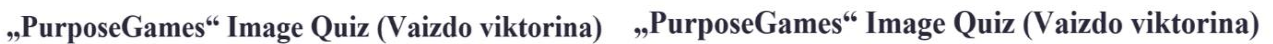

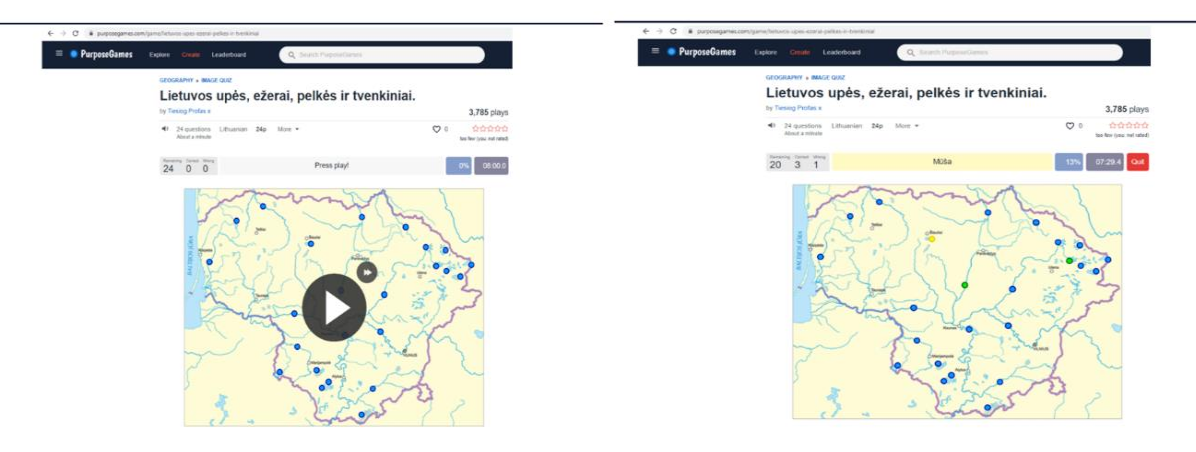

41 **pav.** Praktinis tipo "Image Quiz" (Vaizdo viktorina) taikymas

Sujungus šiuos įvairius mokymosi medžiagos formatus, sukuriamas išsamus ir įtraukiantis mokymosi procesas, kuris padeda besimokantiesiems veiksmingai įsisavinti IT priemonės naudojimo įgūdžius.

# **8.3. Skyriaus išvados**

- 1. Parengta nuotolinio mokymosi aplinka "Žaidybinimo taikymas", kuriame dalyviai, prisijungę internetu, supažindinami su skaitmeninio mokymosi turinio kūrimo metodika, pagrįsta žaidybinimo elementais. Dalyviai mokosi naudotis IT priemonėmis, skirtomis žaidybinimo elementams integruoti į pamokas, ir įgyja žinių bei įgūdžių, reikalingų sėkmingai taikyti šią metodiką savo pedagoginėje praktikoje.
- 2. Išsamiai aprašyta viktorinų kūrimo priemonė "PurposeGames" ir pateikiama su įvairių formatų mokymosi medžiaga, kuri apima priemonės pristatymą, naudojimo instrukciją, mokomąjį vaizdo įrašą, savikontrolės testus, priemonės panaudojimo pavyzdžius ir medžiagą spausdinimui.

# **9. Sukurtos žaidybinimo metodikos vertinimas: nuomonių apžvalga**

Atliekant sukurtos metodikos tyrimą pritaikytas interviu metodas (žr. 4 priedą). Į interviu klausimus atsakė 8 Panevėžio mokymo centro matematikos, IT ir informatikos, biologijos, dailės bendrojo ugdymo, ir multimedijos paslaugų teikėjo ir multimedijos techniko, buhalterinės apskaitos, virėjo ir kambarių tvarkytojo profesijos mokytojai. Jiems buvo užduoti klausimai, susiję su žaidybinimo elementų taikymu ugdymo procese, taip pat siekiant sužinoti respondentų nuomonę apie aplinką "Žaidybinimo taikymas", žaidybinimo metodikos pritaikomumą bei naudingumą jų veiklose.

Respondentai į klausimą "Ar naudojate žaidybinimo elementus savo pamokose?" atsakė, kad:

- naudoju dažnai, labai pasiteisina (IT ir informatikos, multimedijos paslaugų teikėjo ir multimedijos techniko profesijos mokytojai);
- naudoju kartais pamokos pristatymui ir grįžtamajam ryšiui (buhalterinės apskaitos, virėjo ir kambarių tvarkytojo profesijos mokytojai);
- naudoju retai, nes trūksta laiko priemonių analizei ir pritaikymo galimybėms (biologijos, dailės mokytojai).

"Taip, aš naudoju žaidybinimo elementus savo pamokose. Dažniausiai naudoju, ženklelius, taškus, lyderių lenteles bei apdovanojimus". "Aš naudoju kai kuriuos žaidybinimo elementus savo pamokose: taškus, kurie paskatina mokinius atlikti užduotis laiku, taip pat ir ženklelius, kurie padeda pripažinti mokinių pasiekimus ir paskatinti juos tobulėti". "Aš svarstau naudoti žaidybinimo elementus savo pamokose". "Aš naudoju kai kuriuos žaidybinimo elementus, tačiau nesilaikau griežtos žaidybinimo sistemos".

Į klausimą "Kaip vertinate sukurtą žaidybinimo metodiką?" visi respondentai nurodė, kad tai labai reikalinga ir naudinga mokytojams metodika, kuri paskatins įtraukti žaidybinimo elementus į pamokas dažniau.

", Žaidybinimo metodika yra aiški ir lengvai suprantama, labai naudinga įvairių dalykų mokytojams". **"**Metodika yra reikalinga ir gali būti pritaikyta įvairioms skirtingoms mokinių grupėms". "Žaidybinimo metodika aprašyta aiškiai ir išsamiai, pateikiamas detalus IT priemonių sąrašas. Planuoju išanalizuoti kuo daugiau įvairių priemonių ir panaudoti jas savo pamokose mokinių sudominimui ir įtraukimui į ugdymo procesą".

Įvertindami aplinkos draugiškumą vartotojui respondentai pažymėjo, kad norint naudotis aplinka ir joje esančiais ištekliais reikia turėti pažengusio IT vartotojo įgūdžius. Ištekliai išdėstyti sistemingai, kas labai palengvina darbą ir nereikia ilgai ieškoti reikiamos informacijos.

Paprašyti įvardinti, ką reikėtų patobulinti aplinkoje, respondentai nurodė:

- reikėtų išsamesnių priemonių aprašymų su taikymo pavyzdžiais;
- aplinka yra laisvai prieinama, bet ne visi turi motyvacijos mokytis savarankiškai, todėl būtų tikslinga šios aplinkos pagrindu organizuoti mokymus su atsiskaitymais;
- įdėti įvairių dalykų pamokų planų pavyzdžių su žaidybinimo elementų taikymu.

"Būtų naudinga pateikti išsamesnius priemonių aprašymus, įskaitant konkrečius taikymo pavyzdžius". "Norint geriau suprasti žaidybinimo elementų taikymą, tikslinga turėti daugiau informacijos apie veiklos pobūdį (kokio tipo veiklose žaidybinimo elementai yra veiksmingiausi?), tinkamiausią elementų taikymą (kokie žaidybinimo elementai geriausiai veikia skirtingose veiklose?)". "Būtų puiku, jeigu priemonių aprašymai būtų išsamesni ir pateiktų konkrečius taikymo

pavyzdžius, leidžiančius geriau suprasti jų panaudojimą pamokose". "Aplinka man labai patinka, tačiau sunku rasti motyvacijos ir laiko skirti savarankiškam mokymuisi". "Būtų naudinga, jei aplinka turėtų struktūruotą mokymosi programą su atsiskaitymais". "Galbūt vertėtų apsvarstyti galimybę organizuoti mokymus su gyvais susitikimais ir/arba nuotoliniu mokymu". "Labai naudinga turėti konkrečių dalykų pamokų planų pavyzdžių su žaidybinimo elementų taikymu".

Respondentai, susipažinę su pateikta medžiaga, mano, kad jų pamokose naudingiausios bus šios priemonės: "Mentimeter", "Kahoot!", "Learning Apps", "Qiuzlet", "PowerPoint", "Canva", "PurposeGames", "EdPuzzle", "Flip Pdf Professional".

Norėdami palengvinti žaidybinimo elementų integravimą į ugdymo procesą, respondentai pageidavo seminarų, skirtų žaidybinimo principams ir praktikoms supažindinti, daugiau vaizdo įrašų, demonstruojančių žaidybinimo taikymą ir įvairių elementų panaudojimą, konkrečių pavyzdžių, kaip žaidybinimo elementai sėkmingai pritaikyti įvairiose ugdymo situacijose.

Remiantis respondentų, dalyvavusių aplinkoje "Žaidybinimo taikymas" ir išbandžiusių žaidybinimo elementus savo veikloje, pateiktais atsiliepimais, išskiriamos tobulintinos sritys:

- pateikti išsamesnius priemonių aprašymus su taikymo pavyzdžiais;
- nuolat pildyti IT priemonių su žaidybinimo elementais sąrašą naujomis priemonėmis, pateikiant mokomuosius vaizdo įrašus ir paaiškinant, kaip jas pritaikyti ugdymo procese;
- įdėti įvairių dalykų pamokų planų pavyzdžių, kuriuose integruoti žaidybinimo elementai;
- aplinkos pagrindu organizuoti mokymus su atsiskaitymais;
- raginti mokytojus dalintis savo sėkmės istorijomis, apibūdinant žaidybinimo elementų taikymo patirtį, siekiant skatinti kolegų tarpusavio mokymąsi, idėjų pasikeitimą, numatytų galimų sunkumų aptarimą ir tinkamą pasiruošimą jų įveikimui.

Aplinka "Žaidybinimo taikymas" bus nuolat tobulinama ir atnaujinama aktualia informacija.

Planuojama surengti seminarą, kurio tikslas – didinti žaidybinimo elementų integravimo į mokinių ugdymą žinomumą tarp kitų mokymo įstaigų pedagogų, taip pat pristatyti aplinką "Žaidybinimo taikymas" ir joje pateikiamą žaidybinimo metodiką.

Žaidybinimo tema išlieka aktuali ir reikalinga siekiant spręsti mokinių ugdyme sutinkamas problemas.

#### **Išvados**

- 1. Apžvelgta mokslinė literatūra apie žaidybinimo elementų taikymą ugdymo procese leidžia teigti, kad tinkamai parinktos žaidybinimo priemonės gali sukurti palankias sąlygas mokiniams sėkmingai įsisavinti dalyko žinias bei įgūdžius ir pagerinti mokymosi kokybę klasėje.
- 2. Atlikus tyrimą Panevėžio mokymo centre nustatyta, kad mokytojams, dirbantiems su 9–12 klasių mokiniais, trūksta žaidybinimo elementų taikymo patirties. Dauguma mokytojų žaidybinimo elementus taiko retai, neturi pakankamai žinių apie žaidybinimo įtaką ugdymui.
- 3. Panaudojus požymiais grįstą modeliavimą ir sudarius žaidybinimo elementų pasirinkimo kontekstinį grafą, atlikus žaidybinimui tinkamų IT priemonių analizę, sukurta informacinėmis technologijomis grindžiama žaidybinimo metodika.
- 4. Pagal sukurtą metodiką parengta aplinka mokytojams "Žaidybinimo taikymas", kuri įdiegta, išbandyta ir naudojama Panevėžio mokymo centre (žr. 5 priedą). Aplinka yra atvira, dalyviai mokosi savarankiškai.
- 5. Parengta metodika ir aplinka įvertinta taikant interviu metodą. Metodiką respondentai įvertino kaip labai reikalingą ir naudingą, kuri paskatins mokytojus įtraukti žaidybinimo elementus į pamokas. Respondentai pasiūlė įtraukti į aplinką išsamesnius priemonių aprašymus su taikymo pavyzdžiais, taip pat organizuoti mokymus su atsiskaitymais ir pateikti įvairių dalykų pamokų planų pavyzdžių su žaidybinimo elementų taikymu. Remiantis tyrimo metu išsakytomis rekomendacijomis, numatomos tolimesnės aplinkos ir žaidybinimo metodikos tobulinimo galimybės.

#### **Literatūros sąrašas**

- 1. Komisijos komunikatas Europos Parlamentui, Tarybai, Europos ekonomikos ir socialinių reikalų komitetui ir regionų komitetui dėl skaitmeninio švietimo veiksmų plano. Interaktyvus. Prieiga per: [https://eur-lex.europa.eu/legal-content/LT/TXT/PDF/?uri=CELEX:52018DC0022&from=-](https://eur-lex.europa.eu/legal-content/LT/TXT/PDF/?uri=CELEX:52018DC0022-&from=LT) [LT.](https://eur-lex.europa.eu/legal-content/LT/TXT/PDF/?uri=CELEX:52018DC0022-&from=LT) [žiūrėta 2022-11-22].
- 2. Key competences for lifelong learning Publications Office of the EU. Interaktyvus. Prieiga per: https://op.europa.eu/en/publication-detail/-/publication/297a33c8-a1f3- 11e9-9d01- 01aa75ed71a1/language-en/format-PDF. [žiūrėta 2022-11-22].
- 3. Valstybės pažangos strategija "Lietuva 2050". Interaktyvus. Prieiga per: [https://lrv.lt/lt/aktuali](https://lrv.lt/lt/aktuali-informacija/lietuva-2050)[informacija/lietuva-2050.](https://lrv.lt/lt/aktuali-informacija/lietuva-2050) [žiūrėta 2022-11-22].
- 4. ALSAWAIER, Raed S. Research trends in the study of gamification. *The International Journal of Information and Learning Technology.* Interaktyvus. 2019. Prieiga per: [https://www.emerald.com/insight/content/doi/10.1108/IJILT-12-2017-0119/full/html.](https://www.emerald.com/insight/content/doi/10.1108/IJILT-12-2017-0119/full/html)
- 5. TREPULĖ, Elena. Mokymosi žaidybinimas. Interaktyvus. 2016. Prieiga per: [https://epale.ec.europa.eu/sites/default/files/gamificationstraipsnis.pdf.](https://epale.ec.europa.eu/sites/default/files/gamificationstraipsnis.pdf) [žiūrėta 2022-11-22].
- 6. CELIEŠIENĖ, Eglė; KVIESKIENĖ, Giedrė. Žaidybinimo ir sumaniosios edukacijos sąsajos. *Socialinis ugdymas.* Interaktyvus. 2016, 44.3. Prieiga per: [https://portalcris.vdu.lt/server/api/core/bitstreams/ca2dd0bc-1620-476c-b5df](https://portalcris.vdu.lt/server/api/core/bitstreams/ca2dd0bc-1620-476c-b5df-caa2692d5130/content)[caa2692d5130/content.](https://portalcris.vdu.lt/server/api/core/bitstreams/ca2dd0bc-1620-476c-b5df-caa2692d5130/content) [žiūrėta 2022-11-23].
- 7. USOVAITĖ, Ana. Mokomieji žaidimai ir motyvacija mokymosi procese*. Inžinerinė ir kompiuterinė grafika.* Interaktyvus. 2020, 22. Prieiga per: [https://liggd.lt/uploads/konferencija\\_inz\\_komp\\_grafika1.pdf#page=16.](https://liggd.lt/uploads/konferencija_inz_komp_grafika1.pdf#page=16) [žiūrėta 2022-11-22].
- 8. [RANDY GARRISON,](https://www.google.lt/search?hl=lt&tbo=p&tbm=bks&q=inauthor:%22D.+Randy+Garrison%22&source=gbs_metadata_r&cad=7) D. E-Learning in the 21st Century: A Framework for Research and Practice. Taylor & Francis, 2011, ISBN 1136879919, 9781136879913, 184 psl.
- 9. USOVAITĖ, Ana. Žaidybinimo elementų taikymas nuotoliniam mokymui. *Inžinerinė ir kompiuterinė grafika.* Interaktyvus. 2020, 22. Prieiga per: [https://liggd.lt/uploads/konferencija\\_inz\\_komp\\_grafika1.pdf#page=22.](https://liggd.lt/uploads/konferencija_inz_komp_grafika1.pdf#page=22) [žiūrėta 2022-11-22].
- 10. KALINAUSKAS, Marius, et al. Kūrybiškumo skatinimas per žaidybinimą pagal žaidėjų tipus. *Socialinės Technologijos*, 2014, 4.02: 385-400.
- 11. FLORES, Jorge Francisco Figueroa. Using gamification to enhance second language learning. *Digital Education Review*. Interaktyvus. 2015, 27: 32-54. Prieiga per: [https://dialnet.unirioja.es/servlet/articulo?codigo=5495904.](https://dialnet.unirioja.es/servlet/articulo?codigo=5495904) [žiūrėta 2022-11-26].
- 12. KARAGIORGAS, Dimitrios N.; Shari NIEMANN. Gamification and game-based learning. Journal of Educational Technology Systems. Interaktyvus. 2017, 45.4: 499-519. Prieiga per: [https://journals.sagepub.com/doi/pdf/10.1177/0047239516665105.](https://journals.sagepub.com/doi/pdf/10.1177/0047239516665105) [žiūrėta 2020-11-26].
- 13. ŠILEIKĖ, Šarūnė. *Žaidybinimo įtaka skirtingų kartų motyvacijai*. 2020. PhD Thesis. Kauno technologijos universitetas.
- 14. Kaip moksleivių motyvaciją mokytis pakelia žaidimai. Interneto puslapis. Prieiga per: [https://edtech.nsa.smm.lt/kaip-moksleiviu-motyvacija-mokytis-pakelia-zaidimai.](https://edtech.nsa.smm.lt/kaip-moksleiviu-motyvacija-mokytis-pakelia-zaidimai) [žiūrėta 2024- 03-10].
- 15. VALAMIS, What is Gamification? Interaktyvus. Prieiga per: [https://www.valamis.com/hub/gamification#what-is-gamification.](https://www.valamis.com/hub/gamification#what-is-gamification) [žiūrėta 2022-11-30].
- 16. STANSBURY, Jessica A.; David R. EARNEST. Meaningful gamification in an industrial /organizational psychology course. *Teaching of Psychology*. Interaktyvus. 2017, 44.1: 38-45. Prieiga per: [https://journals.sagepub.com/doi/10.1177/0098628316677645.](https://journals.sagepub.com/doi/10.1177/0098628316677645) [žiūrėta 2022-12-05].
- 17. SEABORN, Katie; Deborah I FELS*.* Gamification in theory and action: A survey. *International Journal of human-computer studies*. Interaktyvus. 2015, 74: 14-31. Prieiga per: doi:https://doi.org/10.1016/j.ijhcs.2014.09.006. [žiūrėta 2022-12-05].
- 18. MAJURI, Jenni; Jonna KOIVISTO; Juho HAMARI. Gamification of education and learning: A review of empirical literature. In: *Proceedings of the 2nd international GamiFIN conference, GamiFIN 2018*. CEUR-WS. Interaktyvus. 2018. Prieiga per: https://trepo.tuni.fi/bitstream/handle/10024/104598/gamification of education 2018.pdf. [žiūrėta 2022-12-05].
- 19. MULCAHY, Rory Francis; Nadia ZAINUDDIN; Rebekah RUSSELL-BENNETT. Transformative value and the role of involvement in gamification and serious games for wellbeing. *Journal of Service Management*. Interaktyvus. 2020. Prieiga per: [https://www.emerald.com/insight/content/doi/10.1108/JOSM-05-2019-0137/full/html.](https://www.emerald.com/insight/content/doi/10.1108/JOSM-05-2019-0137/full/html) [žiūrėta 2022-12-05].
- 20. MULCAHY, Rory; Rebekah RUSSELL-BENNETT; Dawn IACOBUCCI. Designing gamified apps for sustainable consumption: A field study. *Journal of Business Research*. Interaktyvus. 2020, 106: 377-387. Prieiga per: doi: 10.1016/j.jbusres.2018.10.026. [žiūrėta 2022-12-06].
- 21. [LEITÃO,](https://dialnet.unirioja.es/servlet/autor?codigo=5105424) R.; [S. TURNER;](https://dialnet.unirioja.es/servlet/autor?codigo=5105423) [M. MAGUIRE.](https://dialnet.unirioja.es/servlet/autor?codigo=5105425) [EDULEARN19 Proceedings 11th International](https://dialnet.unirioja.es/servlet/libro?codigo=766266)  [Conference on Education and New Learning Technologies:](https://dialnet.unirioja.es/servlet/libro?codigo=766266) Palma, Spain. 1-3 July, 2019 / coord. By [Luis Gómez Chova,](https://dialnet.unirioja.es/servlet/autor?codigo=277778) [A. López Martínez,](https://dialnet.unirioja.es/servlet/autor?codigo=5068108) [I. Candel Torres,](https://dialnet.unirioja.es/servlet/autor?codigo=5042243) 2019, ISBN 978-84-09-12031-4, pages 3110-3118.
- 22. ŽUKAUSKIENĖ, Rita. *Raidos psichologija*. Vilnius. 1996.
- 23. STEMvision Blog, Education, 5 Benefits of Gamification. Interaktyvus. Prieiga per: [https://ssec.si.edu/stemvisions-blog/5-benefits-gamification.](https://ssec.si.edu/stemvisions-blog/5-benefits-gamification) [žiūrėta 2022-11-30].
- 24. SEABORN, Katie; FELS, Deborah I. Gamification in theory and action: A survey. *International Journal of human-computer studies*. Interaktyvus. 2015, 74: 14-31. Prieiga per: [https://www.sciencedirect.com/science/article/abs/pii/S1071581914001256\[](https://www.sciencedirect.com/science/article/abs/pii/S1071581914001256)žiūrėta 2022-11-30].
- 25. STRAZDIENĖ, N., EIROŠĖ, L., NORVILIENĖ, A. Informacinių technologijų plėtra pradiniame ugdyme ir vaikų sveikatai palankios mokymo (si) aplinkos kūrimo ypatumai. Tiltai, 2019, 81.3:25-40.
- 26. BARKER J., GOSSMAN P. The learning impact of a virtual learning environment: students' views. *Teacher Education Advancement Network Journal (TEAN)*. Interaktyvus. 2013. 5 (2). p. 19-38. Prieiga per: [http://insight.cumbria.ac.uk/id/eprint/1455/.](http://insight.cumbria.ac.uk/id/eprint/1455/) [žiūrėta 2022-11-30].
- 27. TORRES M., C.; ACAL, C.; EL HONRANI, M.; MINGORANCE E., Á.C. Impact on the Virtual Learning Environment Due to COVID-19. *Sustainability*. Interaktyvus. 2021, 13, 582. Prieiga per: [https://doi.org/10.3390/su13020582.](https://doi.org/10.3390/su13020582) [žiūrėta 2022-11-30].
- 28. MOODLE. Interneto puslapis. Prieiga per: [https://moodle.org.](https://moodle.org/) [žiūrėta 2022-12-05].
- 29. GOOGLE CLASSROOM. Interneto puslapis. Prieiga per: [https://classroom.google.com.](https://classroom.google.com/) [žiūrėta 2022-12-20].
- 30. ŠEREIVIENĖ, Ausma. *Žaidybinimo elementai pradinio ugdymo anglų kalbos pamokose*. 2022. PhD Thesis. Kauno technologijos universitetas.
- 31. ONLINE LEARNING PLATFORM INSTRUCTURE CANVAS. Interneto puslapis. Prieiga per: [https://www.greelane.com/lt/ištekliai/studentams-ir-tėvams/canvas-instructure-review-1098196.](https://www.greelane.com/lt/ištekliai/studentams-ir-tėvams/canvas-instructure-review-1098196) [žiūrėta 2022-12-05].
- 32. WORDWALL. Interneto puslapis. Prieiga per: [https://emokykla.lt/skaitmenines-mokymo](https://emokykla.lt/skaitmenines-mokymo-priemones/priemones/priemone/288)[priemones/priemones/priemone/288.](https://emokykla.lt/skaitmenines-mokymo-priemones/priemones/priemone/288) [žiūrėta 2024-04-24].
- 33. WORDWALL lietuviška versija. Interneto puslapis. Prieiga per: [https://tinklas.lt/wordwall/.](https://tinklas.lt/wordwall/)
- 34. Virtualiosios mokymosi aplinkos ir įrankiai. Interaktyvus. Prieiga per: [https://www.emokykla.lt/bendrasis/skaitmenines-mokymo-priemones/aplinkos-ir-irankiai.](https://www.emokykla.lt/bendrasis/skaitmenines-mokymo-priemones/aplinkos-ir-irankiai) [žiūrėta 2022-11-30].
- 35. ARES, Ana María, et al. Results of the use of Kahoot! gamification tool in a course of Chemistry. In: *4th international conference on higher education advances (HEAD'18)*. 2018. p. 1215-1222
- 36. QUIZIZZ. Interneto puslapis. Prieiga per: [https://quizizz.com/.](https://quizizz.com/) [žiūrėta 2023-02-25].
- 37. OKKAN, Ahmet; AYDIN, Selami. The effects of the use of Quizlet on vocabulary learning motivation. *Language and Technology*, 2020, 2.1: 16-25.
- 38. CHAIKOVSKA, Olha; ZBARAVSKA, Lesia. The efficiency of Quizlet-based EFL vocabulary learning in preparing undergraduates for state English exam. *Advanced education*, 2020, 84-90.
- 39. MONTANER-VILLALBA, Salvador. The use of Quizlet to enhance vocabulary in the English language classroom. *CALL and complexity–short papers from EUROCALL*, 2019, 304-309. [https://books.google.lt/books?hl=lt&lr=&id=EHnCDwAAQBAJ&oi=fnd&pg=PA304&ots=pvR](https://books.google.lt/books?hl=lt&lr=&id=EHnCDwAAQBAJ&oi=fnd&pg=PA304&ots=pvRniyUWqd&sig=-5MM4ArKs-tW0v3q2rjTh5ljq%20jg&redir_esc=y#v=onepage&q&f=false) [niyUWqd&sig=-5MM4ArKs-tW0v3q2rjTh5ljq%20jg&redir\\_esc=y#v=onepage&q&f=false.](https://books.google.lt/books?hl=lt&lr=&id=EHnCDwAAQBAJ&oi=fnd&pg=PA304&ots=pvRniyUWqd&sig=-5MM4ArKs-tW0v3q2rjTh5ljq%20jg&redir_esc=y#v=onepage&q&f=false)
- 40. VAN, H. D.; THUYET, P. T. S.; THANH, H. N. Using Quizlet to enhance vocabulary acquisition of non-english major freshmen. In: *The 8th OpenTESOL International Conference 2020| Proceedings*. 2020. p. 576-590.
- 41. KRISHNAN, Szarmilaa Dewie; NORMAN, Helmi; MD YUNUS, Melor. Online Gamified Learning to Enhance Teachers' Competencies Using Classcraft*. Sustainability*, 2021, 13.19: 10817.
- 42. MAURUŠAITIENĖ, N. LearningApps Kaip tai veikia? Kas tai? Interaktyvus. Prieiga per: [https://lt.my-experiences.com/learningapps-kaip-tai-veikia-kas-t](https://lt.my-experiences.com/learningapps-kaip-tai-veikia-kas-tai/)ai/. [žiūrėta 2023-02-20].
- 43. PURPOSE. Interaktyvus. Prieiga per: [https://www.purposegames.com.](https://www.purposegames.com/) [žiūrėta 2023-02-21].
- 44. МУХЕЕВА, Алина Ринатовна; КУРЗАЕВА, Любовь Викторовна. Разработка оценочных средств с использованием сервиса Purposegames. In: *Наука. Информатизация. Технологии. Образование*. Interaktyvus. 2020. p. 365-371. Prieiga per: [https://elar.rsvpu.ru/bitstream/123456789/31382/1/978-5-8295-0699-5\\_2020\\_050.pdf.](https://elar.rsvpu.ru/bitstream/123456789/31382/1/978-5-8295-0699-5_2020_050.pdf) [žiūrėta 2023-02-26].
- 45. LAMANAUSKAS, Vincentas, MAKARSKAITĖ-PETKEVIČIENĖ, Rita. Distance Lectures in University Studies: Advantages, Disadvantages, Improvement. *Contemporary educational technology*. Interaktyvus. 2021, 13(3), ep309. Prieiga per: [https://doi.org/10.30935/cedtech/10887.](https://doi.org/10.30935/cedtech/10887) [žiūrėta 2022-12-08].
- 46. TARGAMADZĖ, Aleksandras. *Virtualus mokymasis. Teorija ir praktika.* Kaunas: Vitae Litera, 2020. ISBN: 9786094544941.
- 47. TORRES M., C.; ACAL, C.; EL HONRANI, M.; MINGORANCE E., Á.C. Impact on the Virtual Learning Environment Due to COVID-19. *Sustainability*. Interaktyvus. 2021, 13, 582. Prieiga per: [https://doi.org/10.3390/su13020582.](https://doi.org/10.3390/su13020582) [žiūrėta 2022-12-08].
- 48. KAKLAUSKAS, Liudvikas; KAKLAUSKIENĖ, Danutė. Naujų e. mokymo galimybių moodle 2. X virtualioje aplinkoje analizė. *Studies in Modern Society*. Interaktyvus. 2013, 4.1. Prieiga per: [https://www.slk.lt/sites/default/files/studijos\\_2013\\_knyga\\_i\\_puslapi.pdf#page=80.](https://www.slk.lt/sites/default/files/studijos_2013_knyga_i_puslapi.pdf#page=80) [žiūrėta 2023-05-08].
- 49. TARGAMADZĖ, Aleksandras. *Technologijomis grįsto mokymosi priemonės ir sistemos*. Interaktyvus. KTU Informatikos fakultetas, 2011. Prieiga per: [https://moodle.if.ktu.lt/pluginfile.php/77088/mod\\_resource/content/4/\\_\\_E.%20knyga%20Techn](https://moodle.if.ktu.lt/pluginfile.php/77088/mod_resource/content/4/__E.%20knyga%20Technologijomis%20grįsto%20mokymosi%20priemonės%20ir%20sistemos.pdf) [ologijomis%20grįsto%20mokymosi%20priemonės%20ir%20sistemos.pdf.](https://moodle.if.ktu.lt/pluginfile.php/77088/mod_resource/content/4/__E.%20knyga%20Technologijomis%20grįsto%20mokymosi%20priemonės%20ir%20sistemos.pdf) [žiūrėta 2023-05- 08].

# **Priedai**

# **1 priedas. 9–12 klasių mokinių ugdymo pedagogų apklausa**

Kiekybinis tyrimas siekiant išsiaiškinti žaidybinimo elementų panaudojimo pamokose galimybes bei įvertinti jų poveikį mokomojo dalyko žinių įsisavinimui. Panevėžio mokymo centro pedagogų apklausa.

Kviečiame užpildyti apklausą apie žaidybinimo elementų poveikį mokant Panevėžio mokymo centro 9–12 klasių mokinius. Jūsų atsakymai padės įvertinti, ar ugdymo proceso žaidybinimas padeda mokiniams geriau įsisavinti dėstomą medžiagą, įgyti reikiamus gebėjimus. Apklausa yra anoniminė. Atsakymai ir surinkti tyrimo duomenys bus konfidencialūs ir naudojami tik moksliniams apibendrinimams. Apklausos pildymui užtruksite ne daugiau nei 10 minučių. Nuoširdžiai dėkojame!

# **1. Jūsų amžius?**

- o iki 30 metų
- o 31-40 metų
- o 41-50 metų
- o 51-60 metų
- o Daugiau nei 61 metai

# **2. Jūsų pedagoginis darbo stažas?**

- o 1-5 metai
- o 6-10 metų
- o 11-20 metų
- o 21-30 metų
- o 31-40 metų
- o 41-50 metų

# **3. Jūsų kvalifikacinė kategorija?**

- o Mokytojas
- o Vyresnysis mokytojas
- o Mokytojas metodininkas
- o Mokytojas ekspertas

# **4. Ar naudojate informacines technologijas savo pamokose?**

- o Taip
- o Ne

# **5. Jei naudojate informacines technologijas pamokų metu, kaip dažnai tai darote?**

- o Kiekvieną pamoką
- o Labai dažnai, bet ne kiekvieną pamoką
- o Kartais
- o Labai retai

# **6. Įvertinkite savo gebėjimą naudotis informacinėmis technologijomis?**

- o Pradedantysis
- o Pažengęs
- o Ekspertas

### **7. Kokiu tikslu naudojate informacines technologijas pamokose?**

*Pažymėkite viską, kas tinka*

- Darbui su elektroniniu dienynu
- □ Darbui nuotoliniu būdu
- Vaizdo konferencijų organizavimui
- Darbui su elektroniniais vadovėliais, pratybomis
- Vaizdo įrašų peržiūrai
- Mokomosios medžiagos pateikimui, įtvirtinimui
- Mokomiesiems žaidimams žaisti
- Vertinimui
- $\Box$  Kita

### **8. Su kokiais sunkumais susiduriate mokydami 9-12 klasių mokinius savo pamokose?**

- o Sunkiai sukaupia dėmesį pamokose
- o Dažnai negirdi mokytojo aiškinimo
- o Negeba naudotis informacinėmis technologijomis
- o Sunku sudominti pamokos medžiaga
- o Neatlieka užduočių, jei jiems tai yra neįdomu
- o Mokomoji medžiaga mokiniams yra per sunki, todėl sunku mokinius motyvuoti
- o Išdykauja su klasės draugais
- $\circ$  Kita

### **9. Ar žinote, kas tai yra ugdymo proceso žaidybinimas?**

- o Taip
- o Nelabai
- o Ne
- **10. Žaidybinimas - tai kompiuterinių žaidimų elementų (taškų, lyderių lentelių, varžymosi, apdovanojimų, skaitmeninių atvaizdų ir pan.) panaudojimas kituose kontekstuose. Ar naudojate žaidybinimo elementus savo pamokose?**
	- o Taip
	- o Ne
	- o Nežinau

# **11. Kuris iš šių apibrėžimų, Jūsų nuomone, teisingai apibrėžia ugdymo proceso žaidybinimą?**

- o Kompiuterinių žaidimų elementų panaudojimas ugdymo procese
- o Žaidimais paremtas mokymas(is)
- o Ugdymo procesas, kurio metu vaikai žaidžia

# **12. Ar manote, kad ugdymo proceso sužaidybinimas padeda sudominti, motyvuoti mokinius?**

- o Taip
- o Ne
- o Nežinau, nes nebandžiau

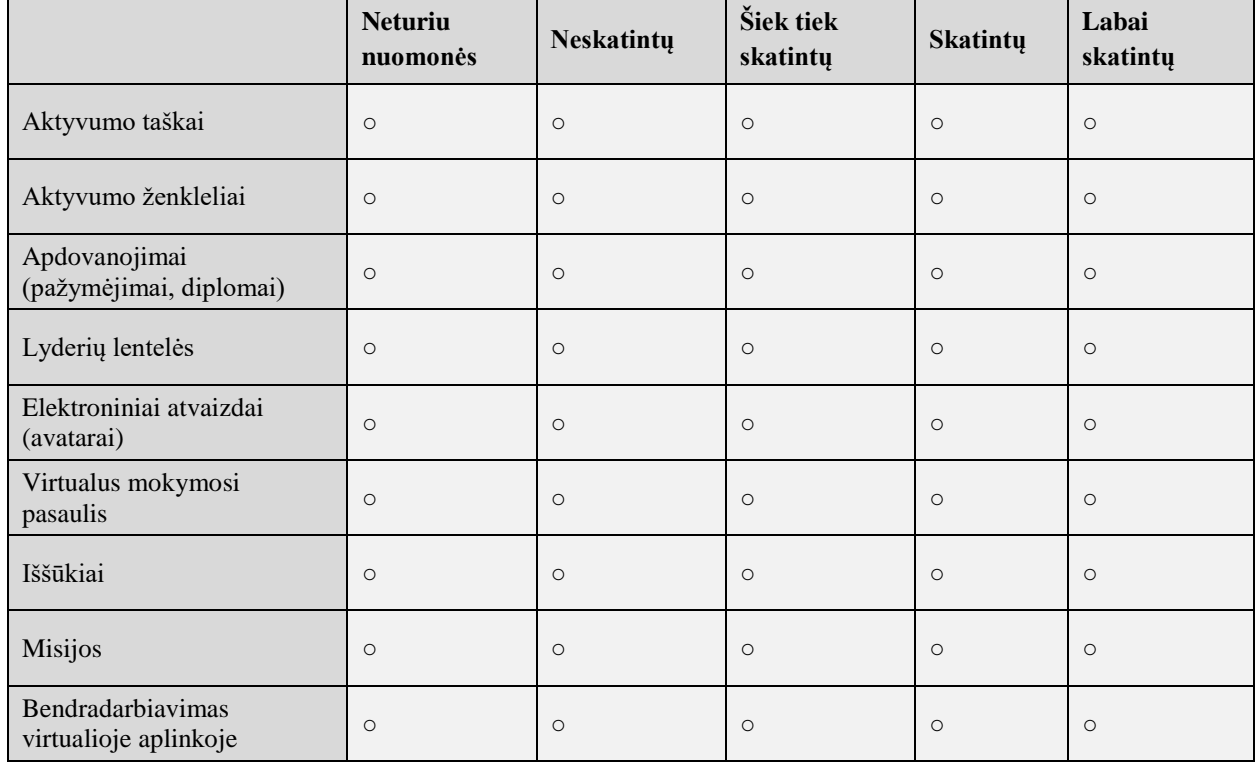

#### **13. Įvertinkite, kokie žaidybinimo elementai skatintų mokinius aktyviau dalyvauti pamokose?**

**14. Ar naudojate 13 klausime išvardintus žaidybinimo elementus pamokose?** 

- o Taip
- o Ne
- o Kita\_\_\_\_\_\_

# **15. Jei į 14 klausimą atsakėte teigiamai, pažymėkite, kuriuos žaidybinimo elementus taikote pamokose?**

*Pažymėkite viską, kas tinka*

- Aktyvumo taškai
- Aktyvumo ženkleliai
- Apdovanojimai (pažymėjimai, diplomai)
- Lyderių lentelės
- Elektroniniai atvaizdai (avatarai)
- Virtualus mokymosi pasaulis
- Iššūkiai
- Misijos
- $\Box$  Bendradarbiavimas virtualioje aplinkoje
- $\Box$  Kita

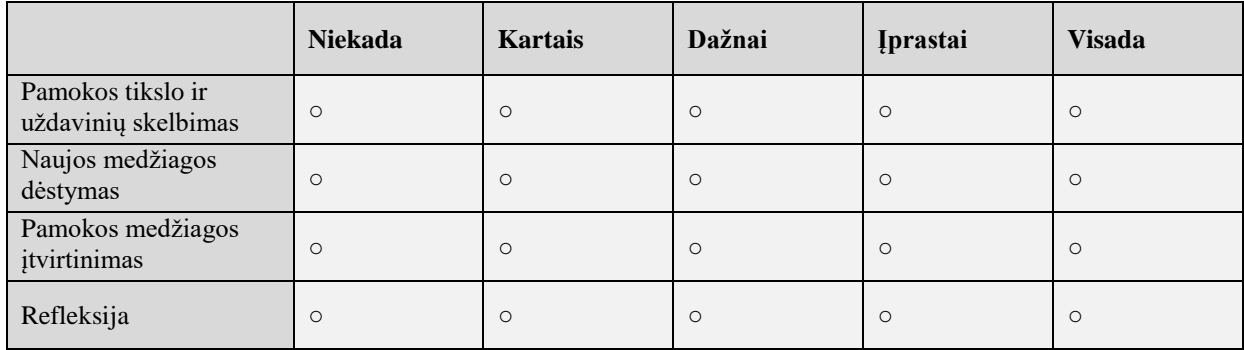

### **16. Kaip dažnai žaidybinate nurodytus pamokos komponentus?**

#### **17. Kurias iš šių programėlių naudojate pamokose?**

*Pažymėkite viską, kas tinka*

- Google Classroom
- Padlet
- Kahoot
- **Mentimeter**
- Quizlet
- **D** Quizizz
- Nearpod
- Edpuzzle
- □ QR kodai
- Crosswordlabs
- ClassBadges
- Duolingo
- Eclipsecrossword
- Moodle
- $\Box$  Kita

#### **18. Manau, kad žaidybinimo elementų taikymas mokinių ugdyme pamokose**

*Pažymėkite viską, kas tinka*

- Motyvuoja mokinius
- □ Įtraukia mokinius į aktyvų mokymosi procesą
- Formuoja teigiamą požiūrį į dalyko mokymąsi
- □ Pagerina mokinių mokymosi rezultatus
- $\Box$  Kita

### **19. Kokia tikimybė, kad žaidybinimo elementų naudojimas pamokose pagerina mokymosi rezultatus? (1-mažai tikėtina, 10-labai labai tikėtina)**

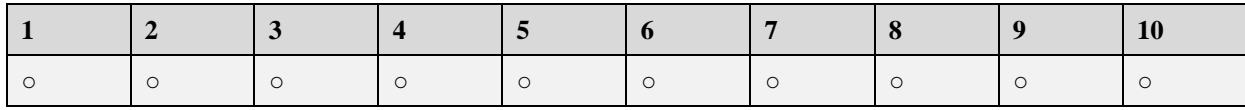

#### **Dėkojame už Jūsų atsakymus!**

# **2 priedas. Tyrimas siekiant išsiaiškinti, kokie yra pedagogų poreikiai ir lūkesčiai**

**Tyrimo tikslas**: Išanalizuoti mokytojų IT kompetencijas, mokymosi įpročius, motyvaciją, poreikius ir žaidybinimo elementų naudojimo virtualiojoje mokymo aplinkoje specifiką, siekiant sukurti veiksmingą paramos sistemą, skirtą mokinių ugdymui.

**Tikslinė grupė** – Panevėžio mokymo centro pedagogai, siekiantys veiksmingiau integruoti žaidybinius elementus mokinių ugdyme virtualioje mokymosi aplinkoje.

Šiuo tyrimu siekiama nustatyti Panevėžio mokymo centro pedagogų poreikius ir specifiką, susijusius su žaidybinimo elementų integravimu į ugdymo procesą, siekiant parengti jiems veiksmingą paramos sistemą.

Tyrimo metu buvo naudojamas anketinis tyrimas, siekiant įvertinti:

- mokytojų IT kompetencijas (mokytojų gebėjimą naudotis IT technologijomis ugdymo procese, įskaitant kompiuterinio raštingumo įgūdžius, programinės įrangos naudojimą ir gebėjimą integruoti IT į pamokas),
- jų poreikį tobulinti kompetencijas (kokiose srityse mokytojai jaučia poreikį tobulinti savo IT kompetencijas ir kokios paramos jiems galėtų padėti šioje srityje),
- mokytojų galimybes tobulinti IT kompetencijas pasitelkiant paramos sistemą (buvo siekiama įvertinti mokytojų požiūrį į įvairias paramos sistemas, skirtas IT kompetencijų tobulinimui, ir nustatyti, kokios paramos sistemos elementai jiems būtų naudingiausi),
- mokytojų poreikius paramos sistemos elementams, susijusiems su žaidybinimo elementais (buvo siekiama išsiaiškinti, kokios paramos sistemos elementai būtų naudingiausi mokytojams, siekiantiems veiksmingai naudoti žaidybinius elementus ugdymo procese).

**Tyrimo imtis.** Tyrime dalyvavo 36 Panevėžio mokymo centro pedagogai, dirbantys su įvairių dalykų 9–12 klasių mokiniais ir turintys skirtingą patirtį su virtualia mokymosi aplinka.

Mokytojų apklausa buvo vykdoma nuotoliniu būdu naudojant "Google Forms" platformą. Rezultatų analizė buvo automatizuota naudojant "Google Forms" integruotus įrankius.

**Tyrimo metodas.** Šiame tyrime buvo naudojamas kiekybinio tyrimo metodas, pasitelkiant anketinės apklausos metodą.

Nuoroda į anketą mokytojams buvo išplatinta per centro naudojamą elektroninį dienyną "TAMO". Anketinė apklausa buvo vykdoma nuo 2023 m. gruodžio 1 d. iki 2023 m. gruodžio 15 d.

Tyrimo metu surinkti duomenys bus naudojami paramos teikimo plano žaidybinimo elementus naudojantiems mokytojams sukūrimui. Šis planas apims įvairias priemones ir metodus, skirtus padėti mokytojams veiksmingai integruoti žaidimo elementus į savo pamokas ir taip didinti mokinių įsitraukimą bei ugdymosi rezultatus.

# **Apklausos rezultatai**

Tyrimo dalyviai, atsakydami į klausimą "Kaip gaunate paramą, susijusią su IT taikymu pamokose?", pateikė įvairius atsakymus (žr. 1 pav.). Rezultatai atskleidė, kad IT paramos poreikis tarp pedagogų yra didelis, o paramos gavimo būdai įvairuoja. Tyrimo rezultatai:

• 18 % respondentų nurodė, kad konsultuojasi su IT centro koordinatoriumi. Tai rodo, kad IT centrai atlieka svarbų vaidmenį teikiant IT paramą pedagogams;

- 9 % respondentų teigė, kad kreipiasi į el. dienyno administratorių. Tai rodo, kad el. dienyno naudojimas kelia specifinių IT palaikymo poreikių;
- 25 % respondentų paminėjo, kad IT mokytojai yra jų pagrindinis IT paramos šaltinis. Tai pabrėžia IT mokytojų, kaip kolegų mentorių, vaidmenį;
- 26 % respondentų teigė, kad ieško informacijos internete. Tai rodo, kad pedagogai yra savarankiški besimokantieji ir aktyviai naudojasi interneto ištekliais;
- 22 % respondentų nurodė, kad dalyvauja kursuose, seminaruose ir mokymuose. Tai rodo, kad pedagogai yra motyvuoti tobulinti savo IT kompetencijas ir ieško tobulėjimo galimybių.

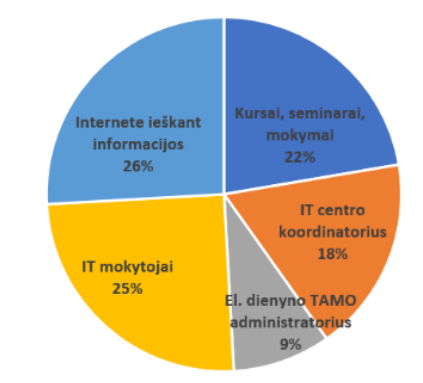

**1 pav**. Kaip gaunate paramą, susijusią su IT taikymu pamokose?

Tyrimo dalyviai, atsakydami į klausimą "Kaip gaunate paramą, susijusią su žaidybinių elementų taikymu ugdant mokinius?", pateikė įvairius atsakymus (žr. 2 pav.). Rezultatai atskleidė, kad pedagogai jaučia poreikį tobulinti savo žinias ir įgūdžius šioje srityje, tačiau jiems trūksta centralizuotų paramos šaltinių. Tyrimo rezultatai:

- 15 % respondentų nurodė, kad konsultuojasi su kolegomis. Tai rodo, kad bendradarbiavimas tarp pedagogų yra svarbus žinių ir patirties dalijimosi šaltinis;
- 46 % respondentų ieško informacijos internete. Tai pabrėžia interneto išteklių svarbą žaidybinių elementų taikymo srityje;
- 18 % respondentų gauna informacijos nuotolinių seminarų metu. Tai rodo, kad pedagogai yra atviri mokymosi galimybėms;
- 21 % respondentų nežino, kur ieškoti paramos. Tai kelia susirūpinimą, nes rodo, kad pedagogams trūksta aiškios informacijos apie žaidybinių elementų taikymo paramos galimybes.

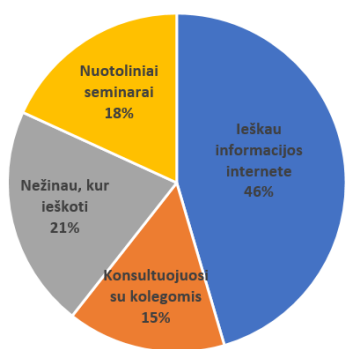

**2 pav**. Kaip gaunate paramą, susijusią su žaidybinių elementų taikymu ugdant mokinius?

Siekiant išsiaiškinti mokytojų lūkesčius, susijusius su žaidybinių elementų taikymu, jiems buvo užduotas klausimas: "Kas Jums yra svarbu naudojant žaidybinius elementus?". Tyrimo rezultatai atskleidė, kad pedagogai vieningai (100 %) pabrėžia žaidybinių elementų universališkumą ir ugdomų

kompetencijų įvairovę. Tai reiškia, kad pedagogai tikisi juos taikyti įvairiose veiklose ir ugdymo proceso etapuose, siekdami lavinti įvairias kompetencijas. Be to, dauguma respondentų akcentavo žaidybinių elementų metodinį tinkamumą mokomajam dalykui (83 %) ir numatomų rezultatų pritaikymą (90 %) (žr. 3 pav.). Tai rodo, kad pedagogams yra svarbu, jog žaidybiniai elementai atitiktų mokomojo dalyko specifiką ir padėtų pasiekti numatytus ugdymo tikslus.

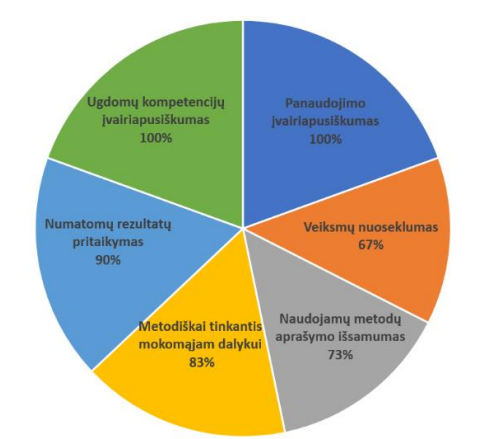

**3 pav**. Kas svarbu panaudojant žaidybinimo elementus?

Siekiant nustatyti, kokios informacijos apie žaidybinimą pedagogams trūksta, jiems buvo užduotas klausimas: "Kokios informacijos Jums labiausiai trūksta apie žaidybinimą?". Tyrimo rezultatai atskleidė panašias tendencijas tarp respondentų (žr. 4 pav.). Trūkstamos informacijos aspektai:

- galimos naudoti virtualiosios priemonės (97 %). Pedagogai išreiškė poreikį daugiau sužinoti apie įvairias virtualiąsias priemones, skirtas žaidybinimo elementams ugdymo procese integruoti.
- veiksmingiausi žaidybinimo elementai (90 %). Pedagogai domisi, kokie žaidybiniai elementai yra veiksmingiausi skirtingose ugdymo situacijose ir kaip juos tinkamai parinkti.
- žaidybinimo pritaikymas nuotoliniam mokymui (100 %). Pedagogams trūksta žinių, kaip veiksmingai taikyti žaidybinius elementus nuotolinio mokymosi kontekste.
- žaidybinių elementų poveikis ugdymo procesui (100 %). Pedagogai siekia geriau suprasti žaidybinių elementų poveikį mokinių motyvacijai, įsitraukimui ir ugdymosi rezultatams.
- galimi naudoti metodai (100 %). Pedagogams reikia daugiau informacijos apie įvairius žaidybinių elementų įgyvendinimo metodus ir strategijas.

Tyrimo rezultatai atskleidžia, kad pedagogams trūksta įvairiapusės informacijos apie žaidybinimą. Siekiant sėkmingo žaidybinių elementų integravimo į ugdymo procesą, būtina užtikrinti lengvą prieinamumą prie išsamių ir aktualių žinių apie žaidybinių elementų taikymą, veiksmingus metodus, virtualiąsias priemones ir poveikį mokinių ugdymui.

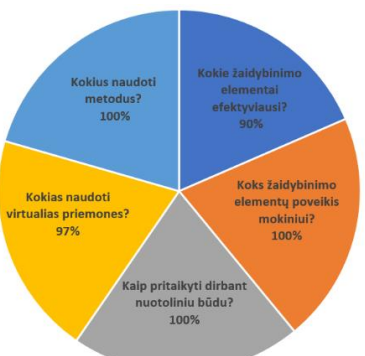

**4 pav**. Kokios informacijos apie žaidybinimą Jums labiausiai trūksta?

Tyrimo rezultatai atskleidžia, kad respondentai kelia aukštus lūkesčius žaidybiniams elementams, naudojamiems mokymo procese. Jie tikisi, jog šie elementai bus įvairiapusiški, t. y., kad jie apims įvairius metodus ir virtualias priemones, kurios skatins mokinių mokymąsi ir motyvaciją, metodiški, t. y., kad jie bus tinkamai integruoti į mokymo procesą ir padės pasiekti mokymo tikslus, ir veiksmingi, t. y., kad jie padės mokiniams pasiekti gerus mokymosi rezultatus.

# **Tyrimo išvados**

- 1. Įvertinus gautus rezultatus galima daryti išvadą, kad dalis mokytojų susiduria su iššūkiais, kaip tikslingai parinkti žaidybinimo elementus ir juos integruoti į mokinių ugdymo procesą, kokias priemones, skirtas žaidybiniam mokymuisi, pasirinkti.
- 2. Informacijos apie žaidybinimo taikymą ugdyme rasti nėra sunku, tačiau konkrečios pagalbos mokytojams gauti sudėtinga. Mokytojams trūksta konkrečių patarimų ir praktinių pavyzdžių, kaip veiksmingai integruoti žaidybinimo elementus į savo pamokas, kokius žaidybinimo elementus pasirinkti tam tikrose situacijose.
- 3. Mokytojai išreiškė poreikį gauti konsultacijas iš specialistų, kurie padėtų jiems integruoti žaidybinimo elementus į savo mokymo praktiką, taip pat ir kitą paramą, susijusią su žaidybinimo elementų naudojimu mokinių ugdymui.
- 4. Apibendrinant tyrimo metu sukauptą ir sistemiškai išnagrinėtą informaciją, galima teigti, kad reikalinga suteikti mokytojams, naudojantiems žaidybinimo elementus ugdymo procese, paramą, kuri apimtų įvairius aspektus, tiek metodinius, tiek techninius.

3 priedas. Viktorinų kūrimo priemonės "PurposeGames" aprašymas

# **TURINYS**

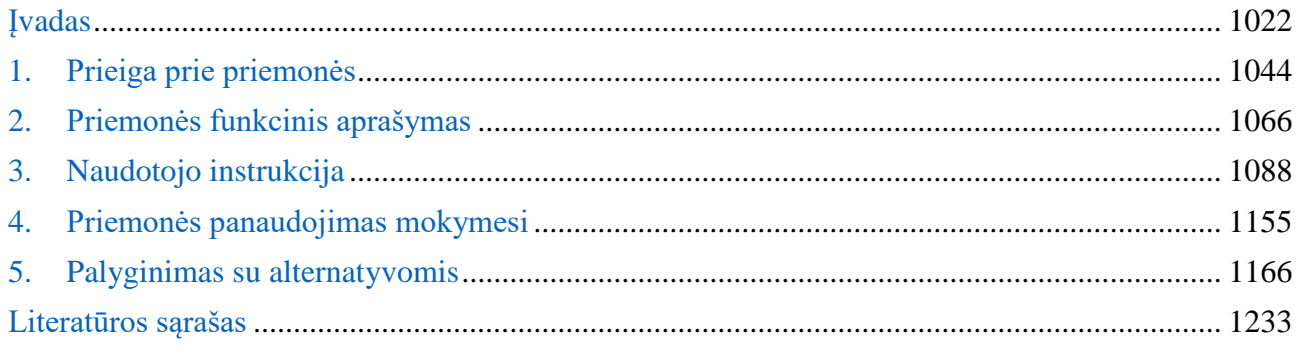

# <span id="page-101-0"></span>**Įvadas**

Mokymosi procesą labai svarbu organizuoti taip, kad mokinys pamokoje dirbtų aktyviai, susidomėjęs ir entuziastingai, matytų savo rezultatus ir būti įvertintas. Tai padaryti mokytojams gali padėti tradicinių mokymo metodų ir šiuolaikinių informacinių technologijų derinys. Šiuolaikinių interaktyviųjų technologijų skverbimasis į švietimo sritį leidžia mokytojams kokybiškai keisti mokymo turinį, metodus ir formas, leidžia padidinti vizualizaciją suvokiant mokomąją medžiagą, o tai teigiamai veikia mokinių motyvacijai ir mokymosi veiksmingumui.

Interaktyvusis mokymasis - tai mokymasis pokalbiu, kurio metu mokytojas ir mokinys sąveikauja tarpusavyje. Interaktyviosios technologijos integruoja įvairius švietimo išteklius, kurie sukuria aplinką, kurioje formuojasi ir reiškiasi pagrindinės kompetencijos, kurios visų pirma apima informacines ir komunikacines kompetencijas.

Yra daug internetinių išteklių, kuriuose galima kurti įvairių tipų interaktyvias užduotis, kurios leidžia besimokantiesiems pademonstruoti savo žinias ir pasijusti aktyviais vykdymo dalyviais.

Žaidimais grįstas mokymas ir mokymasis šiuolaikiniame ugdyme paliečia daug aspektų: nuo aktyvių mokymosi metodų, žaidimų industrijos, e. mokymosi iki besimokančiųjų gerovės skatinimo, žadinamų emocijų ir kitų potyrių ugdymo procese.

Tikslas – gilintis į žaidimą pamokoje ieškant sprendimų, kad mokymas ir mokymasis būtų įtraukiantis, motyvuojantis ir ugdantis. Žaidimu grįstas ugdymasis yra svarbi būsimų ir esamų pedagogų, mokinių, tėvų ir kitų švietimo atstovų veiklos dalis.

"PurposeGames" yra internetinė kūrimo priemonė, kuri leidžia naudotojams lengvai kurti ir dalintis viktorinomis, žaidimais, skirtais mokymuisi ir pramogoms. Ši priemonė yra aktuali dėl to, kad modernių technologijų ir interneto amžiuje mokymasis ir informacijos dalinimasis yra tapę itin svarbiais aspektais, kurie reikalauja naujoviškų ir veiksmingų būdų. "PurposeGames" padeda atitikti šiuos reikalavimus, suteikdama naudotojams galimybę greitai ir lengvai sukurti ir pasidalinti savo sukurtais žaidimais.

Taikymo sritys, kuriose galima naudoti "PurposeGames", yra labai įvairios. Priemonė gali būti naudojama mokyklose, universitetuose, įmonėse ar net asmeniniam mokymuisi. Šiuolaikinio mokymosi procese "PurposeGames" gali būti naudojama kaip mokymosi priemonė, suteikianti interaktyvumo ir žaidimų elementų, kurie padidina studentų dėmesį ir susidomėjimą mokymusi. Be to, "PurposeGames" taip pat gali būti naudojama kaip komunikacijos priemonė, kuri leidžia dalintis informacija su kolegomis, klientais ir partneriais. Pvz., įmonės gali naudoti "PurposeGames" kurti žaidimus, skirtus informacijos apie produktus ar paslaugas dalinimui, o mokytojai - kurti viktorinas, užduotis ir žaidimus, skirtus įvairioms temoms ir dalykams.

Naudotojų amžiaus grupių įvairovė taip pat yra didelė. "PurposeGames" gali būti naudojama tiek mokyklose, kuriose mokosi vaikai, tiek universitetuose, kuriose mokosi suaugusieji. Įmonės taip pat gali naudoti priemonę, dalinantis informacija su savo darbuotojais, o žmonės gali naudoti ją asmeniniam mokymuisi. Be to, "PurposeGames" gali būti naudojama bet kokio lygio žmonėms, nuo pradedančiųjų iki pažengusiųjų, kadangi viktorinų, žaidimų sudarymas yra lengvas ir intuityvus, taigi nereikia specialių techninių įgūdžių.

Mokymasis. "PurposeGames" leidžia sukurti interaktyvius žaidimus, viktorinas, kuriuose yra žaidybinių elementų ir kurie padeda lengviau įsiminti svarbius dalykus. Tai ypač naudinga mokyklose ir universitetuose mokymosi proceso metu besimokantiems supažindinti su tam tikru dalyku, tobulinti žinias, testuoti savo žinias, suteikti įvairių žinių ir įgūdžių, ar pramogauti su draugais. Pavyzdžiui, geografijos pamokose galima kurti žaidimus, kuriuose reikia žinoti miestų, valstybių, kalnų ir upių pavadinimus, arba biologijos pamokose galima kurti žaidimus, skirtus įvairioms gyvūnijos rūšims ar

organų pavadinimams. Taip pat ši priemonė gali būti naudojama suaugusiųjų mokymuisi, kaip profesionalaus mokymosi proceso ar personalaus tobulėjimo dalis.

Asmeninis mokymasis. "PurposeGames" leidžia asmeniui pasirinkti temą ir sukurti savo žaidimą, viktoriną, norint išmokti naujų dalykų arba patobulinti jau turimus įgūdžius. Tai ypač naudinga tiems, kurie mokosi savarankiškai ir nori veiksmingai pasiekti savo tikslus.

Informacijos dalinimas. "PurposeGames" leidžia kurti žaidimus, viktorinas, kurie gali būti dalinami su kolegomis, klientais, partneriais ar bet kuriais kitais žmonėms, kurie nori gauti informaciją apie tam tikrą dalyką. Tai ypač naudinga įmonėms, kurios nori papildyti savo produktų ar paslaugų aprašymus, arba organizacijoms, kurios nori dalintis savo tikslais ir projektų informacija su savo nariais ar rėmėjais.

Pramogos. "PurposeGames" leidžia sukurti žaidimus, viktorinas, kurie yra ne tik informatyvūs, bet ir skirti pramogoms, pavyzdžiui, žaidimų vakarėliuose, šeimyninėse vakarienėse ar rengiant įvairius konkursus. Tai gali būti naudojama tiek suaugusiems, tiek vaikams, kadangi žaidimų kūrimas yra lengvas ir intuityvus. Taip pat, ji gali būti naudojama kaip įrankis socialiniame ar profesiniame tinkle reklamos kampanijose, pristatant produktus ar paslaugas ir pateikiant interaktyvius žaidimus.

Taigi, "PurposeGames" yra lanksti ir plati priemonė, kuri gali būti naudojama įvairiems tikslams, įskaitant mokymąsi, pramogas ir reklamą, ir ji gali būti pritaikyta daugeliui įvairių vartotojų grupių, įskaitant mokytojus, studentus, įmonių savininkus ir įprastus vartotojus.

Apsilankius "PurposeGames" tinklalapyje ir atlikus kelias paieškas, galima aptikti tokią statistiką:

- "PurposeGames" yra viena iš 50 populiariausių mokymosi priemonių pasaulyje (Šis reitingavimas grindžiamas pagal svetainės srautų kiekį ir kitus naudotojų elgesio rodiklius;
- "PurposeGames" per mėnesį aplanko 800 000 lankytojų ir yra viena iš 1000 populiariausių internetinių svetainių visame pasaulyje;
- Google Play parduotuvėje "PurposeGames" aplikacija turi virš 1 milijono atsisiuntimų ir yra įvertinta 4.3 balais iš 5;
- pagal "PurposeGames" tinklalapio puslapio statistiką, jų tinklalapį naudoja žmonės iš daugiau nei 180 šalių, o svetainėje yra daugiau nei 300 tūkstančių sukurtų žaidimų.

"PurposeGames" turi pranašumų prieš kitas mokymosi platformas. Pavyzdžiui, ji yra labai lanksti ir leidžia kurti žaidimus pagal asmeninius poreikius ir įgūdžius. Ji taip pat yra nemokama ir nereikalauja jokių papildomų įdiegimų ar plėtinių. Be to, platforma yra labai paprasta naudoti ir yra prieinama daugeliui vartotojų, neturinčių programavimo ar dizaino patirties.

Visa tai rodo, kad "PurposeGames" yra galinga, lanksti ir naudinga priemonė, kuri padeda užtikrinti veiksmingesnį mokymąsi ir palengvina žaidimų kūrimą, kuris yra populiarus ir plačiai naudojamas įvairiose srityse.

Apibendrinant, "PurposeGames" yra populiari ir plačiai naudojama mokymosi ir žaidimų, viktorinų kūrimo priemonė, kurios populiarumas tęsiasi ir auga per pastaruosius metus. Įdomu pastebėti, kad ši priemonė yra plačiai naudojama visame pasaulyje, o jos sukurtų žaidimų skaičius rodo, kad ji yra ypač lanksti ir tinkama pritaikyti įvairioms mokymosi temoms.

Savikontrolės klausimai

- 1. Kaip viktorinų kūrimo priemonė "PurposeGames" padeda užtikrinti veiksmingesnį mokymąsi?
- 2. Kokiems tikslams naudojama viktorinų kūrimo priemonė "PurposeGames"?
- 3. Kokios taikymo sritys, kuriose galima naudoti viktorinų kūrimo priemonę "PurposeGames"?

#### <span id="page-103-0"></span>**1. Prieiga prie priemonės**

Viktorinų kūrimo priemonė "PurposeGames" yra pasiekiama internetu ir ją galima naudoti tiesiogiai per "PurposeGames" svetainę, nereikalaujant jokio atskiro diegimo. Tam, kad galėtumėte naudotis šia priemone, tiesiog turite prisijungti prie "PurposeGames" svetainės.

Registracija yra reikalinga, jei norite sukurti savo paskyrą ir kurti viktorinas. Registracijos procesas yra nemokamas ir gana paprastas:

- 1. Atidaryti "PurposeGames" svetainę, kuri yra pasiekiama adresu: [https://www."PurposeGames".com/.](https://www.purposegames.com/)
- 2. Užsiregistruoti prie sistemos spustelėjus mygtuką, esantį viršutiniame dešiniajame kampe "Register (Registruotis)" (žr. 1 pav.).

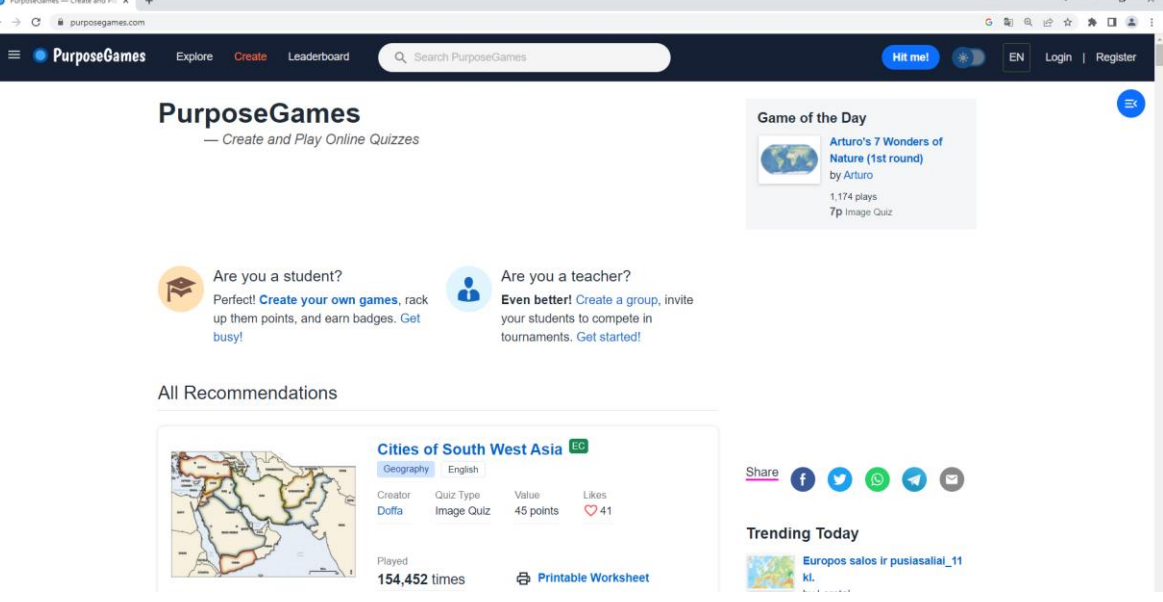

1 pav. "Purpose" pradžios langas

Reikalinga įvesti savo vardą, el. paštą ir slaptažodį. Taip pat galima pasirinkti, ar norime gauti "PurposeGames" naujienas ir specialius pasiūlymus el. paštu. Patvirtinti savo paskyrą, paspaudus nuorodą, kuri nusiunčiama į nurodytą el. paštą. Jei sėkmingai užsiregistravote, gaunamas tai patvirtinantis langas (žr. 2 pav.).

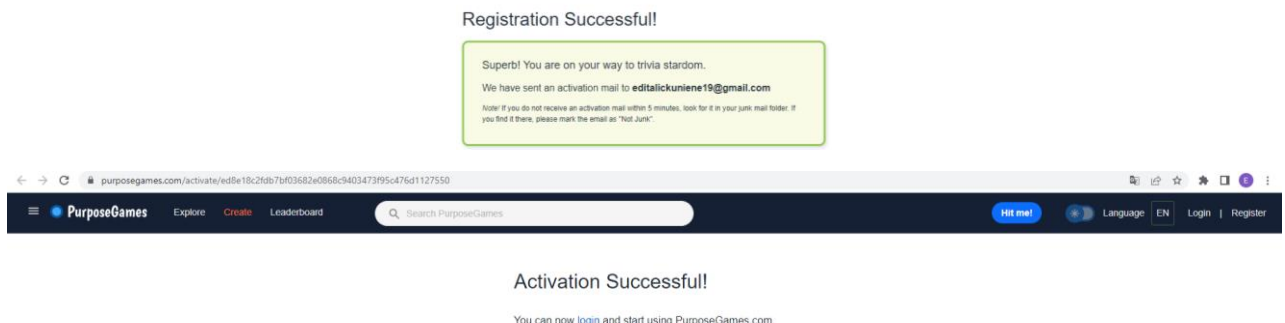

**2 pav.** Sėkmingos registracijos patvirtinimas

3. Užsiregistravus, prisijungti spustelėjus mygtuką "**Login** (Prisijungti)" (žr. 3 pav.).

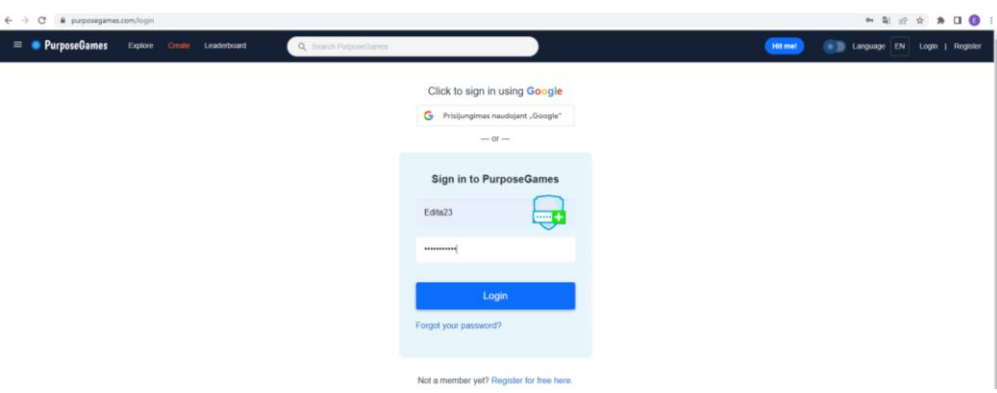

**3 pav.** Purpose Games prisijungimo langas

4. Norint pradėti kurti savo viktoriną, tiesiog prisijungti prie savo paskyros ir pasirinkti "**Create** (Sukurti)" mygtuką (žr. 4 pav.).

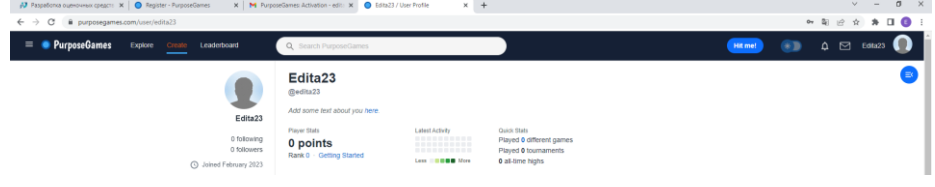

4 pav. Mygtukas "Sukurti"

Viktorinos sukūrimo detali instrukcija bus aprašyta skyriuje "Priemonės naudotojo instrukcija". Sėkmingai atlikus surašytus veiksmus, galėsite naudotis Viktorinų kūrimo priemone "PurposeGames". Prisijungę prie savo paskyros ir sukūrę savo viktoriną, galėsite ja dalintis su draugais ar kolegomis, o taip pat ir prieiti prie jau esamų viktorinų, kurias sukūrė kiti vartotojai. Viktorinų kūrimo priemonė "PurposeGames" yra labai naudinga ne tik mokytojams ir studentams, bet ir visiems, kurie nori išmokti naujų dalykų ar patobulinti savo žinias. Tai yra labai įdomus ir interaktyvus būdas mokantis ir bendraujant su kitais žmonėmis.

Techniniai reikalavimai priemonės "PurposeGames" naudojimui:

- kompiuteris arba mobilusis įrenginys su interneto ryšiu;
- atitinkama interneto naršyklė, pvz., Google Chrome, Mozilla Firefox, Safari, Microsoft Edge ar kitos modernios naršyklės;
- adekvatus vaizdo ir garso atkūrimas įrenginyje, jei planuojate kurti ir naudoti turinį, kuriame yra garso ar vaizdo įrašai.

Programinės įrangos reikalavimai priemonės "PurposeGames" viktorinų kūrimui ir publikavimui:

- prieiga prie "PurposeGames" svetainės ir prisijungimo prie paskyros galimybė;
- interneto naršyklės langų blokavimo programų išjungimas, jei tokios programos yra įdiegtos;
- adekvatus teksto įvedimo įrankis, pvz., klaviatūra;
- gebėjimas kurti ir tvarkyti teksto, vaizdo ir garso failus;
- supratimas apie žaidimų kūrimą ir žinių testavimą.

Programinės įrangos reikalavimai yra minimalūs, nes Viktorinų kūrimo priemonė "PurposeGames" yra tiesioginio naudojimo ir prisijungimo prie svetainės forma. Tai reiškia, kad, norint naudoti šią priemonę, nereikia atsisiųsti jokių atskirų programų ar diegti specialių įrankių. Visas procesas vyksta tiesiogiai internetu ir reikalauja tik prisijungimo prie svetainės ir registracijos, jei norite kurti savo viktorinas.

Savikontrolės klausimai

- 1. Kokios yra galimos Viktorinų kūrimo priemonės "PurposeGames" prieigos formos?
- 2. Kokie yra reikalavimai įrangai (techninei, programinei) ir kodėl jie yra svarbūs?

#### <span id="page-105-0"></span>**2. Priemonės funkcinis aprašymas**

Viktorinų kūrimo priemonė "PurposeGames" leidžia vartotojams lengvai ir greitai sukurti interaktyvias viktorinas, testus su klausimais ir atsakymais. Vartotojas gali pasirinkti iš daugelio skirtingų viktorinų šablonų, pritaikyti jų išvaizdą ir pridėti savo klausimus ir atsakymus. Priemonė taip pat leidžia pridėti paveikslėlius, vaizdo ar garso įrašus ir taip padidinti patrauklumą.

Sukurtą viktoriną, testą ar žaidimą galima įtraukti į kitus mokymo ir mokymosi kontekstus, pvz., paskelbti tinklalapyje, naudoti pamokų metu, kaip testus arba namų darbus, arba tiesiog dalintis su kitais vartotojais "PurposeGames" platformoje.

Visas šios priemonės funkcionalumas yra prieinamas nemokamai, tačiau yra galimybė užsisakyti Premium narystę, kuri leidžia pasiekti papildomus funkcijas ir resursus, pvz., didesnį klausimų ir atsakymų kiekį, statistiką apie sukurtų produktų naudojimą ir kitus resursus.

"PurposeGames" internetinės priemonės esminis tikslas yra padėti vartotojui sukurti galutinį produktą. Priemonės darbo principai gali būti apibūdinami taip:

**Šablono pasirinkimas**. Vartotojas pasirenka tam tikrą šabloną, kurio pagrindu bus sukurtas galutinis produktas. Tai gali būti šablonas, skirtas sukurti paveikslėlį, vaizdo, garso įrašą, testą ir kt.

**Medžiagos kėlimas**. Vartotojas įkelia medžiagą į priemonę, Tai gali būti paveikslėliai, vaizdo ar garso įrašai, tekstiniai dokumentai ir kt. Pagal pasirinktą šabloną, priemonė gali reikalauti tam tikro formato, pvz., paveikslėlio formato, vaizdo, garso įrašų kokybės, teksto formatavimo ir kt.

**Medžiagos organizavimas**. Priemonė leidžia vartotojui organizuoti įkeltą medžiagą, pvz., tam tikrais atvejais galima sukurti medžiagų hierarchiją, pridėti išorinius šaltinius, sugrupuoti medžiagą pagal temas ir kt.

**Redagavimas ir formatavimas**. Vartotojas gali redaguoti ir formatuoti įkeltą medžiagą: teksto formatavimą, paveikslėlių iškarpymą ar keitimą, vaizdo ar garso įrašų įterpimą ir kt.

**Sukuriamas produkto turinys**. Vartotojas kūrybos procese prideda klausimus/užduotis ir atsakymus, kurie susiję su kuriama medžiaga. Tai gali būti pasirinkimo atsakymai, klausimai su laisva forma, matricos ar kitos formos, priklausomai nuo pasirinkto šablono.

**Galutinio produkto generavimas**. Priemonė sukuria galutinį produktą pagal pasirinktą šabloną ir įkeltą medžiagą, pvz., sutvarkytas paveikslėlis, vaizdo ar garso įrašas, interaktyvus testas ir kt.

**Produkto dalinimas ir publikavimas**. Vartotojas gali dalintis sukurtu galutiniu produktu su kitais naudotojais. Galima jį publikuoti internete, dalintis nuorodomis, siųsti el. paštu ar kitais būdais arba integruoti į svetainę.

Pagrindinis šių veiksmų tikslas yra suteikti vartotojui galimybę sukurti ir publikuoti tam tikrą produktą naudojant pasirinktą šabloną ir įkeltą medžiagą.

Viktorinų kūrimo priemonė "PurposeGames" nėra skirta specifiškai tam tikram vaidmeniui ar naudotojui, tačiau ji yra pritaikyta tiek mokytojams, tiek mokiniams. Mokytojai gali kurti, tvarkyti ir pateikti savo sukurtas viktorinas ir testus mokiniams. Jie taip pat gali stebėti mokinių pažangą ir vertinti jų darbus. Mokiniai gali prisijungti prie jau sukurtų viktorinų ir testų, mokytis ir testuoti savo žinias. Jie taip pat gali stebėti savo pažangą ir gauti atsiliepimus iš mokytojų.

Detaliau **mokytojo** funkcijos:

**Kūrimas**. Mokytojai gali kurti savo viktorinas ir testus pradžioje pasirinkdami iš daugybės prieinamų šablonų arba pradedant nuo nulio. Jie gali pridėti klausimus, pasirinkti atsakymų variantus ir nurodyti,

kurie atsakymai yra teisingi. Mokytojai taip pat gali pridėti paveikslėlius ir video į savo testus ir taip padidinti jų įtraukiamumą.

**Naujo produkto sukūrimas**. Mokytojas gali kurti naujas viktorinas, testus, kurie atitiktų jo mokymo tikslus. Tai gali būti įvairios tematikos viktorinos, testai, pritaikyti skirtingiems amžiaus ir lygio mokiniams.

**Egzistuojančio produkto redagavimas**. Mokytojas gali redaguoti egzistuojančias viktorinas, testus ir pritaikyti prie jo mokymo tikslų mokiniams. Jis gali redaguoti klausimų tekstą, pridėti naujus klausimus arba atsakymus, keisti paveikslėlius ar video įrašus, pakeisti žaidimo nustatymus ir t.t.

**Mokinių pridėjimas**. Mokytojas gali sukurti viktoriną, testą ir pridėti savo mokinius. Ši funkcija leidžia mokytojams sukurti privačias viktorinas, testus, kurie yra skirti tik jų mokiniams.

**Tvarkymas**. Mokytojai gali peržiūrėti savo viktorinas ir testus, patikrinti, ar jie yra tinkami naudojimui ir redaguoti juos pagal poreikį. Jie taip pat gali tvarkyti savo sukurtų testų ir viktorinų sąrašus, norint juos lengviau surasti.

**Vertinimas**. Mokytojai gali stebėti savo mokinių pažangą ir vertinti jų darbus, naudodami "PurposeGames" integruotą pažangos stebėjimo sistemą. Jie taip pat gali peržiūrėti savo mokinių atsakymus į klausimus ir nurodyti, kurie atsakymai buvo teisingi, o kurie - neteisingi.

**Mokinių pažangos stebėjimas**. Mokytojas gali stebėti mokinių pažangą žaidimų metu ir pamatyti, kaip jie suprato, įsisavino medžiagą. Tai leidžia mokytojams geriau suprasti savo mokinių stiprybes ir silpnybes ir tai gali būti naudinga, norint identifikuoti problemas ir jas spręsti.

**Dalijimasis**. Mokytojai gali dalintis savo sukurtomis viktorinomis ir testais su kitais mokytojais, kurie taip pat naudoja "PurposeGames" platformą arba naudodamiesi socialinės medijos platformomis, tokiomis kaip Twitter ar Facebook. Tai yra puiki galimybė mokytojams bendradarbiauti ir dalintis savo gerąja patirtimi su kitais mokytojais. Taip pat jie gali dalintis savo sukurta medžiaga ir su savo mokiniais, kurie gali mokytis ir pasitikrinti savo žinias.

Savikontrolės klausimai

- 1. Koks yra "PurposeGames" internetinės priemonės esminis tikslas?
- 2. Kokios yra mokytojo ir mokinio funkcijos?

### <span id="page-107-0"></span>**3. Naudotojo instrukcija**

Viktorinų kūrimo priemonė "PurposeGames" leidžia vartotojams lengvai ir greitai sukurti interaktyvias viktorinas, testus su klausimais ir atsakymais. Vartotojas gali pasirinkti iš daugelio skirtingų viktorinų šablonų, pritaikyti jų išvaizdą ir pridėti savo klausimus ir atsakymus. Priemonė taip pat leidžia pridėti paveikslėlius, vaizdo ar garso įrašus ir taip padidinti jų patrauklumą bei naudingumą.

Sukurtą viktoriną, testą ar žaidimą galima įtraukti ir į kitus mokymo bei mokymosi kontekstus, pvz., paskelbti tinklalapyje, naudoti pamokų metu kaip testus arba namų darbus, arba tiesiog dalintis su kitais vartotojais "PurposeGames" platformoje.

Šiuolaikinėje visuomenėje informacijos sauga įgyja vis didesnę reikšmę. Siekiant motyvuoti besimokančiuosius nagrinėti šią aktualią temą, sukursime viktoriną - žaidimą "Informacijos saugumas". Toliau pateikiami viktorinos kūrimo žingsniai.

Užsiregistruojame prie svetainės [www."PurposeGames".com](http://www.purposegames.com/) spausdami viršutiniame dešiniame puslapio kampe mygtuką "Register" (Registruotis) (žr. 5 pav.).

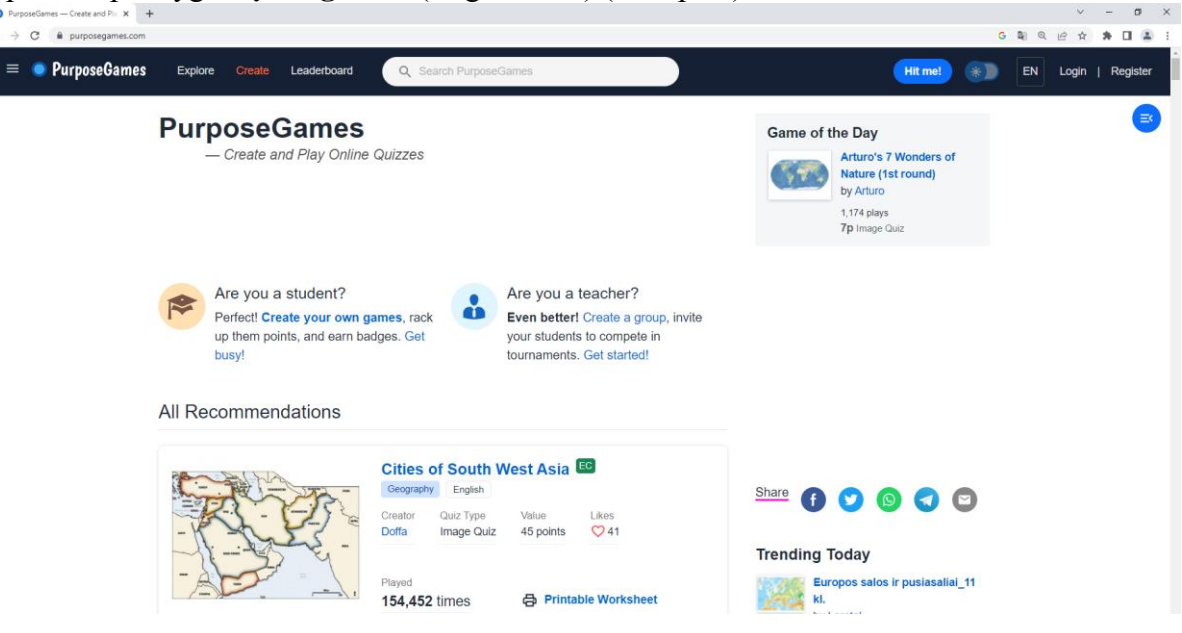

**5 pav.** Purpose Games pradžios langas

Jei sėkmingai užsiregistravome, gauname tai patvirtinantį pranešimą (žr. 6 pav.).

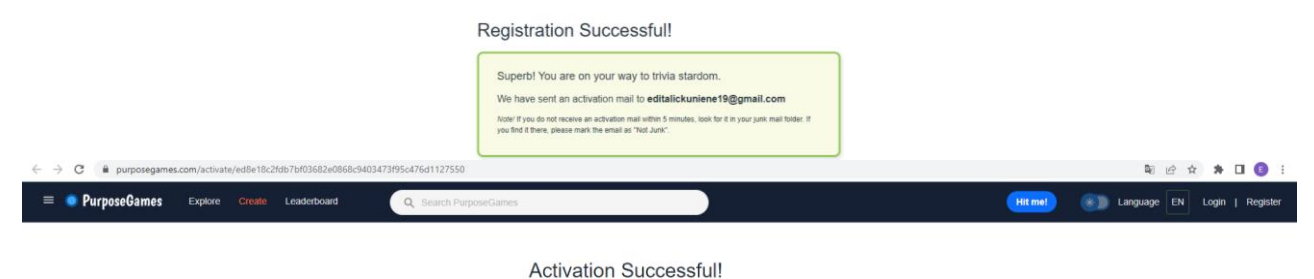

You can now login and start using PurposeGames.com.

**6 pav.** Sėkmingos registracijos patvirtinimas

Prieiga prie svetainės yra nemokama ir reikia tik prisijungti prie savo paskyros. Sėkmingai užsiregistravę, prisijungiame spausdami viršutiniame dešiniame puslapio kampe mygtuką "Login" (Prisijungti) (žr. 7 pav.).
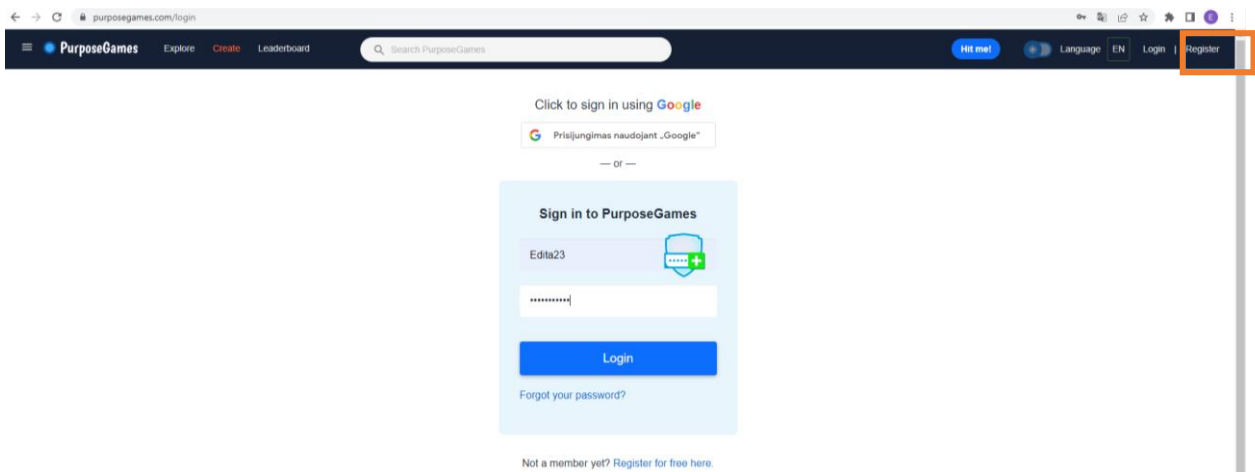

**7 pav.** Purpose Games prisijungimo langas

Pradedame kurti viktoriną, spausdami mygtuką "Create" (Sukurti) (žr. 8 pav.).

| 47 Разработка оценочных средств Х   ● Register - PurposeGames<br>X M PurposeGames: Activation - edit: X D Edita 23 / User Profile<br>$x +$<br>$V = U \times$ |                                                                                                    |                                                                                                  |                                                                                     |         |                                                                                    |  |  |
|----------------------------------------------------------------------------------------------------|----------------------------------------------------------------------------------------------------|--------------------------------------------------------------------------------------------------|-------------------------------------------------------------------------------------|---------|------------------------------------------------------------------------------------|--|--|
| ◎ 图 於 ☆ ★ 口 ● :<br>C<br>purposegames.com/user/edita23<br>$\leftarrow$ $\rightarrow$                                                                          |                                                                                                    |                                                                                                  |                                                                                     |         |                                                                                    |  |  |
| <b>PurposeGames</b><br>$\equiv$<br>Explore<br>Create<br>Leaderboard                                                                                          | Q Search PurposeGames                                                                                        |                                                                                                  |                                                                                     | Hit me! | Edita23 $\bigcap$<br>$\ast$<br>$\begin{array}{c} \text{A} \\ \text{B} \end{array}$ |  |  |
| Edita23<br>0 following<br>0 followers<br>O Joined February 2023                                                                                              | Edita23<br>@edita23<br>Add some text about you here.<br>Player Stats<br>0 points<br>Rank 0 · Getting Started | <b>Latest Activity</b><br>-----------<br>----------<br>-----------<br>Less <b>III B B B</b> More | Quick Stats<br>Played 0 different games<br>Played 0 tournaments<br>0 all-time highs |         | E                                                                                  |  |  |

**8 pav.** Viktorinos pradžios kūrimo langas

Rodomas langas, kuriame pateikiami šablonai (žr. 9 pav.). "PurposeGames" siūlo kelių rūšių žaidimus, viktorinas, pvz., žemėlapio žaidimus, teksto viktorinas, galvosūkius ir kt. Pasirenkame vieną iš jų, pvz., "Text Quiz" (Teksto viktorina) ir pradedame kurti savo viktoriną, spausdami mygtuką "Go create! (Pradėkime kurti).

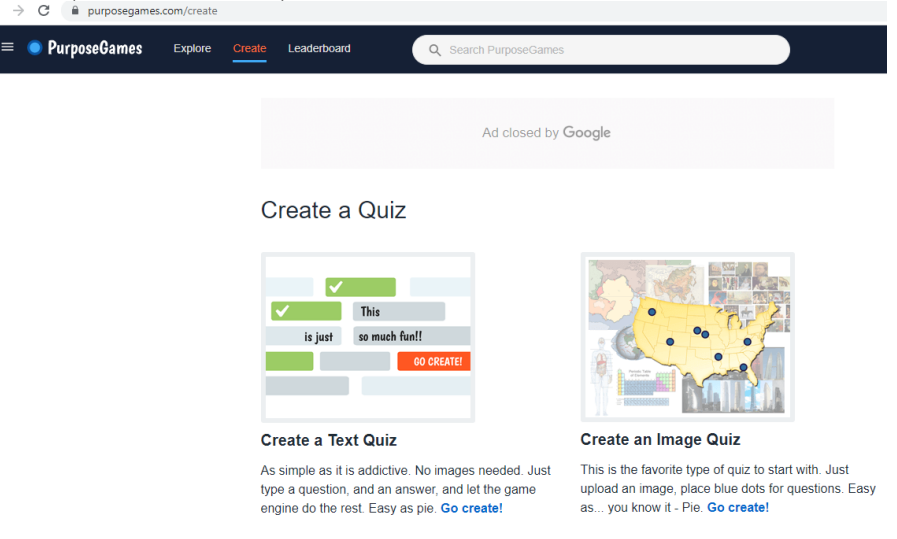

**9 pav.** Viktorinos šablono pasirinkimo langas

Pirmiausia paprašoma susipažinti su viktorinų kūrėjams taikomomis taisyklėmis bei sąlygomis. Sutinkame ir spaudžiame mygtuką "Start Creating! (Pradėti kurti!) (žr. 10 pav.).

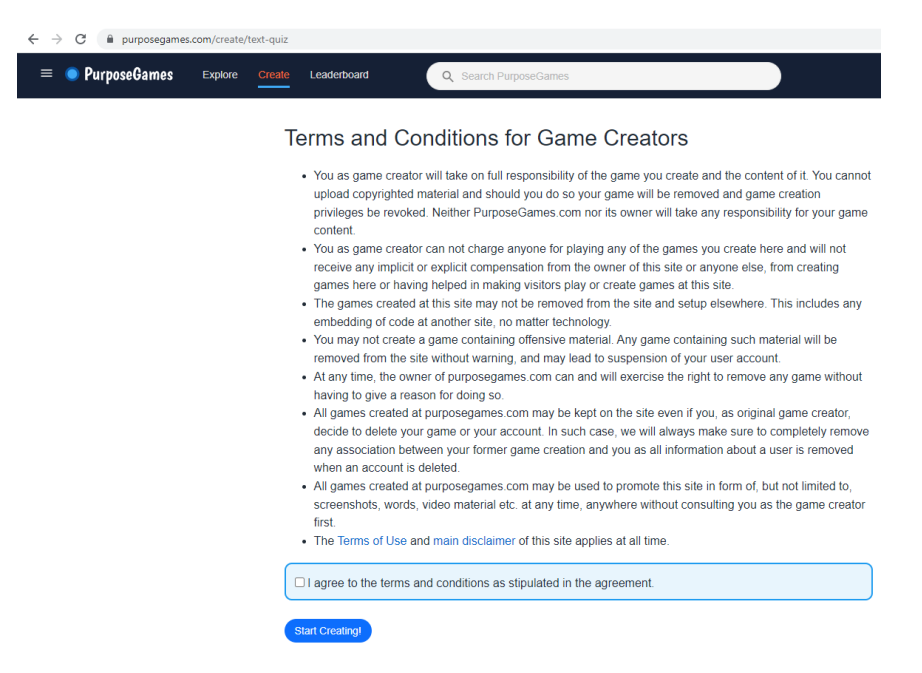

**10 pav.** Taisyklės ir sąlygos žaidimų, viktorinų kūrėjams

Atidaromas "Create a Text Quiz" (Sukurti teksto viktoriną) formos langas, kuriame turime užpildyti šiuos laukus:

- lauke "Game Title" (Pavadinimas) įrašome: Viktorina "Informacijos saugumas";
- lauke "Choose a category "(Pasirinkti kategoriją) pasirenkame kategoriją; "Miscellaneous" (Įvairūs);
- lange "Add Question" (Pridėti klausimą) pridedame klausimą, susijusį su projekto tema;
- lauke "Add Answer" (Pridėti atsakymą) įvedame atsakymą į klausimą;

Šioje formoje taip pat galima pateikti aprašymą (Description), pridėti žymas (Tags) ir viktorinos paveikslėlį (Image) (žr. 11 pav.).

## Create a Text Quiz

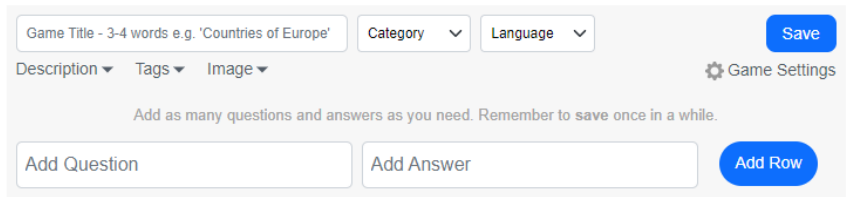

**11 pav.** Klausimų į viktoriną pridėjimo forma

Užpildžius formą, surašius viktorinos klausimus ir atitinkamus atsakymus, vartotojui rodoma, kiek sukurta viktorinos klausimų eilučių "Your game has 4 rows" (Jūsų viktorina turi 4 eilutes) (žr. 12 pav.). Viktorinos išsaugojimui spaudžiame mygtuką "Save" (Išsaugoti).

# Create a Text Quiz

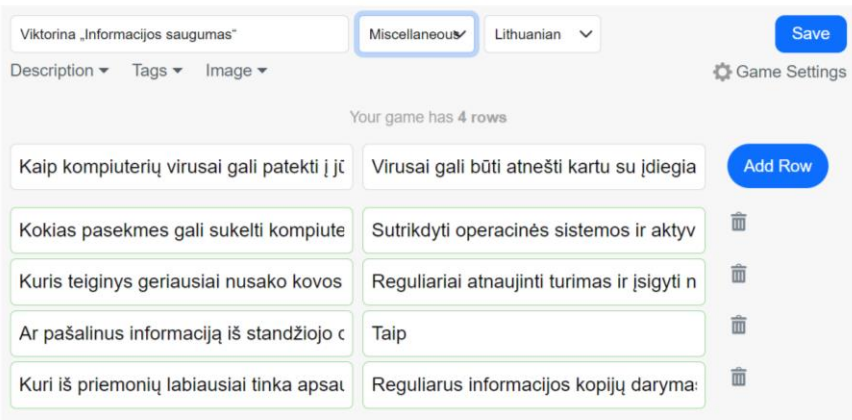

**12 pav.** Pildomos klausimais ir atsakymais Formos langas

Išsaugojus viktoriną, šalia mygtuko "Save" (Išsaugoti) pasirodo mygtukas "Publish" (Publikuoti) bei nuoroda peržiūrėti sukurtą viktoriną "Preview it here" (Peržiūrėti čia) (2) (žr. 13 pav.).

## Create a Text Quiz

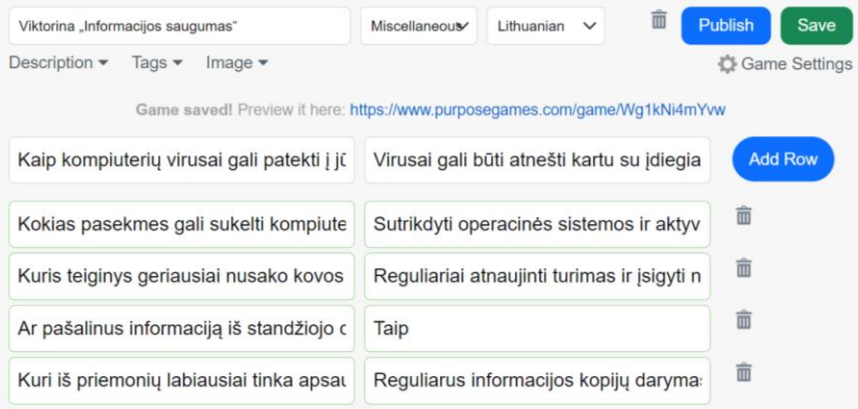

**13 pav.** Išsaugotos ir paruoštos publikuoti Formos langas

Viktorinos redagavimui galima pridėti klausimus, atsakymus, paveikslėlius ar nuorodas į kitus šaltinius. Paveikslėliai gali padėti vizualizuoti jūsų klausimus arba atsakymus. Nuorodos gali būti naudingos, jei reikia gauti daugiau informacijos apie jūsų temą.

Kai viktorina jau paruošta, paskelbiame savo viktoriną spausdami mygtuką "Publish" (Publikuoti). Tada spaudžiame nuorodą ir peržiūrime viktoriną. Atsidaro langas, kuriame galime peržiūrėti galutinį viktorinos vaizdą, taip pat atlikti viktoriną (žr. 14 pav.). Paskelbta viktorina bus matoma visiems priemonės "PurposeGames" naudotojams.

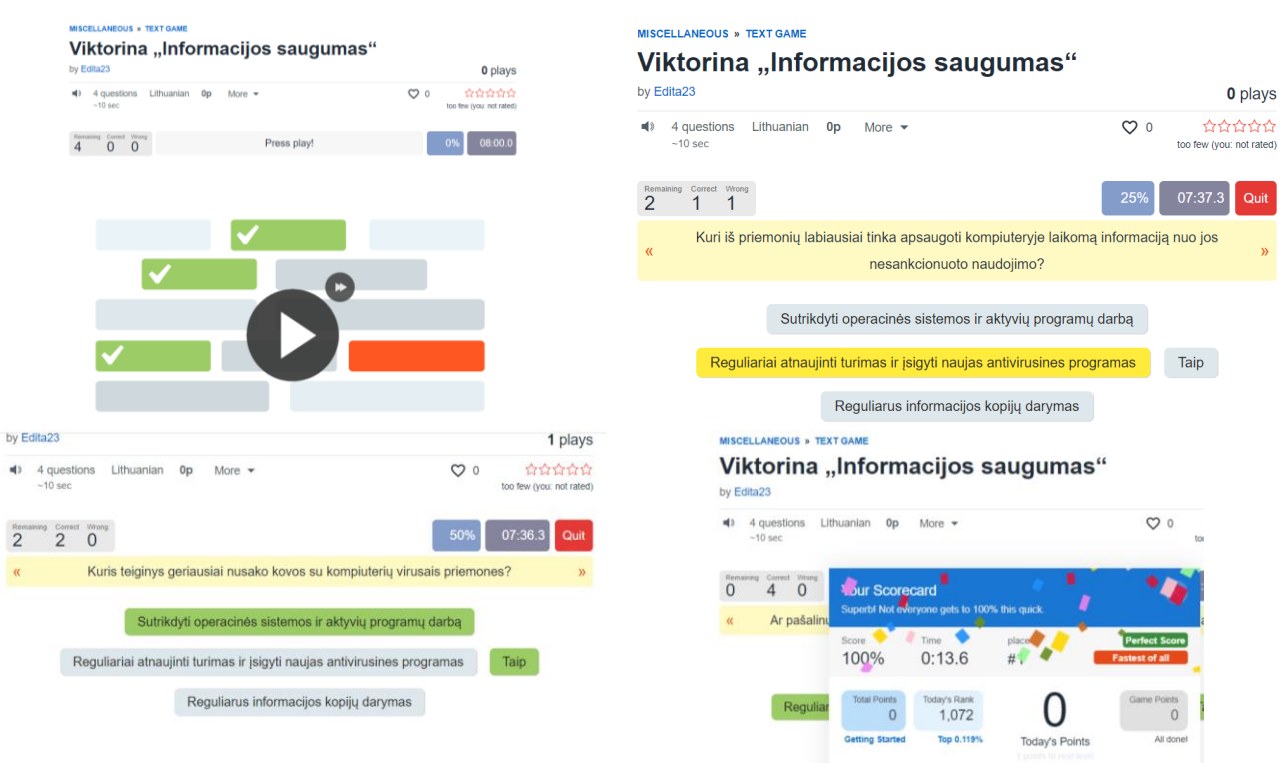

**14 pav.** Viktorinos peržiūra ir vykdymas

Pagal kategoriją ar pavadinimą, galima surasti kitų sukurtas viktorinas, jas peržiūrėti ir vykdyti. Pavyzdžiui, surandame viktoriną "Mįslės apie namą" (žr. 15 pav.) ir pabandome atsakyti į užduotus geltonoje juostoje klausimus spausdami žemiau esančius mygtukus.

|                         | Misles apie namą<br>pagal dalijapal |          |                 |                                                            |                 |                 |           |                               | 55 pjesės     |
|-------------------------|-------------------------------------|----------|-----------------|------------------------------------------------------------|-----------------|-----------------|-----------|-------------------------------|---------------|
| 司》                      | 10 klausimu<br>$~10$ sek            | lietuviu | 10 <sub>p</sub> | Daugiau $\blacktriangleright$                              |                 |                 | $\infty$  | per mažai (jūs: neįvertintas) | <b>사사자사자</b>  |
| Like<br>0               | Neteisingai<br>Teisingai<br>3<br>10 |          |                 |                                                            |                 |                 | 77 %      | 13:04.6                       | Vėlgi         |
| $\overline{\mathbf{R}}$ |                                     |          |                 | Sudžiūvėlė, sukepėlė nei pati valgo, nei kitam duoda. Kas? |                 |                 |           |                               | $\mathcal{P}$ |
|                         | troba                               | spyna    |                 | sraigė<br>balkis                                           | namas<br>stogas | tvora<br>langas | slenkstis | pirma lenta                   |               |

15 pav. Viktorina "Mįslės apie namą"

Atsakę į visus užduotus klausimus, gauname viktorinos rezultatų kortelę (žr. 16 pav.)<br>
<sub>MARŪS</sub> > TEKSTO ŽAIDIMAS

| Mislės apie namą                                                            |                             |                                        |                   |                           |                                        |
|-----------------------------------------------------------------------------|-----------------------------|----------------------------------------|-------------------|---------------------------|----------------------------------------|
| pagal dalijapal                                                             |                             |                                        |                   |                           | 56 pjesės                              |
| ■①<br>10 klausimų<br>$-30$ sek                                              | lietuvių<br>10 p            | Daugiau $\blacktriangleright$          |                   | ♡<br>$\Omega$             | ☆☆☆☆☆<br>per mažai (jūs: neįvertintas) |
| Neteisingai<br>Like<br>Teisingai<br>∩<br>Ω<br>0<br>$\overline{\mathcal{R}}$ | ٠<br>Jūsų rezultatų kortelė | Jūs to tesėte ir dabar laimite! Puiku! |                   | $\times$                  | 3:16.2<br>Vėlgi<br>$\mathcal{Y}$       |
| langas                                                                      | Rezultatas<br>100%          | Laikas<br>0:43.8                       | vieta<br>#2       | <b>Tobulas rezultatas</b> | spyna                                  |
|                                                                             | Iš viso<br>tašku<br>10      | Šiandienos<br>reitingas<br>901         | 10<br>Šios dienos | Žaidimo<br>taškai<br>0    |                                        |
|                                                                             | Darbo pradžia               | Viršutinė 0,117 %                      | taškai            | Viskas padaryta!          |                                        |

16 pav. Viktorinos "Mįslės apie namą" rezultatų kortelė

Žaiskite žaidimus. Suradę norimą žaisti žaidimą, spauskite jo pavadinimą ir pradėkite žaisti. Galite žaisti vienas arba su draugais. Viktorinos žaidėjas gali matyti savo ir kitų žaidėjų rezultatus peržiūros lange "Rezultatai" (žr. 17 pav.). Rodoma: viktorinos nario vardas, teisingai atsakytų klausimų išraiška (procentais), bei atlikimo laikas ir data.

| <b>Rezultatai</b><br>(5 registruoti žaidėjai) |                   |              |                            |                                      |
|-----------------------------------------------|-------------------|--------------|----------------------------|--------------------------------------|
| narys                                         | <b>Rezultatas</b> | Laikas       | Data                       |                                      |
| 1 Axiphai                                     | 100 %             | $0:27,6$ min | vasario 4 d., 21 d         |                                      |
| 2 Edita23                                     | 77 %              | $0:55,4$ min | 23 d., vasario 23 d        |                                      |
| 3 Sigita K.                                   | 77 %              | $0:57.1$ min | Vasario 21 d., 21 d        | Dalintis                             |
| 4 dalijapal                                   | 67 %              | $1:09.5$ min | 16 d., spalio 20 d         | f<br>$\blacktriangleleft$<br>$\odot$ |
| 5 Rima Rimat                                  | 67 %              | $2:26.3$ min | 19 vasario 18 d            | $\overline{\phantom{a}}$             |
|                                               |                   |              |                            |                                      |
|                                               |                   |              |                            | $\odot$ JŪSŲ GERIAUSIAS REZULTATAS   |
|                                               |                   |              | <b>Jūs</b> 77%, 0:55.4 min | 77 % per 0:55.4 min., prieš 1 minute |

**17 pav.** Rezultatų peržiūros langas

Surandame viktoriną "4 Lietuvos simboliai" ir atsakome į klausimus (žr. 18 pav.).

| <b>IVAIRUS » IVESNIIE AISANTIVIA</b><br>4 Lietuvos simboliai                                  |                                                |                                                                                               | 4 Lietuvos simboliai                                                                                                    |                                                                                  |
|-----------------------------------------------------------------------------------------------|------------------------------------------------|-----------------------------------------------------------------------------------------------|----------------------------------------------------------------------------------------------------|----------------------------------------------------------------------------------|
| pagal dalijapal                                                                               |                                                | pagal dalijapal<br>22 spektakliai                                                             |                                                                                                    | 23 spektakliai                                                                   |
| lietuvių<br>4 klausimai<br>4 <sub>p</sub><br>Daugiau $\blacktriangleright$<br>∎⇒<br>$~10$ sek | $\circ$                                        | $-10$ sek<br>☆☆☆☆☆<br>per mažai (jūs: neįvertintas)<br>Like Telephone<br>04<br>$\overline{0}$ | 41 4 klausimal lietuvių 0p Daugiau ·<br>Jüsų rezultatų kortelė                                                                                             | $\circ$<br>合合合合合<br>per mažai (jūs: neįvertintas)<br>Vėlgi<br>1:27.6<br>$\times$ |
| Likę Teisingai Neteisingai<br>0 <sub>4</sub><br>$\mathbf{0}$<br>Įveskite atsakymą             | 100 %<br>Atsakyk!                              | Vėlgi<br>11:15.7<br>veskite atsakym<br>Kaip vadiname Lieti                                    | Jüs to tesete ir dabar laimite! Puikul<br>Rezultatas<br>Laikas<br>vieta<br>100 %<br>0:32.4<br># 1<br>herba?<br><b>B</b> viso<br><b>Šiandienos</b><br>taškų | <b>Tobulas rezultatas</b><br>sias iš visų<br><b>Žaidimo</b><br>taškai            |
| Kaip vadiname Lietuvos<br><b>Vytis</b><br>herba?                                              | penkios raidės                                 | Kokios Lietuvos vėli:<br>Kaip vadinamas Liet                                                  | reitingas<br>#710<br>14<br>spalvos?<br>Šios dienos taškai<br>Darbo<br>Top 0,079 %<br>Paprasčiausiai<br>pradžia<br>genausiast<br>himnas?                    | $\theta$<br>Viskas padarytal                                                     |
| Kokios Lietuvos vėliavos<br>Geltona, žalia, raudona<br>spalvos?                               | trys spalvos                                   | Kas parašė Lietuvos h                                                                         | Kažkas kitokio?<br>13 kolonijų viktorina<br>13p vaizdo viktorina                                                                                           | Zaisti<br>dar karta                                                              |
| Kaip vadinamas Lietuvos<br>Tautiška giesmė<br>himnas?                                         | Du žodžiai                                     |                                                                                               | Spalvos vokiškos 16<br>$^{\circ}$<br>11p vaizdo viktorina                                                                                                  |                                                                                  |
| Kas parašė Lietuvos himną?<br>Vincas Kudirka                                                  | <b>VK</b>                                      |                                                                                               | 0.0000<br>Pietryčių valstijos sostinės EK<br>12p vaizdo viktorina                                                                                          |                                                                                  |
| (4 registruoti žaidėjai)<br><b>Rezultatai</b>                                                 |                                                |                                                                                               |                                                                                                    |                                                                                  |
| narys                                                                                         | <b>Rezultatas</b><br>Laikas                    |                                                                                               | Data                                                                                                    |                                                                                  |
| 1 Edita23<br>2 dalijapal                                                                      | 100 %<br>$0:44,3$ min<br>100 %<br>$1:12,6$ min | 23 d., vasario 23 d<br>16 d., spalio 20 d                                                     |                                                                                                    |                                                                                  |
| 3 Guol                                                                                        | 50 %<br>$1:14,6$ min                           | 18 d., vasario 26 d                                                                           |                                                                                                    |                                                                                  |
| 4 Danytė                                                                                      | 25 %<br>1:58,4 min                             | 2017 m. balandžio 7 d                                                                         | Dalintis<br>O.<br>909                                                                                                    |                                                                                  |
|                                                                                               |                                                |                                                                                               | $\Box$                                                                                                    |                                                                                  |
|                                                                                               |                                                | Jūs 100%, 0:44,3 min                                                                          | ◯ JŪSŲ GERIAUSIAS REZULTATAS<br>100 % per 0:44,3 min., prieš 2 minutes                                                                                     |                                                                                  |
|                                                                                               |                                                |                                                                                               | Veiksmai                                                                                                    |                                                                                  |
|                                                                                               |                                                |                                                                                               | Pridėti į turnyrą<br>ි)                                                                                                    |                                                                                  |
|                                                                                               |                                                |                                                                                               | Pridėti į grojaraštį<br>타.                                                                                                    |                                                                                  |
|                                                                                               |                                                |                                                                                               | $\sim$ Žaidimo statistika                                                                                                    |                                                                                  |

18 pav. Viktorina "4 Lietuvos simboliai"

Mokiniams galima išsiųsti nuorodą (,,Link to game") į klasės viktoriną (žr. 19 pav.).

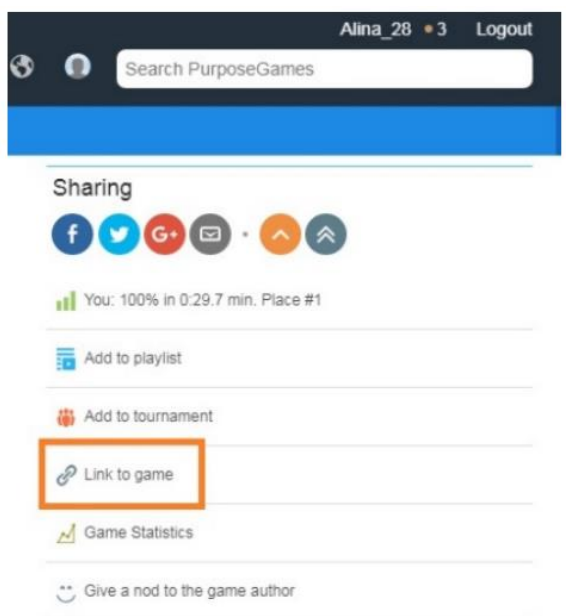

**19 pav.** Nuoroda į viktoriną

Paskelbus savo viktoriną galima pasidalinti ja su draugais, savo socialiniuose tinkluose arba įterpti ją į savo svetainę ar blog'ą.

"PurposeGames" priemonė leidžia lengvai ir greitai sukurti viktorinų klausimynus, mokymo žaidimus ar interaktyvius žemėlapius, kurie gali būti pritaikyti skirtingoms mokymosi temoms. Pavyzdžiui, galite sukurti mokomąjį žaidimą apie geografiją, istoriją, literatūrą, biologiją ir kt.

"PurposeGames" yra paprasta ir patogi naudoti priemonė, todėl ji tinka tiek pradedantiesiems, tiek patyrusiems naudotojams.

"PurposeGames" yra nemokama, todėl ji lengvai pasiekiama ir ja gali naudotis kiekvienas, kuris nori mokytis ar dalintis savo žiniomis su kitais.

Savikontrolės klausimai

- 1. Kokius elementus galima pridėti kuriant viktoriną?
- 2. Kokia informacija yra rodoma viktorinos rezultatų lange?

### **4. Priemonės panaudojimas mokymesi**

"PurposeGames" gali būti naudojamas skirtingais būdais, siekiant skirtingų tikslų mokyme ar mokymesi. Galimi tokie panaudojimo būdai:

- testavimas. "PurposeGames" galima naudoti kaip testavimo priemonę, leidžiančią mokiniams patikrinti savo žinias. Mokytojai gali sukurti žaidimus, kuriuose mokiniai turėtų atsakyti į klausimus apie temą, kurią jie išmoko;
- praktinė mokymosi patirtis. "PurposeGames" žaidimai gali būti naudojami kaip praktinės mokymosi patirties priemonė, padedanti mokiniams praktiškai susipažinti su tema. Pvz., geografinio regiono žaidimai gali padėti mokiniams geriau suprasti regiono geografiją;
- kūrybinis mąstymas. "PurposeGames" taip pat gali būti naudojama kaip kūrybinio mąstymo priemonė. Mokiniai gali sukurti savo žaidimus ir pritaikyti juos pagal savo mokymosi stilių ir poreikius. Tai padeda mokiniams lavinti savo kūrybinius įgūdžius;
- grupinis darbas. "PurposeGames" taip pat gali būti naudojama kaip grupinio darbo priemonė. Mokiniai gali būti suskirstyti į grupes ir kurti savo žaidimus. Tai padeda skatinti bendradarbiavimą ir kolektyvinį mokymąsi;
- vertinimas. "PurposeGames" taip pat gali būti naudojama kaip vertinimo priemonė. Mokytojai gali vertinti mokinių žaidimų kokybę ir gebėjimus pritaikyti žinias. Tai padeda mokytojams įvertinti mokinių mokymosi pažangą.

### **Priemonės panaudojimo atvejo scenarijaus pavyzdys**

"PurposeGames", kaip priemonės, panaudojimas geografijos pamokoje:

- mokytojas gali pradėti pamoką trumpa apžvalga apie tam tikrą geografinį regioną ar šalį;
- mokytojas suskirsto mokinų klasę į kelias grupes ir paprašo kiekvienos grupės sukurti savo "PurposeGames" viktoriną, žaidimą, kuriame turėtų būti įtrauktos pamokoje išmoktos geografinių žinios, kaip žaidimo elementai.
- kiekviena mokinių grupė grupė gali turėti savo temą, kurioje būtų tokie elementai, pvz., pavojingos vietos, svarbūs miestai ir kt. Mokiniai turi sukurti klausimus ir atsakymus pasirinkta tema, kurie padės kitoms grupėms lavinti savo geografinį išprusimą.
- kiekviena mokinių grupė gali pasidalinti savo sukurtu žaidimu su kita grupe, ir tokiu būdu visos grupės galėtų žaisti kiekvieną žaidimą. Žaisdami, mokiniai galėtų tarpusavyje dalintis geografinėmis žiniomis ir diskutuoti apie jas.
- mokytojas gali naudoti šią pamokos dalį kaip diskusijos ir mokymosi proceso vertinimo įrankį, kad galėtų patikrinti, kaip mokiniai suprato ir įsisavino naujas geografines žinias.
- mokytojas taip pat gali naudoti "PurposeGames" kaip mokymosi priemonę klasėje, kuria galėtų mokyti mokinius nagrinėti geografinius žemėlapius, orientavimosi juose įgūdžius.

"PurposeGames" priemonė leidžia lengviau ir greičiau sukurti interaktyvius žemėlapius, kurie gali būti pritaikyti skirtingoms mokymosi temoms.

Mokiniai gali mokytis ir tarpusavyje dalintis įgytomis savo žiniomis su kitais.

Savikontrolės klausimai

- 1. Kokie galimi "PurposeGames" panaudojimo būdai mokyme ar mokymesi?
- 2. Kaip mokiniai gali tarpusavyje dalintis įgytomis mokymo dalyko žiniomis naudojant "PurposeGames" priemonę?

### **5. Palyginimas su alternatyvomis**

Viktorinų kūrimo priemonė "PurposeGames" leidžia vartotojams lengvai ir greitai sukurti interaktyvias viktorinas, testus su klausimais ir atsakymais. Vartotojas gali pasirinkti iš daugelio skirtingų viktorinų šablonų, pritaikyti jų išvaizdą ir pridėti savo klausimus ir atsakymus. Priemonė taip pat leidžia pridėti paveikslėlius, vaizdo ar garso įrašus ir taip padidinti patrauklumą bei naudingumą.

Sukurtą viktoriną, testą ar žaidimą galima įtraukti į kitus mokymo ir mokymosi kontekstus, pvz., paskelbti tinklalapyje, naudoti pamokų metu, kaip testus arba namų darbus, arba tiesiog dalintis su kitais vartotojais "PurposeGames" platformoje.

Visas šios priemonės funkcionalumas yra prieinamas nemokamai, tačiau yra galimybė užsisakyti Premium narystę, kuri leidžia pasiekti papildomus funkcijas ir resursus, pvz., didesnį klausimų ir atsakymų kiekį, statistiką apie sukurtų produktų naudojimą ir kitus resursus.

Viktorinų kūrimo priemonė "PurposeGames" nėra skirta specifiškai tam tikram vaidmeniui ar naudotojui, tačiau ji yra pritaikyta tiek mokytojams, tiek mokiniams. Mokytojai gali kurti, tvarkyti ir pateikti savo sukurtas viktorinas ir testus mokiniams. Jie taip pat gali stebėti mokinių pažangą ir vertinti jų darbus. Mokiniai gali prisijungti prie jau sukurtų viktorinų ir testų, mokytis ir testuoti savo žinias. Jie taip pat gali stebėti savo pažangą ir gauti atsiliepimus iš mokytojų.

Priemonių pamokai pravesti nuotoliniu būdu tinkamumo vertinimui aktualūs kriterijai:

- 1. Prieiga iš skirtingų įrenginių (mobiliųjų, planšetinių, stacionarių kompiuterių).
- 2. Galimybė dalintis su kitais savo sukurtu produktu.
- 3. Galimybė panaudoti skirtingus medijų tipus (vaizdo, garso, teksto, įrašus, animaciją).
- 4. Grįžtamojo ryšio gavimas iš karto:
	- galimybė matyti mokinių darbą realiu laiku;
	- mokinių darbų vertinimo realiu laiku galimybė;
	- mokinių pasiekimų rezultatų statistika ir analizė;
	- galimybė reitinguoti rezultatus;
	- galimybė sudaryti besimokančiųjų komandas.
- 5. Užduoties pateikimo besimokantiesiems būdai (QR kodas, siunčiant nuorodą, kt.).
- 6. Skaidrės su integruotomis apklausomis.
- 7. Leistinas maksimalus apklausų kiekis.
- 8. Galimybė dalintis medžiaga su kitais mokytojais.

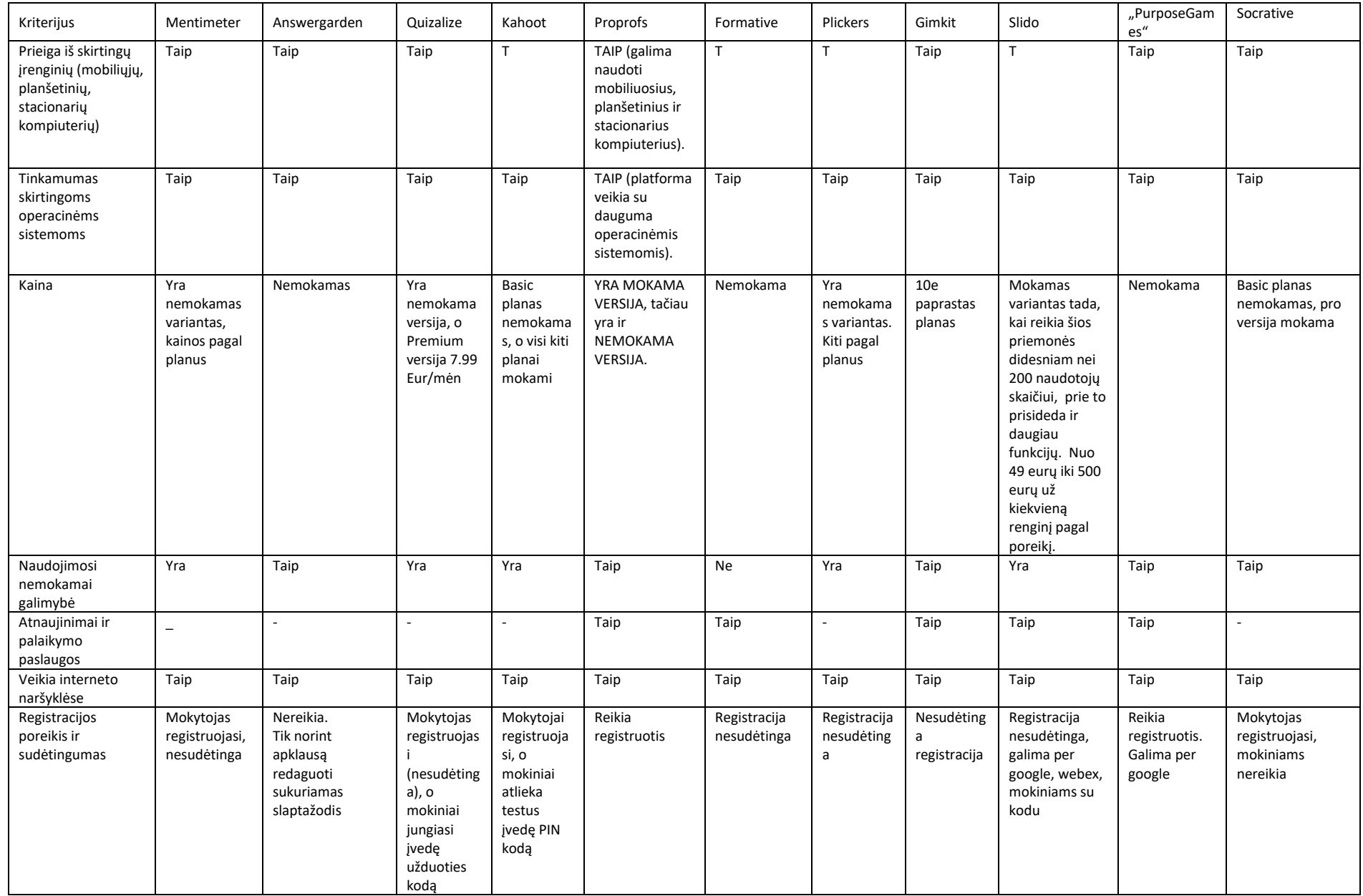

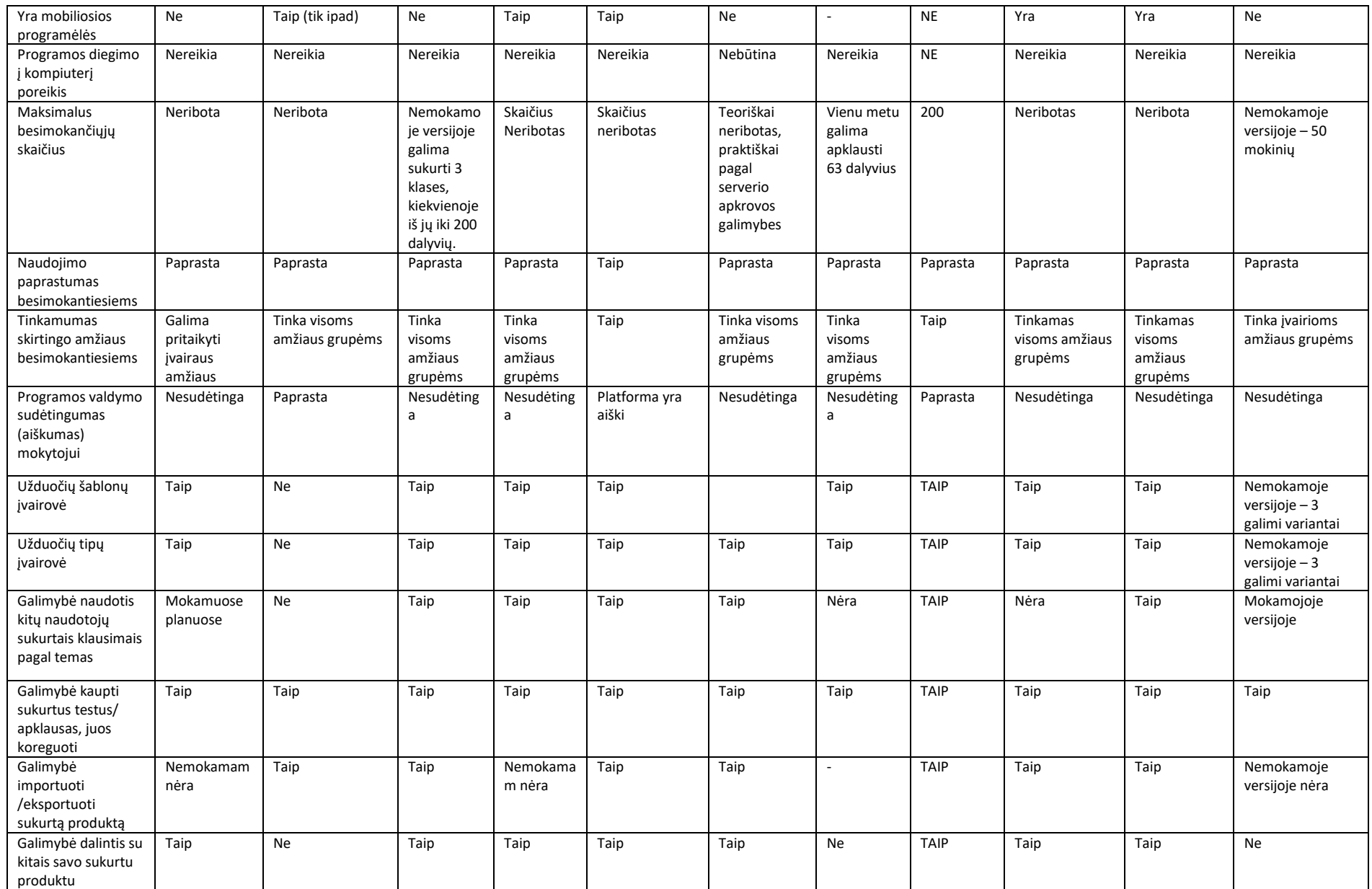

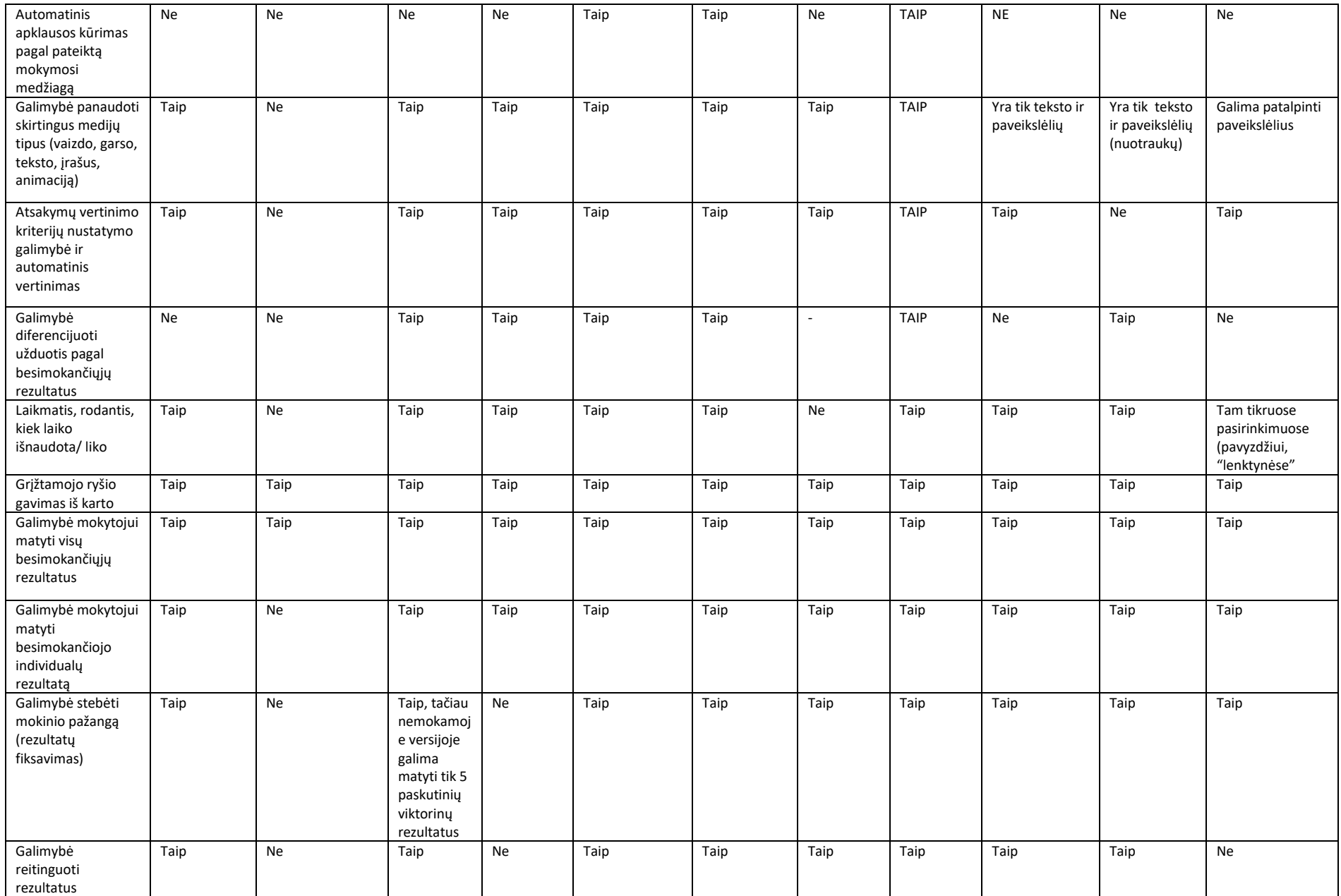

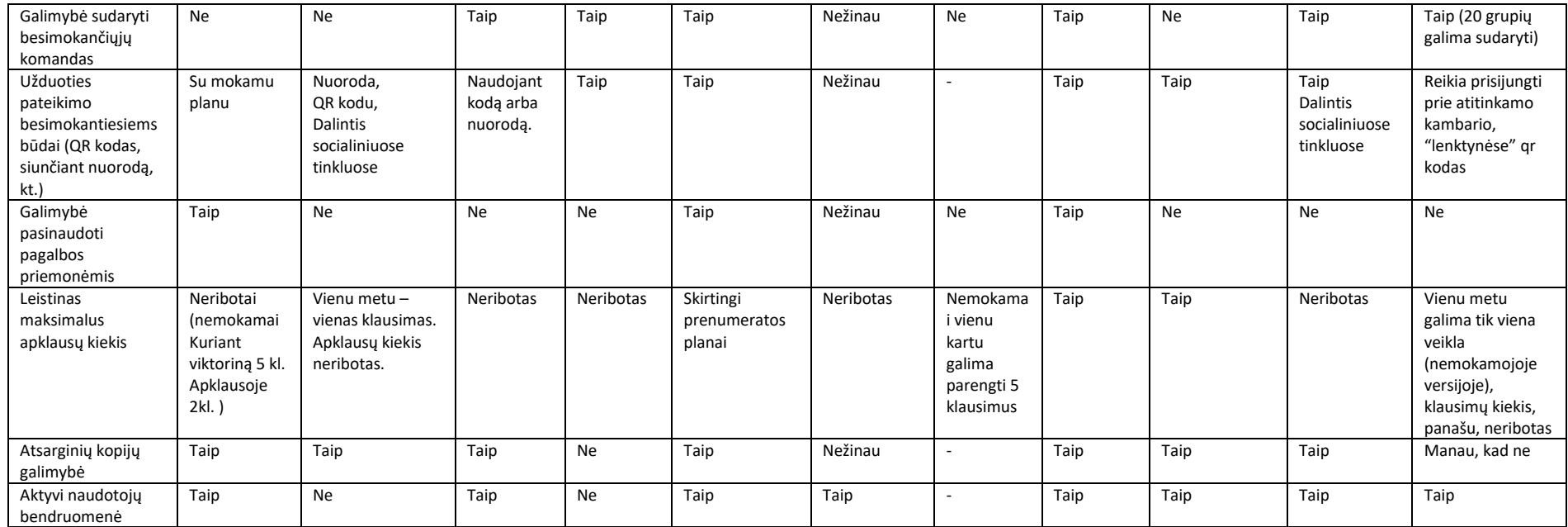

Mokomųjų kompiuterinių programų pasiūla labai didelė, todėl iškyla klausimai, kaip pasirinkti tinkamus ugdymo proceso žaidybinimui skirtus įrankius, kokia programinė įranga veiksmingiausia siekiant pamokos tikslo, ar yra sudaryta mokiniui galimybė mokomąja medžiaga pasinaudoti ir ne pamokų metu.

Ugdymo procesui persikeliant į virtualią erdvę aktualios tapo ir žinių patikrinimui skirtos programėlės. Tam puikiai tinka "**Liveworksheets**" – mokiniai lengvai įsisavina testo atlikimo eigą, pateikimą mokytojui, ekrane iš karto matomas ir gautas rezultatas, mokytojas savo paskyros pašto dėžutėje mato mokinių atliktus darbus, įvertinimus (žr. 20 pav.).

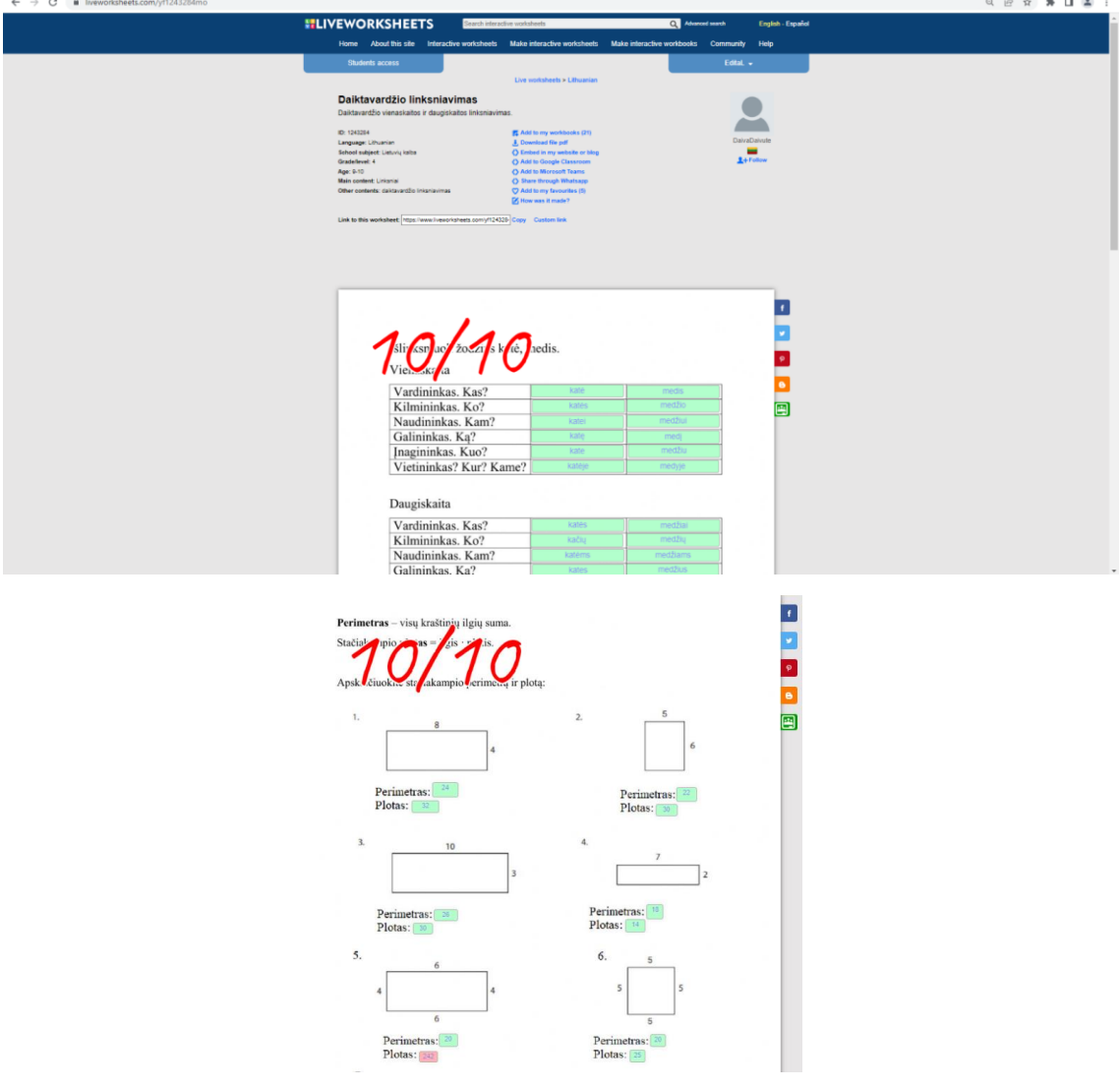

**20 pav.** "Liveworksheets" programėlės mokinio atliktas darbas ir įvertinimas

Kompiuterinės programėlės "Quizizz", "Kahoot" įvairių dalykų pamokose gali būti naudojamos supažindinimui su nauja pamokos medžiaga, jos įtvirtinimui bei įsivertinimui. Programėlės puikiai tinka ir darbui klasėje, ir virtualioje erdvėje. Pagrindinė mokytojo užduotis – gerai suplanuoti pamoką, parinkti mokinių amžių bei mokymosi tikslą atitinkančias užduotis, jas paruošti programų paskyrose. "Quizizz" ir "Kahoot" įrankių pagalba mokiniai ir mokytojas tuoj pat gauna grįžtamąjį ryšį, veiklos įdomios ir įtraukiančios, pamokose vyrauja gera emocija, mokiniai mokosi ne tik konkretaus dalyko, tačiau ir bendrauti ir bendradarbiauti, laimėti ir pralaimėti.

"Nearpod" programėlė suteikia galimybę sužaidybinti žinių patikrinimo testą, paverčiant jį motyvuojančiu kopimu į kalną, lenktyniavimu (žr. 21 pav.).

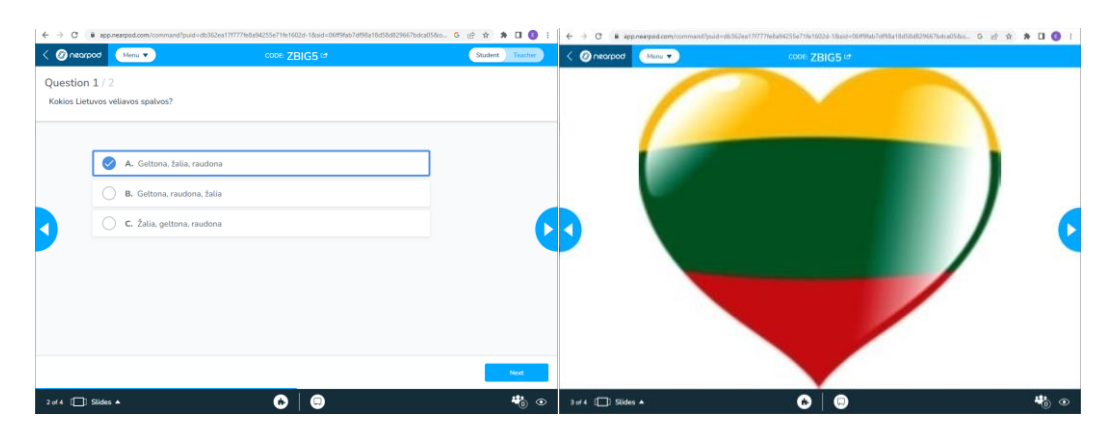

**21 pav.** "**Nearpod**" programėlės mokiniui pateikto testo klausimo pavyzdys

Dalykų mokytojai nebeįsivaizduoja mokinių ugdymo be žaidybinimo elementų taikymo pamokose, o ypač nuotoliniu būdu vedamose pamokose, tačiau mokytojai supranta ir tai, kad elementai turi būti taikomi labai sistemingai bei tikslingai, tik tuomet bus pasiektas norimas rezultatas. Esant labai didelei kompiuterinių programų pasiūlai, atsiranda didžiulis poreikis sukurti vientisą sistemą su labiausiai pasiteisinusiais žaidybinimo elementais, sistemą įdiegti savo mokykloje, nuolat vertinti jos veikimą, tobulinti.

Priemonė "PurposeGames" turi didesnę įterpiamų interaktyvių elementų įvairovę nei aukščiau minėtos priemonės "Liveworksheets", "Quizizz", "Kahoot", "Nearpod".

Vis dėlto, priemonės pasirinkimui svarbiausias kriterijus yra galimybė integruoti priemonę su naudojama VMA. Ugdymo įstaigoms, kurios naudoja "Moodle", tikslinga rinktis priemonę "PurposeGames", nes ji leidžia susieti vertinimo sistemas ir veiksmingiau išnaudoti interaktyvaus turinio galimybes mokymesi.

Savikontrolės klausimai

- 1. Koks yra "PurposeGames" internetinės priemonės esminis tikslas?
- 2. Kokie yra svarbiausi priemonės kriterijai panaudojant priemonę mokymesi?
- 3. Kaip mokytojas gali matyti besimokančiojo individualų rezultatą?
- 4. Kaip mokytojas gali stebėti mokinių pažangą ir vertinti jų darbus?

### **Literatūros sąrašas**

- 1. PURPOSE GAMES. Interneto puslapis. Prieiga per: [https://www.purposegames.com/.](https://www.purposegames.com/) [žiūrėta 2023-03-25].
- 2. МУХЕЕВА, Алина Ринатовна; КУРЗАЕВА, Любовь Викторовна. Разработка оценочных средств с использованием сервиса "PurposeGames". In: *Наука*. *Информатизация. Технологии. Образование*. Interaktyvus. 2020. p. 365-371. Prieiga per: [https://elar.rsvpu.ru/bitstream/123456789/31382/1/978-5-8295-0699-5\\_2020\\_050.pdf.](https://elar.rsvpu.ru/bitstream/123456789/31382/1/978-5-8295-0699-5_2020_050.pdf) [žiūrėta 2023-02-26].
- 3. FORERO-ÁLVAREZ, Ronald; TRIANA-PERDOMO, Liliana Andrea. Tecnologías del aprendizaje y el conocimiento (tac) para la traducción de Aristóteles Metafísica 980a-982a1. *Mutatis Mutandis. Revista Latinoamericana de Traducción.* Interaktyvus. 2019, 12.1: 182-208. Prieiga per: [https://www.redalyc.org/journal/4992/499273335007/499273335007.pdf.](https://www.redalyc.org/journal/4992/499273335007/499273335007.pdf) [Žiūrėta 2023-03-01].
- 4. BIDARRA, José, et al. Tools for educational content preparation and delivery. 2023. Prieiga per: [https://repositorioaberto.uab.pt/bitstream/10400.2/13244/1/Tools%20for%20educationa](https://repositorioaberto.uab.pt/bitstream/10400.2/13244/1/Tools%20for%20educationa%20l%20content%20preparation%20and%20delivery.pdf)  [l%20content%20preparation%20and%20delivery.pdf.](https://repositorioaberto.uab.pt/bitstream/10400.2/13244/1/Tools%20for%20educationa%20l%20content%20preparation%20and%20delivery.pdf) [žiūrėta 2023-03-01].
- 5. PEREIRA, Andresa Costa; WALMSLEY, Anthony Damien. Games in dental education: playing to learn or learning to play?. *British Dental Journal*, 2019, 227.6: 459-460. Prieiga per: [https://www.nature.com/articles/s41415-019-0784-7.](https://www.nature.com/articles/s41415-019-0784-7) [žiūrėta 2023-03-02].
- 6. PURPOSE GAMES. Interaktyvus. Prieiga per: [https://www.PurposeGames.com/help.](https://www.purposegames.com/help) [žiūrėta 2023-03-26].
- 7. TECH&LEARNING. Interaktyvus. Prieiga per: [https://www.techlearning.com/tl-advisor](https://www.techlearning.com/tl-advisor-blog/4684)[blog/4684.](https://www.techlearning.com/tl-advisor-blog/4684) [žiūrėta 2023-03-26].
- 8. TECH&LEARNING. Interaktyvus. Prieiga per: [https://www.techlearning.com/tl-advisor](https://www.techlearning.com/tl-advisor-blog/4684?fbclid=IwAR0q7FJ8RDnWnXbtWwiMSZULTRPHlizfTSFLxjPKIoBK4g9-PycJY5wwqno)[blog/4684?fbclid=IwAR0q7FJ8RDnWnXbtWwiMSZULTRPHlizfTSFLxjPKIoBK4g9-](https://www.techlearning.com/tl-advisor-blog/4684?fbclid=IwAR0q7FJ8RDnWnXbtWwiMSZULTRPHlizfTSFLxjPKIoBK4g9-PycJY5wwqno) [PycJY5wwqno.](https://www.techlearning.com/tl-advisor-blog/4684?fbclid=IwAR0q7FJ8RDnWnXbtWwiMSZULTRPHlizfTSFLxjPKIoBK4g9-PycJY5wwqno) [žiūrėta 2023-03-26].
- 9. PURPOSE GAMES. Interaktyvus. Prieiga per internetą: [https://www.game](https://www.game-learn.com/en/resources/blog/purpose-games-more-having-fun/)[learn.com/en/resources/blog/purpose-games-more-having-fun/.](https://www.game-learn.com/en/resources/blog/purpose-games-more-having-fun/) [žiūrėta 2023-03-26].

## **4 priedas. Žaidybinimo elementų ir aplinkos "Žaidybinino taikymas" bei metodikos vertinimo interviu klausimai**

- 1. Ar naudojate žaidybinimo elementus savo pamokose?
- 2. Kokia Jūsų nuomonė apie žaidybinimo integravimą į ugdymą siekiant spręsti mokiniams kylančias su ugdymu susijusias problemas? (pvz. motyvacijos ir įsitraukimo trūkumas, sunkumai išlaikant mokinių susidomėjimą, abejingumas mokymosi procesui, sunkumai įsisavinant sudėtingas sąvokas ir pan.)
- 3. Kaip vertinate sukurtą žaidybinimo metodiką?
- 4. Kokios IT priemonės, Jūsų manymu, būtų naudingiausios Jūsų pamokose?
- 5. Kokios dar papildomos informacijos, susijusios su IT priemonių panaudojimu žaidybinimo procese, Jums reikėtų?
- 6. Kokios dar papildomos informacijos Jums reikėtų pačioje aplinkoje, norint sėkmingai integruoti žaidybinimo elementus į savo veiklą?

#### **5 priedas. Diegimo aktas**

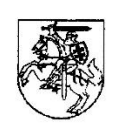

#### PANEVĖŽIO MOKYMO CENTRAS

Viešoji įstaiga, J. Basanavičiaus g. 23A, 36205, Panevėžys, tel. (8 45) 439475, el. p. info@paneveziomc.lt Duomenys kaupiami ir saugomi Juridinių asmenų registre, kodas 306137642, PVM mokėtojo kodas LT100015245512; www.paneveziomc.lt

Kauno technologijos universitetui

#### PAŽYMA APIE EDITOS LIČKŪNIENĖS SUKURTĄ ŽAIDYBINIMO METODIKOS DIEGIMĄ PANEVĖŽIO MOKYMO CENTRE

2024-05-06 Nr. D5-545

Pažymima, kad informacinių technologijų mokytojos metodininkės Editos Ličkūnienės sukurta žaidybinimo metodika, pristatoma internetinėje svetainėje https://panprc.vma.lm.lt/, yra diegiama Panevėžio mokymo centro (toliau - Centras) internetinėje sistemoje. Nuorodą į metodiką galima rasti Panevėžio mokymo centro internetinio puslapio skyriuje "Darbuotojams" punkte "Moodle".

Centro pedagogai naudosis metodika ir informacija apie žaidybinimą mokinių ugdyme, kuri yra pateikta Centro svetainėje. Informaciją apie žaidybinimą pateikia, atnaujina, pedagogus konsultuoja žaidybinimo elementų integravimo į ugdymą klausimais ir paramą teikia informacinių technologijų mokytoja metodininkė Edita Ličkūnienė.

**Direktorius** 

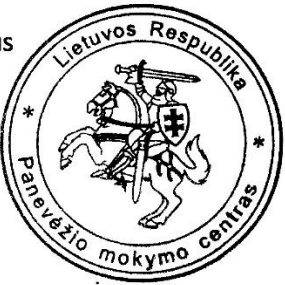

Donatas Bakšys